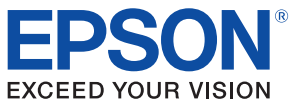

# PLQ-22CS/PLQ-22CSM **API Reference Guide for Windows**

#### **[Overview](#page-8-0)**

Explains the features and development environment.

#### **[Driver Setup](#page-14-0)**

Explains how to install and uninstall the printer and scanner drivers, and verify proper operation.

#### **[Programming Guide](#page-26-0)**

Explains the programming method for developing an application that uses PLQ-22CS/PLQ-22CSM.

### **[TWAIN API Reference](#page-36-0)**

Explains the TWAIN APIs used by PLQ-22CS/PLQ-22CSM.

#### **[PLQ-22 API Reference](#page-108-0)**

Explains the PLQ-22 APIs.

#### **[PLQ-22 .NET API Reference](#page-148-0)**

Explains the PLQ-22 API used in .NET environment.

#### **[Sample Programs](#page-186-0)**

Explains the sample programs provided by PLQ-22CS/PLQ-22CSM.

#### **Cautions**

- No part of this document may be reproduced, stored in a retrieval system, or transmitted in any form or by any means, electronic, mechanical, photocopying, recording, or otherwise, without the prior written permission of Seiko Epson Corporation.
- The contents of this document are subject to change without notice. Please contact us for the latest information.
- While every precaution has taken in the preparation of this document, Seiko Epson Corporation assumes no responsibility for errors or omissions.
- Neither is any liability assumed for damages resulting from the use of the information contained herein.
- Neither Seiko Epson Corporation nor its affiliates shall be liable to the purchaser of this product or third parties for damages, losses, costs, or expenses incurred by the purchaser or third parties as a result of: accident, misuse, or abuse of this product or unauthorized modifications, repairs, or alterations to this product, or (excluding the U.S.) failure to strictly comply with Seiko Epson Corporation's operating and maintenance instructions.
- Seiko Epson Corporation shall not be liable against any damages or problems arising from the use of any options or any consumable products other than those designated as Original EPSON Products or EPSON Approved Products by Seiko Epson Corporation.

#### **Trademarks**

 $EPSON^{\circledR}$  is a registered trademark of Seiko Epson Corporation.

MS-DOS®, Microsoft®, Windows®, Windows Vista®, Windows Server®, Visual Studio®, Visual Basic®, and Visual C++<sup>®</sup> are registered trademarks or trademarks of Microsoft Corporation in the United States and other countries.

# <span id="page-2-0"></span>For Safety

#### <span id="page-2-1"></span>Key to Symbols

The symbols in this manual are identified by their level of importance, as defined below. Read the following carefully before handling the product.

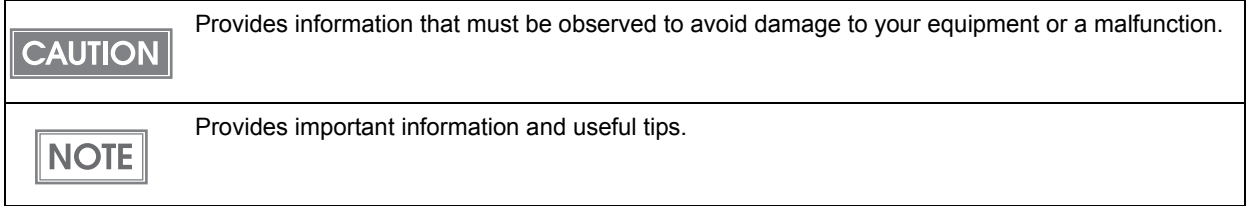

# <span id="page-2-2"></span>Restriction of Use

When this product is used for applications requiring high reliability/safety such as transportation devices related to aviation, rail, marine, automotive etc.; disaster prevention devices; various safety devices etc; or functional/precision devices etc, you should use this product only after giving consideration to including fail-safes and redundancies into your design to maintain safety and total system reliability.

Because this product was not intended for use in applications requiring extremely high reliability/ safety such as aerospace equipment, main communication equipment, nuclear power control equipment, or medical equipment related to direct medical care etc, please make your own judgment on this product's suitability after a full evaluation.

# <span id="page-3-0"></span>About this Manual

### <span id="page-3-1"></span>Aim of the Manual

This manual is aimed at development engineers and provides all necessary information for developing an application using PLQ-22CS/PLQ-22CSM.

 For customers in China, replace references to PLQ-22CS/PLQ-22CSM in this manual with **NOTE** PLQ-22KCS/PLQ-22KCSM. For customers in Taiwan, replace references to PLQ-22CS/PLQ-22CSM in this manual with PLQ-22CCS/PLQ-22CCSM.

#### <span id="page-3-2"></span>Manual Content

The manual is made up of the following sections:

Chapter 1 [Overview](#page-8-0) Chapter 2 [Driver Setup](#page-14-0) Chapter 3 [Programming Guide](#page-26-0) Chapter 4 [TWAIN API Reference](#page-36-0) Chapter 5 [PLQ-22 API Reference](#page-108-0) Chapter 6 [PLQ-22 .NET API Reference](#page-148-0) Chapter 7 [Sample Programs](#page-186-0)

**5**

T

# <span id="page-5-0"></span>**Contents**

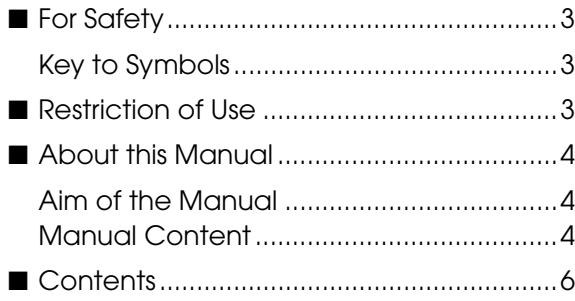

[Overview](#page-8-1) ...........................................9

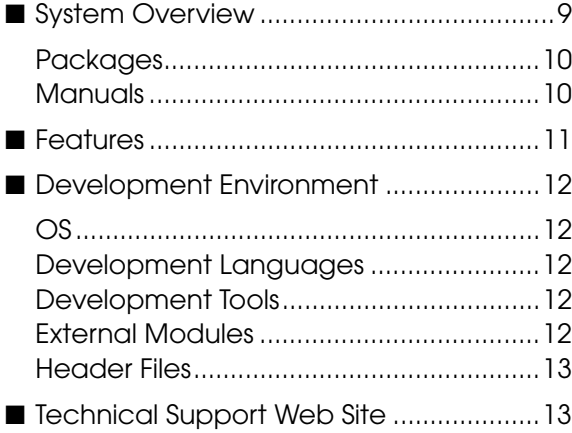

### [Driver Setup](#page-14-1) .................................. 15

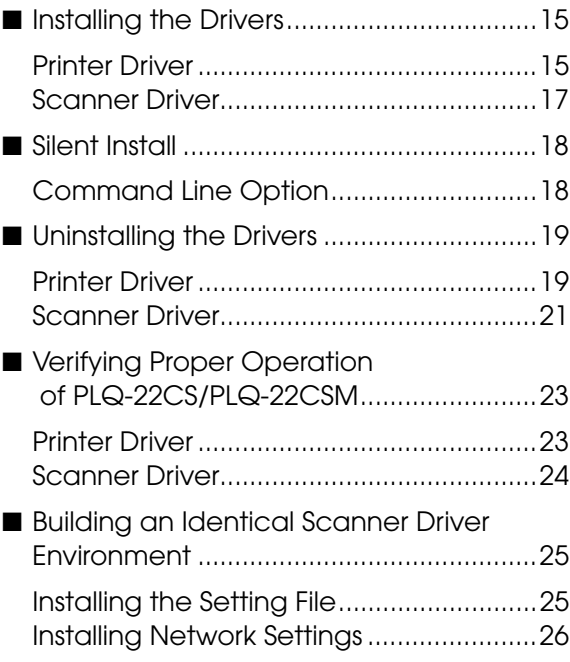

### [Programming Guide](#page-26-1) .................27

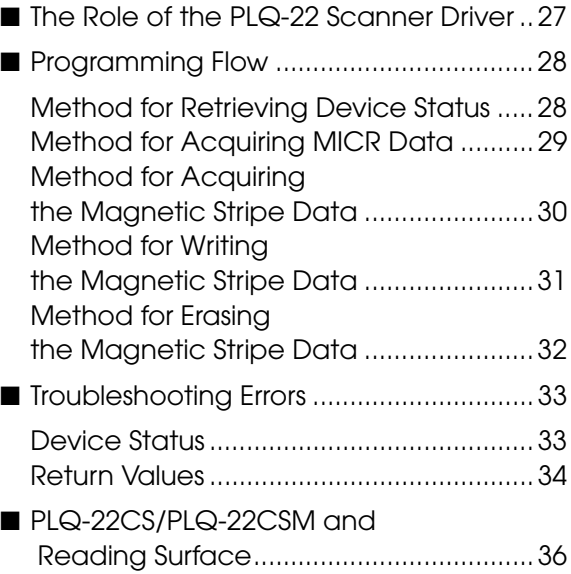

### [TWAIN API Reference](#page-36-1) ..............37

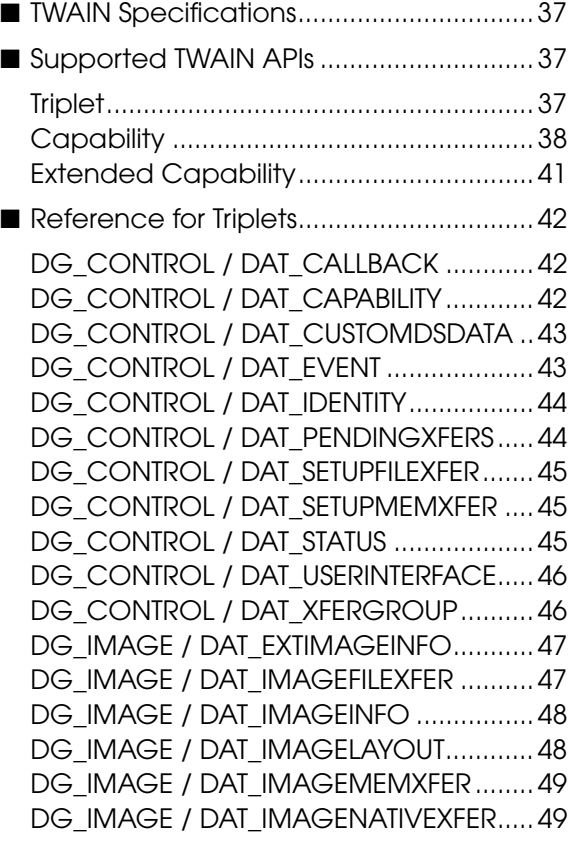

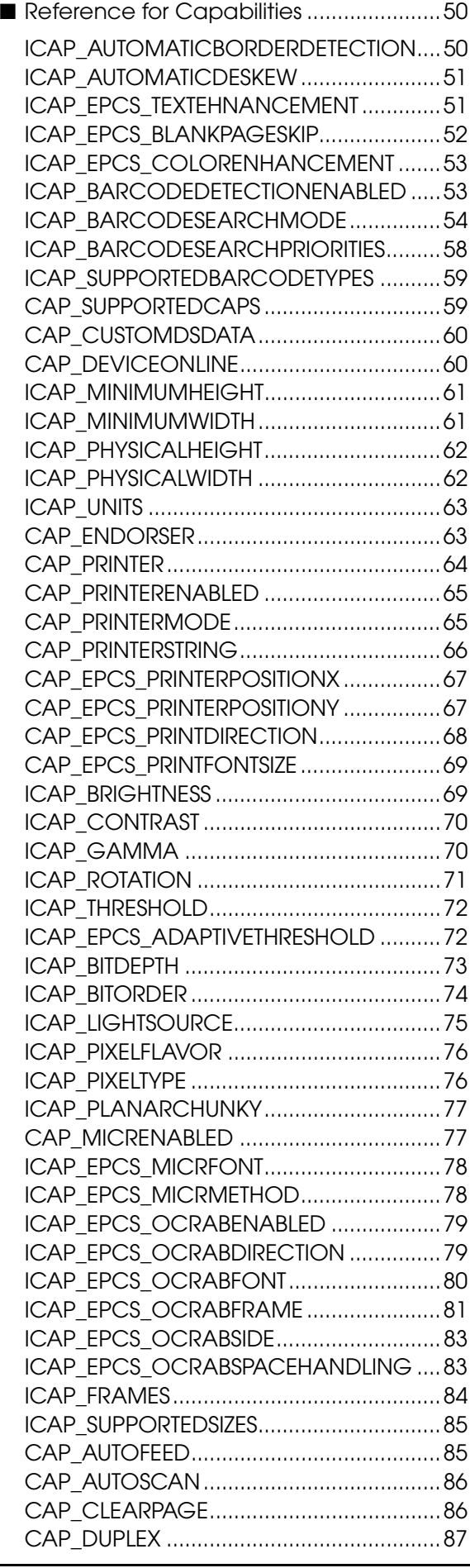

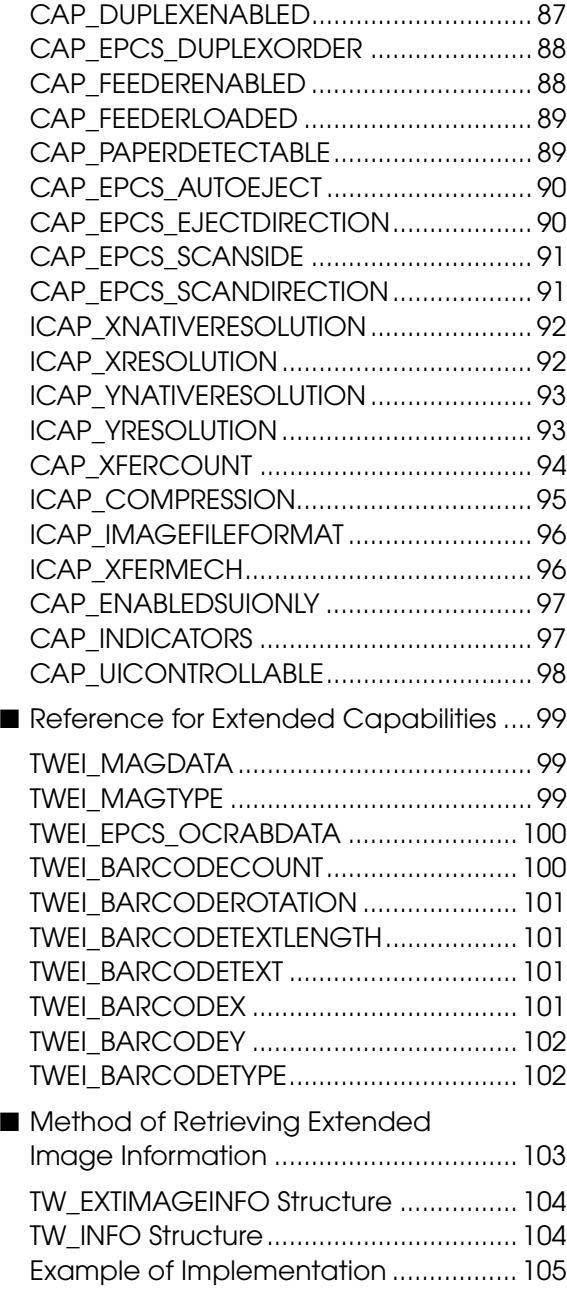

# [PLQ-22 API Reference](#page-108-1) ..........109

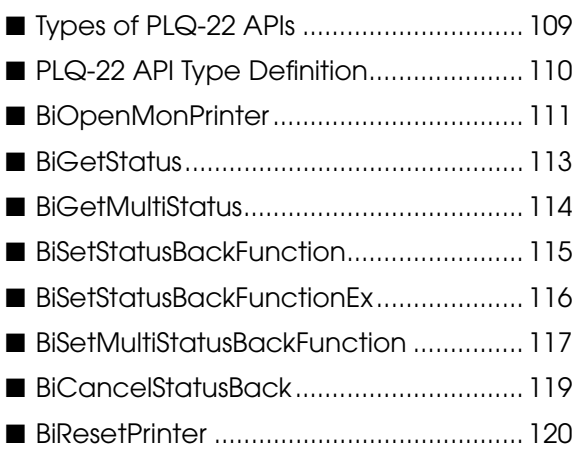

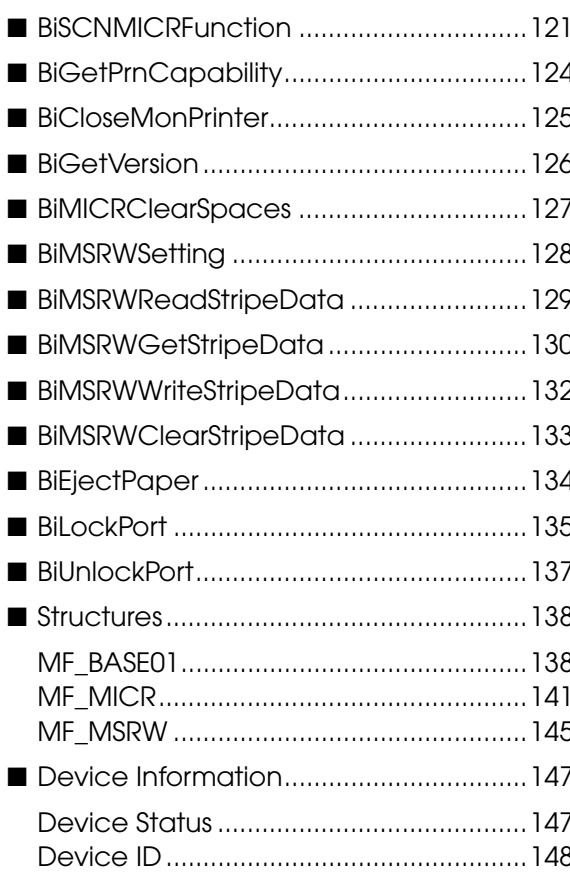

### PLQ-22 .NET API Reference

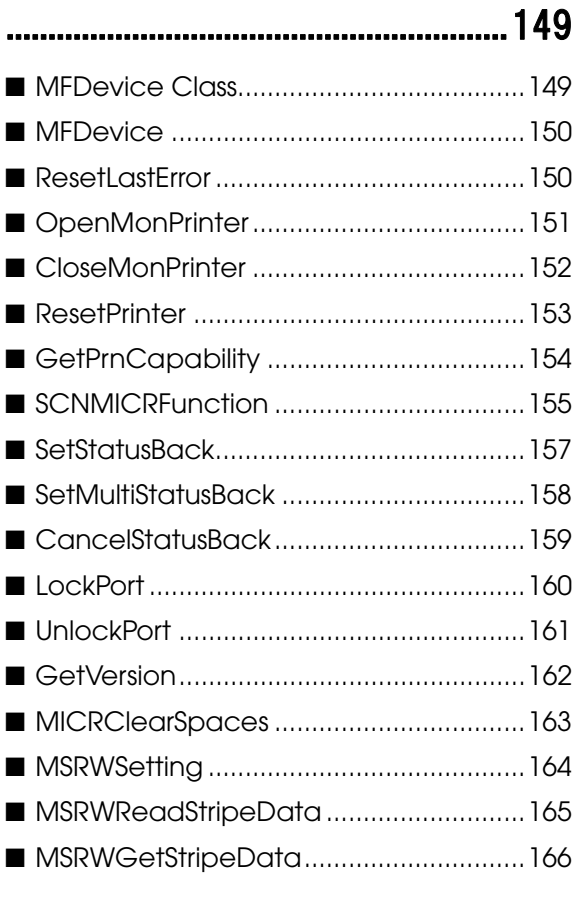

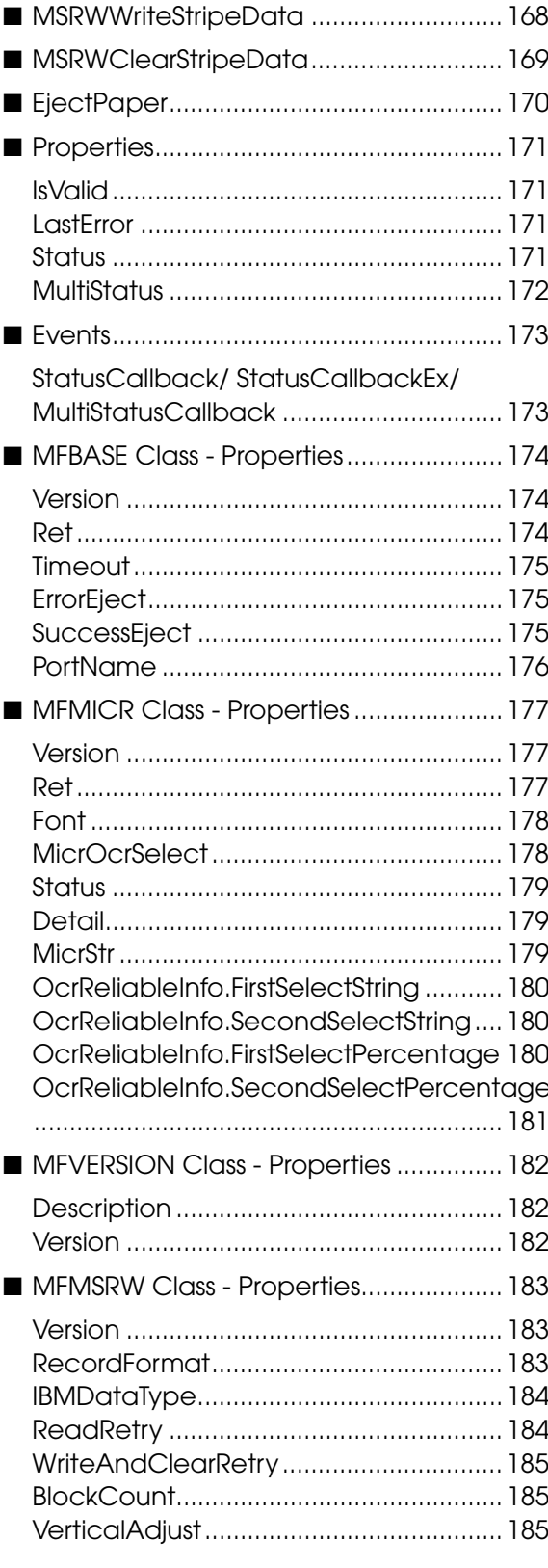

### Sample Programs..................... 187

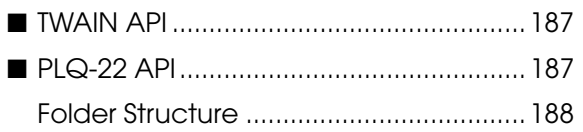

1

# <span id="page-8-1"></span><span id="page-8-0"></span>**Overview**

This chapter explains the features and specifications of the product.

### <span id="page-8-2"></span>System Overview

The PLQ-22CS/PLQ-22CSM uses the TWAIN API and the PLQ-22 API to operate the following features of the scanner driver:

- ❏ Scanner
- ❏ MICR Reader

**CAUTION** 

- ❏ Magnetic Stripe Read/Write
- ❏ Endorsement Printing (Endorse)
- ❏ Device Status Check

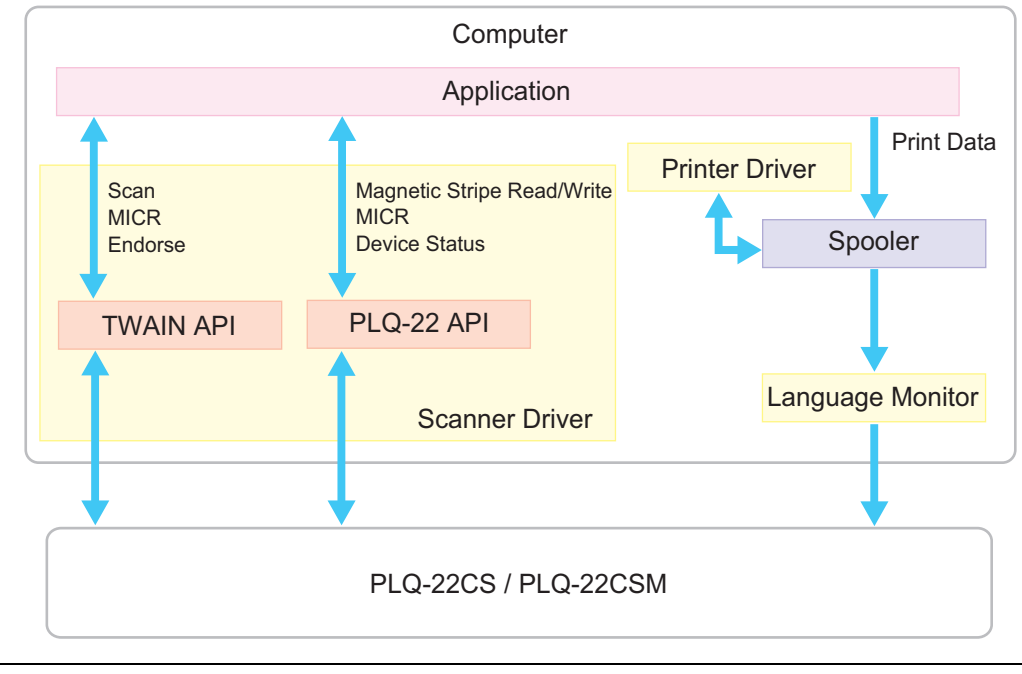

For PLQ-22 API, while TWAIN API is activated, the functions other than the Status function (those for MSRW and MICR) are not available.

**9**

#### <span id="page-9-0"></span>Packages

#### Printer Driver Installer

A package that installs the printer driver.

#### Scanner Driver Installer

A package that installs the scanner driver (TWAIN API and PLQ-22 API).

#### Sample Programs

A compressed file containing sample PLQ-22 API programs.

#### <span id="page-9-1"></span>**Manuals**

#### Setup Guide

Explains how to setup the PLQ-22CS/PLQ-22CSM.

#### User's Guide

Explains how to use the PLQ-22CS/PLQ-22CSM.

#### API Reference Guide for Windows

This manual. Provides necessary information for developing an application that uses the PLQ-22CS/ PLQ-22CSM.

1

### <span id="page-10-0"></span>**Features**

The PLQ-22CS/PLQ-22CSM uses the TWAIN API and the PLQ-22 API to operate the following features:

#### Image Scanning

- Removal of background from the image enables you to see the text data clearly (Text Enhancement).
- Acquires barcode data.
- Uses OCR-A/B font recognition.
- Saves to file in BMP, JPEG, PDF, or TIFF format.
- Works with scanned images (auto-size, skew correction).
- Removes blank pages.
- Sets dropout color.

#### Endorsement Printing (Endorse)

- Allows you to switch between Real Endorsement, which prints physically, and Electronic Endorsement, which adds text data to the image data.
- Specifies font size.

#### **MICR**

Uses with OCR function to acquire accurate MICR data.

#### Magnetic Stripe

Acquires, edits and deletes Magnetic Stripe data.

#### Device Status Check

• Retrieves the status of the device.

## <span id="page-11-0"></span>Development Environment

#### <span id="page-11-1"></span>OS

- ❏ Microsoft Windows XP (32 bit)
- ❏ Microsoft Windows Vista (32/64 bit)
- ❏ Microsoft Windows 7 (32/64 bit)
- ❏ Microsoft Windows Server 2003 (32/64 bit)
- ❏ Microsoft Windows Server 2008 (32/64 bit)
- ❏ Microsoft Windows Server 2008 R2

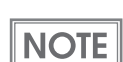

Refer to User's Guide for system requirements.

#### <span id="page-11-2"></span>Development Languages

❏ Visual C++

❏ Visual Basic .NET

#### <span id="page-11-3"></span>Development Tools

Microsoft Visual Studio 2005

#### <span id="page-11-4"></span>External Modules

If you are developing your application in .NET environment, the following external modules are required:

❏ .NET Framework

- Microsoft .NET Framework 2.0 SP2
- Microsoft .NET Framework 3.0 SP1
- Microsoft .NET Framework 3.5 SP1
- Microsoft .NET Framework 3.5.1

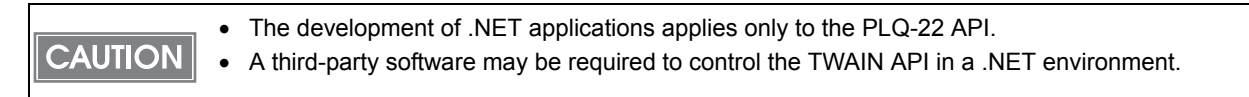

1

#### <span id="page-12-0"></span>Header Files

#### TWAIN API

epcstwain.h

Required when using functions that are proprietary to the PLQ-22CS/PLQ-22CSM. These are included in this manual.

#### PLQ-22 API

- PLQStatusApiPartialInterface.h
- PLQStatusApiDef.h

Required for developing an application using the PLQ-22 API. These are included in the sample programs.

Refer to ["Folder Structure" on page 188](#page-187-1) for details.

### <span id="page-12-1"></span>Technical Support Web Site

Epson's Technical Support Web Site provides help with problems that cannot be solved using the troubleshooting information in your product documentation. If you have a Web browser and can connect to the Internet, access the site at:

http://support.epson.net/

If you need the latest drivers, FAQ's, manuals, or other downloadables, access the site at:

http://www.epson.com

Then, select the support section of your local Epson Web site.

# <span id="page-14-1"></span><span id="page-14-0"></span>Driver Setup

This chapter explains how to install and uninstall the PLQ-22/PLQ-22CSM drivers, and how to verify proper operation.

# <span id="page-14-2"></span>Installing the Drivers

Install the printer in the following order:

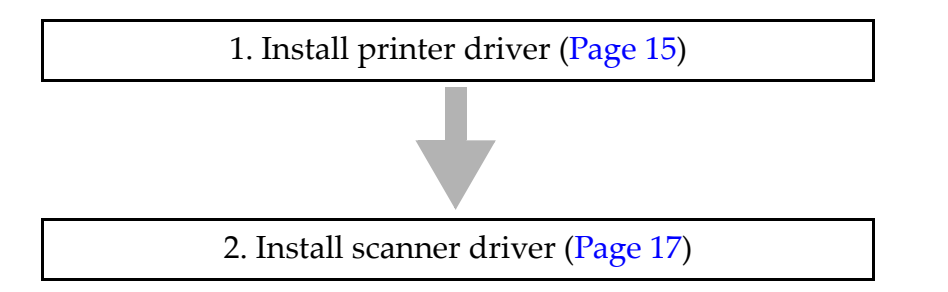

#### <span id="page-14-3"></span>Printer Driver

Follow the steps below to install the printer driver:

1 Connect PLQ-22CS/PLQ-22CSM to the computer.

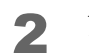

2 Double-click the "Setup.exe" icon.

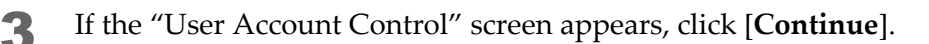

4 Select [**EPSON PLQ-22 ESC/P2**] and click [**OK**].

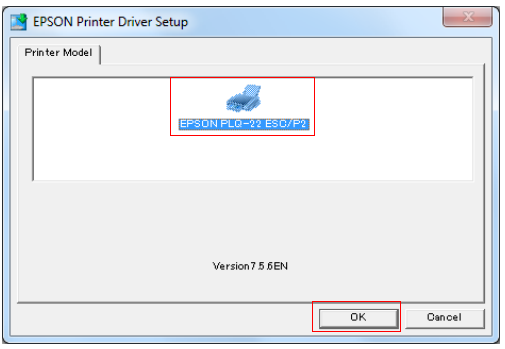

5 Review the License Agreement and click [**Accept**].

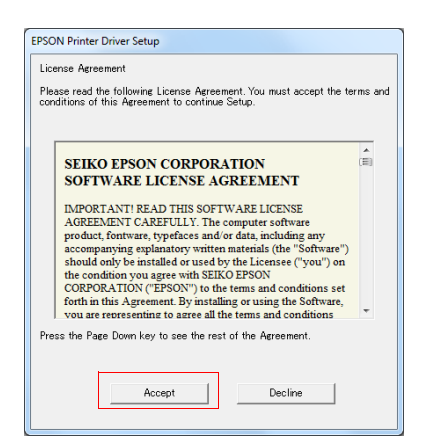

6 After a while, the following screen appears. Make sure that PLQ-22CS/PLQ-22CSM is connected to the computer, and turn on the power on PLQ-22CS/PLQ-22CSM.

**NOTE** 

If you are using parallel interface, click [Manual] and specify the connection destination.

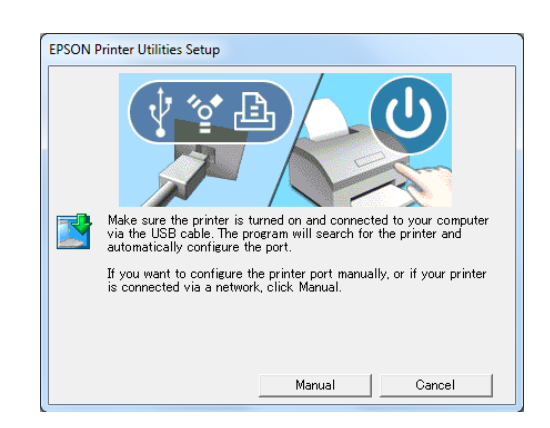

- Make sure that PLQ-22CS/PLQ-22CSM is connected to the computer, and turn on the power.
- 8 When the following screen appears, click [**OK**]:

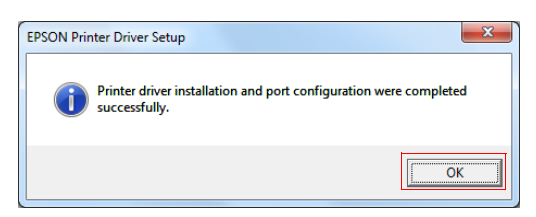

This completes the installation.

#### <span id="page-16-0"></span>Scanner Driver

Follow the steps below to install the scanner driver:

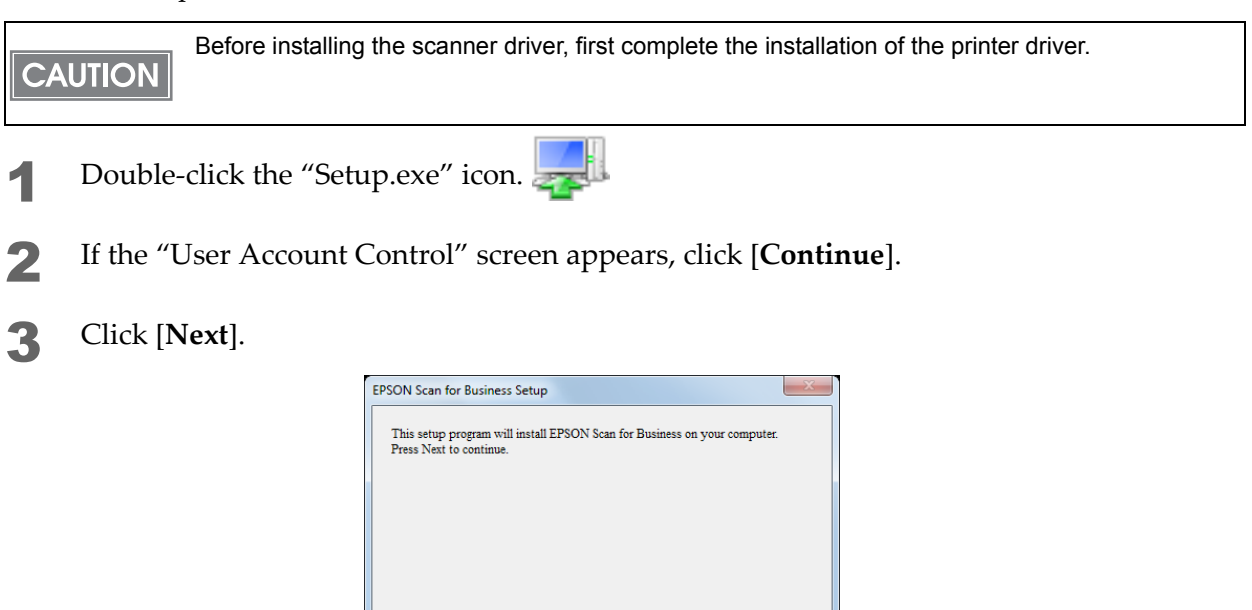

4 After reviewing the License Agreement, select [**I accept the terms and conditions of the this Agreement**], and click [**Next**].

 $\Box$  Cancel

 $\;$  Next

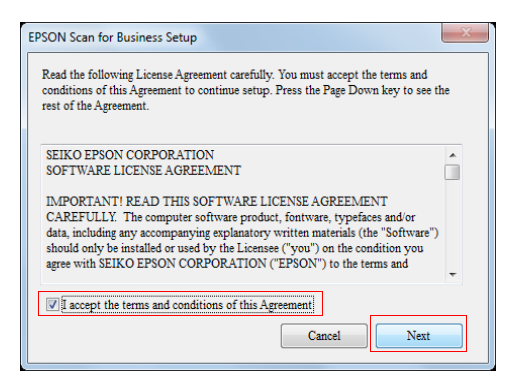

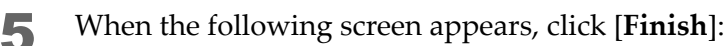

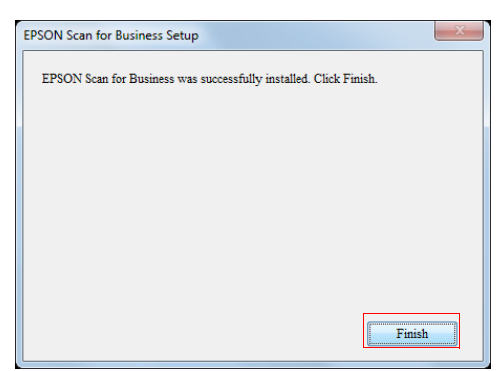

This completes the installation.

### <span id="page-17-0"></span>Silent Install

Silent install refers to the method of using the command line option to install a driver without displaying any dialogs or performing any operations.

#### <span id="page-17-1"></span>Command Line Option

#### Printer Driver

setup /P:"EPSON PLQ-22 ESC/P2" /NODISP /NOLA /NOCOPYGAUGE /SKIPS /APD

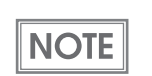

After executing this command, connect PLQ-22CS/PLQ-22CSM to the computer with a USB cable, and then turn on the power to PLQ-22CS/PLQ-22CSM.

#### Scanner Driver

setup /SI

## <span id="page-18-0"></span>Uninstalling the Drivers

#### <span id="page-18-1"></span>Printer Driver

Follow the steps below to uninstall the printer driver:

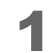

Finish other operations on the computer.

- 2 Open [**Uninstall a program**] or [**Add or Remove Programs**].
	- On Windows 7: [**Start**] - [**Control Panel**] - [**Uninstall a program**]
	- On Windows Vista: [**Start**] - [**Control Panel**] - [**Uninstall a program**]
	- On Windows XP Professional: [**Start**] - [**Add or Remove Programs**]
	- On Windows Server 2003: [**Start**] - [**Add or Remove Programs**]
	- On Windows Server 2008: [**Start**] - [**Control Panel**] - [**Uninstall a program**]
	- On Windows Server 2008 R2: [**Start**] - [**Control Panel**] - [**Uninstall a program**]

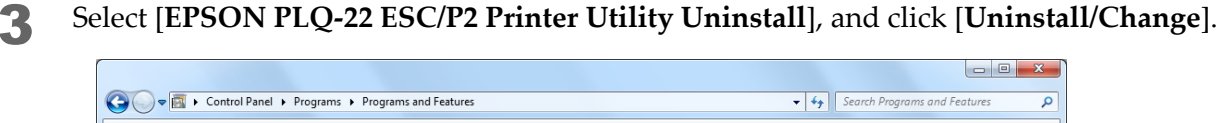

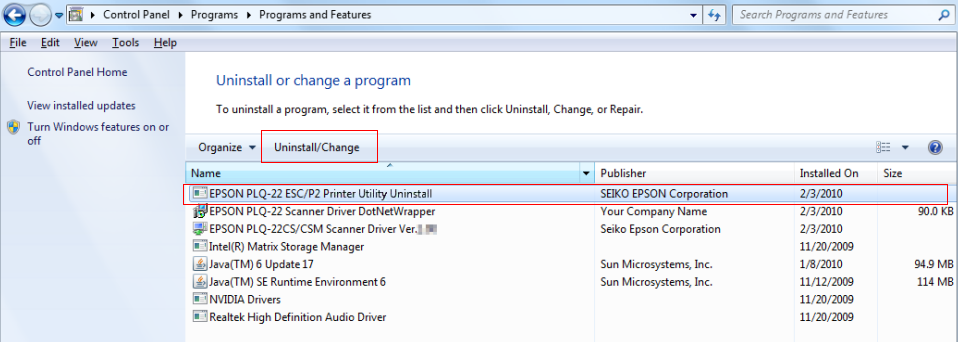

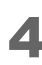

**4** The following screen appears. From the [Printer Model] tab, select the printer driver you want to uninstall, and click [**OK**].

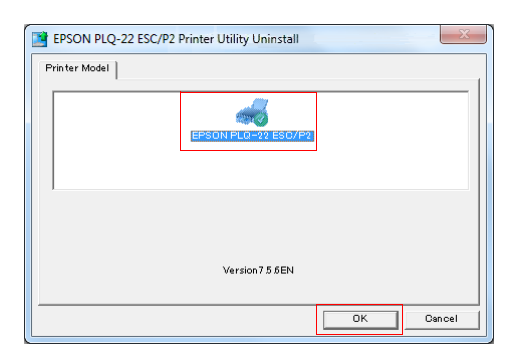

The following screen appears. Click [**Yes**].

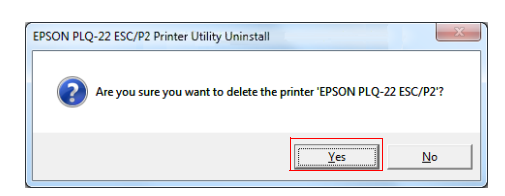

 If the printer driver that you uninstalled was the default printer, the following screen appears. Click [**OK**].

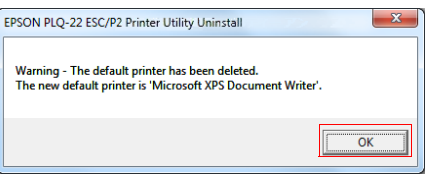

The following screen appears. Click [**OK**].

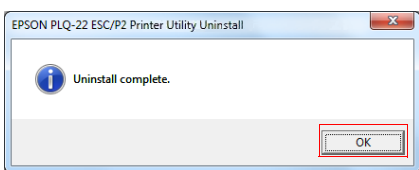

This completes the uninstallation.

#### <span id="page-20-0"></span>Scanner Driver

Follow the steps below to uninstall the scanner driver:

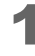

**1** Finish other operations on the computer.

- 
- 2 Open [**Uninstall a program**] or [**Add or Remove Programs**].
	- On Windows 7: [**Start**] - [**Control Panel**] - [**Uninstall a program**]
	- On Windows Vista: [**Start**] - [**Control Panel**] - [**Uninstall a program**]
	- On Windows XP Professional: [**Start**] - [**Add or Remove Programs**]
	- On Windows Server 2003: [**Start**] - [**Add or Remove Programs**]
	- On Windows Server 2008: [**Start**] - [**Control Panel**] - [**Uninstall a program**]
	- On Windows Server 2008 R2: [**Start**] - [**Control Panel**] - [**Uninstall a program**]
- 3 Select [**EPSON PLQ-22CS/CSM Scanner Driver Ver.x.xx**], and click [**Uninstall/Change**].

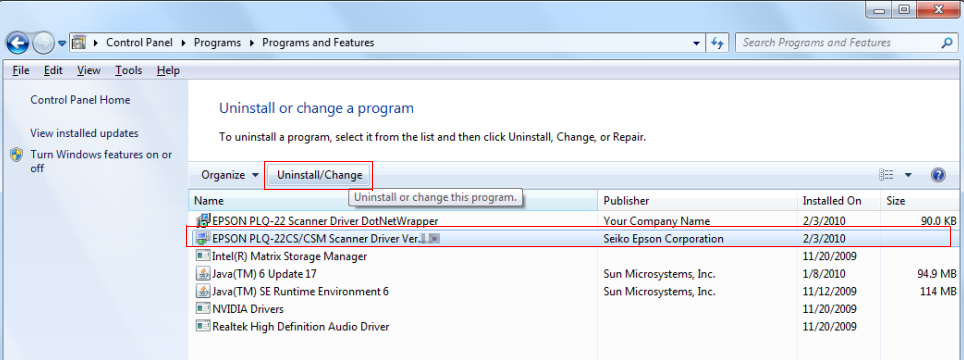

4 The following screen appears. Click [**Next**].

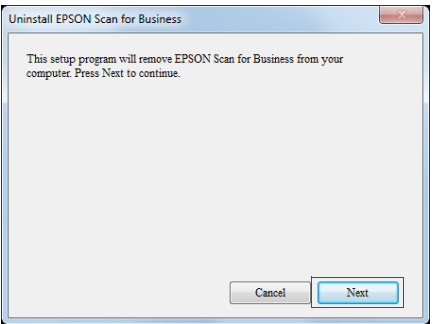

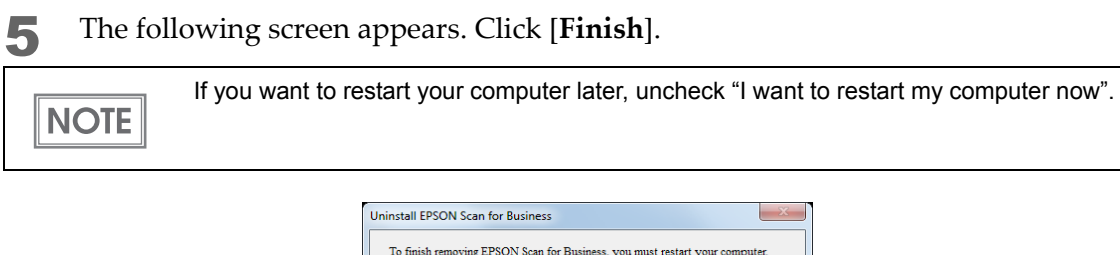

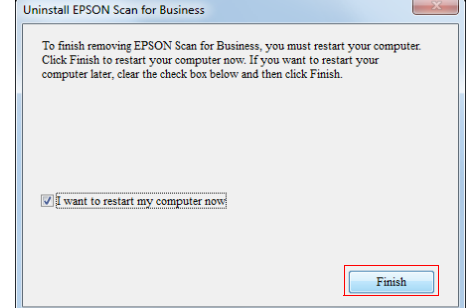

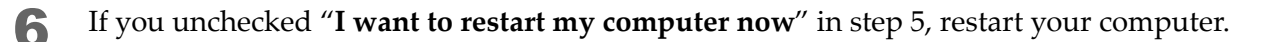

This completes the uninstallation.

# <span id="page-22-0"></span>Verifying Proper Operation of PLQ-22CS/PLQ-22CSM

#### <span id="page-22-1"></span>Printer Driver

Print a test page.

- 1 Open [**Printers and Faxes**] (or [**Printers**]).
	- On Windows 7: [**Start**] - [**Control Panel**] - [**Hardware and Sound**] - [**Devices and Printers**]
	- On Windows Vista: [**Start**] - [**Control Panel**] - [**Printers**]
	- On Windows XP Professional: [**Start**] - [**Printers and Faxes**]
	- On Windows Server 2003: [**Start**] - [**Printers and Faxes**]
	- On Windows Server 2008: [**Start**] - [**Control Panel**] - [**Printers**]
	- On Windows Server 2008 R2: [**Start**] - [**Control Panel**] - [**Hardware and Sound**] - [**Devices and Printers**]

2 Right-click on [**EPSON PLQ-22 ESC/P2**], and click [**Properties**] (or [**Printer properties**]). The properties appear.

3 Click [**Print Test Page**].

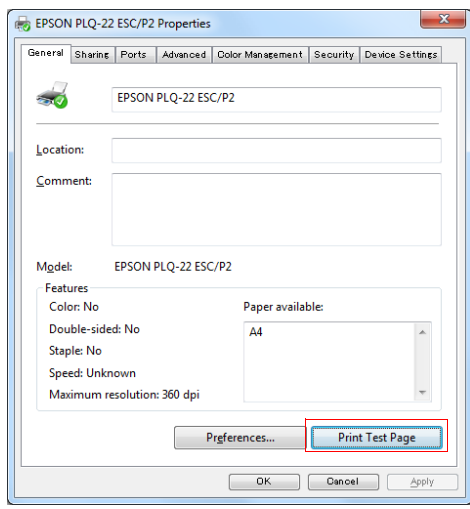

#### <span id="page-23-0"></span>Scanner Driver

Use the EPSON Scan for Business to run a test scan.

1 Launch EPSON Scan for Business from [**Start**] - [**All Programs**] - [**EPSON**] - [**EPSON Scan for Business**] - [**EPSON PLQ-22CS\_CSM**] - [**EPSON Scan for Business**].

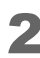

#### 2 Click [**Details**].

The detailed mode screen appears.

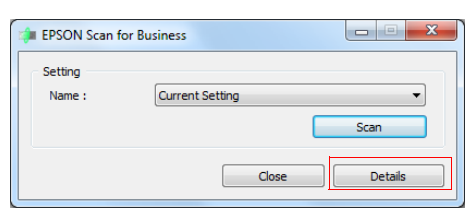

- 3 Load a test sheet to PLQ-22CS/PLQ-22CSM.
- 4 Configure the scan settings and click [**Preview**].

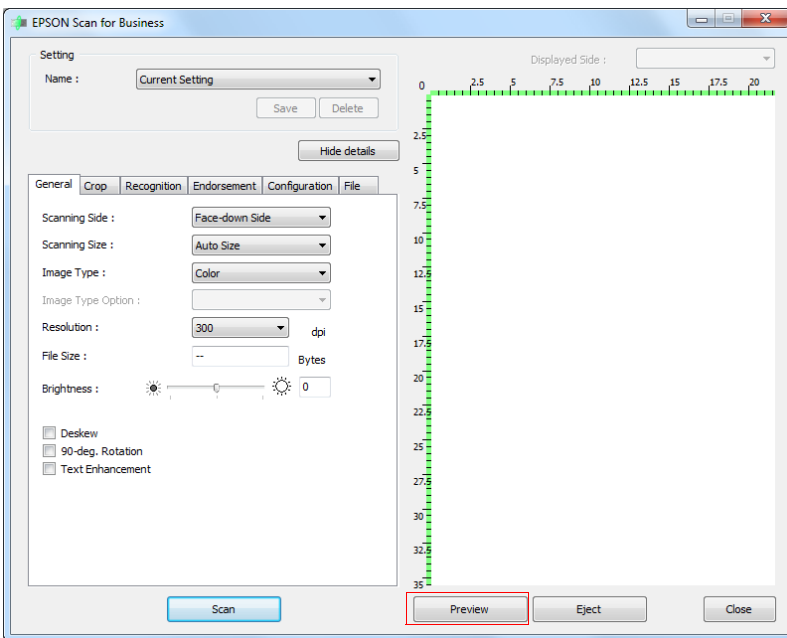

# <span id="page-24-0"></span>Building an Identical Scanner Driver Environment

With the PLQ-22CS/PLQ-22CSM scanner driver, you can take the setting file from an already built environment, include it in the scanner driver install package so that the same environment can be copied to other computers.

- Scanner setting file: This file stores the scan conditions set in EPSON Scan for Business.
- Network setting file:

This file stores server information for scanning over the network. This information is displayed in the EPSON Scan for Business Setting Utility.

#### <span id="page-24-1"></span>Installing the Setting File

- 1 Log into the computer from which you want to copy the environment, with Administrator privileges.
- Launch EPSON Scan for Business, and save the settings.

The file is save to the following folder. (File name: profXXX.ini)

Windows XP/ Windows Server 2003:

C:\Documents and Settings\All Users\Application Data\EPSON\EPSON Scan for Business\PLQ-22\Profile

Windows Vista/ Windows 7/ Windows Server 2008:

C:\ProgramData\EPSON\EPSON Scan for Business\PLQ-22\Profile

On Windows Vista, Windows 7 and Windows Server 2008, launch EPSON Scan for Business with Administrator privileges (right-click and select [Run as administrator]).

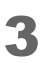

**NOTE** 

Include the setting file you saved in step 2 to the scanner driver installer file. Copy it to the following folder:

...Installer file (PLQ22ScnXXX)\PROFILE

**4** On a second computer, use the installer file with the setting file to install as you would normally. ([Page 17\)](#page-16-0)

#### <span id="page-25-0"></span>Installing Network Settings

- Log into the computer from which you want to copy the environment, with Administrator privileges.
- 2 Launch the EPSON Scan for Business Setting Utility, and save the network scanner settings.

The file is save to the following folder. (File name: EnvSetting.ini)

C:\WINDOWS\twain\_32\Epson\PLQ-22

If the "User Account Control" screen appears while EPSON Scan for Business Setting Utility is **NOTE** launching, click [Continue].

Include the setting file you saved in step 2 to the scanner driver installer file. Overwrite or replace into the following folder:

...Installer file (PLQ22ScnXXX)\ENVFILE

**4** On a second computer, use the installer file with the setting file to install as you would normally. ([Page 17](#page-16-0))

# <span id="page-26-1"></span><span id="page-26-0"></span>Programming Guide

This chapter explains the programming method for developing an application that uses PLQ-22CS/ PLQ-22CSM.

# <span id="page-26-2"></span>The Role of the PLQ-22 Scanner Driver

The PLQ-22 scanner driver has the following APIs, and the available functions vary by API.

#### TWAIN API

- Operating PLQ-22CS/PLQ-22CSM
- Image Scanning
- Acquiring MICR data
- Acquiring OCR data
- Acquiring barcode data
- Endorsement Printing

#### PLQ-22 API

- Retrieving device status
- Acquiring MICR data
- Acquiring, editing, and erasing the Magnetic Stripe data

3

# <span id="page-27-0"></span>Programming Flow

This section explains the programming methods for the PLQ-22 API functions, using sequence diagrams.

**NOTE** 

For programming methods using the TWAIN API, refer to the TWAIN Specification from the TWAIN Working Group.

#### <span id="page-27-1"></span>Method for Retrieving Device Status

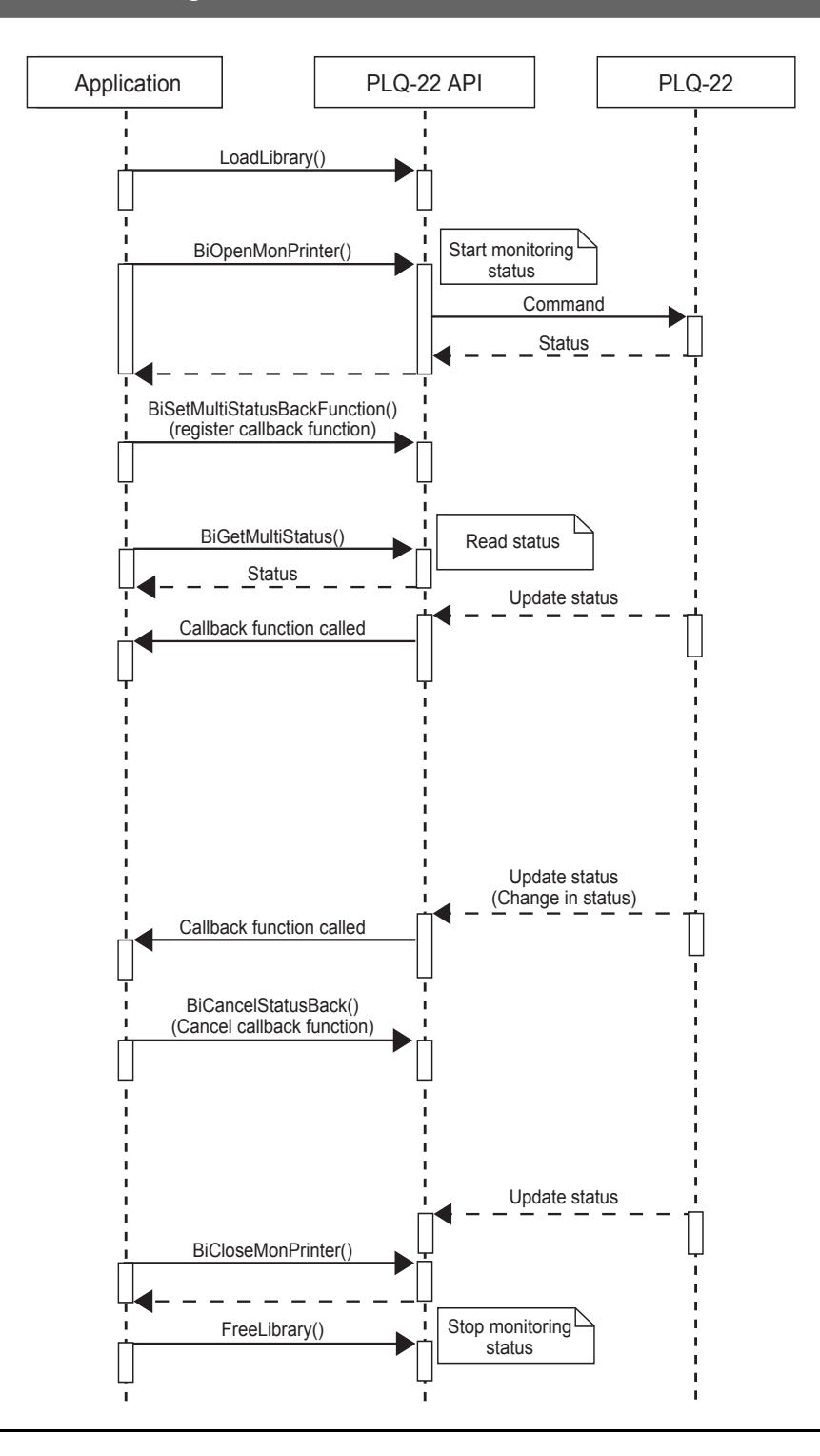

### <span id="page-28-0"></span>Method for Acquiring MICR Data

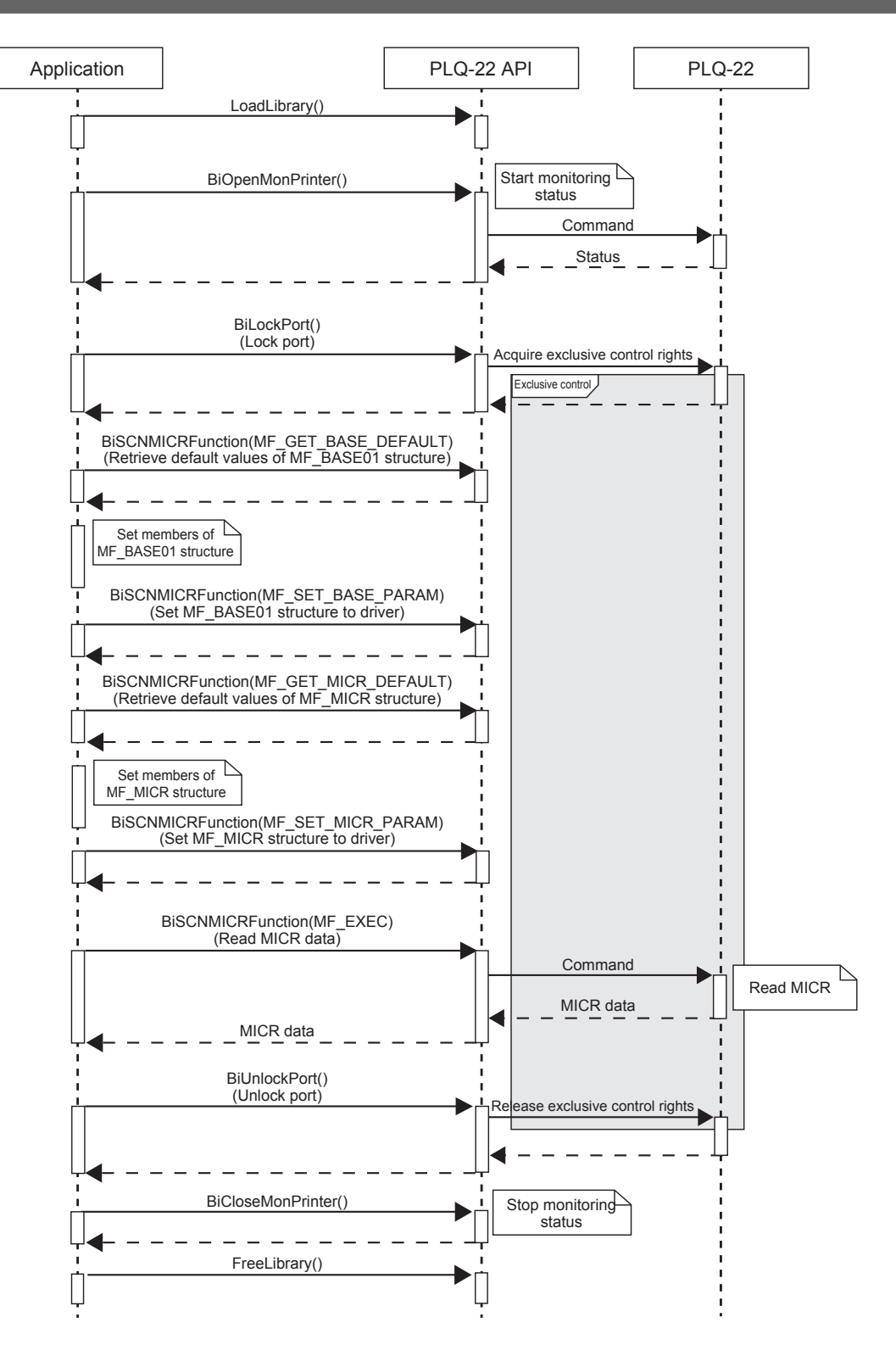

<span id="page-29-0"></span>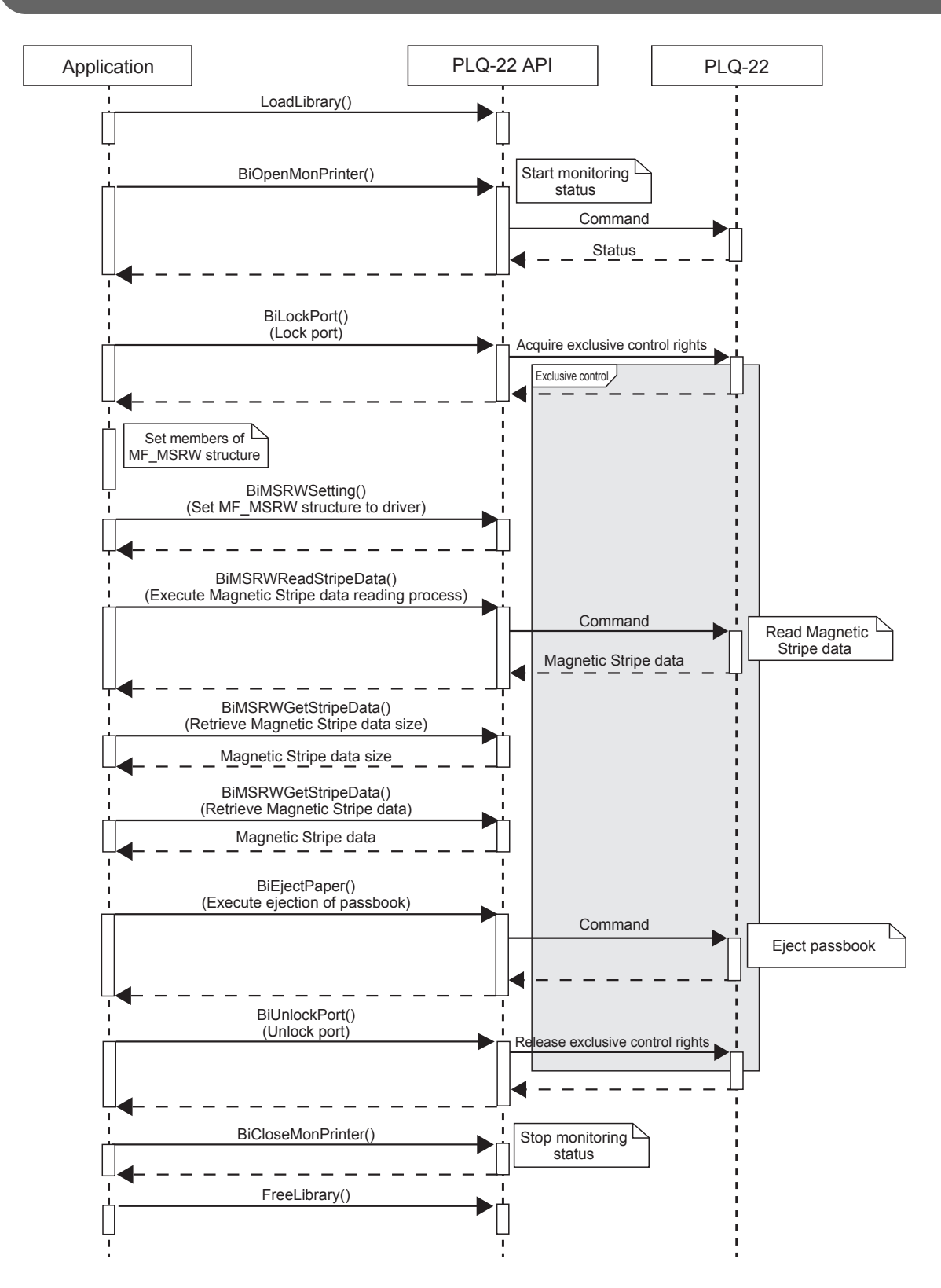

### Method for Acquiring the Magnetic Stripe Data

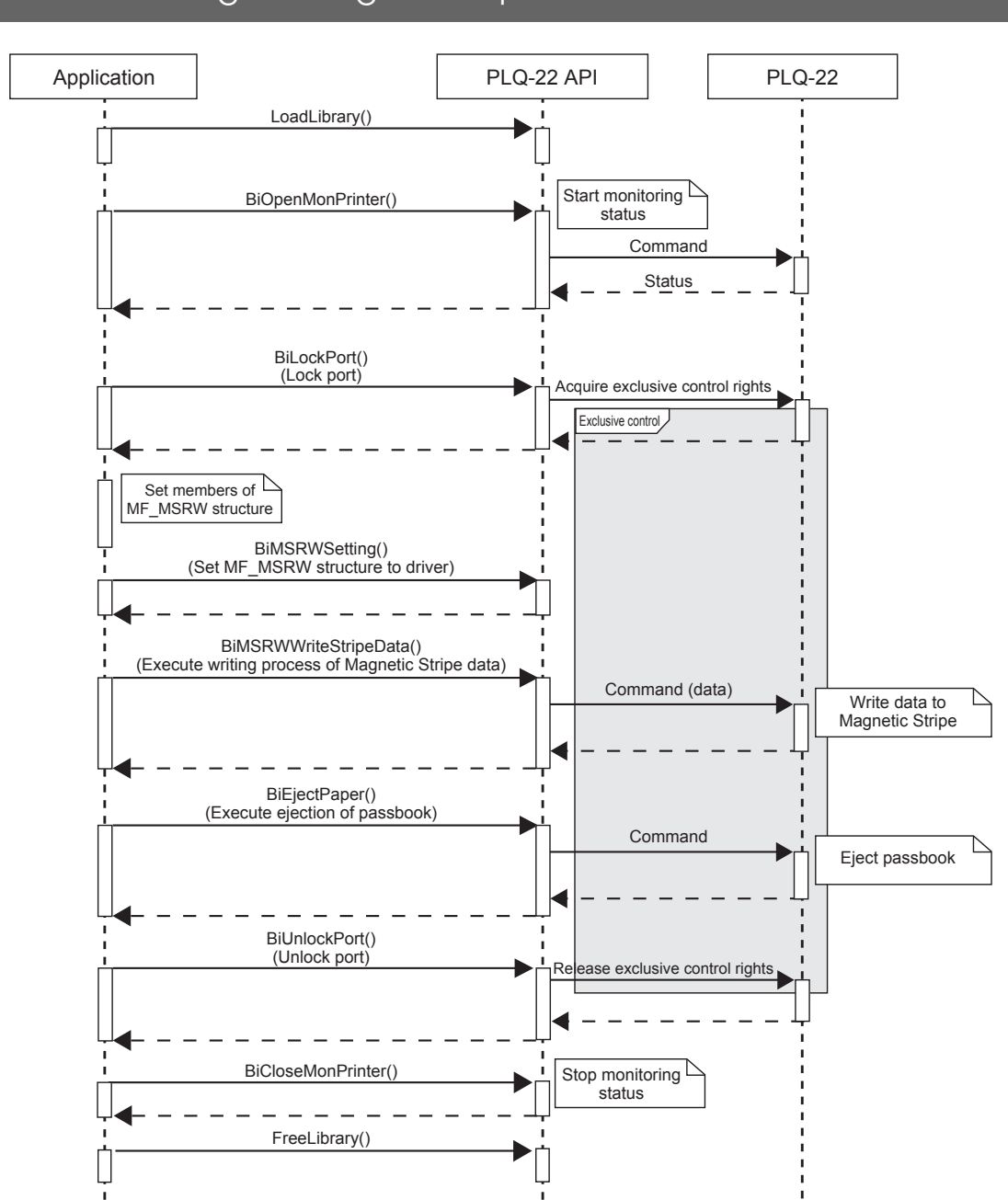

### <span id="page-30-0"></span>Method for Writing the Magnetic Stripe Data

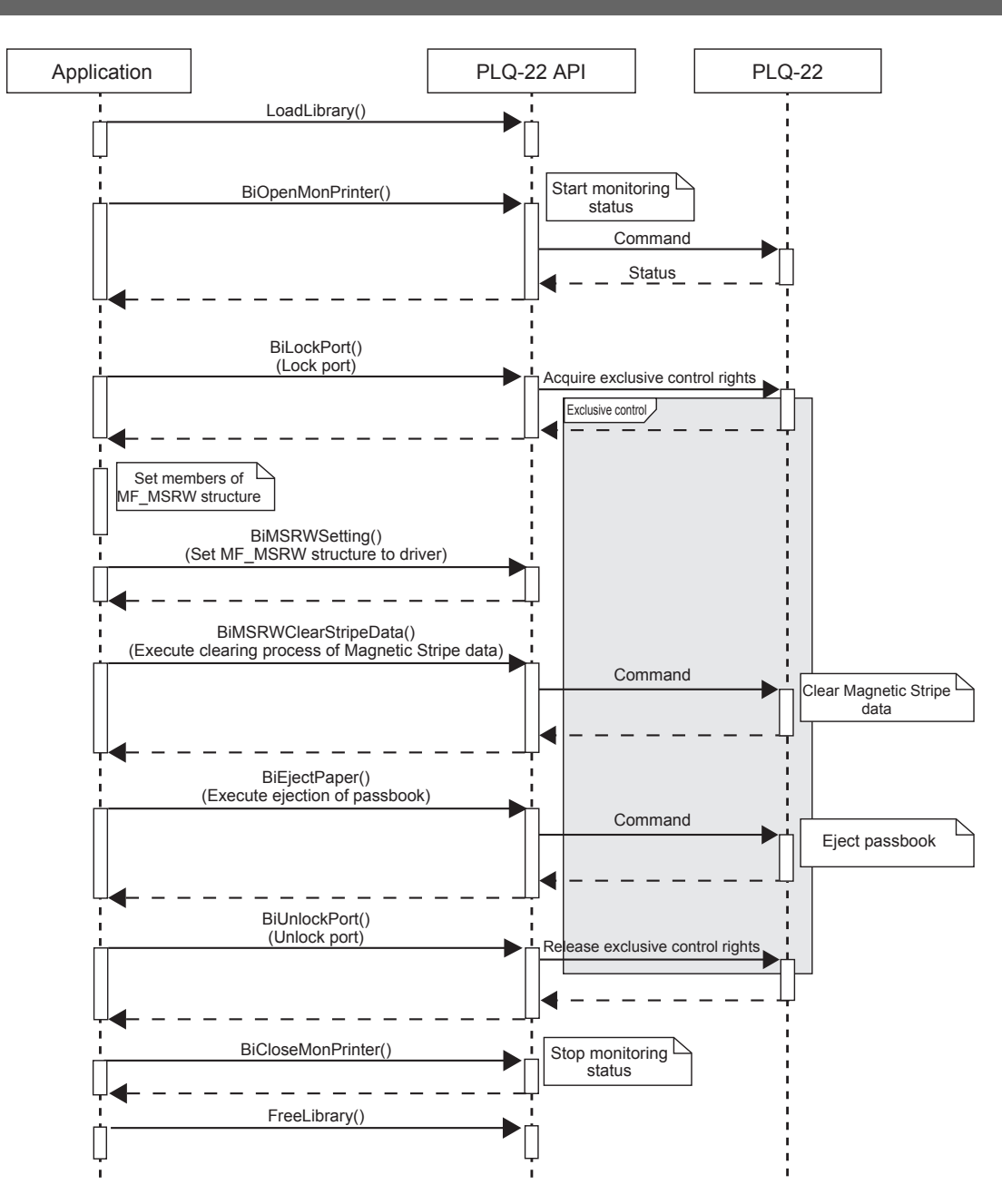

### <span id="page-31-0"></span>Method for Erasing the Magnetic Stripe Data

# <span id="page-32-0"></span>Troubleshooting Errors

Errors that occur in PLQ-22 API can be errors that are notified in the form of a device status, or errors that occur when calling a PLQ-22 API. This section explains the errors and how to troubleshoot them. The errors are to be handled accordingly in your application.

**NOTE** 

For details on TWAIN, refer to the TWAIN Specification from the TWAIN Working Group.

### <span id="page-32-1"></span>Device Status

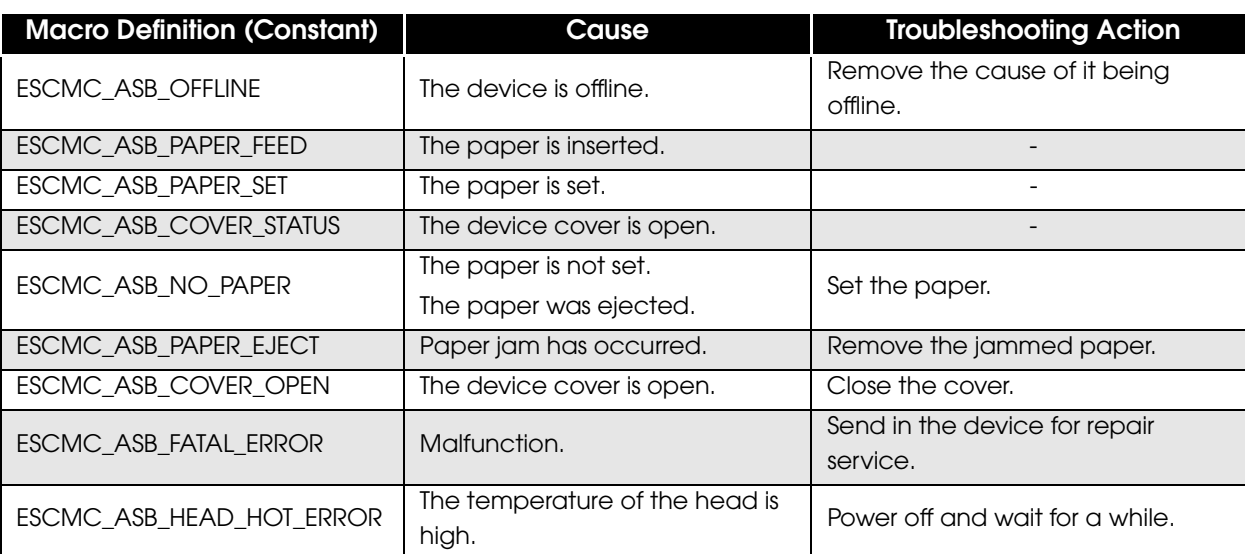

The following are errors that are returned when retrieving the device status:

### <span id="page-33-0"></span>Return Values

The following are errors that occur when calling a PLQ-22 API (return values of the PLQ-22 API functions). The nature of the errors varies depending on the PLQ-22 API.

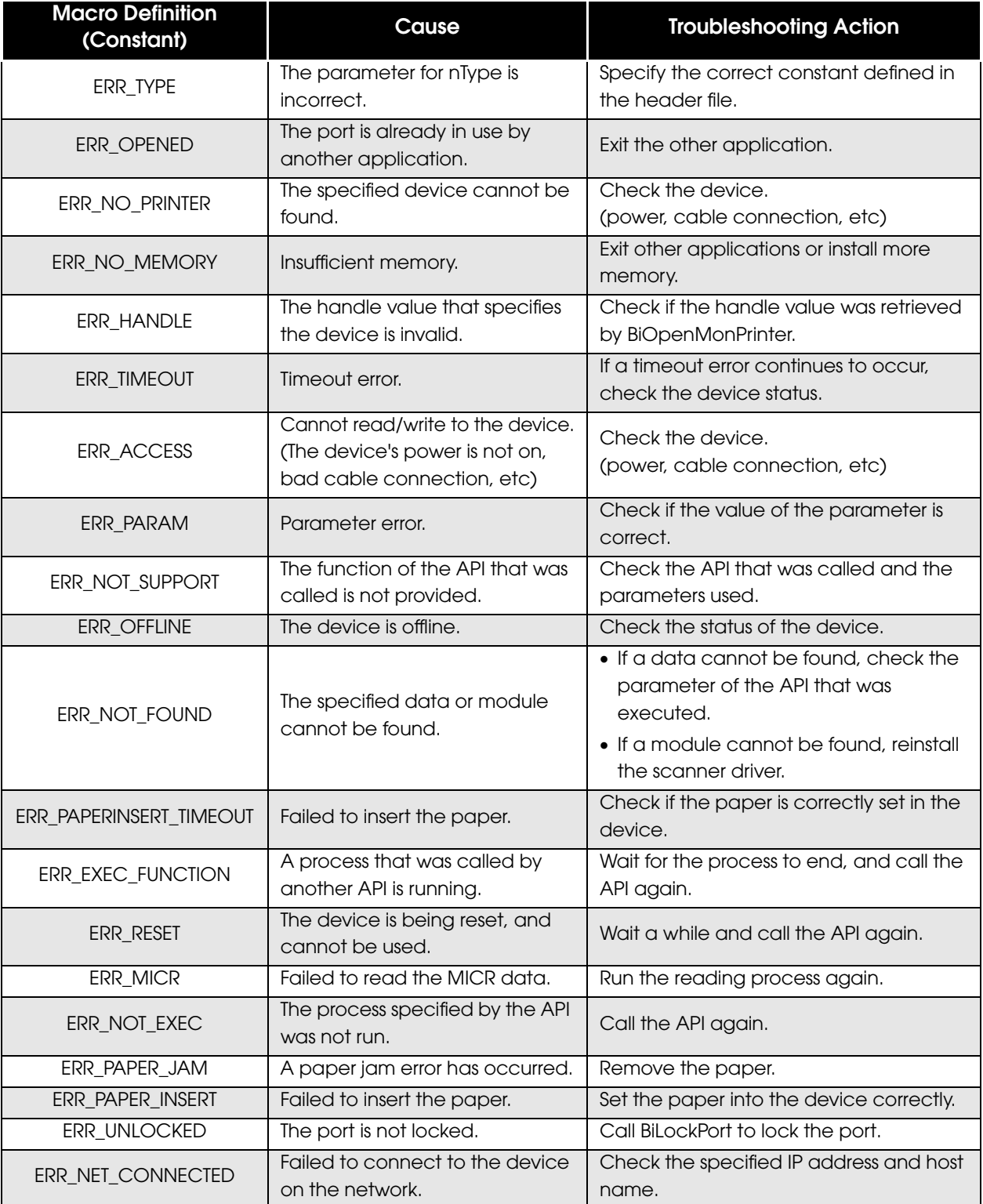

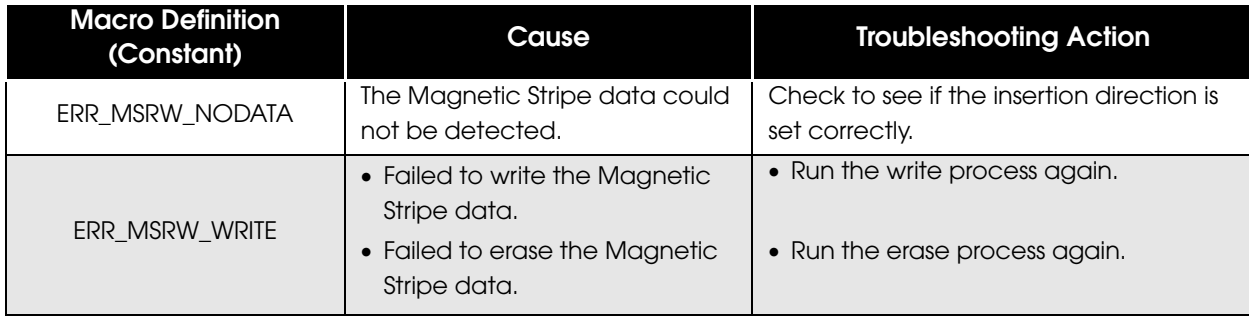

# <span id="page-35-0"></span>PLQ-22CS/PLQ-22CSM and Reading Surface

In PLQ-22CS/PLQ-22CSM, the MSRW/MICR head is on the bottom side, and the print head is on the top side. Because of this, a check should be set face-down to be able to scan it.

In this manual, the reading surface on the MSRW/MICR head side is referred to as the "face-down side", and reading surface on the print head side is referred to as "face-up side".

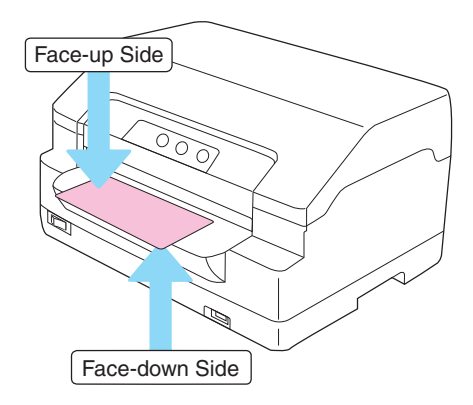
# TWAIN API Reference

This chapter explains the specifications of the TWAIN APIs (Triplets and Capabilities) used in PLQ-22CS/PLQ-22CSM.

For details on triplets, refer to the TWAIN Specification from the TWAIN Working Group.

### TWAIN Specifications

The PLQ-22CS/PLQ-22CSM scanner driver is TWAIN Ver.2.0 compliant. For details on TWAIN, visit the TWAIN Working Group website.

http://www.twain.org/

### Supported TWAIN APIs

**Triplet** 

**NOTE** 

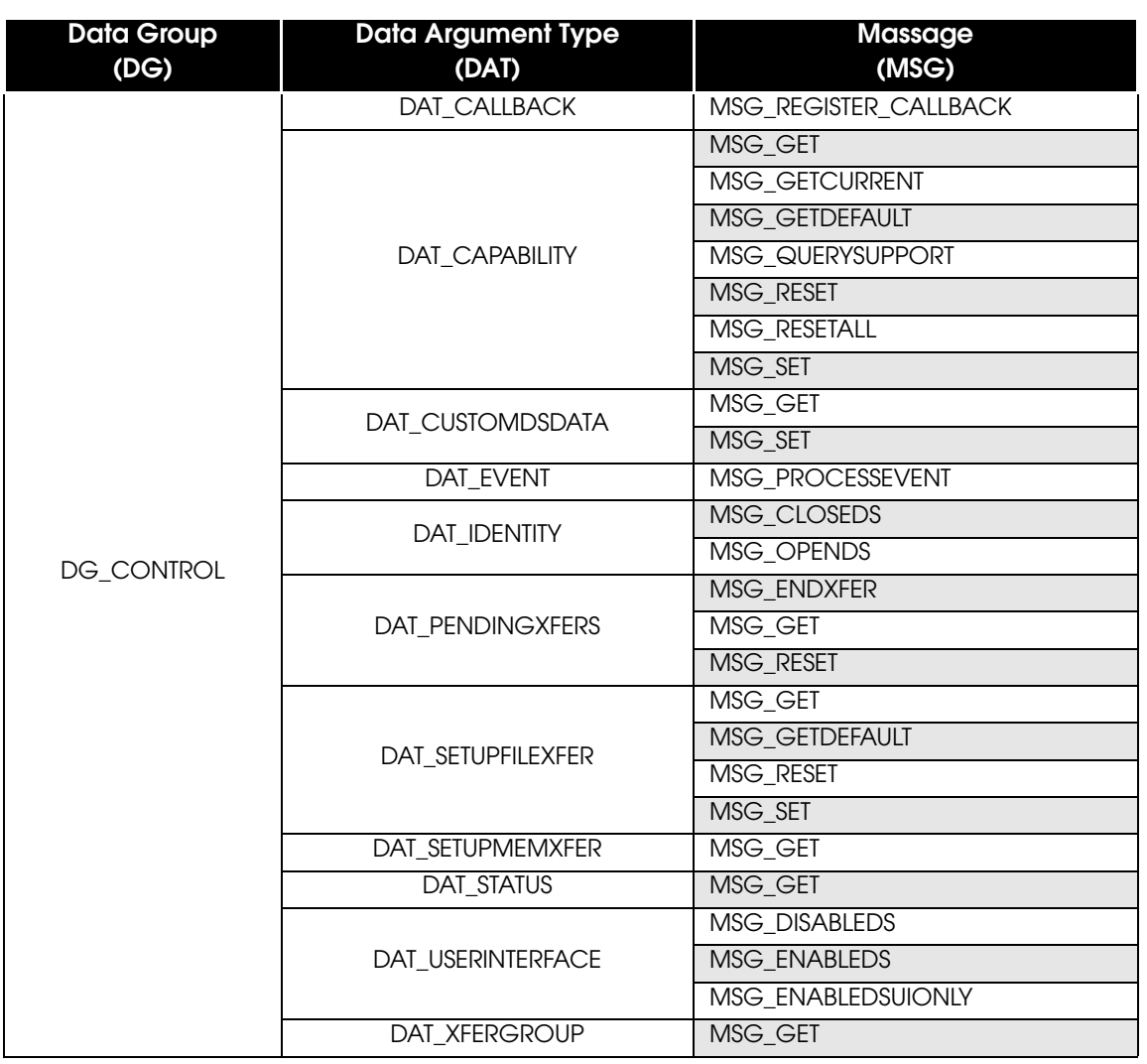

4

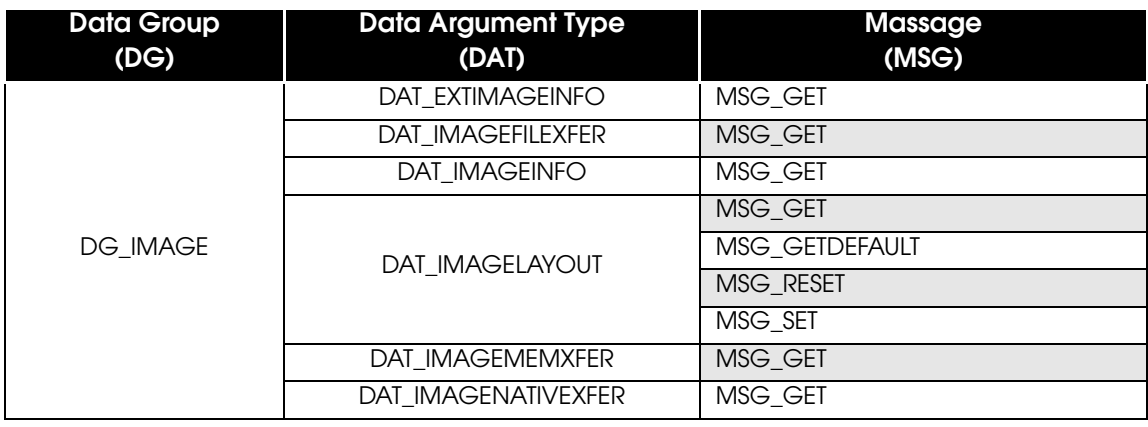

### **Capability**

The following capabilities are supported by PLQ-22CS/PLQ-22CSM:

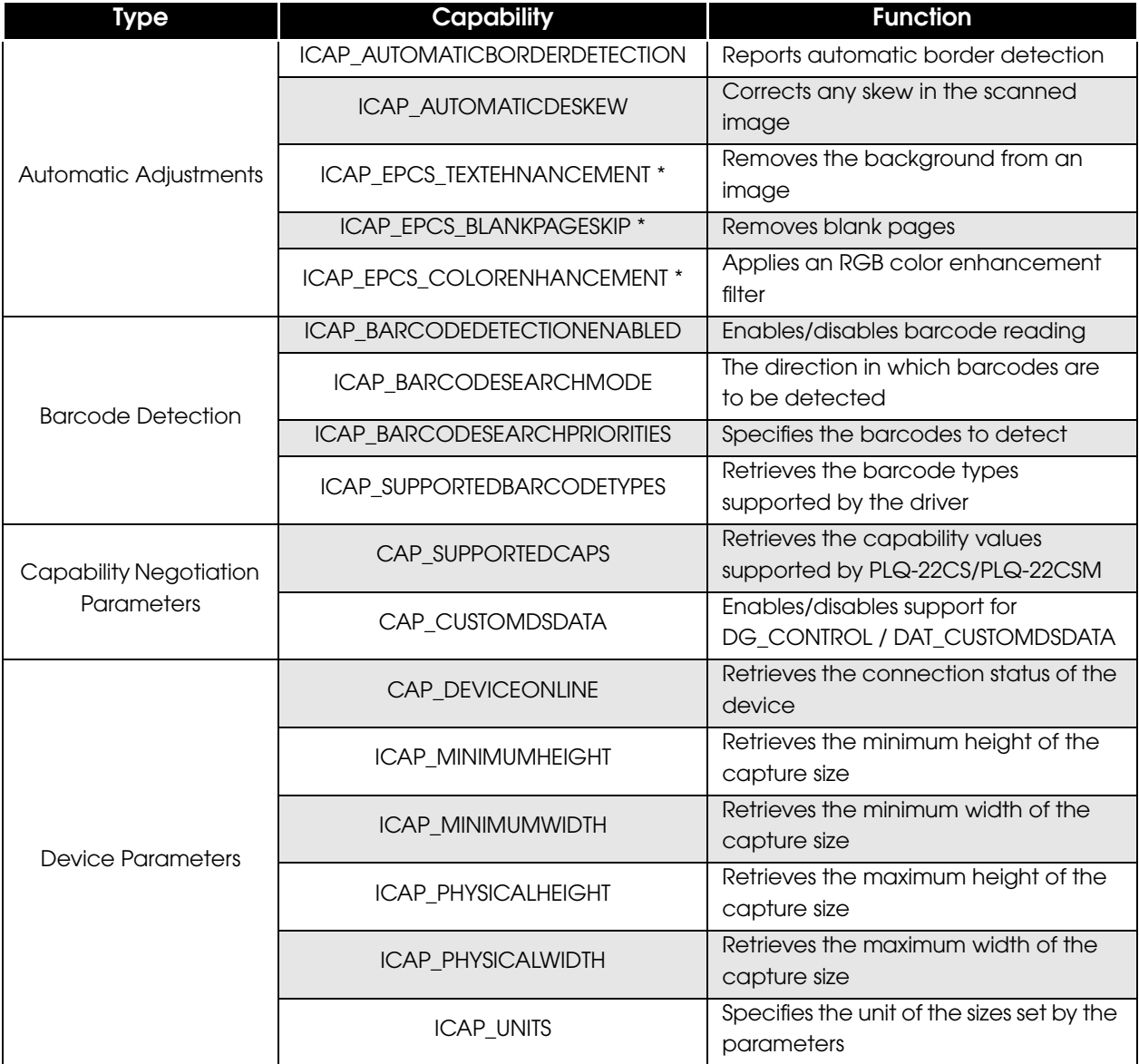

 $\mathbb{R}^n$ 

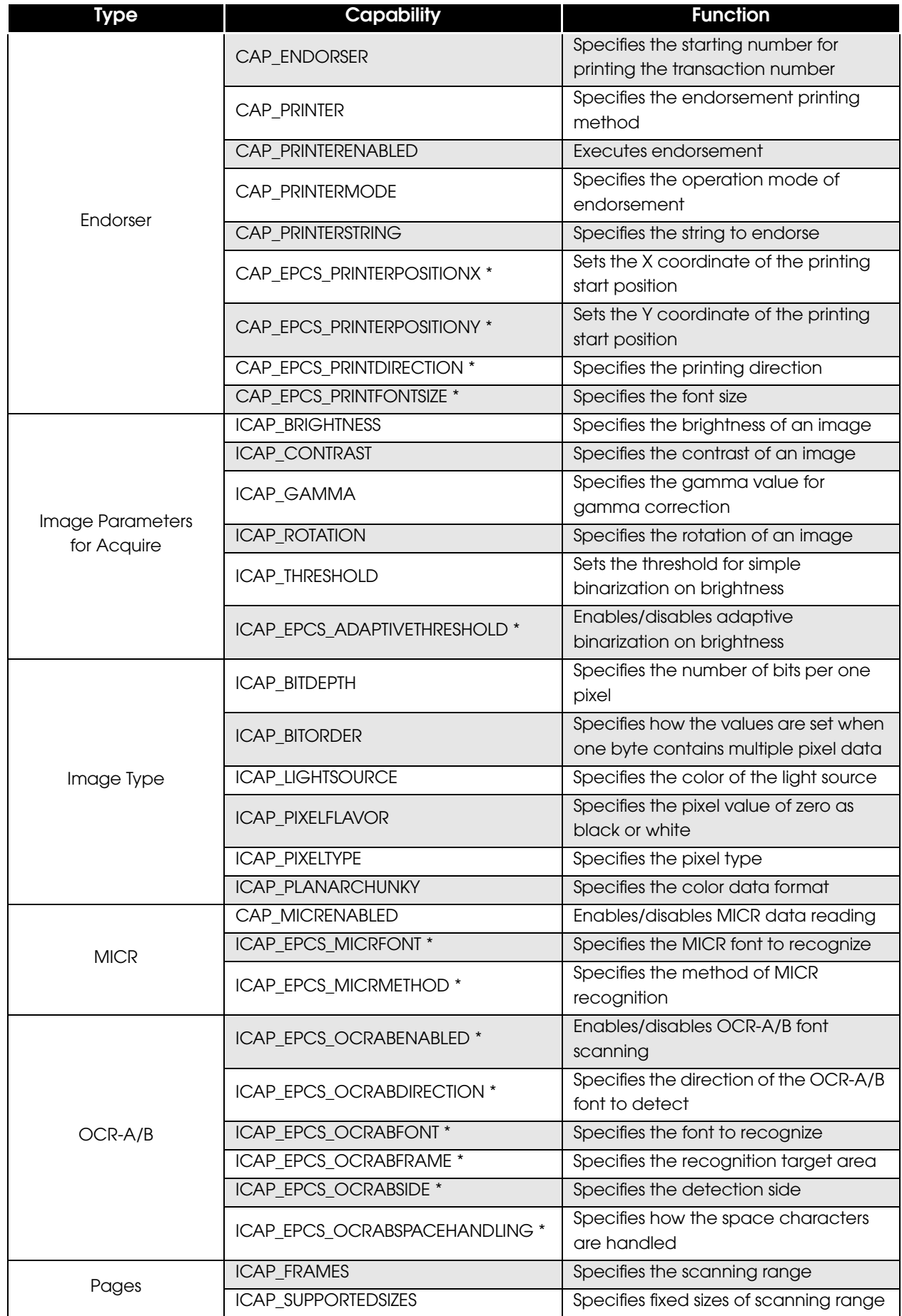

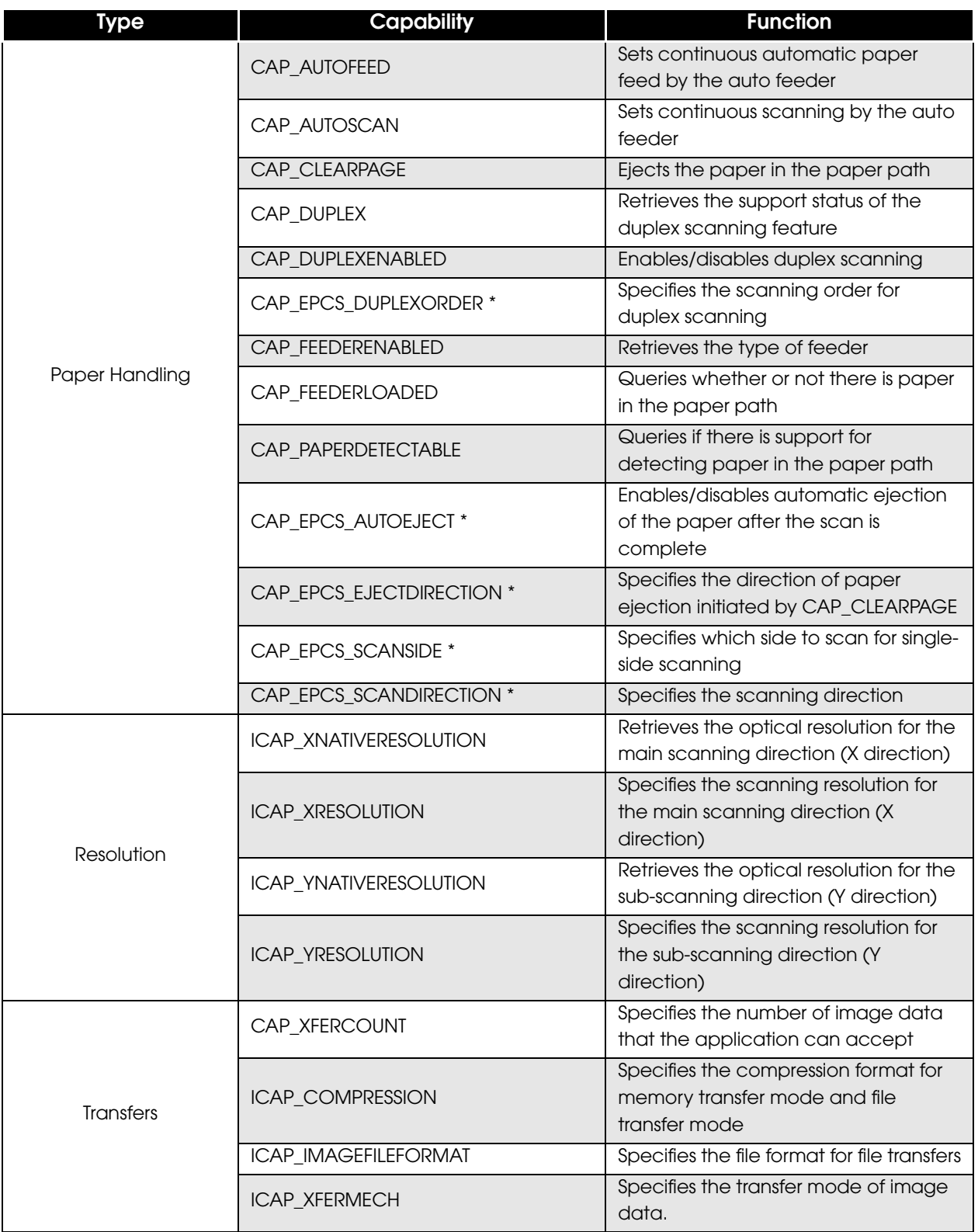

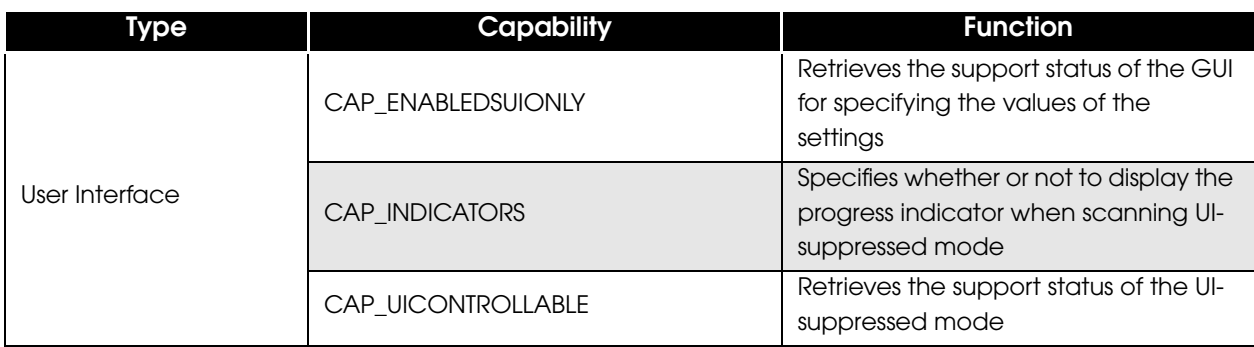

\* This capability is proprietary to PLQ-22CS/PLQ-22CSM.

### Extended Capability

The following extended capabilities are supported by PLQ-22CS/PLQ-22CSM:

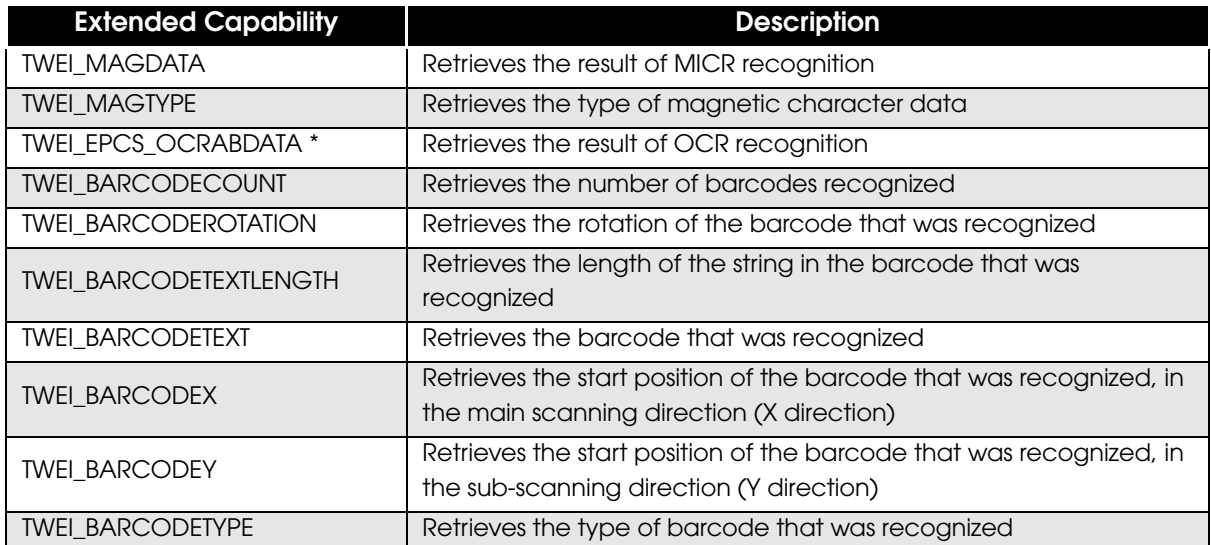

\* This extended capability is proprietary to PLQ-22CS/PLQ-22CSM.

### Reference for Triplets

This section explains the specifications of the triplets in PLQ-22CS/PLQ-22CSM.

#### DG\_CONTROL / DAT\_CALLBACK

Message: MSG\_REGISTER\_CALLBACK Valid States: 4

#### **Description**

This triplet is sent from the application to the DSM to register the callback function in the application.

❏ For applications compatible with TWAIN 2.0:

Notifications can be received from the Data Source by linking TWAINDSM.DLL and using this triplet to register the callback function.

❏ For applications compatible with TWAIN 1.9 and earlier:

Do not use this triplet. Notifications from the Data Source can be received by sending DG\_CONTROL / DAT\_EVENT / MSG\_PROCESSEVENT in State 5 or later.

#### DG\_CONTROL / DAT\_CAPABILITY

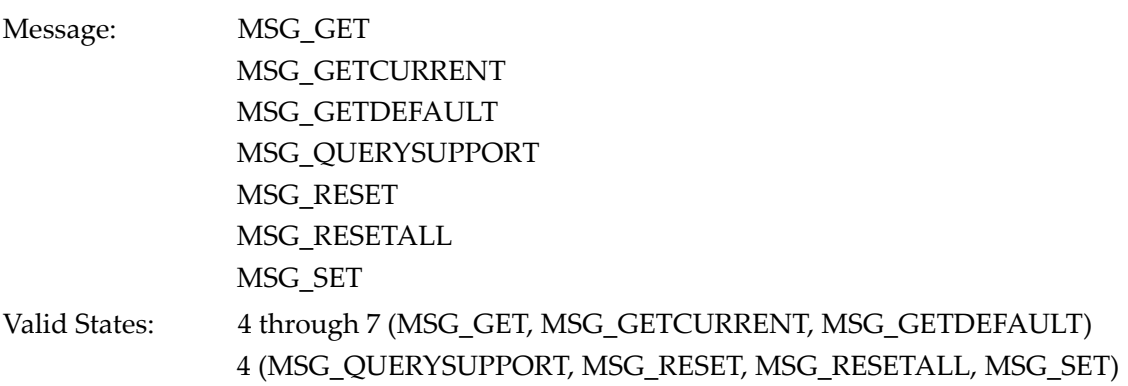

#### **Description**

Retrieves and sets capability values. After opening the Data Source, each capability is set to their default values. Refer to ["Reference for Capabilities" on page](#page-49-0) 50 and ["Reference for Extended](#page-98-0)  [Capabilities" on page](#page-98-0) 99 for details.

#### DG\_CONTROL / DAT\_CUSTOMDSDATA

Message: MSG\_GET MSG\_SET

Valid States: 4

#### **Description**

Allows you to retrieve and set scan conditions collectively.

• Retrieve (MSG\_GET)

Allows you to retrieve the memory area where the scan conditions are written in INI file format, and return it to pCustomData, which is a pointer to the TW\_CUSTOMDSDATA structure.

• Set (MSG\_SET)

Saves the scan conditions in INI file format, and sends its contents to the Data Source.

**NOTE** 

The scan conditions can be easily set by opening the GUI with DG\_CONTROL / DAT\_USERINTERFACE / MSG\_ENABLEDSUIONLY. Then after the GUI is closed, these scan conditions that were set on the GUI can be saved collectively using this triplet with MSG\_GET.

#### DG\_CONTROL / DAT\_EVENT

Message: MSG\_PROCESSEVENT

Valid States: 5 through 7

#### **Description**

❏ For applications compatible with TWAIN 1.9 and earlier:

After enabling the Data Source in State 5 or above, use this triplet to send all events to the Data Source.

❏ For applications compatible with TWAIN 2.0:

If the application links TWAINDSM.DLL and registers the callback function using DG\_CONTROL / DAT\_CALLBACK / MSG\_REGISTER\_CALLBACK, it is not necessary to send the events to the Data Source.

#### DG\_CONTROL / DAT\_IDENTITY

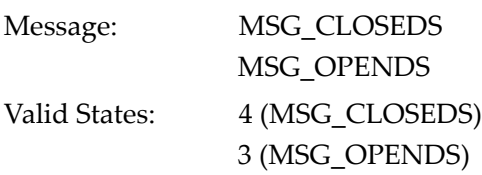

#### **Description**

#### ❏ MSG\_OPENDS

Opens the Data Source specified by this triplet.

The Condition Codes for when "TWRC\_FAILURE" is returned to the Return Code are as follows:

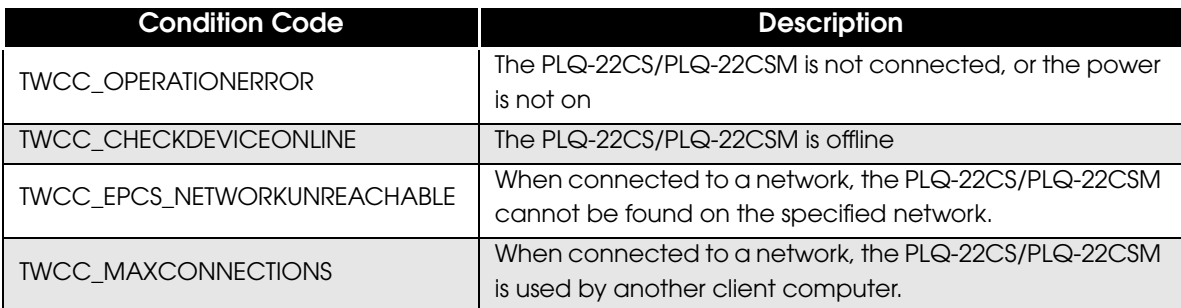

#### ❏ MSG\_CLOSEDS

Closes the Data Source.

### DG\_CONTROL / DAT\_PENDINGXFERS

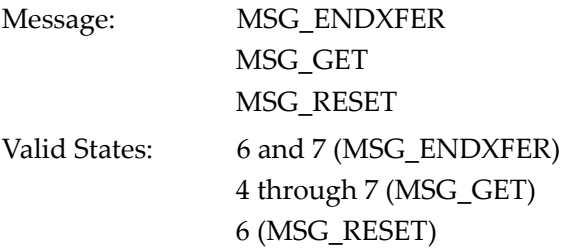

#### **Description**

Ends or aborts the image transfer.

Normally, DG\_CONTROL / DAT\_PENDINGXFERS / MSG\_ENDXFER is sent after each image transfer is complete (i.e. each time TWRC\_XFERDONE is received), and the value of pPendingXfers ->Count is checked to determine if the Data Source will continue sending more images. If MSG\_RESET is sent before all data are transferred (i.e. before TWRC\_XFERDONE is returned) in memory transfer mode, the subsequent data are not transferred. In such a case, the application should destroy the previously received data, as the image data is incomplete.

#### DG\_CONTROL / DAT\_SETUPFILEXFER

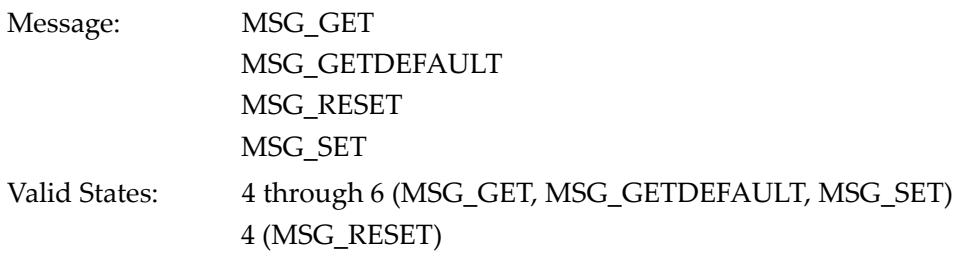

#### **Description**

Sets and retrieves the file information to be used for saving an image, before the data is transferred in file transfer mode.

The default file name is TWAIN.TMP, and it is saved in the current folder. If a file name including the file path is specified by the application, the file is generated and saved with the specified name. If a file path is not specified, the file is saved in the current folder of the application. If the specified file name already exists, the file is handled differently depending on the file format specified, as described below:

BMP, TIFF, and JPEG: The existing file is overwritten.

PDF:

- If the same file name was specified as the previous scan in a series of scans: The file is appended to the last page of the existing file.
- If a different file format or file name was specified, or if DG\_CONTROL/DAT\_IDENTITY/ MSG\_CLOSEDS was issued:

The existing file is overwritten.

#### DG\_CONTROL / DAT\_SETUPMEMXFER

Message: MSG\_GET

Valid States: 4 through 6

#### **Description**

This triplet retrieves the size of the memory that the Data Source needs for memory transfer.

#### DG\_CONTROL / DAT\_STATUS

Message: MSG\_GET Valid States: 2 through 6

#### **Description**

Retrieves the Condition Code of the last executed process. The Condition Code of the last executed process is cleared after this triplet or the next triplet is called.

### DG\_CONTROL / DAT\_USERINTERFACE

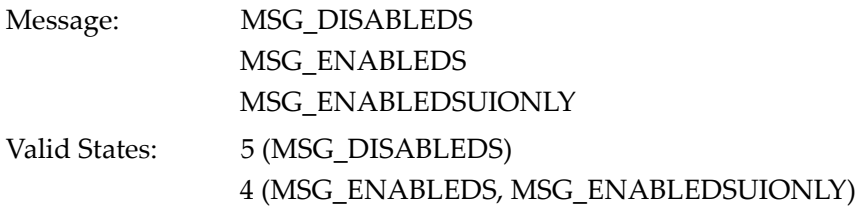

#### **Description**

#### ❏ MSG\_ENABLEDS

- UI Mode (TW\_USERINTERFACE.ShowUI = TRUE) Opens the GUI. After the Scan button on the GUI is pressed, MSG\_XFERREADY is sent to the application by the Data Source.
- UI-suppressed mode (TW\_USERINTERFACE.ShowUI = FALSE) Transitions to State 5 without opening the GUI. Subsequent to this, the Data Source immediately sends MSG\_XFERREADY to the application.

#### ❏ MSG\_DISABLEDS

- UI Mode (TW\_USERINTERFACE.ShowUI = TRUE) Closes the GUI. Normally, when the Close button on the GUI is pressed, the Data Source sends MSG\_CLOSEDSREQ to the application. Once the application receives MSG\_CLOSEDSREQ, it calls MSG\_DISABLEDS.
- UI-suppressed mode (TW\_USERINTERFACE.ShowUI = FALSE) Transitions from State 5 to State 4.

#### ❏ MSG\_ENABLEDSUIONLY

Opens the GUI. After the scan conditions are set on the GUI and the GUI is closed, the application can save the scan conditions collectively by calling DG\_CONTROL / DAT\_CUSTOMDSDATA / MSG\_GET. You can collectively set the saved scan conditions with DG\_CONTROL / DAT\_CUSTOMDSDATA / MSG\_SET. Then you can scan in UI-suppressed mode, using the saved scan conditions.

#### DG\_CONTROL / DAT\_XFERGROUP

Message: MSG\_GET Valid States: 4 through 6

#### **Description**

Retrieves the data group supported by the Data Source. For PLQ-22CS/PLQ-22CSM, "DG\_IMAGE" is returned to pXferGroup.

#### DG\_IMAGE / DAT\_EXTIMAGEINFO

Message: MSG\_GET Valid States: 7

#### **Description**

Retrieves extended image information. Refer to ["Method of Retrieving Extended Image Information"](#page-102-0)  [on page 103](#page-102-0) for details on the method of retrieval. Issue this triplet after the image transfer triplet DG\_IMAGE / DAT\_IMAGExxxXFER returns TWRC\_DONE.

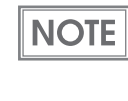

If an unsupported extended information ID is specified for pExtImageInfo  $\rightarrow$  Info[n].InfoID, TWRC\_INFONOTSUPPORTED is returned to ImageInfo  $\Rightarrow$  Info[n].CondCode. In addition, if the extended information ID is supported but is not valid as a function, TWRC\_DATANOTAVAILABLE is returned to pExtImageInfo  $\rightarrow$  Info[n].CondCode.

#### DG\_IMAGE / DAT\_IMAGEFILEXFER

Message: MSG\_GET Valid States: 6

#### **Description**

Transfers an application image in file transfer mode. The file to store the image information should be specified in advance, using DG\_CONTROL / DAT\_SETUPFILEXFER / MSG\_SET. If it is not specified, the image will be saved with a default file name.

About the Return Codes

- ❏ If a capture range is specified at a position that is out of range of the original document that was fed, "TWRC\_CANCEL" is returned.
- ❏ The Condition Codes for when "TWRC\_FAILURE" is returned is as follows:

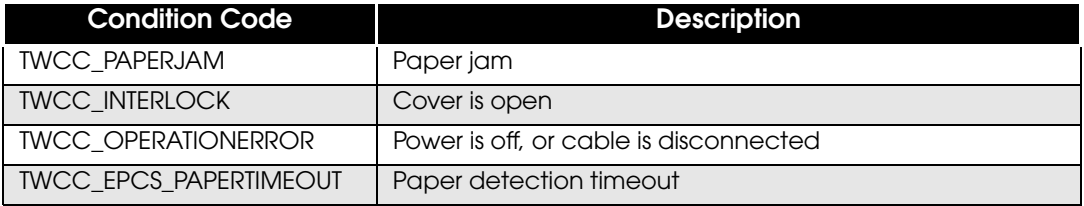

### DG\_IMAGE / DAT\_IMAGEINFO

Message: MSG\_GET Valid States: 6 and 7

#### **Description**

Sends information about the image, such as its size, to the application before it is transferred.

When transferring multiple images, if automatic size detection or crop area was specified in the **CAUTION** images, each image may have a different image size. For this reason, for memory transfer, be sure to secure the necessary memory on the application side, by retrieving image information using this triplet before each image is transferred.

### DG\_IMAGE / DAT\_IMAGELAYOUT

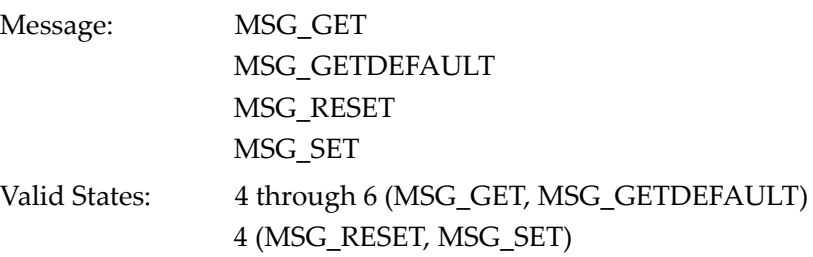

#### **Description**

Specifies the capture range. Specifying the capture range with this triplet overwrites the value of ICAP\_FRAME. Issuing MSG\_SET causes FrameNumber, PageNumber, and DocumentNumber of pImageLayout to be ignored. Issuing MSG\_GET stores "1" to all of these values.

#### DG\_IMAGE / DAT\_IMAGEMEMXFER

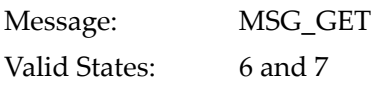

#### **Description**

Transfers an image to the application in memory transfer mode. Since the image is transferred in blocks, if the image size is larger than one block, it is divided and transferred in parts. When the last block is transferred, "TWRC\_XFERDONE" is returned to the Return Code.

If ICAP\_PIXELTYPE is "TWPT\_RGB", one pixel of the image is filled in R, G, B order. The data are transferred per line in 4-byte alignment.

#### About the Return Codes

❏ If a capture range is specified at a position that is out of range of the original document that was fed, "TWRC\_CANCEL" is returned.

❏ The Condition Codes for when "TWRC\_FAILURE" is returned is as follows:

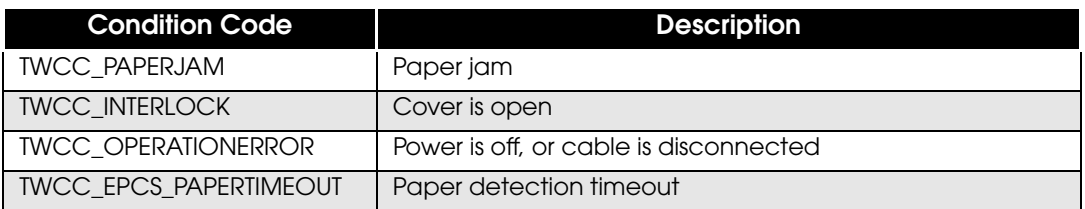

#### DG\_IMAGE / DAT\_IMAGENATIVEXFER

Message: MSG\_GET Valid States: 6 and 7

#### **Description**

Transfers an image to the application in Native transfer mode.

The image is stored as a Windows Device-Independent Bitmap format whose memory was secured by the Data Source, and its memory handle is transferred with pHandle. This memory needs to be released on the application side.

#### About the Return Codes

- ❏ If a capture range is specified at a position that is out of range of the original document that was fed, "TWRC\_CANCEL" is returned.
- ❏ The Condition Codes for when "TWRC\_FAILURE" is returned is as follows:

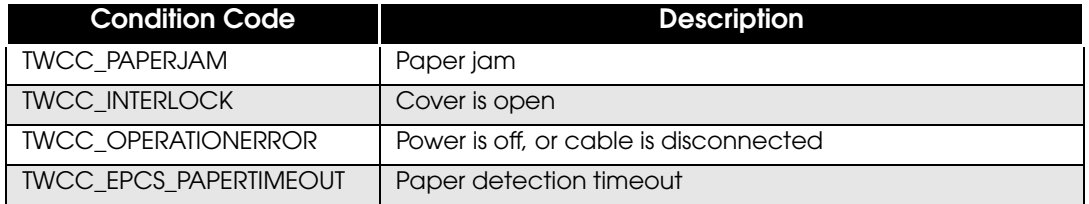

### <span id="page-49-0"></span>Reference for Capabilities

This section explains the specifications of capabilities in PLQ-22CS/PLQ-22CSM.

### ICAP\_AUTOMATICBORDERDETECTION

Reports automatic border detection.

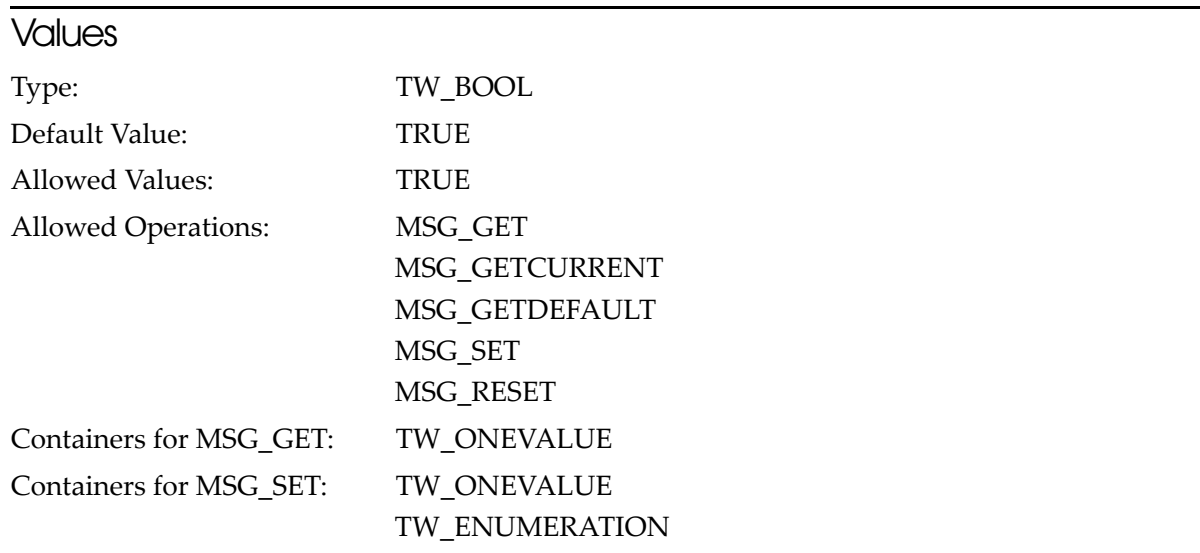

#### **Description**

The Automatic Border Detection function is always enabled for PLQ-22CS/PLQ-22CSM.

### ICAP\_AUTOMATICDESKEW

Detects and corrects any skew in the scanned original document.

#### **Values**

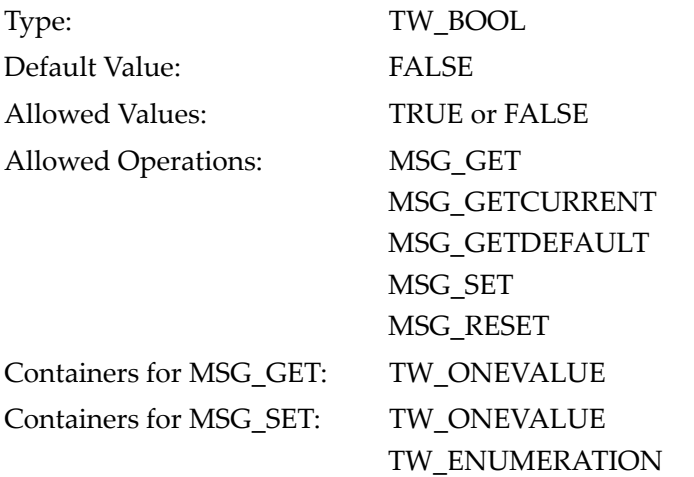

### ICAP\_EPCS\_TEXTEHNANCEMENT

Removes the background from the document so that the text in the image data is easier to read.

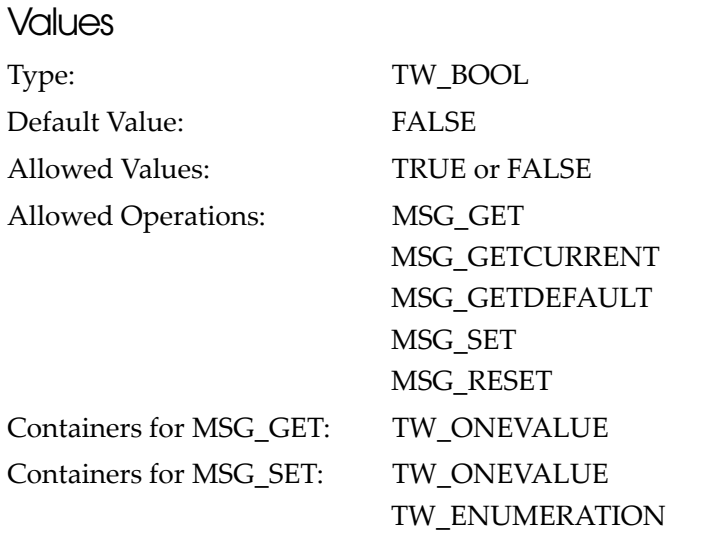

### ICAP\_EPCS\_BLANKPAGESKIP

#### Removes blank pages.

 $NOTE$ 

This capability is enabled when the transfer mode (ICAP\_XFERMECH) is in file transfer mode (TWSX\_FILE) and the file format (ICAP\_IMAGEFILEFORMAT) is PDF (TWFF\_PDF).

#### **Values**

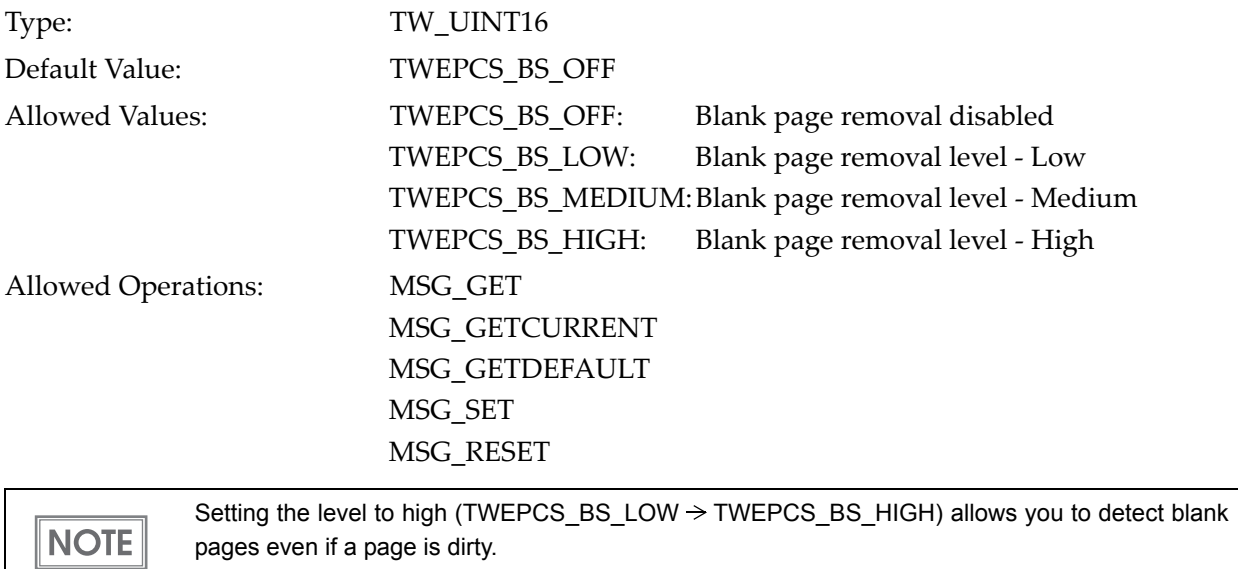

Containers for MSG\_GET: TW\_ENUMERATION Containers for MSG\_SET: TW\_ONEVALUE TW\_ENUMERATION

### ICAP\_EPCS\_COLORENHANCEMENT

Applies an RGB color enhancement filter.

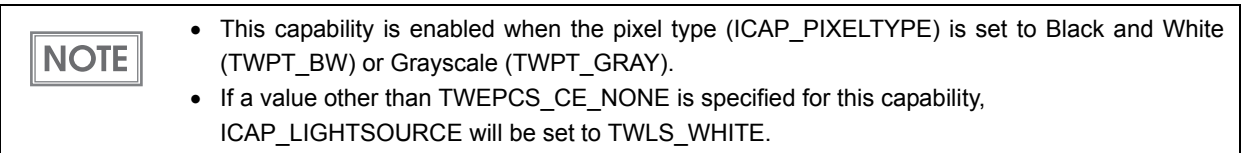

#### **Values**

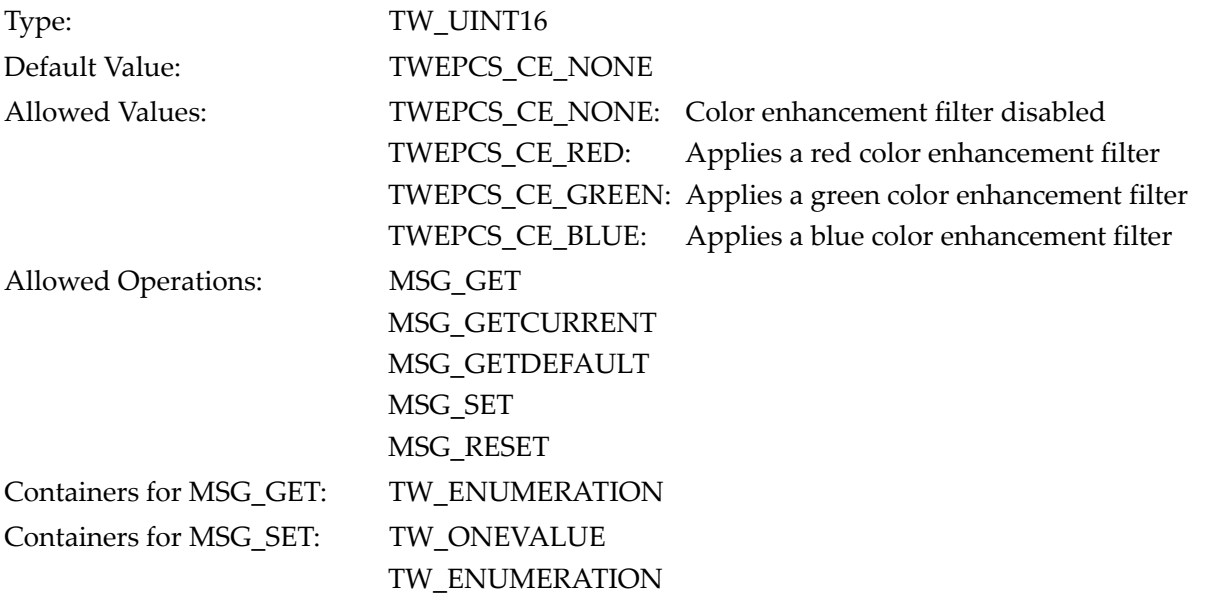

### ICAP\_BARCODEDETECTIONENABLED

Enables/disables barcode reading.

The read barcode is retrieved by TWEI\_BARCODETEXT ([page 101\)](#page-100-0), which is an extended capability.

#### **Values**

**NOTE** 

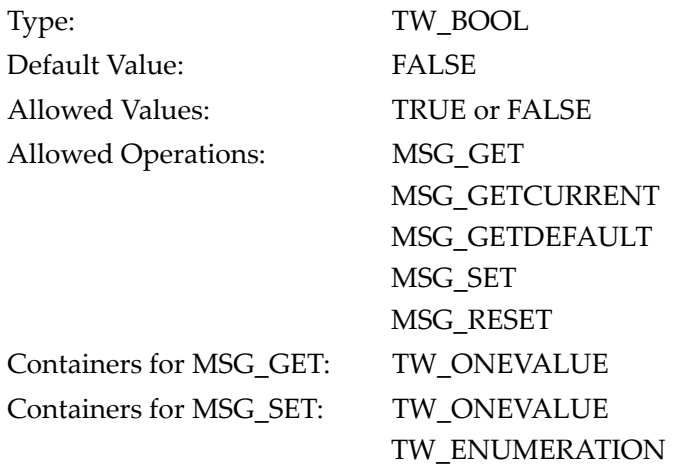

### ICAP\_BARCODESEARCHMODE

Specifies the direction in which barcodes are to be detected.

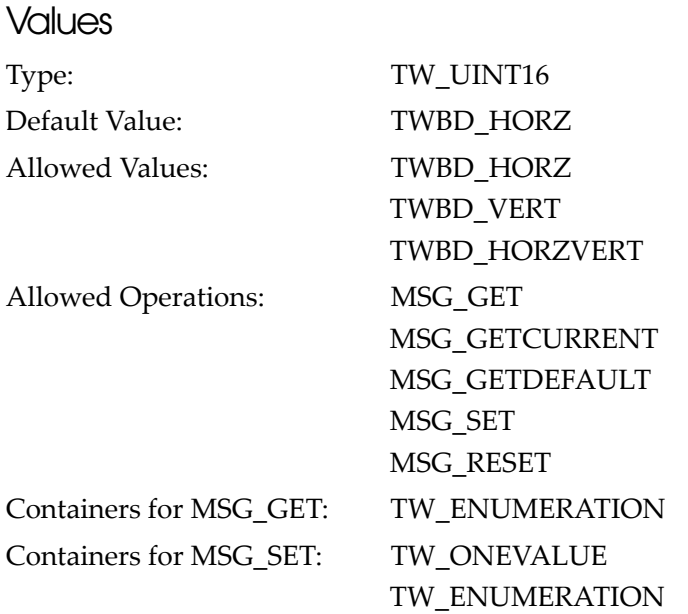

#### **Description**

Limitations When Detecting Multiple Barcodes

- ❏ It is recommended that you set this capability to "TWBD\_HORZ" and scan horizontally to detect the barcodes. Scanning the barcode vertically lowers the recognition accuracy.
- ❏ Up to five barcodes can be detected simultaneously.
- ❏ A quiet zone is required according to each barcode standard.

❏ To detect multiple barcodes, the following conditions must be met within the specified area:

- Both barcodes are of the same barcode standard.
- The quiet zones of the barcodes do not overlap.
- Both barcodes have the same height (not including the HRI characters), and are both printed from the same position in the height-wise direction.

**Case 1: Start positions placed vertically Case 2: Start positions not placed vertically** <u> TIIIIIIIIIIIIIIIIII</u> Ш The barcodes are detected in order, starting from the left edge. **Case 3: Start positions placed horizontally Case 4: Both perpendicular to the scan direction IIIIK?** Only one barcode is detected. No barcode is detected.

How Scan Direction Affects Multiple Barcode Detection:

*TWBD\_HORZ: Detecting in horizontal direction*

4

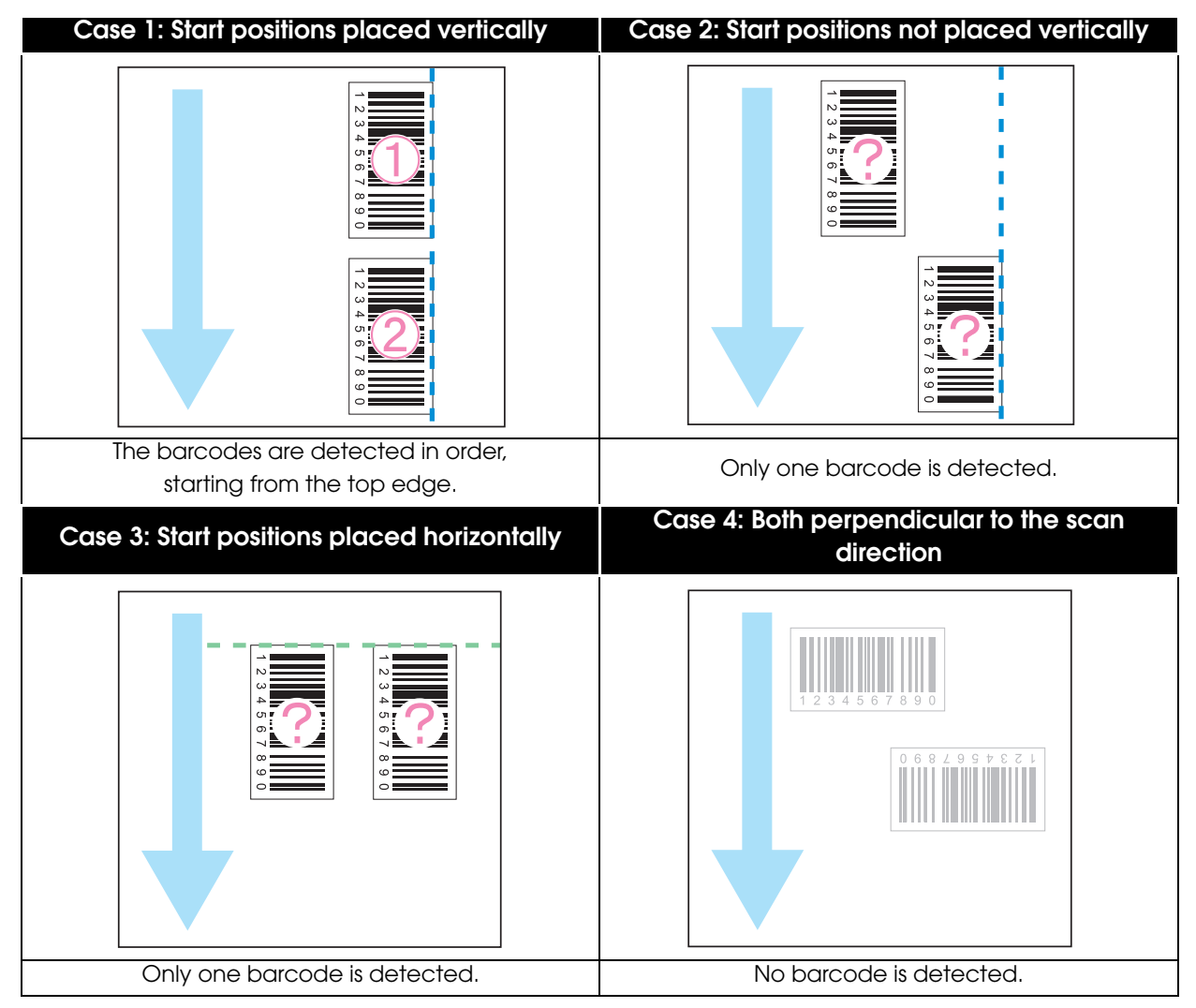

*TWBD\_VERT: Detecting in perpendicular direction*

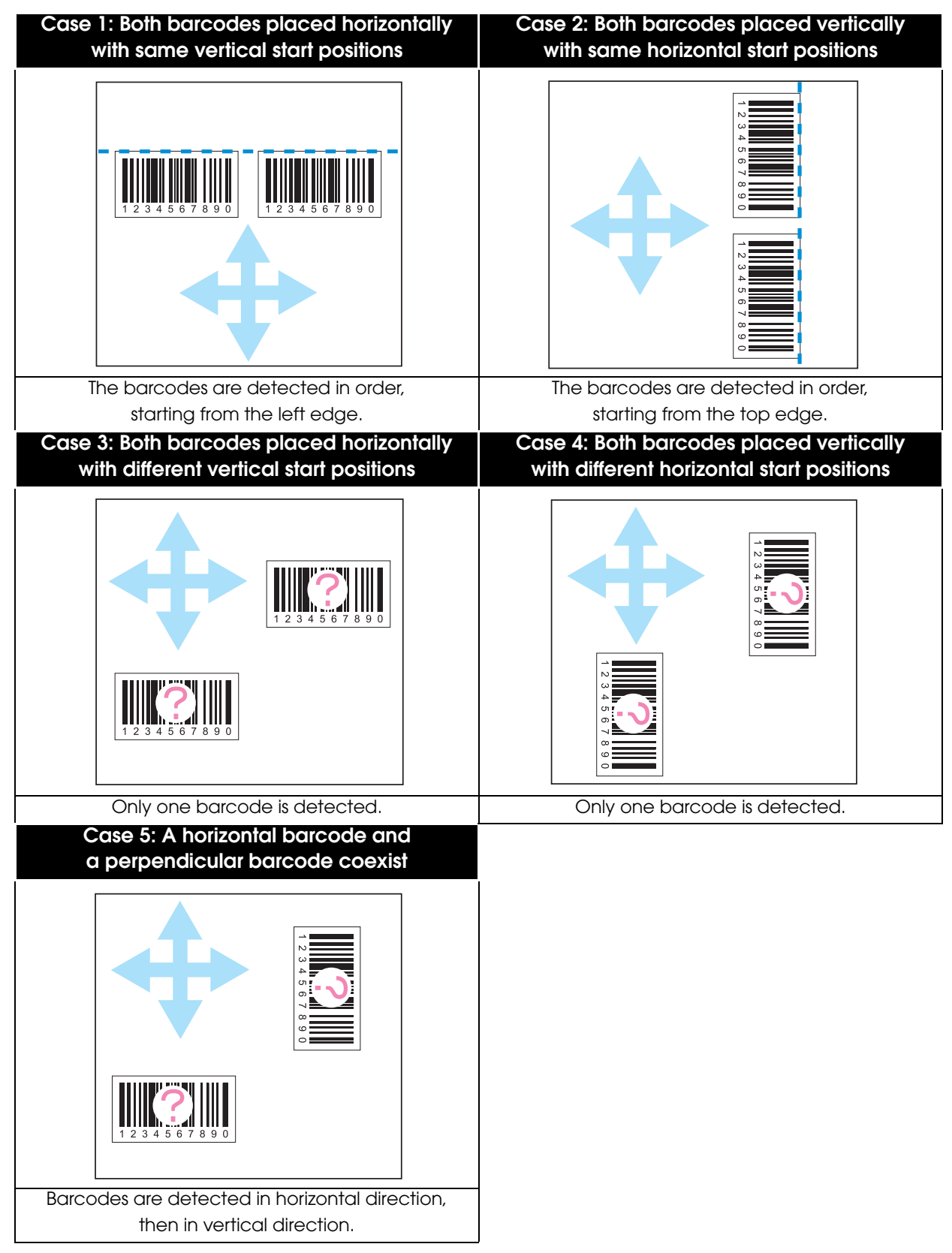

*TWBD\_HORZVERT: Detecting in horizontal and vertical directions*

### ICAP\_BARCODESEARCHPRIORITIES

Specifies the barcodes to detect. You can speed up barcode detection by setting this capability.

**NOTE** 

UPC-A, UPC-E, EAN8, and EAN13 all comply to the same barcode standard. When you select one of these barcodes, all barcodes of the same standard (UPC-A, UPC-E, EAN8/EAN13) are detected.

#### **Values**

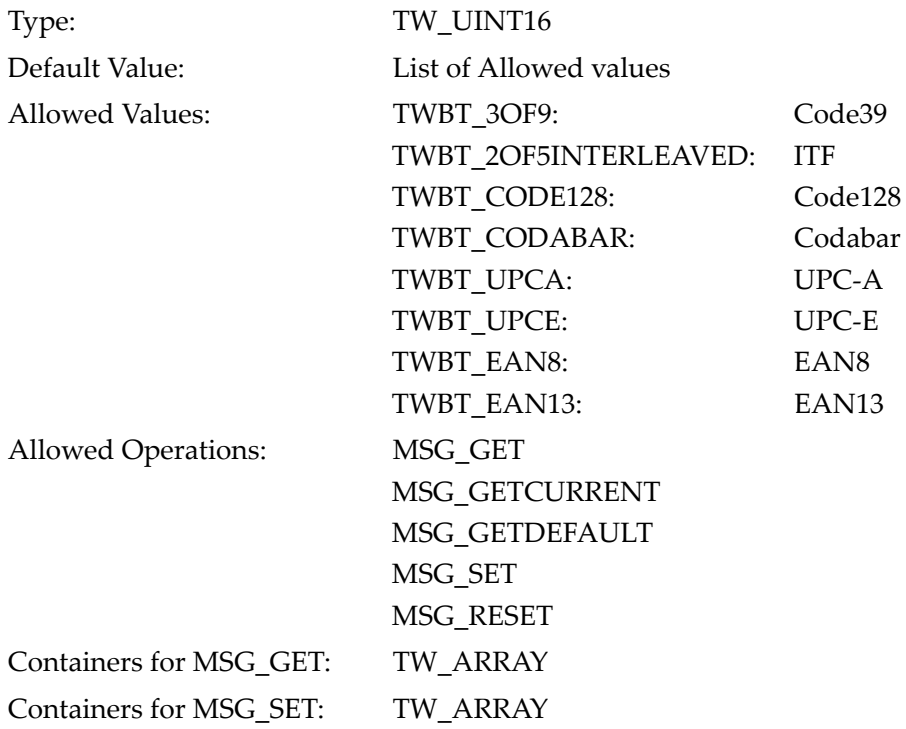

### ICAP\_SUPPORTEDBARCODETYPES

Retrieves the barcode types supported by the driver.

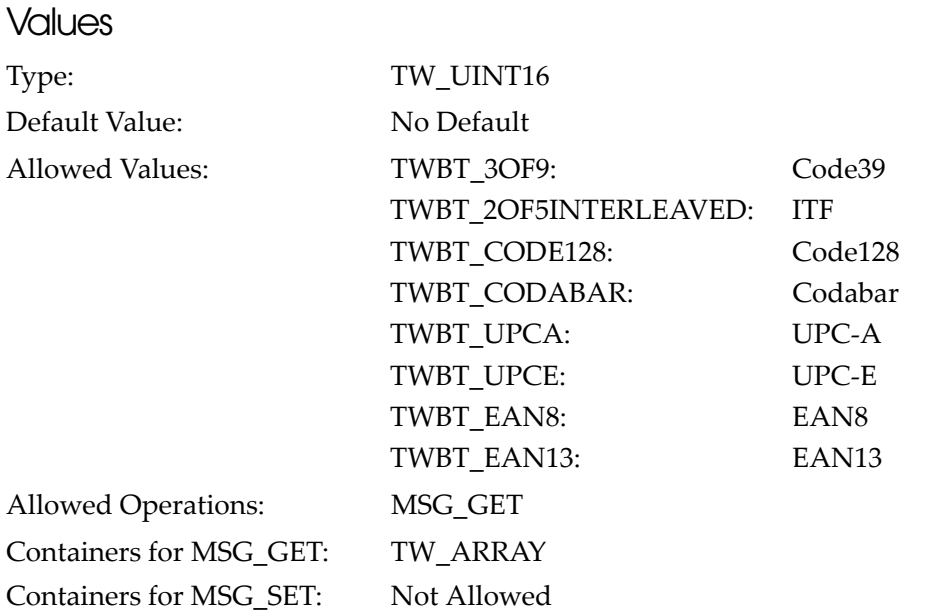

### CAP\_SUPPORTEDCAPS

Retrieves the capability values supported by PLQ-22CS/PLQ-22CSM.

#### **Values**

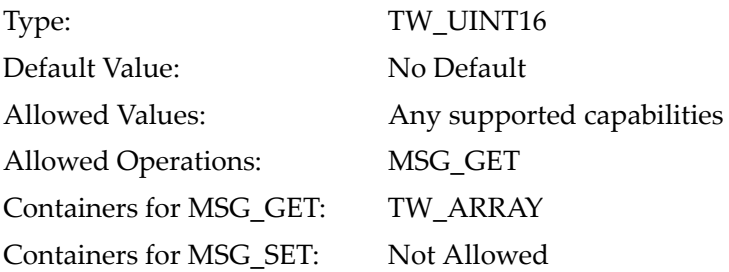

### CAP\_CUSTOMDSDATA

Enables/disables support for DG\_CONTROL / DAT\_CUSTOMDSDATA. Since PLQ-22CS/PLQ-22CSM supports DG\_CONTROL / DAT\_CUSTOMDSDATA, "TRUE" is always returned.

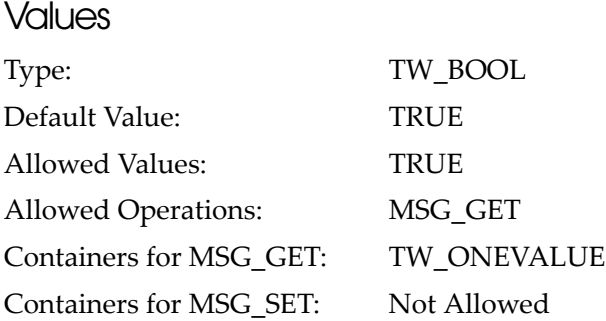

#### CAP\_DEVICEONLINE

Retrieves the connection status of the device. If the device is online, "TRUE" is returned.

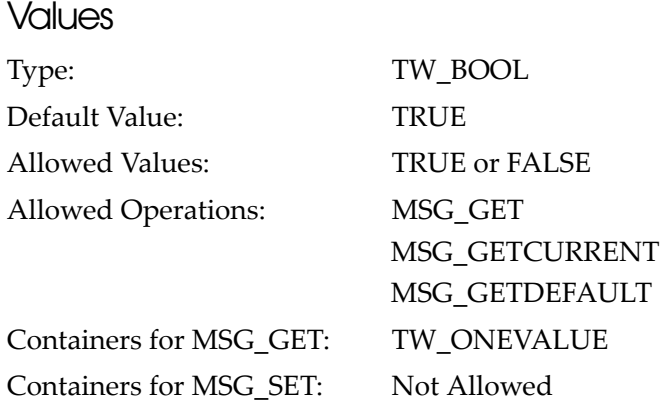

### ICAP\_MINIMUMHEIGHT

Retrieves the minimum height of the capture size.

This capability retrieves the size in the unit specified in ICAP\_UNITS [\(page 63\)](#page-62-0). **NOTE** 

#### **Values**

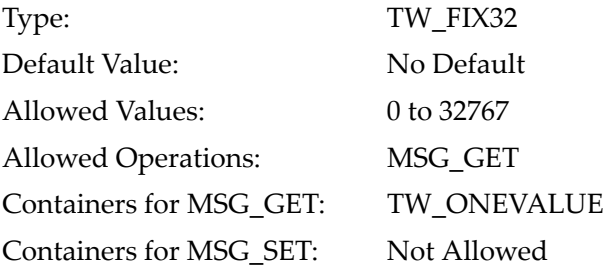

### ICAP\_MINIMUMWIDTH

Retrieves the minimum width of the capture size.

This capability retrieves the size in the unit specified in ICAP\_UNITS [\(page 63\)](#page-62-0).

## **NOTE**

#### **Values**

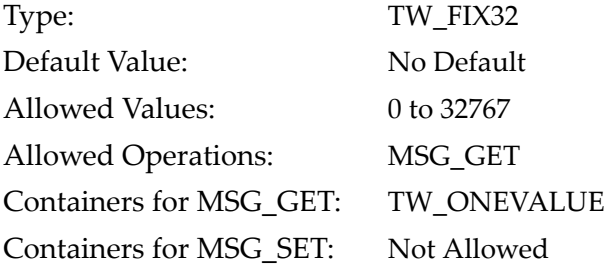

### ICAP\_PHYSICALHEIGHT

Retrieves the maximum height of the capture size.

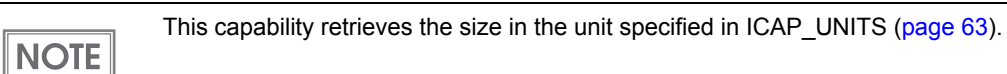

#### **Values**

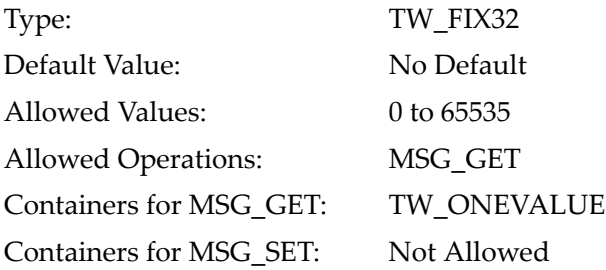

### ICAP\_PHYSICALWIDTH

Retrieves the maximum width of the capture size.

This capability retrieves the size in the unit specified in ICAP\_UNITS [\(page 63](#page-62-0)).

### **NOTE**

#### **Values**

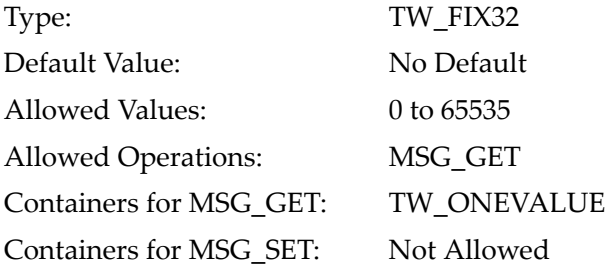

### <span id="page-62-0"></span>ICAP\_UNITS

Specifies the unit of sizes set by the parameters.

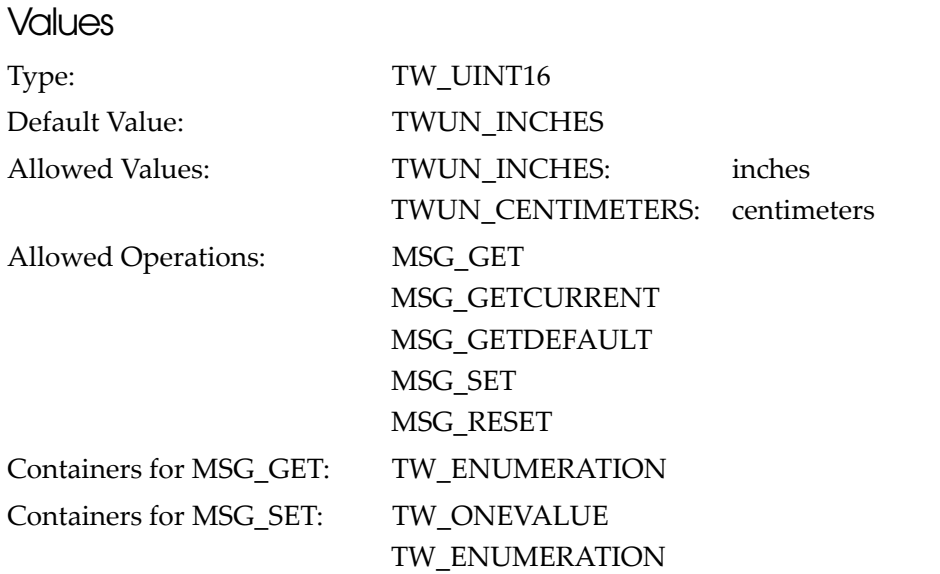

### CAP\_ENDORSER

Specifies the starting number for printing the transaction number.

Specifying the value in a format that uses special enclosing characters "<>" allows you to print in **NOTE** serial numbers. Refer to ["CAP\\_PRINTERSTRING" on page 66](#page-65-0) for details.

#### **Values**

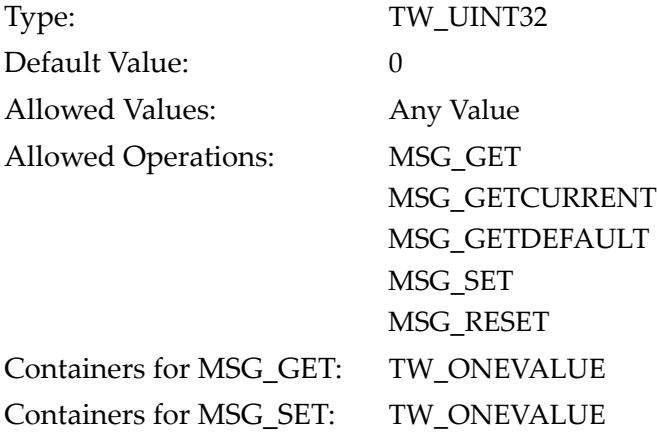

4

### CAP\_PRINTER

Specifies the endorsement printing method.

**CAUTION** 

Real endorsement is not performed if other than "0 (zero)" (no rotation) has been specified in ICAP\_ROTATION ([page 71\)](#page-70-0).

#### Values Type: TW\_UINT16 Default Value: TWPR\_EPCS\_ENDORSERBOTTOMELECTRIC Allowed Values: TWPR\_ENDORSERBOTTOMBEFORE Face-up side real endorsement (scan before printing) TWPR\_ENDORSERBOTTOMAFTER Face-up side real endorsement (scan after printing) TWPR\_EPCS\_ENDORSERTOPELECTRIC Face-down side electronic endorsement TWPR\_EPCS\_ENDORSERBOTTOMELECTRIC Face-up side electronic endorsement Allowed Operations: MSG\_GET MSG\_GETCURRENT MSG\_GETDEFAULT MSG\_SET MSG\_RESET Containers for MSG\_GET: TW\_ENUMERATION Containers for MSG\_SET: TW\_ONEVALUE TW\_ENUMERATION

### CAP\_PRINTERENABLED

Executes endorsement.

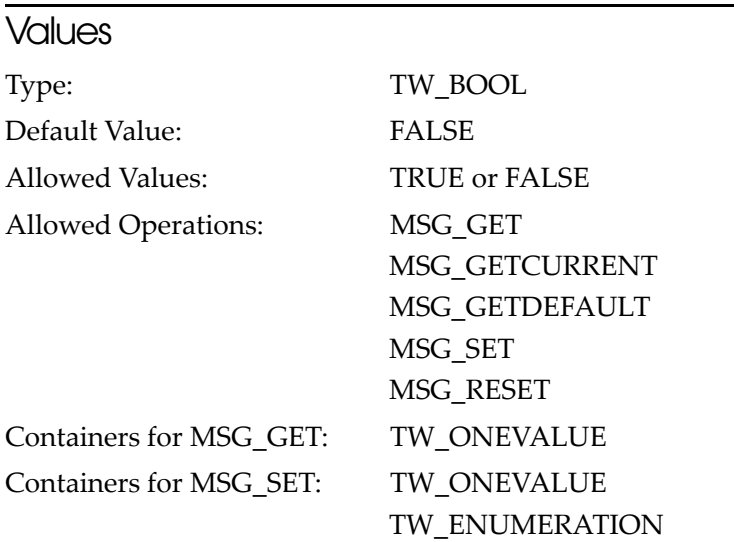

### CAP\_PRINTERMODE

Specifies the operation mode of endorsement. For PLQ-22CS/PLQ-22CSM, only specify "TWPM\_SINGLESTRING", which prints a single string.

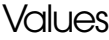

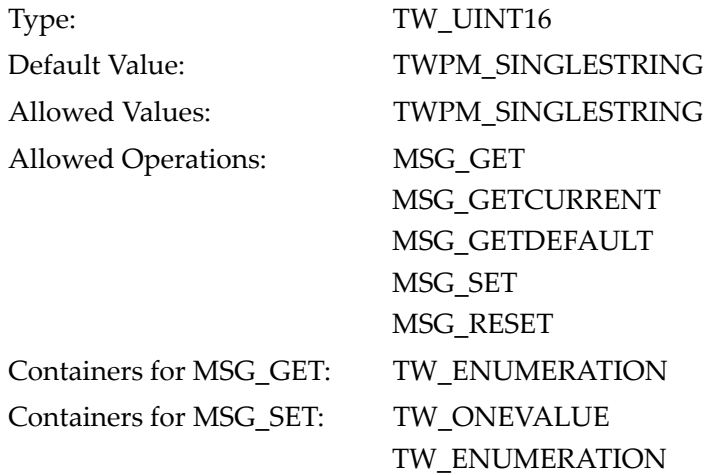

### <span id="page-65-0"></span>CAP\_PRINTERSTRING

Specifies the string to endorse.

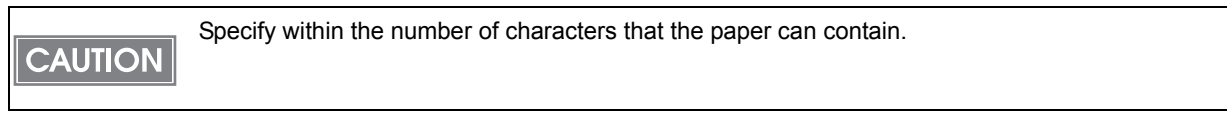

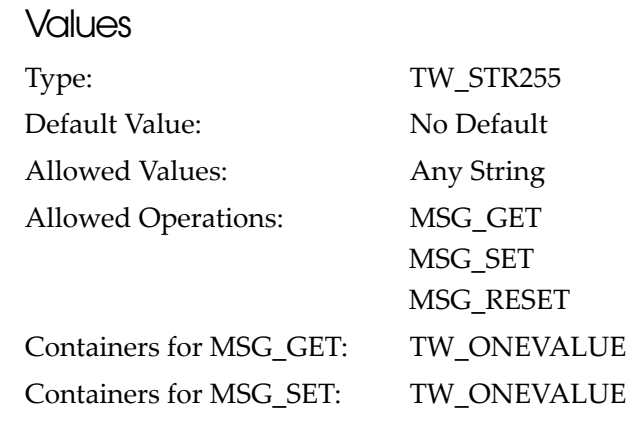

#### **Description**

The characters specified in this capability will be printed for endorsement.

The following characters enclosed in  $\sim$  allow the transaction numbers specified in CAP\_ENDORSER to be printed in serial numbers.

 $\bullet$  <0000 $\ge$ :

The number of "0"s indicates the number of digits to print (1 to 9 digits). If the specified transaction number does not use all digits, the number will have leading zeros (e.g. "002").

 $\bullet$  <xxxx>:

The number of "x"s indicates the number of digits to print (1 to 9 digits). If the specified transaction number does not use all digits, the number will have leading space characters (e.g. "2").

 $\bullet$  <llll>:

The number of "l"s (small case "L") indicates the number of digits to print (1 to 9 digits). If the specified transaction number does not use all digits, the number will be printed with no leading characters (e.g. "2").

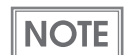

The special characters "<>" are not printed. If you want to print them, enclose them in ampersands  $(*<-<$ ").

### CAP\_EPCS\_PRINTERPOSITIONX

Sets the X coordinate of the printing start position.

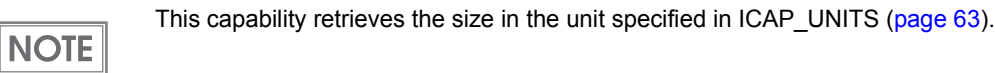

#### **Values**

**NOTE** 

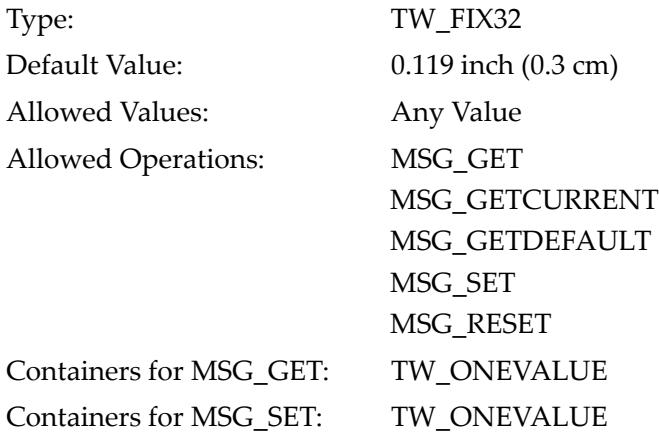

### CAP\_EPCS\_PRINTERPOSITIONY

Sets the Y coordinate of the printing start position.

This capability retrieves the size in the unit specified in ICAP\_UNITS [\(page 63\)](#page-62-0).

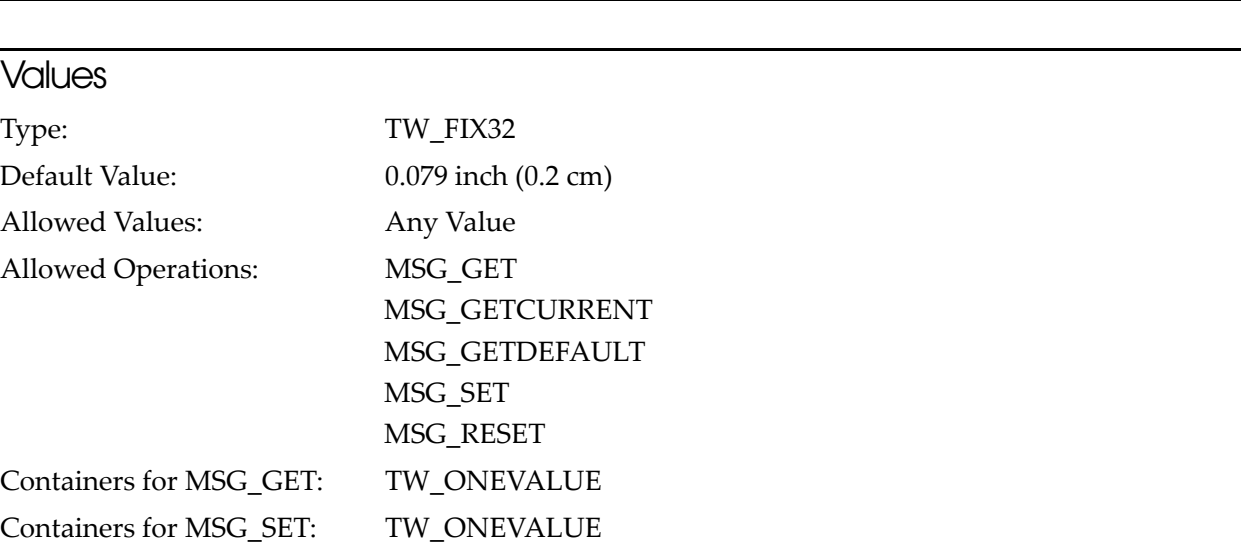

### CAP\_EPCS\_PRINTDIRECTION

#### Specifies the printing direction.

**NOTE** 

This capability is enabled when the endorsement printing method (CAP\_PRINTER) is Face-up side electronic endorsement (TWPR\_EPCS\_ENDORSERTOPELECTRIC) or Face-down side electronic endorsement (TWPR\_EPCS\_ENDORSERBOTTOMELECTRIC).

#### **Values**

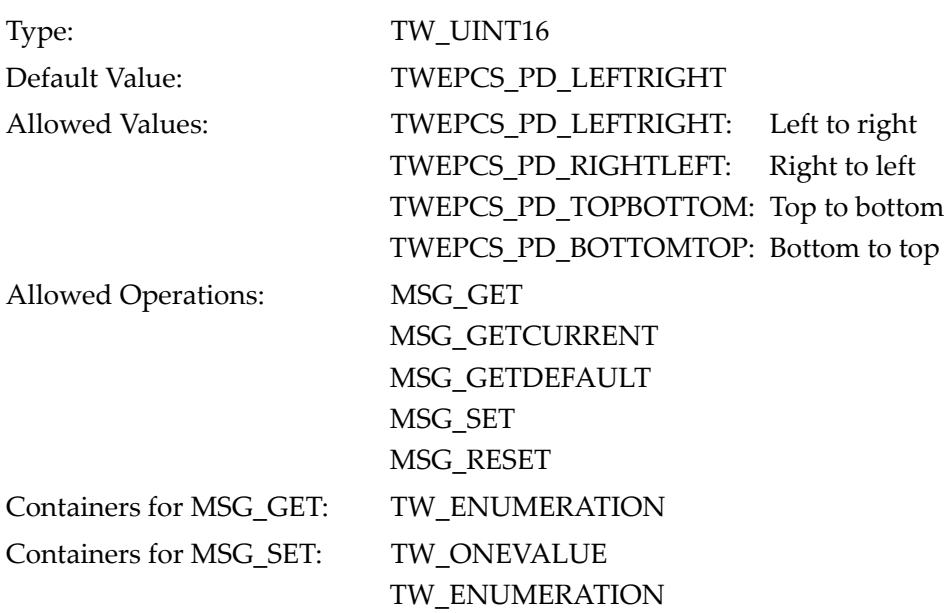

### CAP\_EPCS\_PRINTFONTSIZE

Specifies the font size for endorsement printing.

**NOTE** 

This capability is enabled when the endorsement printing method (CAP\_PRINTER) is Face-up side electronic endorsement (TWPR\_EPCS\_ENDORSERTOPELECTRIC) or Face-down side electronic endorsement (TWPR\_EPCS\_ENDORSERBOTTOMELECTRIC).

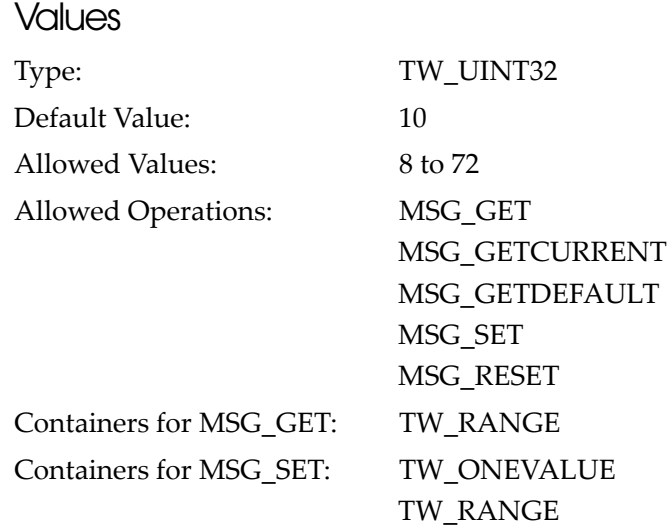

### ICAP\_BRIGHTNESS

Specifies the brightness of an image.

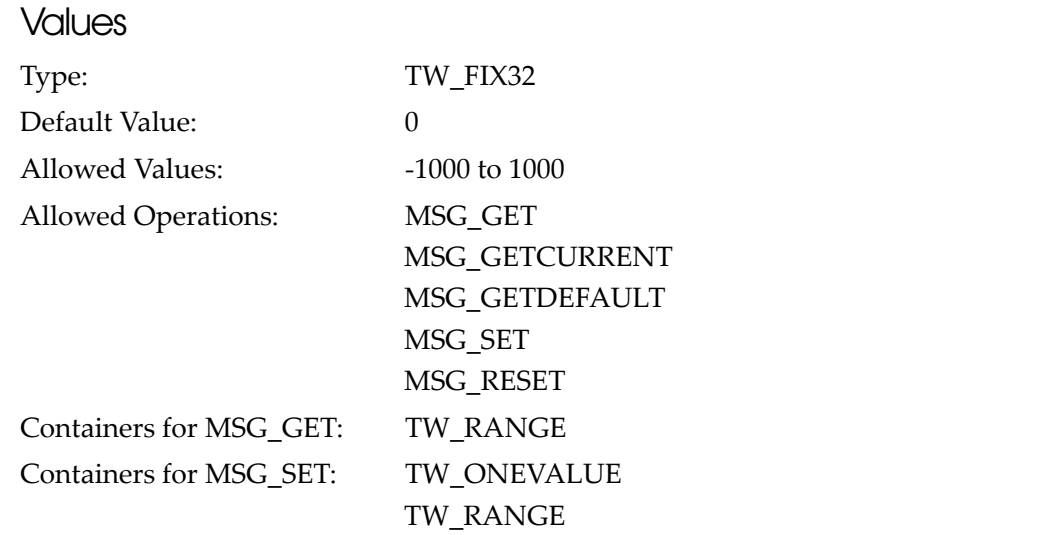

### ICAP\_CONTRAST

Specifies the contrast of an image.

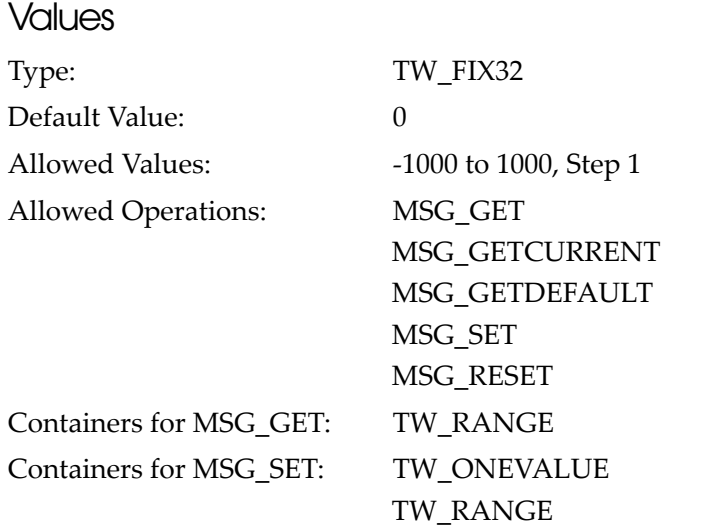

### ICAP\_GAMMA

Specifies the gamma correction value.

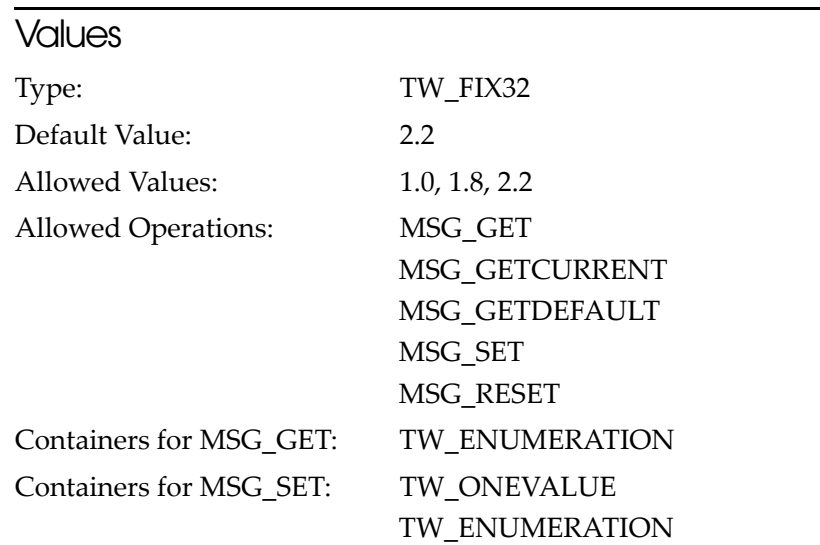

### <span id="page-70-0"></span>ICAP\_ROTATION

#### Specifies the rotation of an image.

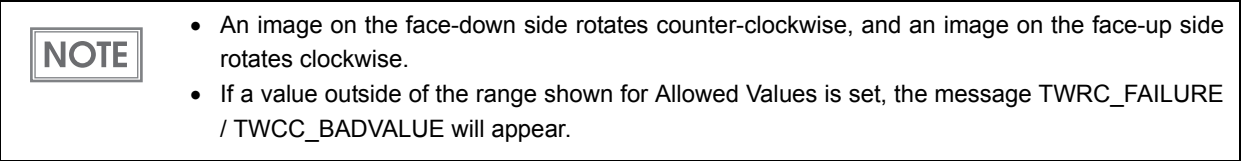

### **Values** Type: TW\_FIX32 Default Value: 0 Allowed Values: 0: No rotation 90, -270: Rotate 90 degrees 270, -90: Rotate 270 degrees

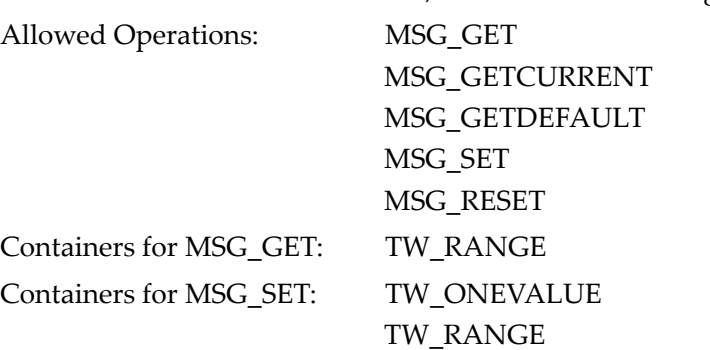

4

### ICAP\_THRESHOLD

Sets the threshold for simple binarization on brightness.

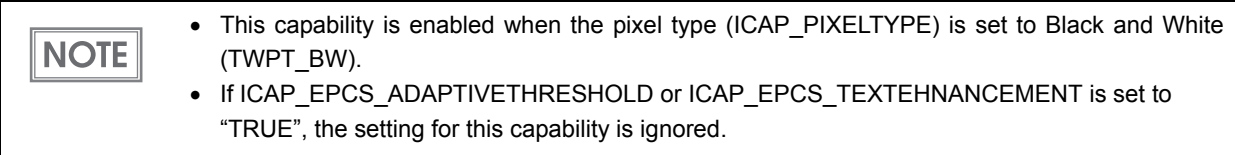

#### **Values**

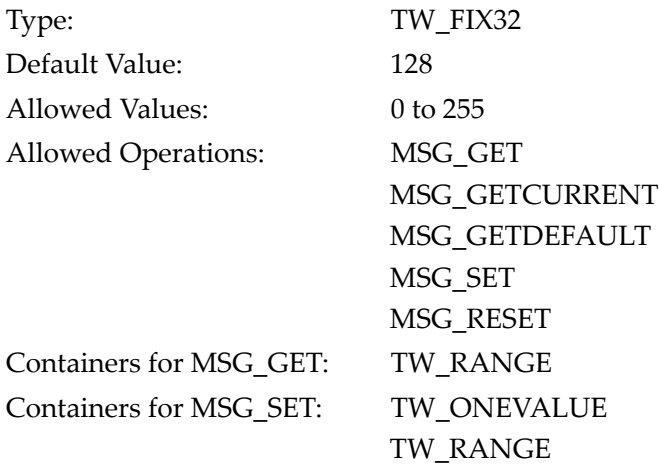

### ICAP\_EPCS\_ADAPTIVETHRESHOLD

Enables/disables adaptive binarization on brightness.

Especially for binarization of a check image, it is recommended that you enable this capability (i.e. set it to "TRUE") to remove the background so that the characters are easier to see.

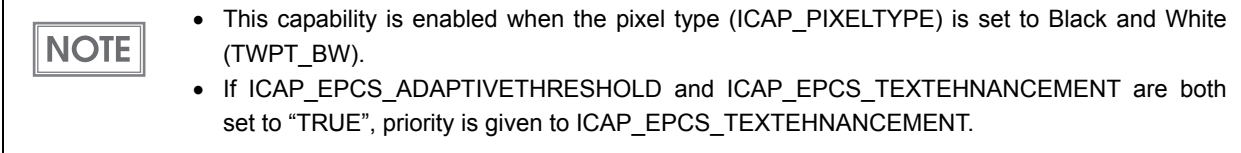

#### **Values**

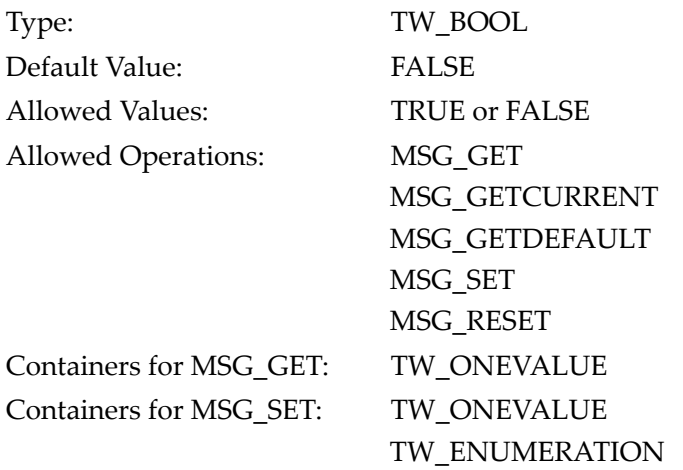
## ICAP\_BITDEPTH

Specifies the number of bits per one pixel.

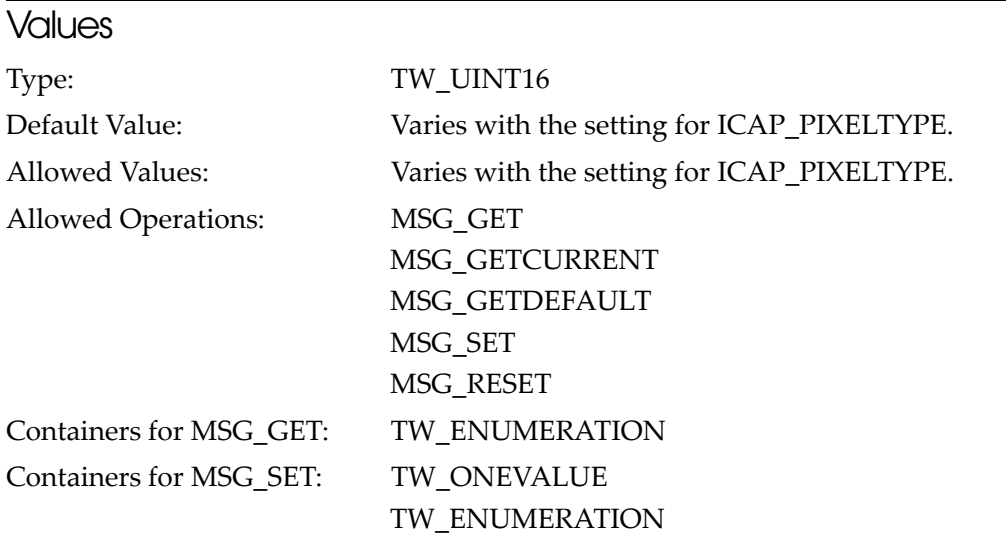

#### **Description**

The value of this capability is determined by the pixel type (ICAP\_PIXELTYPE). See below:

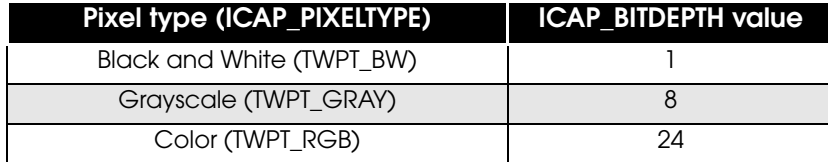

## ICAP\_BITORDER

Specifies how the values are set when one byte contains multiple pixel data. For PLQ-22CS/PLQ-22CSM, only specify "TWBO\_MSBFIRST", in which the upper left pixel is filled from the Most Significant Bit.

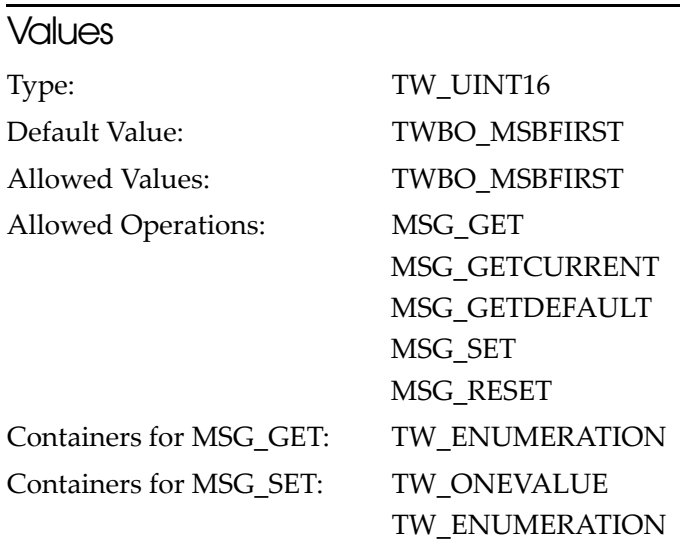

## ICAP\_LIGHTSOURCE

 $\boxed{\text{CAUTION}}$ 

Specifies the color of the light source.

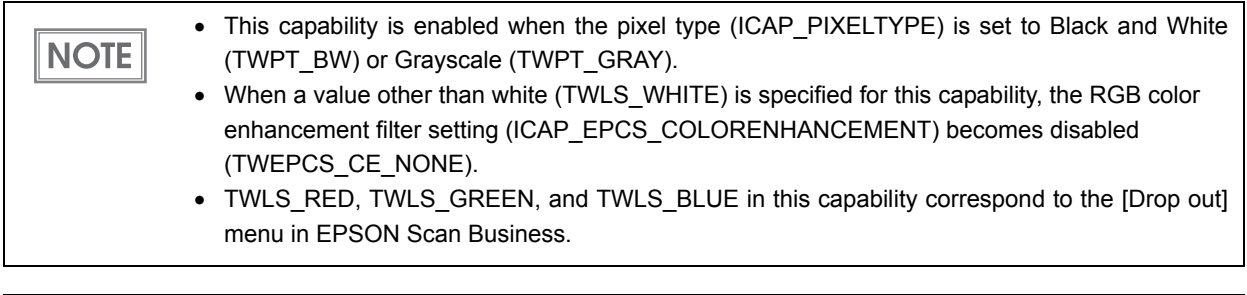

If a value other than white (TWLS\_WHITE) is selected, barcode recognition will not get executed.

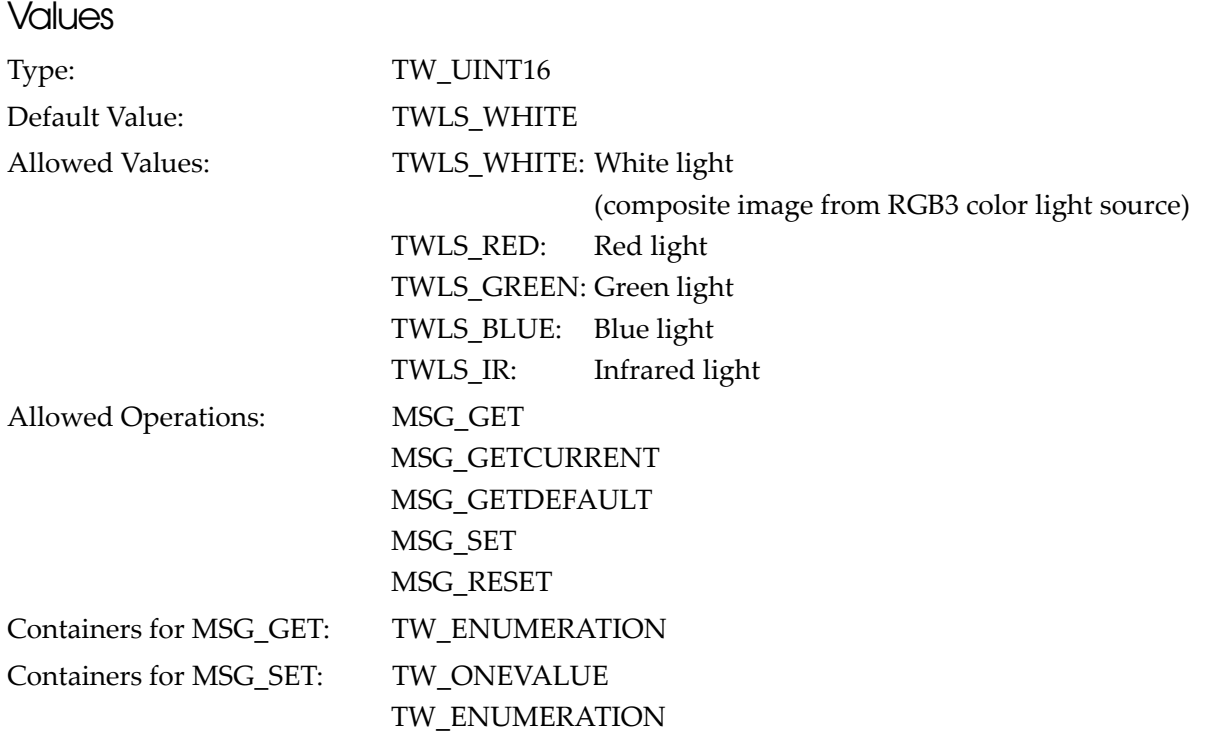

## ICAP\_PIXELFLAVOR

Specifies the pixel value "0" as black or white. For PLQ-22CS/PLQ-22CSM, only specify "TWPF\_CHOCOLATE" (black).

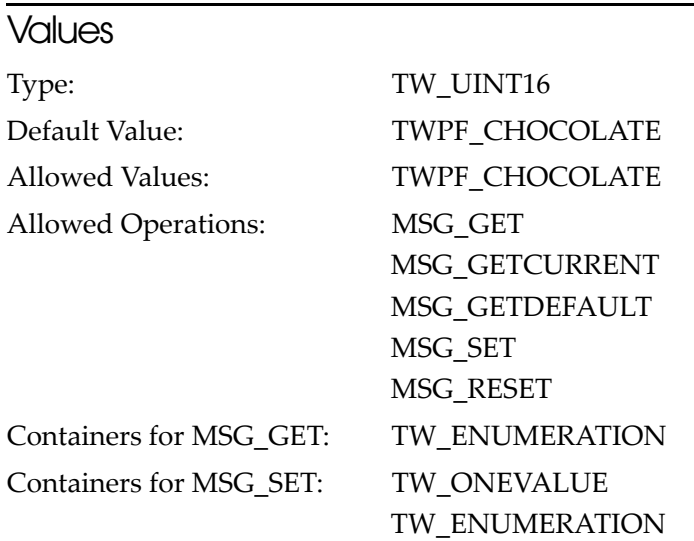

### ICAP\_PIXELTYPE

Specifies the pixel type.

Even if this capability is set to Black and White (TWPT\_BW), if the format of the saved file in file **CAUTION** transfer mode is JPEG, it is saved in grayscale.

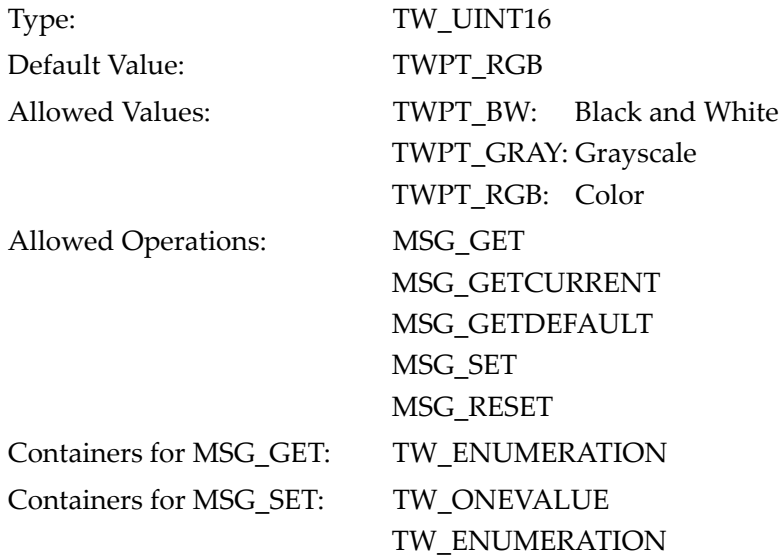

## ICAP\_PLANARCHUNKY

Specifies the color data format. For PLQ-22CS/PLQ-22CSM, only specify Chunky Mode (TWPC\_CHUNKY).

### **Values**

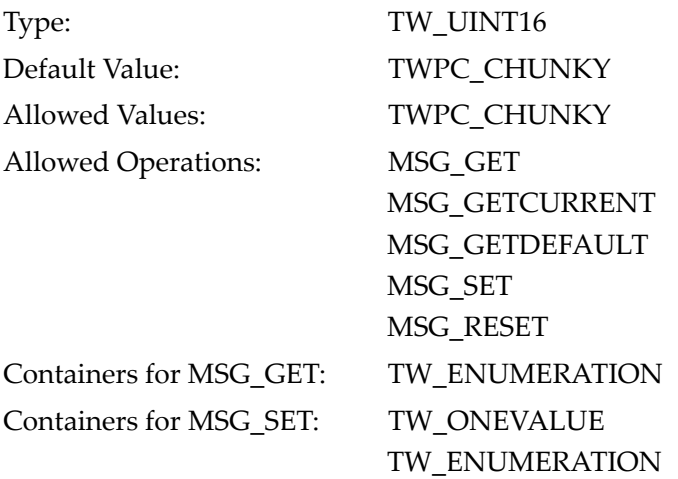

## CAP\_MICRENABLED

Enables/disables MICR data reading.

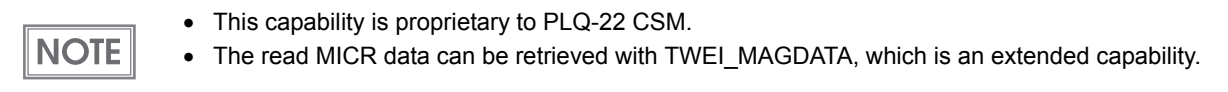

### **Values**

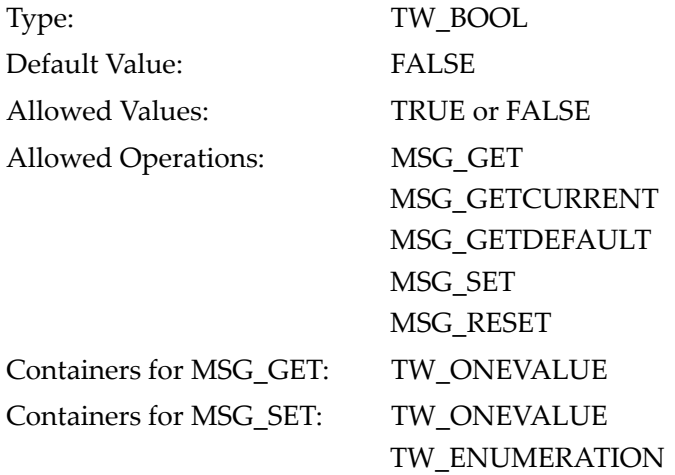

4

## ICAP\_EPCS\_MICRFONT

Specifies the MICR font to recognize.

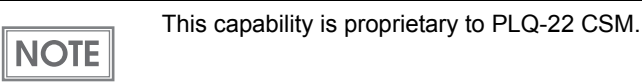

#### **Values**

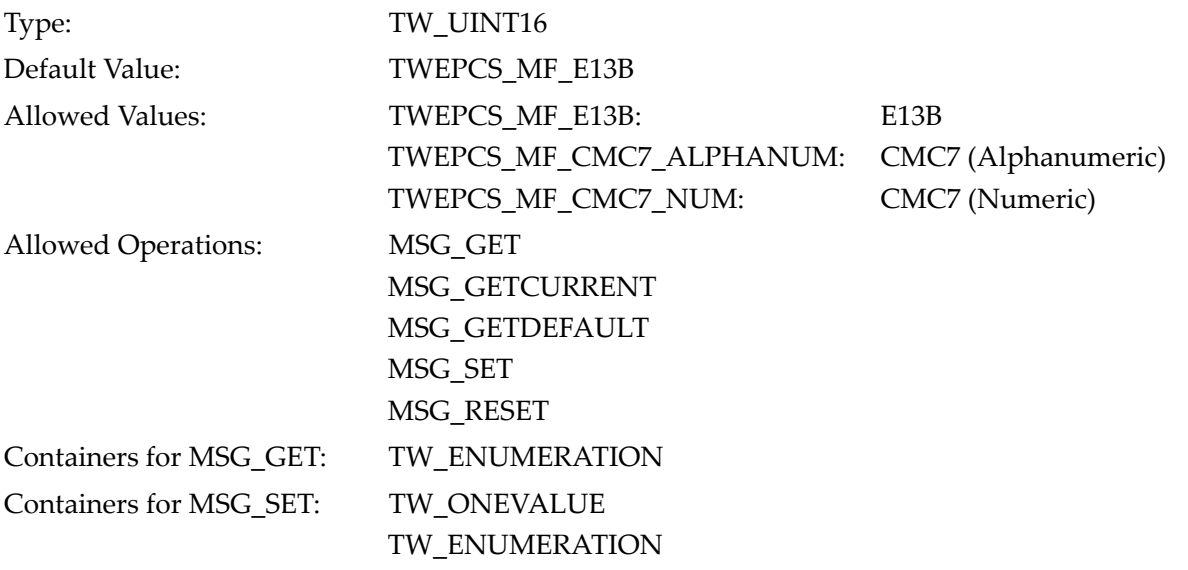

## ICAP\_EPCS\_MICRMETHOD

#### Specifies the MICR recognition method.

This capability is proprietary to PLQ-22 CSM.**NOTE** 

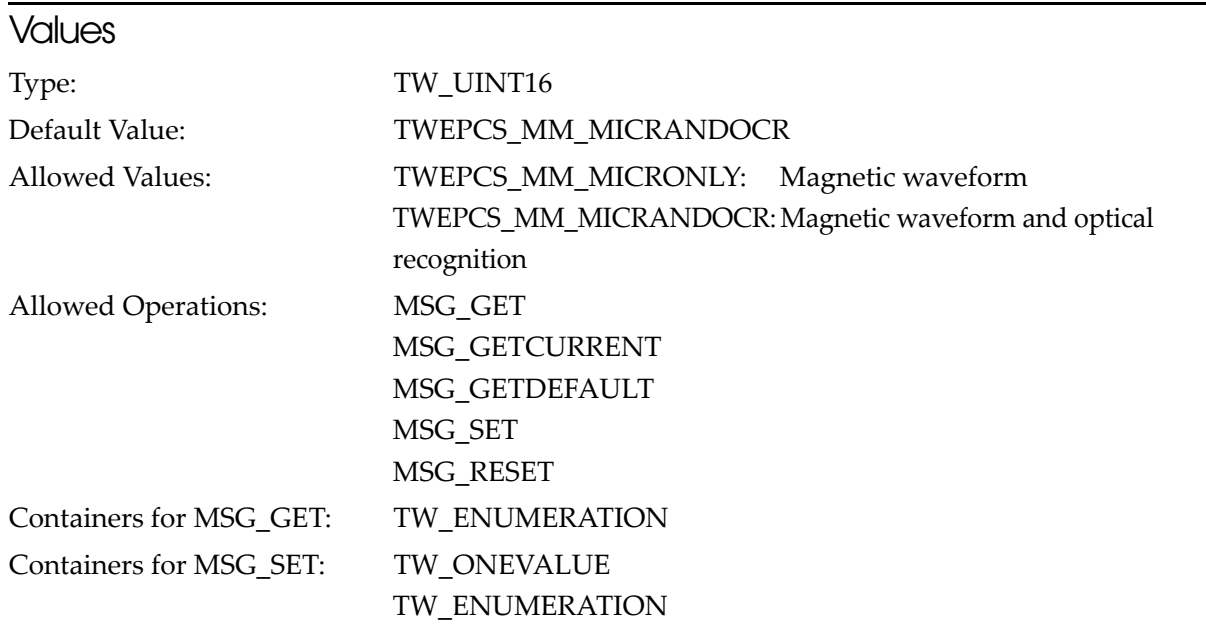

## ICAP\_EPCS\_OCRABENABLED

Enables/disables OCR-A/B font reading.

**NOTE** 

The results of OCR recognition can be retrieved with TWEI\_EPCS\_OCRABDATA, which is an extended capability.

#### **Values**

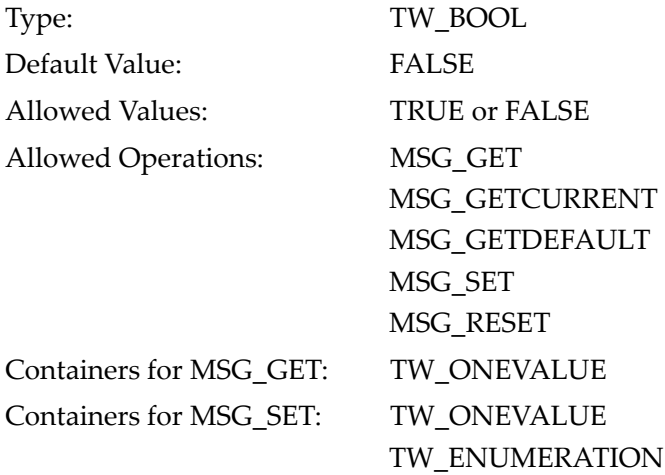

## ICAP\_EPCS\_OCRABDIRECTION

Specifies the direction of the OCR-A/B font to detect.

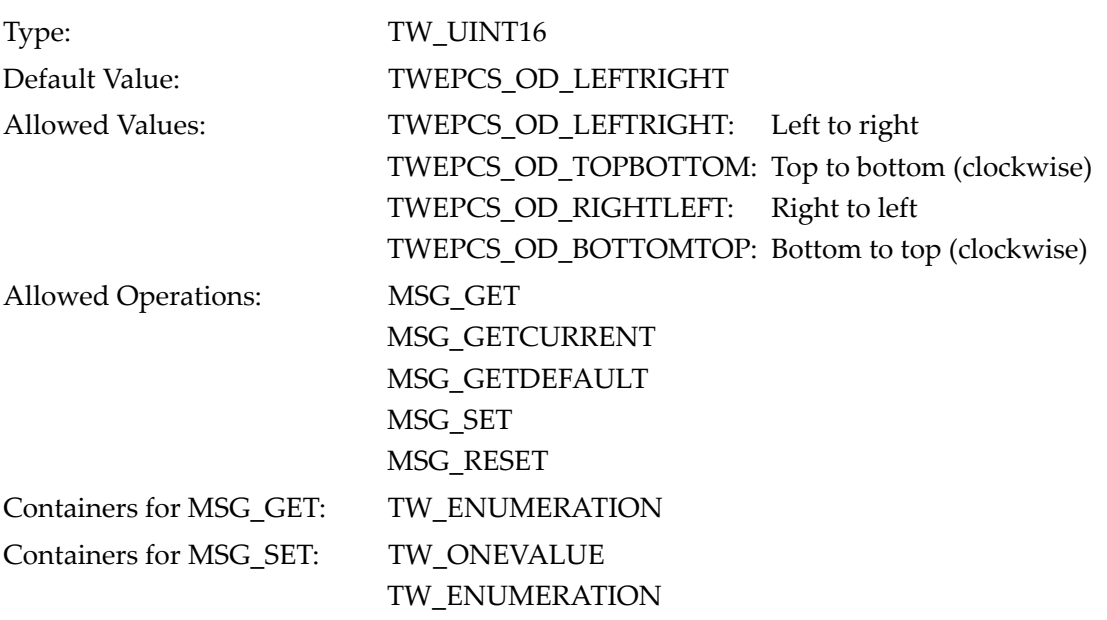

## ICAP\_EPCS\_OCRABFONT

Specifies the font to recognize.

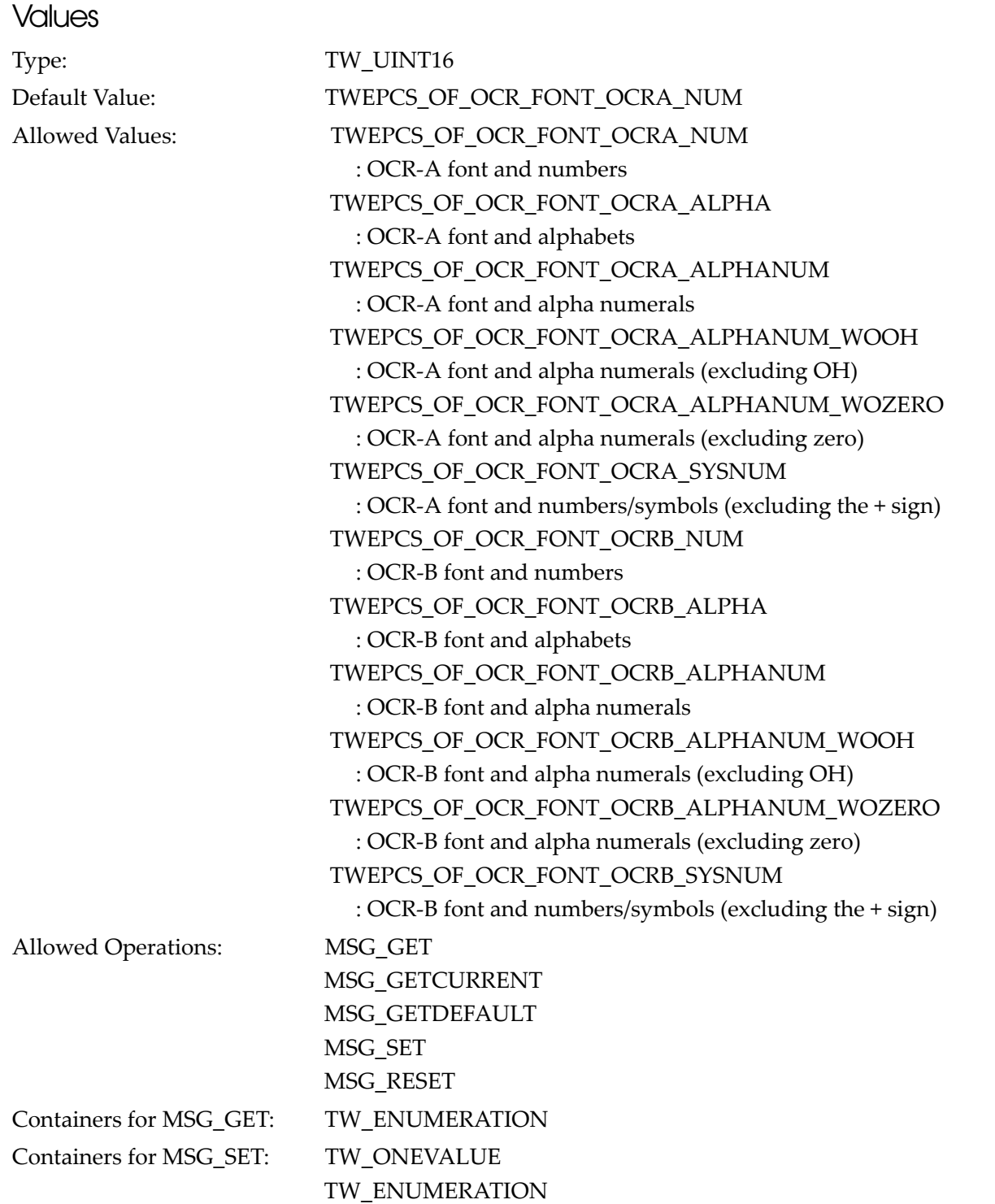

### ICAP\_EPCS\_OCRABFRAME

Specifies the detection target area.

The area to specify is different depending on the direction in which the OCR-A/B fonts are detected (ICAP\_EPCS\_OCRABDIRECTION).

- For TWEPCS OD LEFTRIGHT and TWEPCS OD RIGHTLEFT: Set the height of the area at 1 to 27 mm
- For TWEPCS\_OD\_TOPBOTTOM and TWEPCS\_OD\_BOTTOMTOP: Set the width of the area at 1 to 27 mm

OCR-A/B font recognition is possible for 1 to 2 lines.

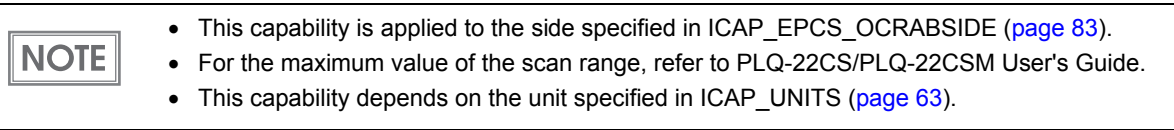

#### **Values**

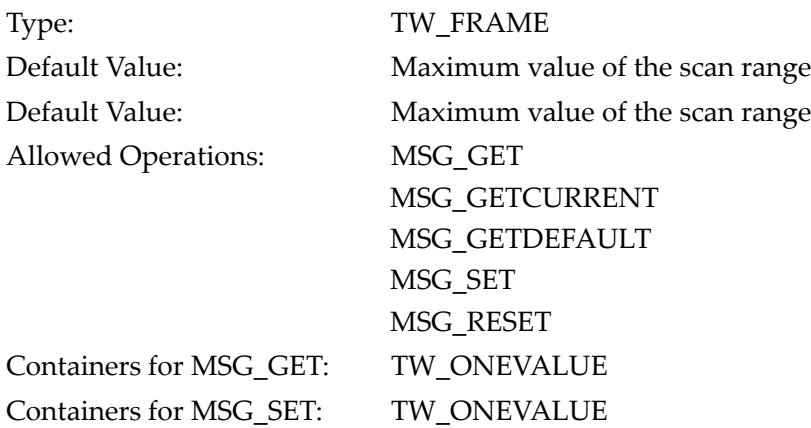

#### Limitations in OCR-A/B Font Detection

- ❏ Make sure that the area specified with this capability does not contain any characters or patterns other than the characters to be detected. Otherwise, misrecognition may occur.
- ❏ The only supported font height is size I (width: 1.4 mm, height: 2.4 mm).
- ❏ The margin of 2.5 mm or more around the OCR-A/B font is called the "clear area", and must not contain any print. However, do not include the clear area in the specified area.

❏ There should be at least 6.35 mm space between the clear area and the edge of the paper.

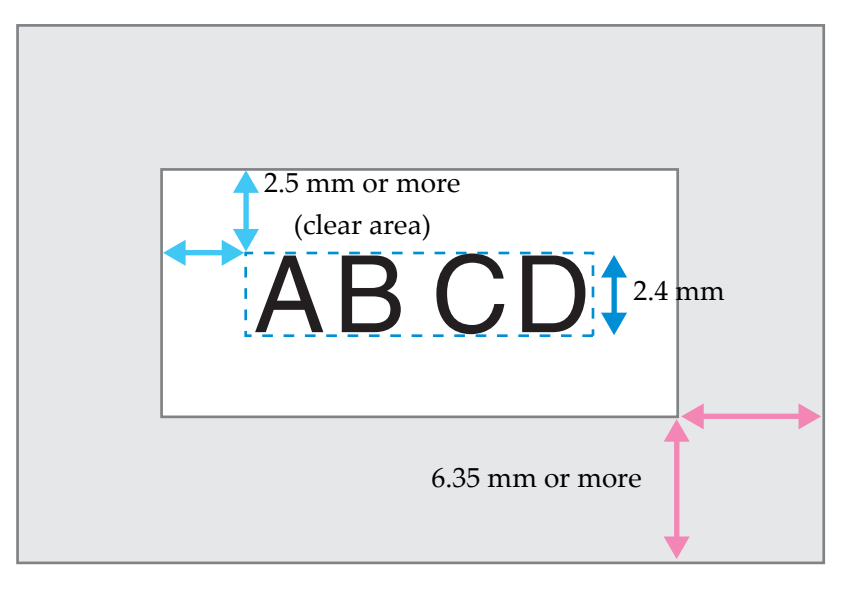

## <span id="page-82-0"></span>ICAP\_EPCS\_OCRABSIDE

Specifies which side of paper to scan OCR-A/B font.

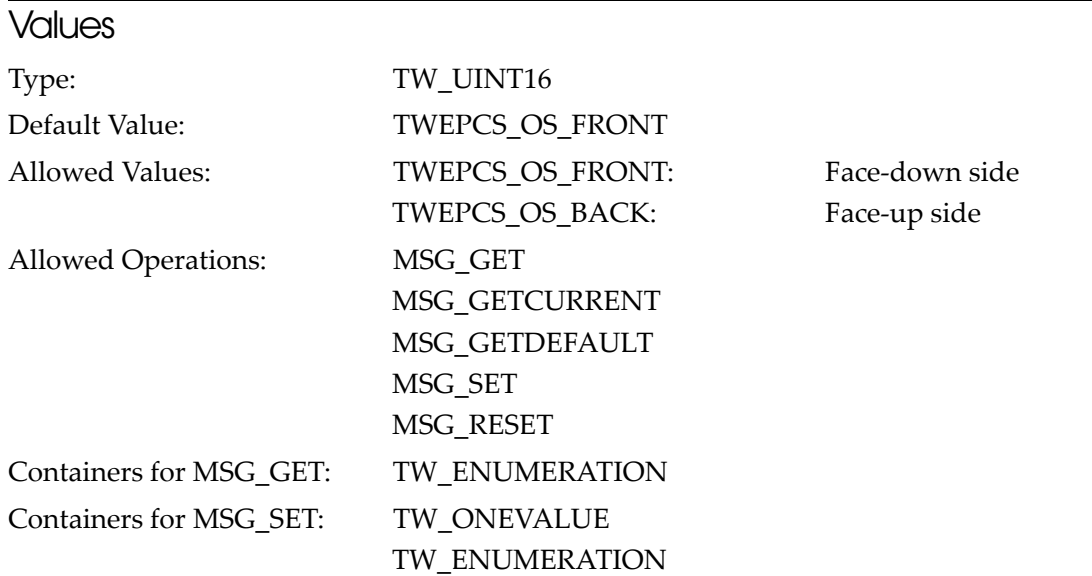

## ICAP\_EPCS\_OCRABSPACEHANDLING

Specifies the handling of space characters in the OCR recognition result.

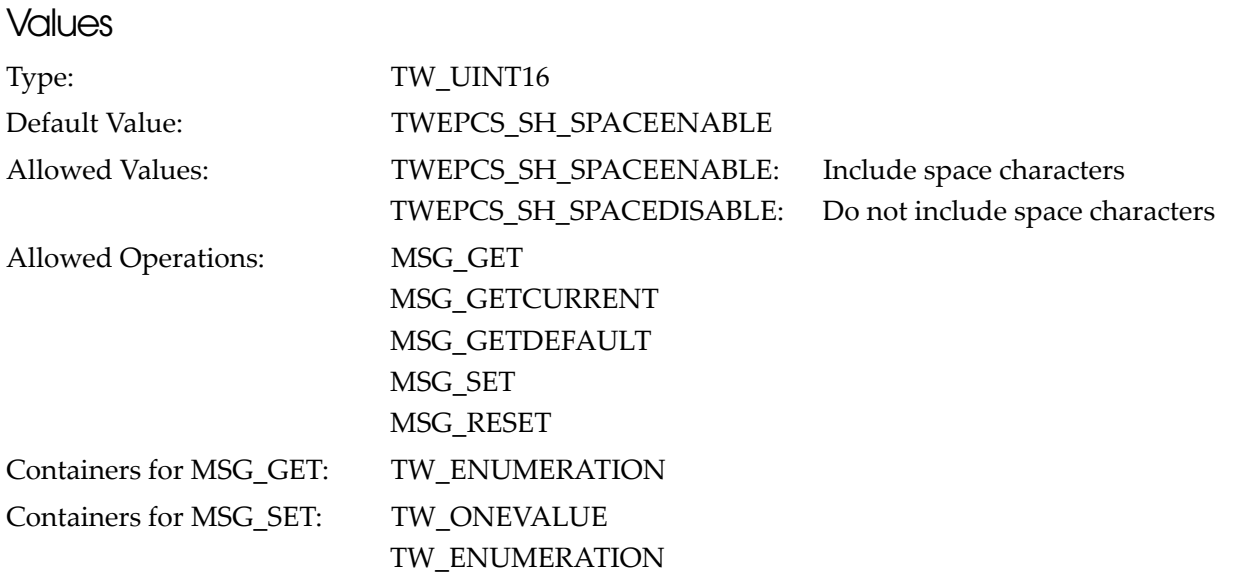

## ICAP\_FRAMES

#### Specifies the scanning range.

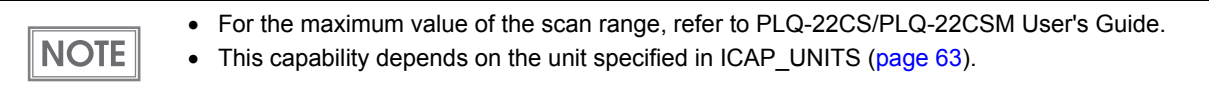

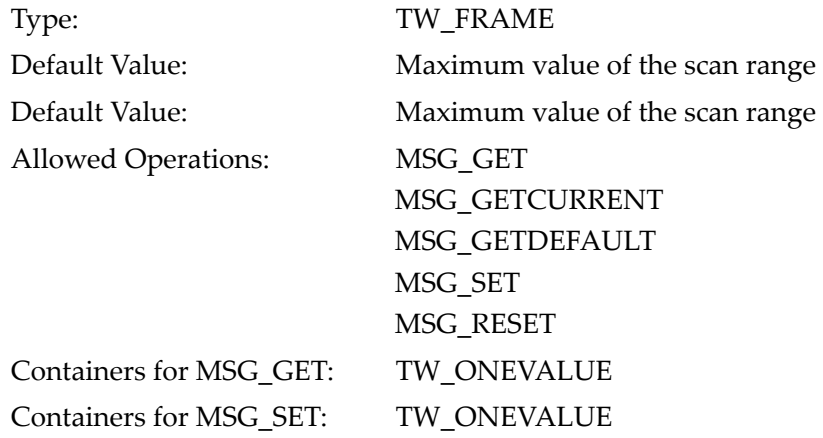

## ICAP\_SUPPORTEDSIZES

Specifies fixed sizes of scanning range.

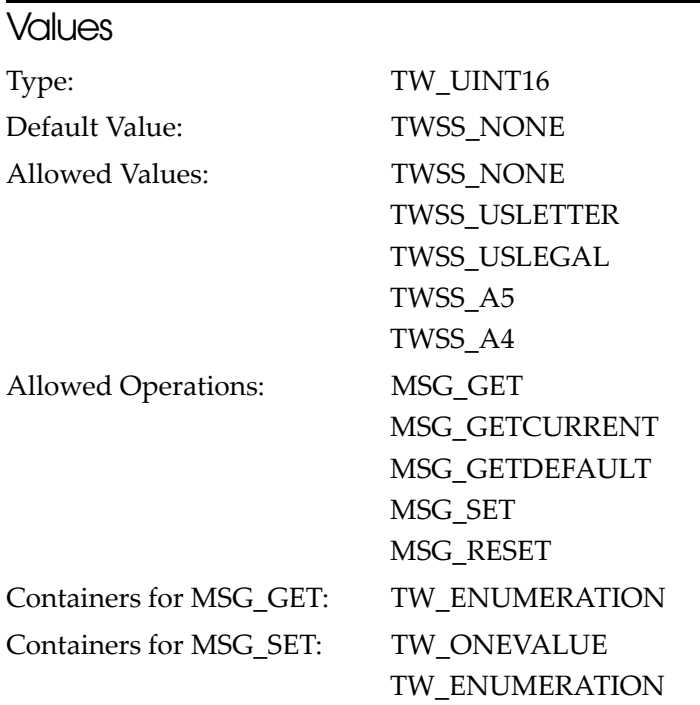

## CAP\_AUTOFEED

Sets continuous automatic paper feed by the auto feeder. For PLQ-22CS/PLQ-22CSM, only specify "FALSE".

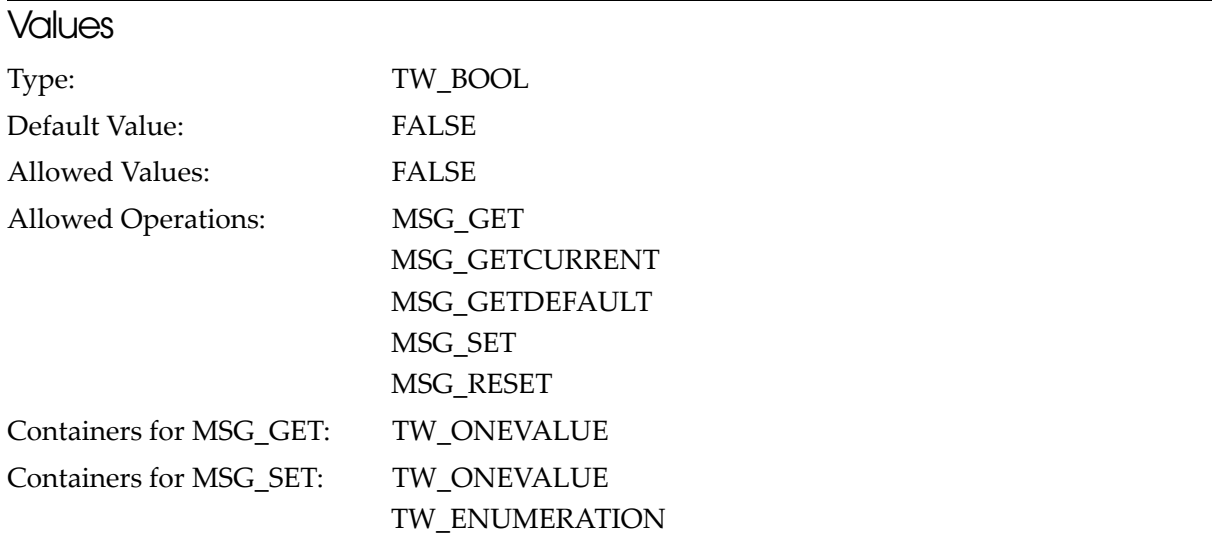

## CAP\_AUTOSCAN

Sets continuous scanning by the auto feeder. For PLQ-22CS/PLQ-22CSM, only specify "FALSE".

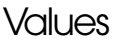

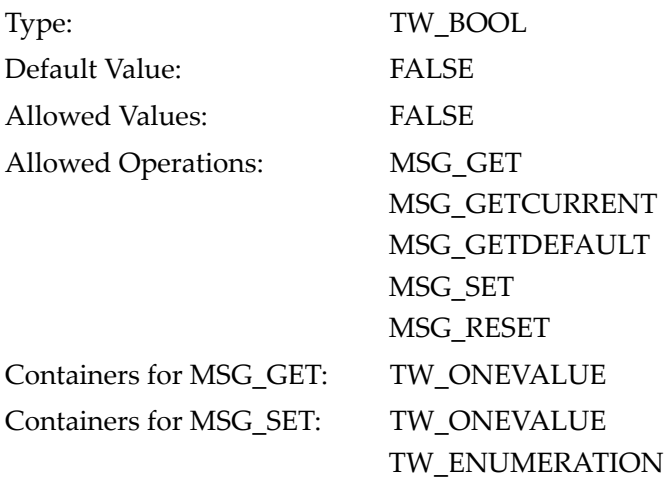

## <span id="page-85-0"></span>CAP\_CLEARPAGE

Ejects the paper in the paper path.

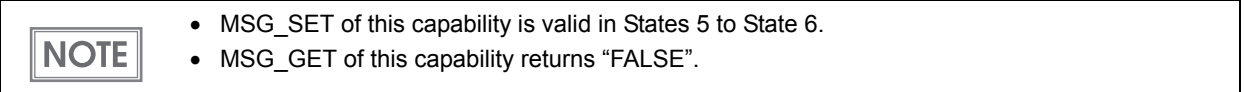

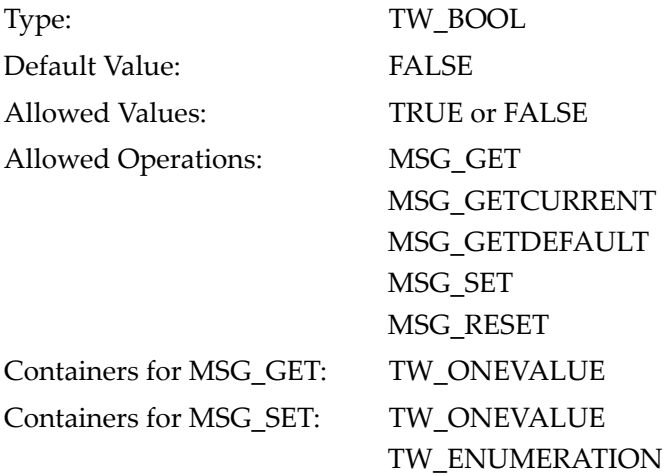

## CAP\_DUPLEX

Retrieves the support status of the duplex scanning feature. For PLQ-22CS/PLQ-22CSM, only "TWDX\_1PASSDUPLEX" is returned.

### **Values**

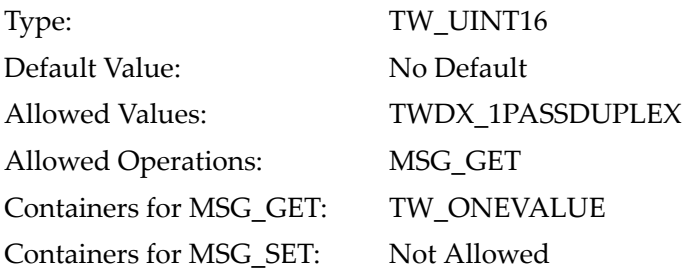

## CAP\_DUPLEXENABLED

Enables/disables duplex scanning.

#### **Values**

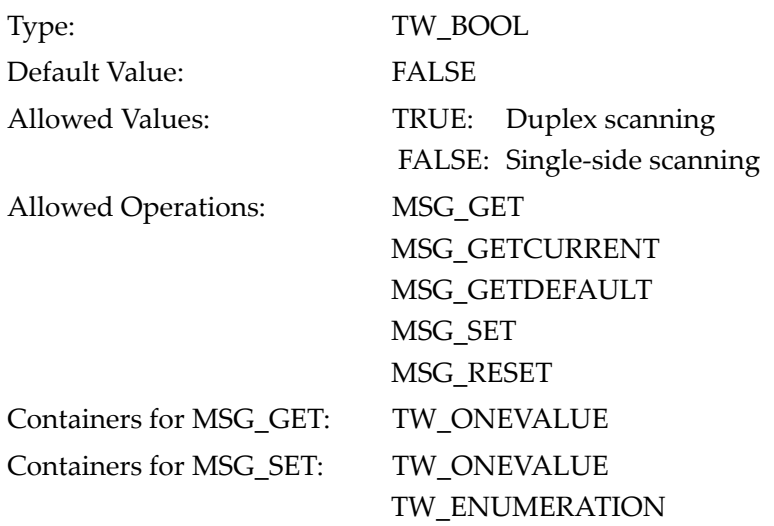

4

## CAP\_EPCS\_DUPLEXORDER

Specifies the scanning order for duplex scanning.

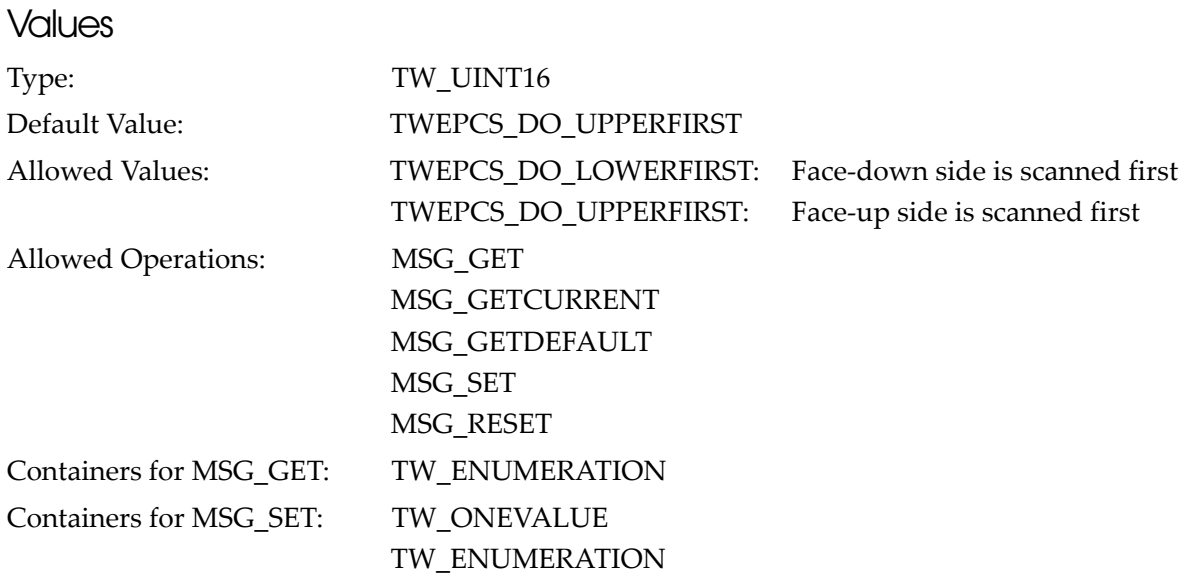

## CAP\_FEEDERENABLED

Queries whether or not the type of feeder is a sheet feeder type. For PLQ-22CS/PLQ-22CSM, only "TRUE" is returned.

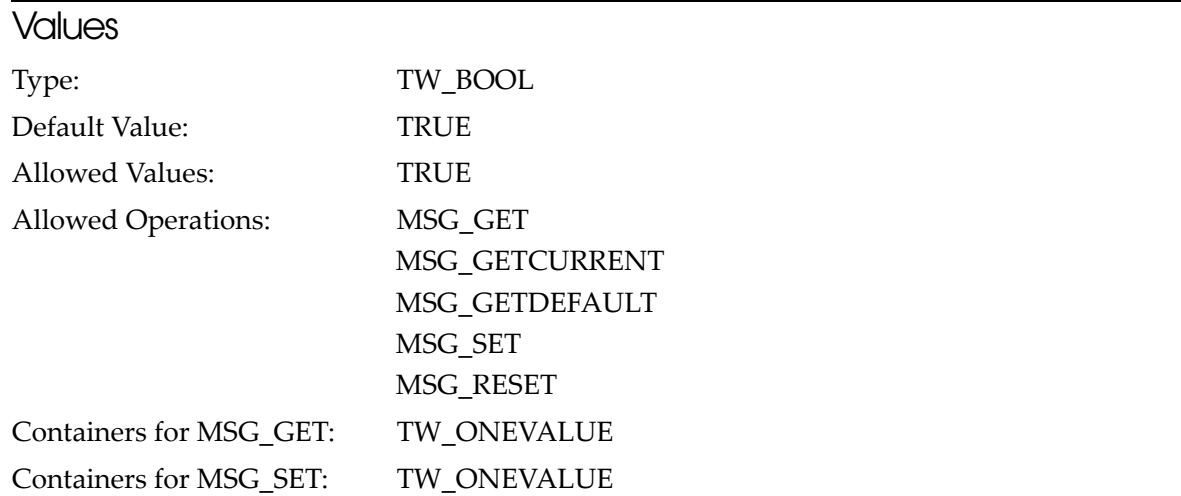

## CAP\_FEEDERLOADED

Queries whether or not the paper is loaded in the paper path.

#### **Values**

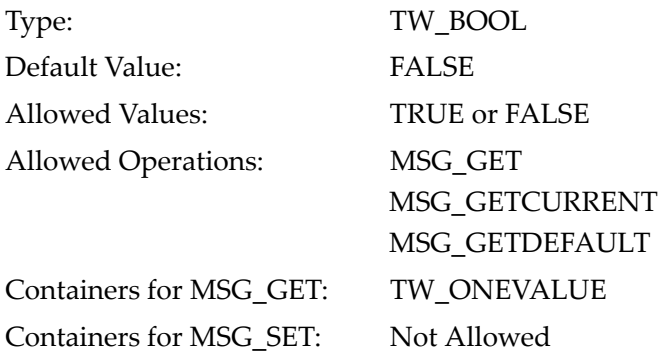

## CAP\_PAPERDETECTABLE

Queries if there is support for detecting paper in the paper path. For PLQ-22CS/PLQ-22CSM, only "TRUE" is returned.

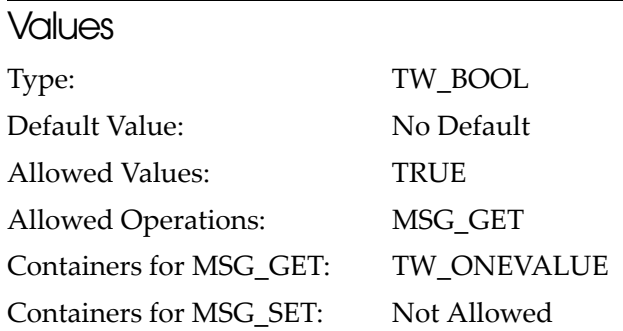

4

## CAP\_EPCS\_AUTOEJECT

Enables/disables automatic ejection of the paper after the scan is complete.

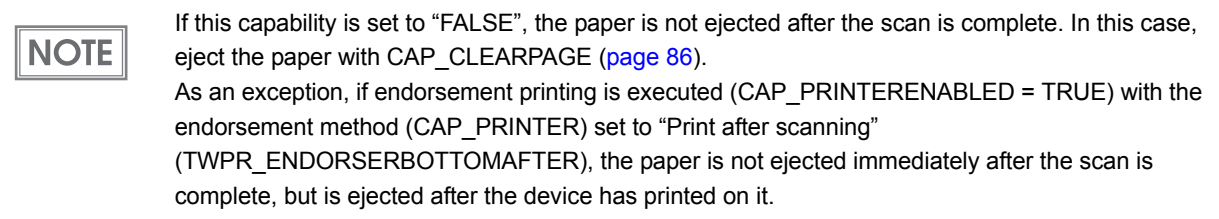

#### **Values**

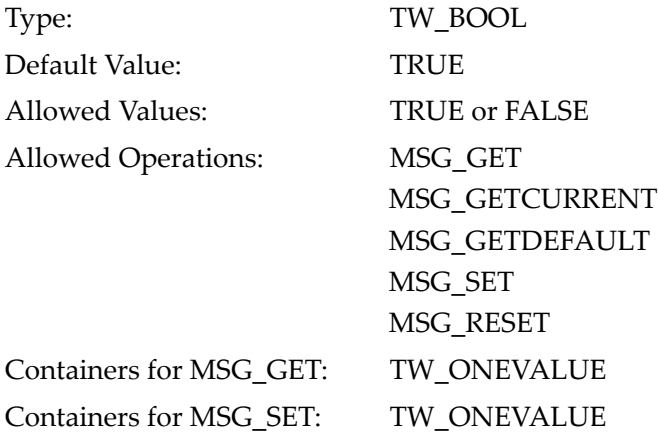

## CAP\_EPCS\_EJECTDIRECTION

Specifies the direction of ejection initiated by CAP\_CLEARPAGE.

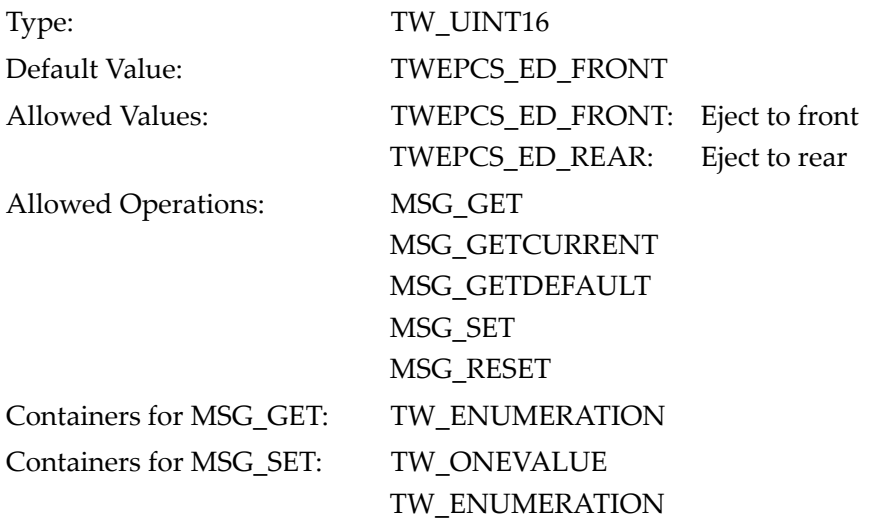

## CAP\_EPCS\_SCANSIDE

Specifies which side to scan for single-side scanning.

**NOTE** 

When the setting for the scan side (CAP\_DUPLEXENABLED) is set to duplex (TRUE), this capability is ignored.

#### **Values**

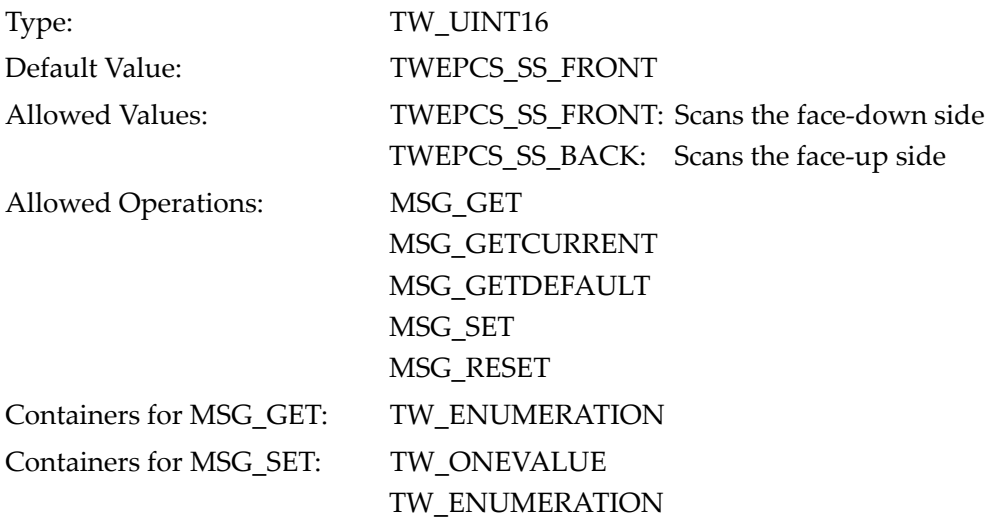

## CAP\_EPCS\_SCANDIRECTION

Specifies the scanning direction.

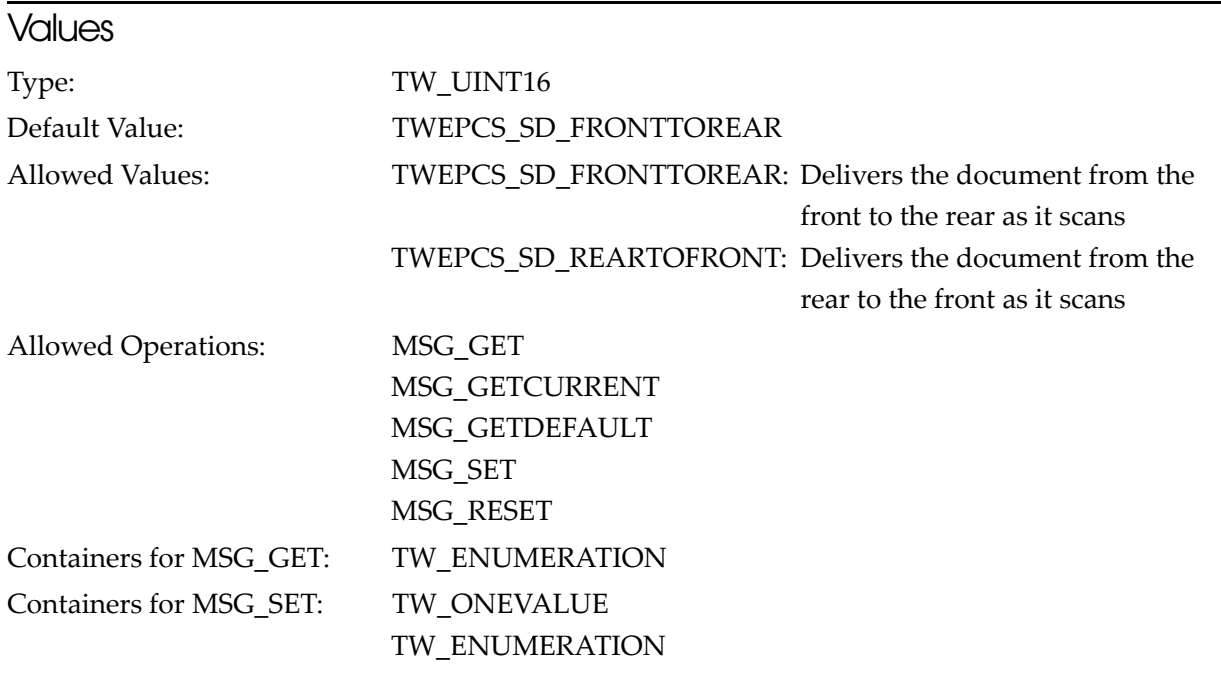

## ICAP\_XNATIVERESOLUTION

Retrieves the optical resolution (unit: dpi) for the main scanning direction (X direction)

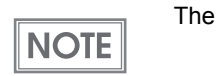

optical resolution of PLQ-22CS/PLQ-22CSM is 600 dpi.

#### **Values**

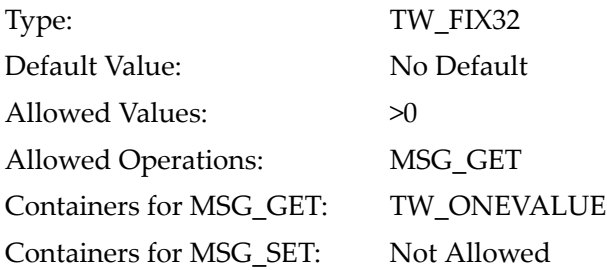

## <span id="page-91-0"></span>ICAP\_XRESOLUTION

Specifies the scan resolution (unit: dpi) for the main scanning direction (X direction).

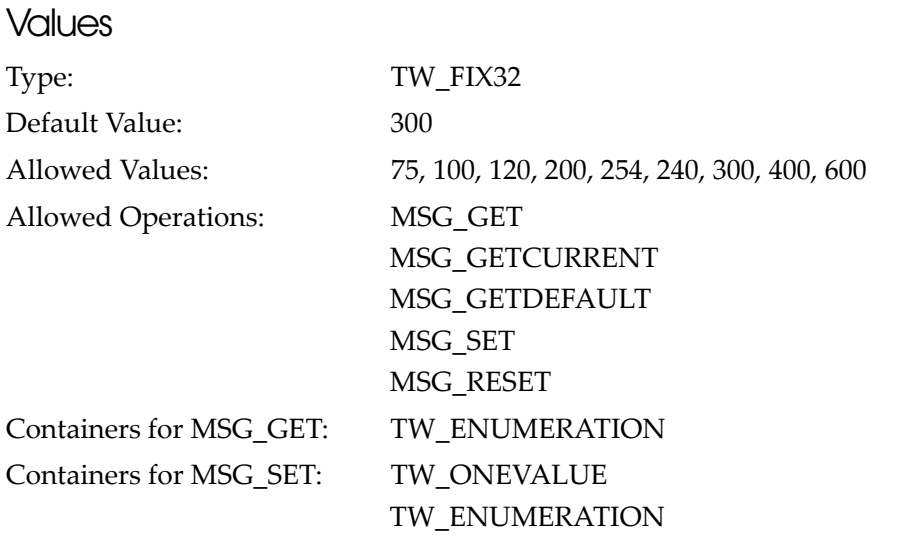

## ICAP\_YNATIVERESOLUTION

Retrieves the optical resolution (unit: dpi) for the sub-scanning direction (Y direction).

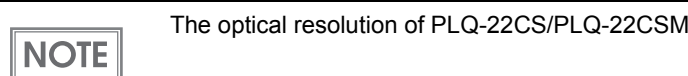

#### **Values**

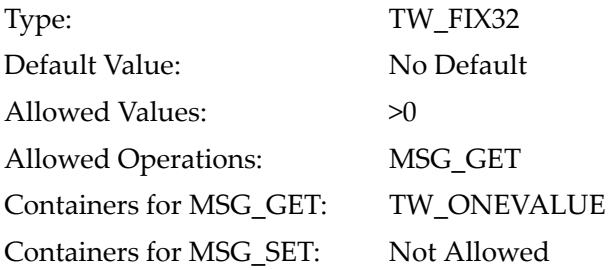

## ICAP\_YRESOLUTION

Specifies the scan resolution (unit: dpi) for the sub-scanning direction (Y direction).

This capability is ignored, as the resolution for the main scanning direction ([page 92](#page-91-0)) is also  $NOTE$ applied to the sub-scanning direction.

is 600 dpi.

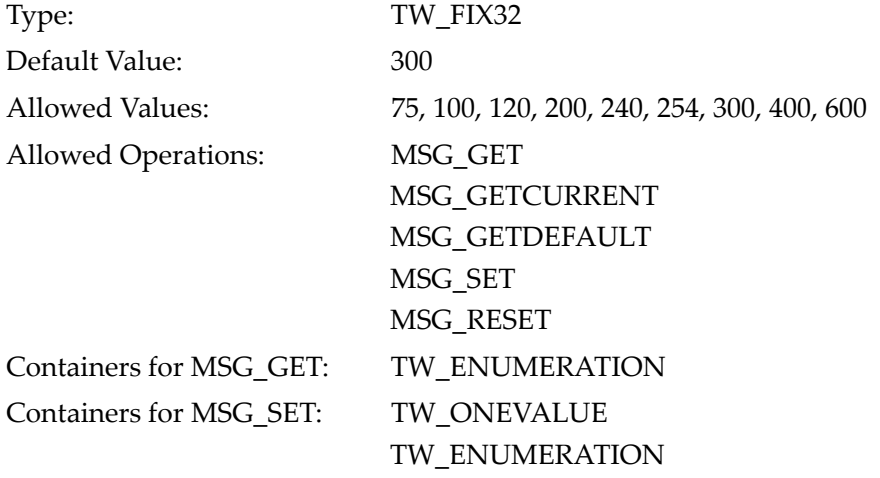

## CAP\_XFERCOUNT

Specifies the number of image data that the application can accept.

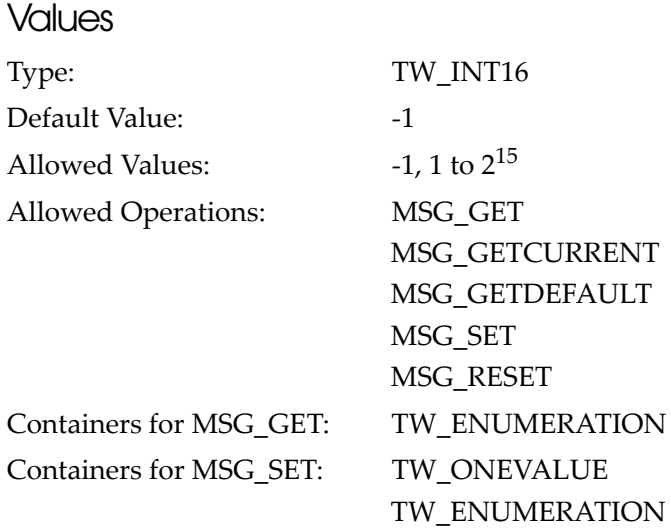

## ICAP\_COMPRESSION

Specifies the compression format for memory transfer mode and file transfer mode.

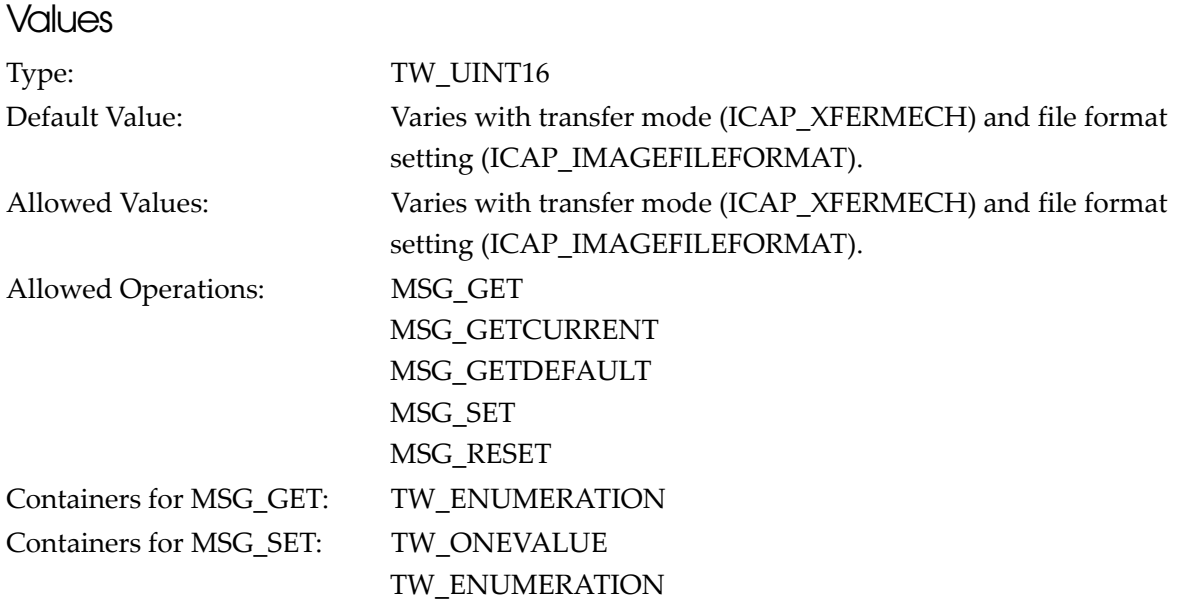

#### **Description**

The values that you can specify for this capability varies with transfer mode (ICAP\_XFERMECH) and file format setting (ICAP\_IMAGEFILEFORMAT). See below:

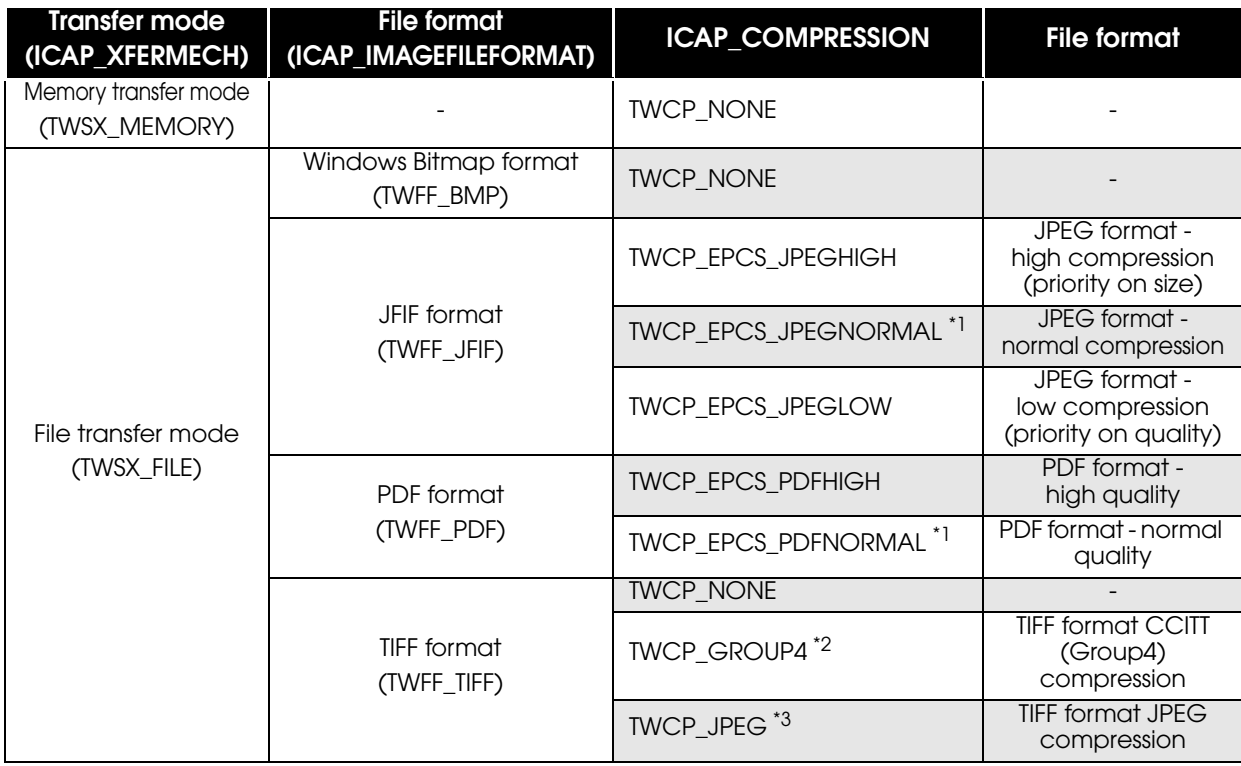

\*1: Default value

\*2: Default value when the pixel type (ICAP\_PIXELTYPE) is Black and White (TWPT\_BW)

\*3: Default value when the pixel type (ICAP\_PIXELTYPE) is Grayscale (TWPT\_GRAY) or Color (TWPT\_RGB)

## ICAP\_IMAGEFILEFORMAT

Specifies the file format for file transfers.

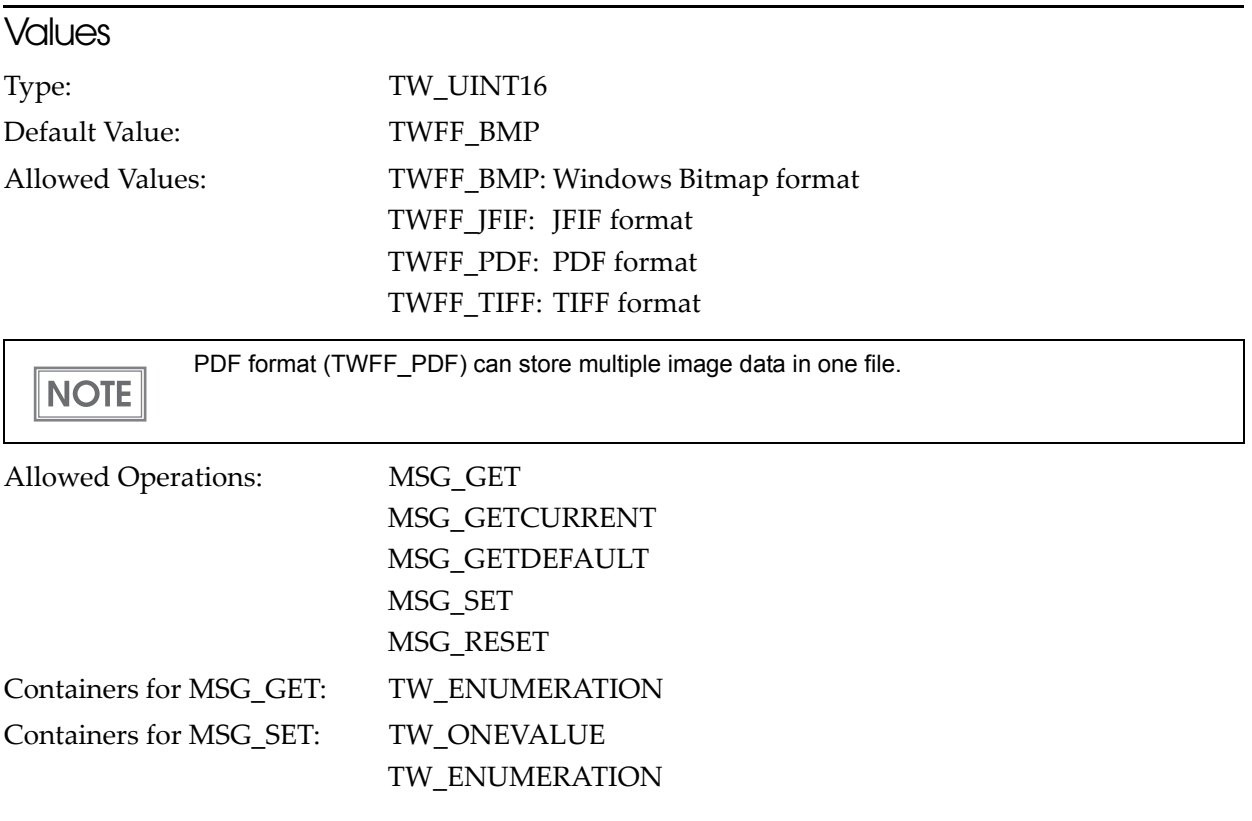

## ICAP\_XFERMECH

Specifies the transfer mode of image data.

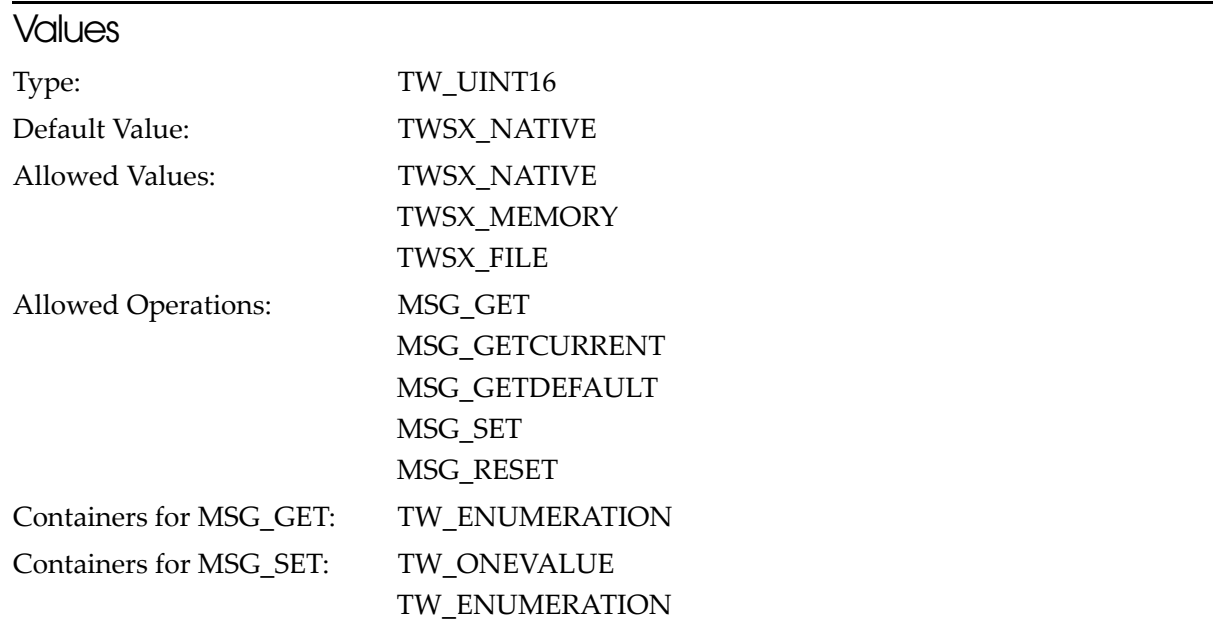

## CAP\_ENABLEDSUIONLY

Retrieves the support status of the GUI for specifying the values of the settings. For PLQ-22CS/PLQ-22CSM, only "TRUE" is retrieved.

#### **Values**

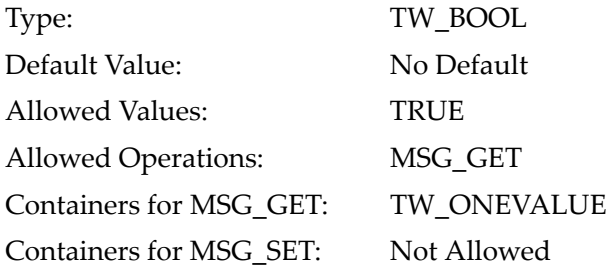

## CAP\_INDICATORS

Specifies whether or not to display the progress indicator when scanning in UI-suppressed mode.

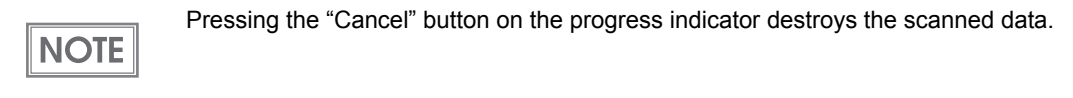

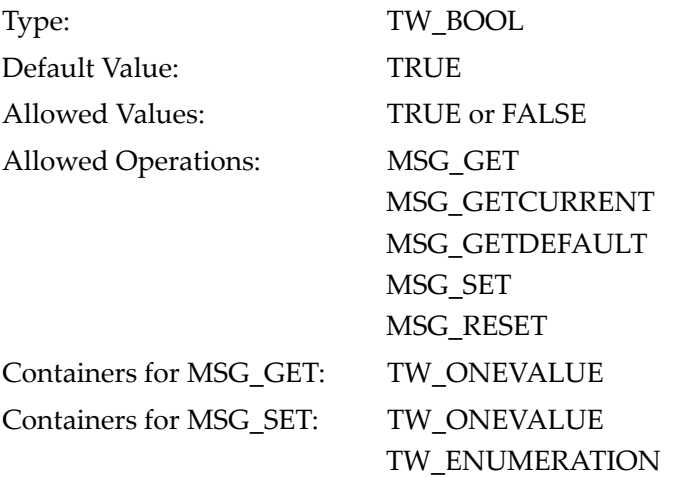

## CAP\_UICONTROLLABLE

Retrieves the support status of the UI-suppress mode. For PLQ-22CS/PLQ-22CSM, only "TRUE" is retrieved.

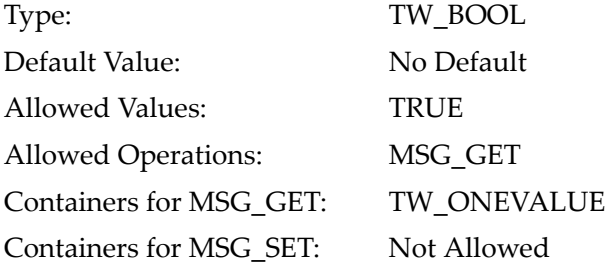

# Reference for Extended Capabilities

This section explains the specifications of extended capabilities in PLQ-22CS/PLQ-22CSM.

## TWEI\_MAGDATA

Retrieves the result of MICR recognition.

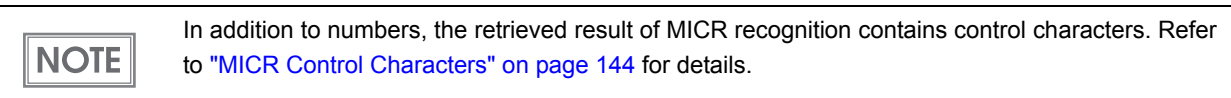

#### **Values**

Type: TW\_STR255 Allowed Values: Any String

### TWEI\_MAGTYPE

Retrieves the type of magnetic character data.

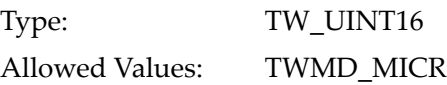

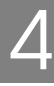

### TWEI\_EPCS\_OCRABDATA

#### Retrieves the result of OCR recognition.

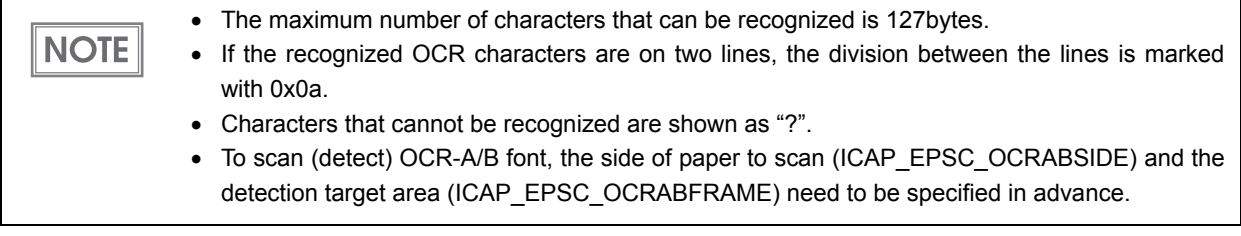

#### **Values**

Type: TW\_STR255 Allowed Values: Any String

#### **Description**

The OCR-A and OCR-B fonts that can be detected by PLQ-22CS/PLQ-22CSM are shown below.

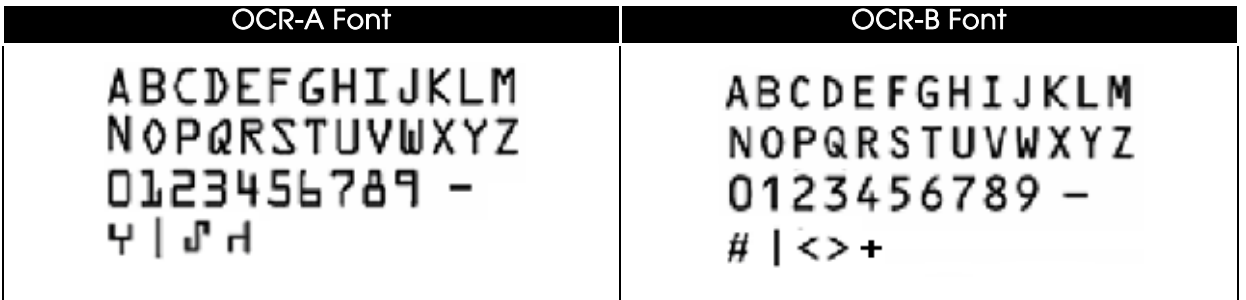

## TWEI\_BARCODECOUNT

Retrieves the number of barcodes recognized.

 $NOTE$ 

If a barcode cannot be recognized, "-1" is returned.

#### **Values**

Type: TW\_UINT32 Allowed Values:  $> = 0$ 

## TWEI\_BARCODEROTATION

Retrieves the rotation of the barcode that was recognized.

#### **Values**

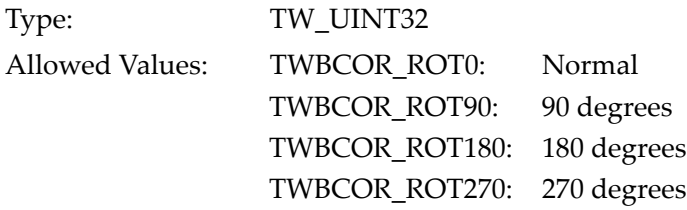

#### TWEI\_BARCODETEXTLENGTH

Retrieves the length of the string in the barcode that was recognized.

#### **Values**

Type: TW\_UINT32 Allowed Values:  $> = 0$ 

### TWEI\_BARCODETEXT

Retrieves the barcode that was recognized.

#### **Values**

Type: TW\_STR255 Allowed Values: Any String

### TWEI\_BARCODEX

Retrieves the starting position of the barcode that was recognized, in the main scanning direction (X direction).

#### **Values**

Type: TW\_UINT32 Allowed Values:  $> = 0$ 

## TWEI\_BARCODEY

Retrieves the starting position of the barcode that was recognized, in the sub-scanning direction (Y direction).

#### **Values**

Type: TW\_UINT32 Allowed Values:  $> = 0$ 

## TWEI\_BARCODETYPE

Retrieves the type of the barcode that was recognized.

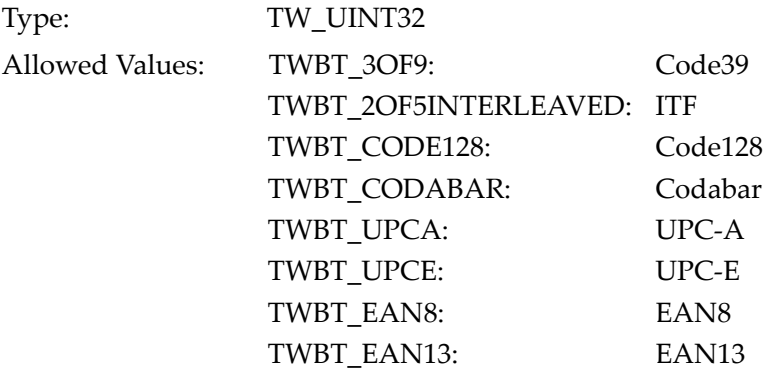

# Method of Retrieving Extended Image Information

To retrieve extended image information, issue DG\_IMAGE/DAT\_EXTIMAGEINFO/MSG\_GET to the Data Source and retrieve the TW\_EXTIMAGEINFO structure ([page 104\)](#page-103-0) which stores the extended image information.

The timing in which retrieval is allowed is as follows:

- To retrieve extended image information for the top side of the scan document: From the time the image on the top side is acquired until when DAT\_PENDINGXFER is called.
- To retrieve extended image information for the bottom side of the scan document: From the time the image on the bottom side is acquired until when DAT\_PENDINGXFER is called.

**CAUTION** 

To retrieve extended image information, the image must be acquired. It cannot be retrieved before the image is transferred.

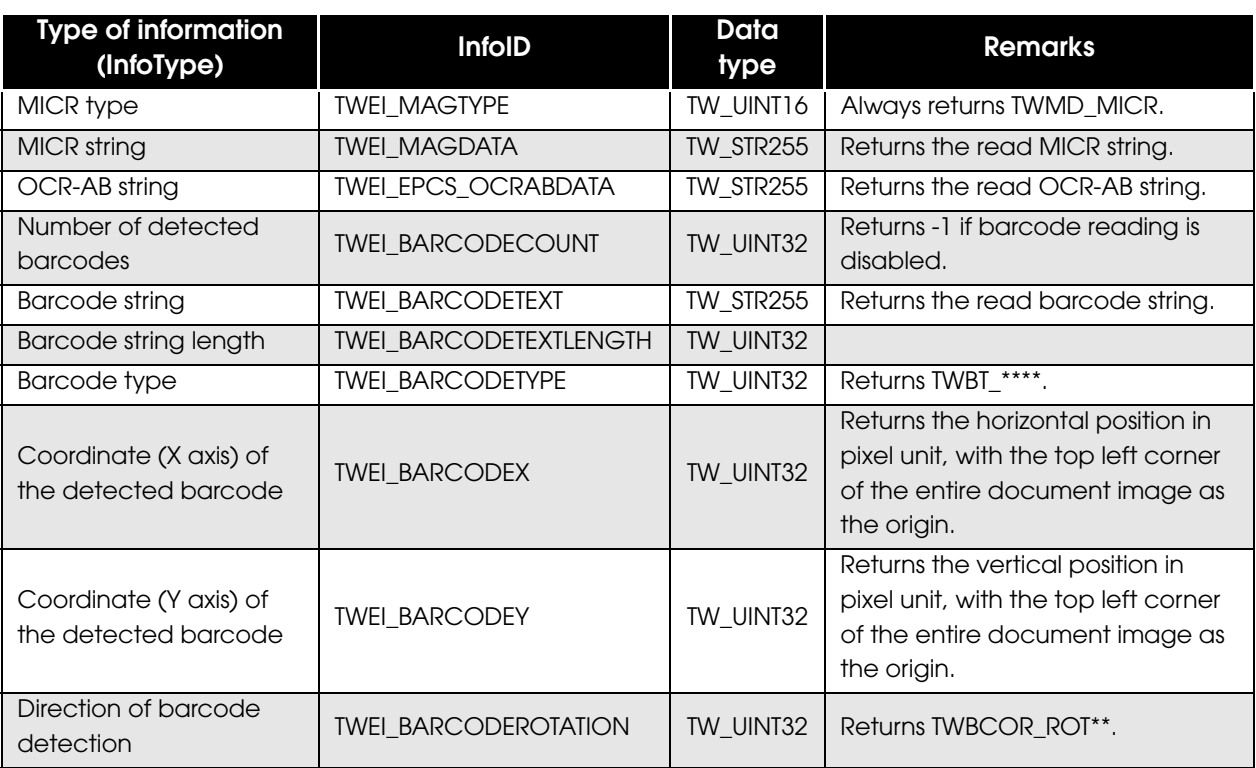

The following information can be retrieved from PLQ-22CS/PLQ-22CSM:

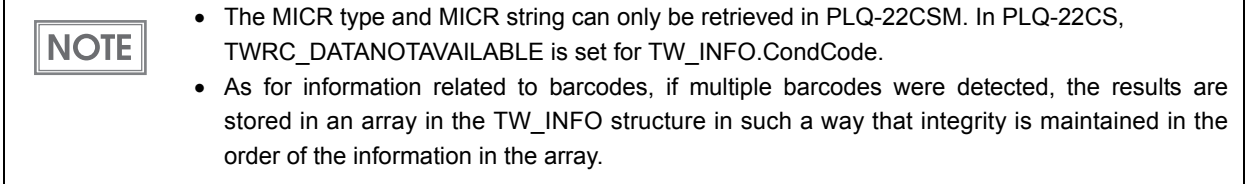

### <span id="page-103-0"></span>TW\_EXTIMAGEINFO Structure

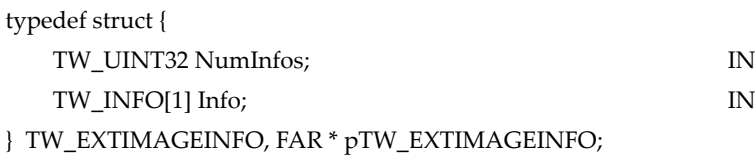

#### TW\_UINT32 NumInfos:

Stores the number of TW\_INFO structures contained in TW\_EXTIMAGEINFO.

#### TW\_INFO[1] Info:

Stores a TW\_INFO structure. Refer to ["TW\\_INFO Structure" on page 104](#page-103-1) for details.

#### <span id="page-103-1"></span>TW\_INFO Structure

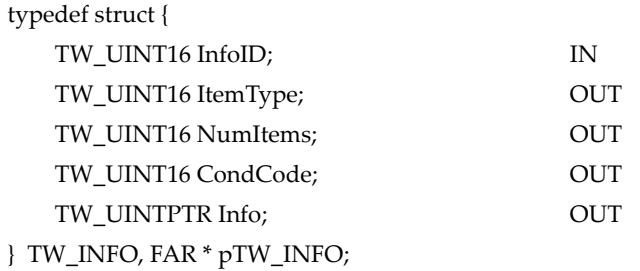

#### TW\_UINT16 InfoID:

Stores the InfoID for the type of extended image information.

#### TW\_UINT16 ItemType:

Stores the data type of the information contained in the Item member.

#### TW\_UINT16 NumItems:

Stores the number of information contained in the Item member.

#### TW\_UINT16 CondCode:

Stores the retrieval results of the extended image information.

#### TW\_UINTPTR Item:

Stores the extended image information.

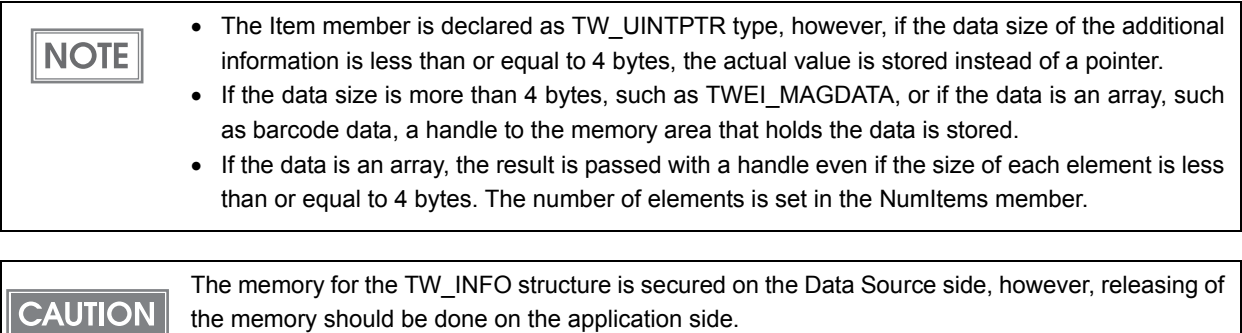

#### Example of Implementation

The method of storing the retrieved information to the TW\_INFO structure varies depending on whether there are multiple TW\_INFO structures of the same information type (InfoType), or just one structure.

❏ If there is one TW\_INFO structure for each InfoType [\(page 105](#page-104-0))

Multiple information are stored the TW\_INFO structure as an array. If multiple barcodes were recognized, the Item member of the TW\_INFO structure is a memory handle to the array of size TW\_STR255.

❏ If there are multiple TW\_INFO structures with the same InfoType ([page 107](#page-106-0)) Additional information is stored in each TW\_INFO structure. If multiple barcodes were recognized and two TW\_INFO structures with InfoType=TWEI\_BARCODEINFO exist in the TW\_EXTIMAGEINFO structure, the 1st and 2nd recognition results are stored in each TW\_INFO structure, respectively. If three or more barcodes exist, the third one and the rest are not acquired. This method allows you to retrieve only the necessary number of additional information.

#### **Programming**

The following is an example of implementation in Visual C++. Please make applicable changes for implementation in Visual Basic .NET.

```
If there is one TW_INFO structure for each InfoType
```
// Retrieve all of MICR string, barcode data, barcode data length, and barcode type // fnMemAlloc, fnMemLock, fnMemUnlock, and fnMemFree are pointers to memory functions, added in TWAIN 2.0 // For versions older than TWAIN 2.0, GlobalAlloc, GlobalLock, GlobalUnlock, and GlobalFree are their counterparts // pDSIdentity and pAppIdentity are pointers to TW\_IDENTITY for the Data Source and the application, respectively

// Set TW\_EXTIMAGEINFO structure

// The memory for TW\_EXTIMAGEINFO and TW\_INFO structures within is secured and released by the application pTW\_EXTIMAGEINFO pExtInfo = NULL; pExtInfo = (pTW\_EXTIMAGEINFO)(fnMemAlloc(sizeof(TW\_EXTIMAGEINFO) + sizeof(TW\_INFO) \* (4 - 1)));

pExtInfo->NumInfos = 4; // MICR & Barcode text & text length & type pExtInfo->Info[0].InfoID = TWEI\_MAGDATA; // MICR pExtInfo->Info[1].InfoID = TWEI\_BARCODETEXT; // Barcode text pExtInfo->Info[2].InfoID = TWEI\_BARCODETEXTLENGTH;// Length of barcode text pExtInfo->Info[3].InfoID = TWEI\_BARCODETYPE; // Type of barcode

// Retrieve TW\_EXTIMAGEINFO

TW\_UINT16 rc = fnDSMEntry(pAppIdentity, pDSIdentitiy, DG\_IMAGE, DAT\_EXTIMAGEINFO, MSG\_GET, pExtInfo);

if(rc == TWRC\_SUCCESS)

{

// MICR if(pExtInfo->Info[0].CondCode == TWRC\_SUCCESS) { // Info member is a memory handle to TW\_STR255 char\* pMicrText = (char\*)(fnMemLock(pExtInfo->Info[0].Item));

```
//
// Process MICR data
//
```
// Memory released by the application fnMemUnlock(pExtInfo->Info[0].Item); fnMemFree(pExtInfo->Info[0].Item);

} else {

// error case

```
}
```
#### // Barcode

if(pExtInfo->Info[1].CondCode == TWRC\_SUCCESS)

#### {

// The Info[1] to [3] Items are handles to the array

// Because of the integrity in the order of arrays for each information, the nth element in // BarcodeText and the nth element in BarcodeTextLength, and the nth element in

// BarcodeType all correspond to each other

// The number of elements in each array is stored in NumItems

pTW\_STR255 barcodeText = (pTW\_STR255)(fnMemLock(pExtInfo->Info[1].Item)); pTW\_UINT32 barcodeTextLen = (pTW\_UINT32)(fnMemLock(pExtInfo->Info[2].Item)); pTW\_UINT16 barcodeType = (pTW\_UINT16)(fnMemLock(pExtInfo->Info[3].Item));

```
for(int i=0; i< pExtInfo->NumItems; i++)
{
```

```
//
// Process barcode data
//
```
}

// Memory released by the application

fnMemUnlock(pExtInfo->Info[1].Item); fnMemUnlock(pExtInfo->Info[2].Item); fnMemUnlock(pExtInfo->Info[3].Item); fnMemFree(pExtInfo->Info[1].Item); fnMemFree(pExtInfo->Info[2].Item); fnMemFree(pExtInfo->Info[3].Item);

```
} else {
```

```
// error case
```

```
}
else
{
          // error case
}
```
}

// Release TW\_EXTIMAGEINFO structure fnMemUnlock(pExtInfo); fnMemFree(pExtInfo);

#### <span id="page-106-0"></span>If there are multiple TW\_INFO structures with the same Info Type

#### // Retrieve only two barcode data

// fnMemAlloc, fnMemLock, fnMemUnlock, and fnMemFree are pointers to memory functions, added in TWAIN 2.0 // For versions older than TWAIN 2.0, GlobalAlloc, GlobalLock, GlobalUnlock, and GlobalFree are their counterparts // pDSIdentity and pAppIdentity are pointers to TW\_IDENTITY for the Data Source and the application, respectively

#### // Set TW\_EXTIMAGEINFO structure

// The memory for TW\_EXTIMAGEINFO and TW\_INFO structures within is secured and released by the application pTW\_EXTIMAGEINFO pExtInfo = NULL; pExtInfo = (pTW\_EXTIMAGEINFO)(fnMemAlloc(sizeof(TW\_EXTIMAGEINFO) + sizeof(TW\_INFO) \* (2 ? 1)));

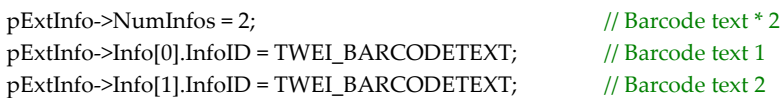

#### // Retrieve TW\_EXTIMAGEINFO

TW\_UINT16 rc = fnDSMEntry(pAppIdentity, pDSIdentitiy, DG\_IMAGE, DAT\_EXTIMAGEINFO, MSG\_GET, pExtInfo);

```
if(rc == TWRC_SUCCESS)
```
{

```
// Barcode text 1
if(pExtInfo->Info[0].CondCode == TWRC_SUCCESS)
{
            // Info member is a memory handle to TW_STR255
            char* pMicrText = (char*)(fnMemLock(pExtInfo->Info[0].Item));
            //
            // Process barcode text 1
            //
            // Memory released by the application
            fnMemUnlock(pExtInfo->Info[0].Item);
            fnMemFree(pExtInfo->Info[0].Item);
} else {
            // error case
}
// Barcode text 2
if(pExtInfo->Info[1].CondCode == TWRC_SUCCESS)
{
            // Info member is a memory handle to TW_STR255
            char* pMicrText = (char*)(fnMemLock(pExtInfo->Info[1].Item));
            //
            // Process barcode text 2
            //
            // Memory released by the application
            fnMemUnlock(pExtInfo->Info[1].Item);
            fnMemFree(pExtInfo->Info[1].Item);
}
else if(pExtInfo->Info[1].CondCode == TWRC_DATANOTAVAILABLE)
{
            // If the recognized barcodes do not meet the number of TW_INFO structures
            // TWRC_DATANOTAVAILABLE is stored as CondCode
```
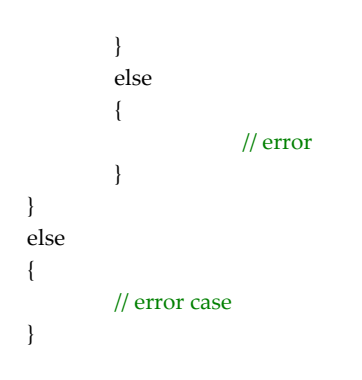

// Release TW\_EXTIMAGEINFO structure fnMemUnlock(pExtInfo); fnMemFree(pExtInfo);
# PLQ-22 API Reference

This chapter explains the PLQ-22 APIs and their syntax.

## Types of PLQ-22 APIs

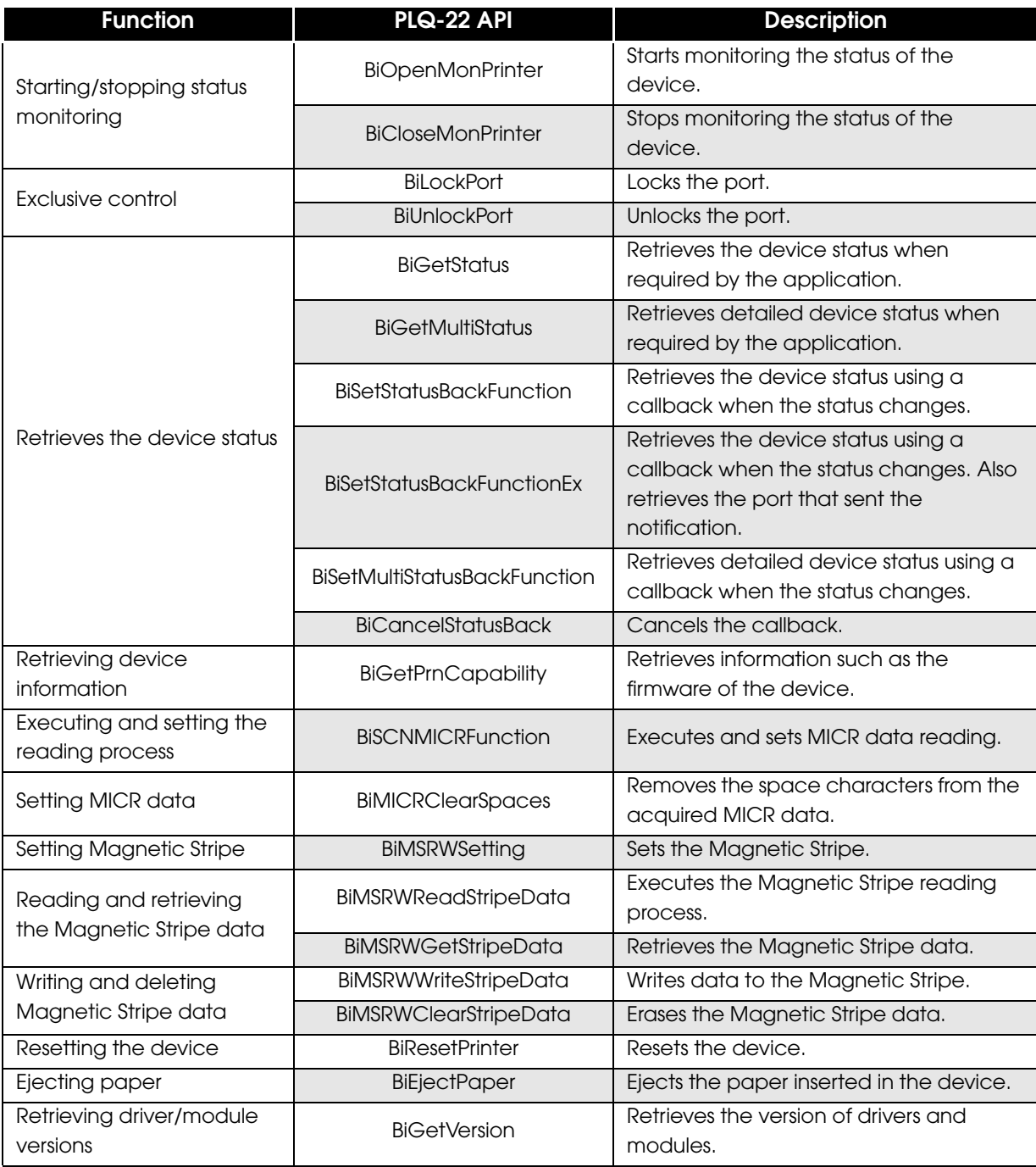

## PLQ-22 API Type Definition

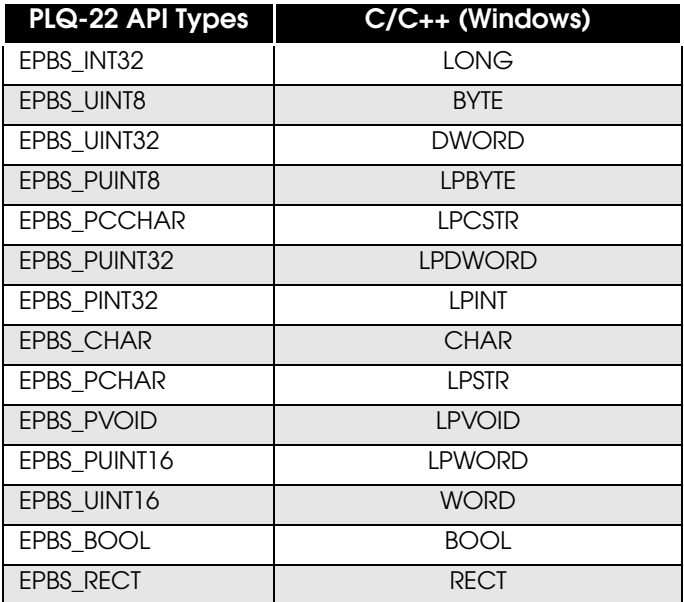

## **BiOpenMonPrinter**

Starts monitoring the status of the specified device, and returns the handle.

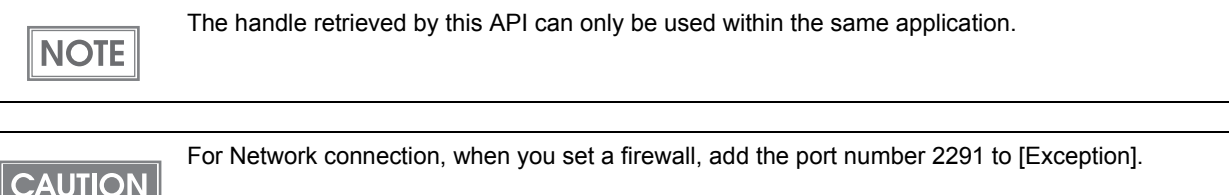

### **Syntax**

#### int *BiOpenMonPrinter* ( int nType, EPBS\_PCHAR pName)

#### Argument

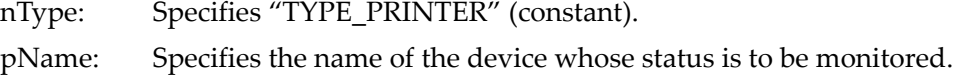

#### Example

<Local Connection>

int BiOpenMonPrinter(TYPE\_PRINTER, "PLQ-22U");

<Network Connection>

- int BiOpenMonPrinter(TYPE\_PRINTER, "192.168.192.168\PLQ-22U");
- int BiOpenMonPrinter(TYPE\_PRINTER, "SCANNER SERVER\PLQ-22U");

#### Return value

If status monitoring started successfully, this API returns the handle that identifies the device. The handle is returned even if the device is offline. If it fails to open, one of the following return values is returned:

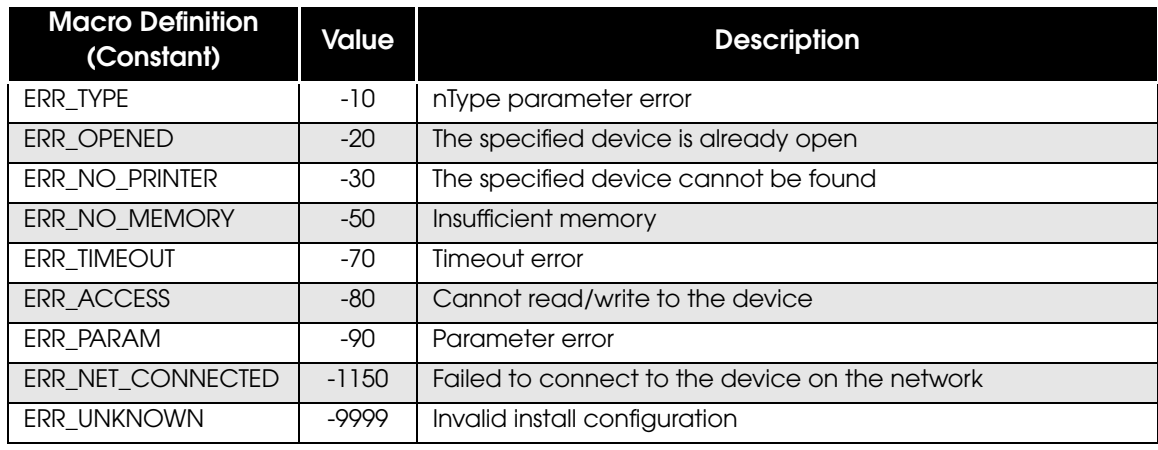

**NOTE** 

## **Description**

Call this API before using other PLQ-22 API functions.The returned handle is used as the argument of other PLQ-22 API functions. This API returns one of the following return values, according to the status of the device when it was called:

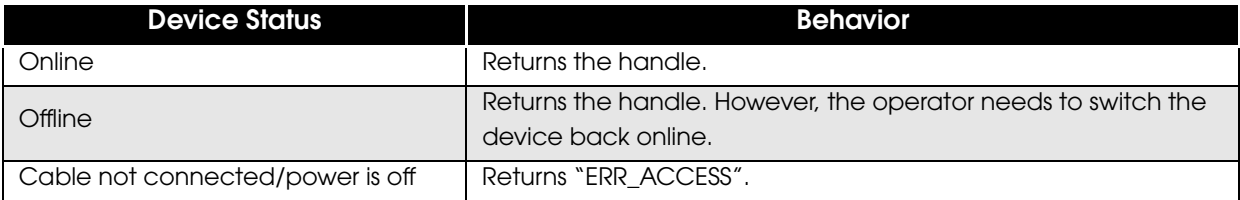

## **BiGetStatus**

Retrieves the current device status.

## **Syntax**

int *BiGetStatus* ( int nHandle, EPBS\_PUINT32 lpStatus )

Argument

nHandle: Specifies the handle.

lpStatus: Returns the device status retained by PLQ-22 API.

Return value

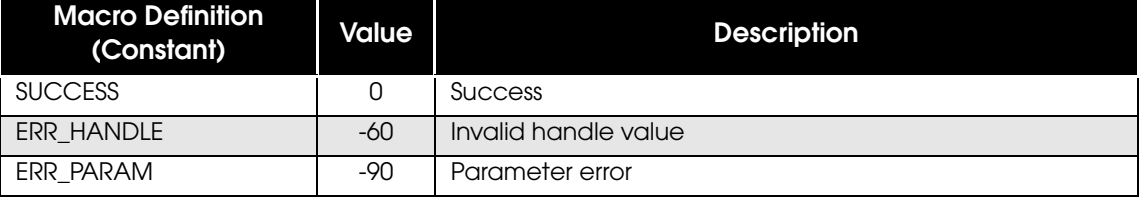

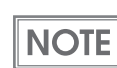

For a list of return values and troubleshooting actions, refer to ["Return Values" on page 34](#page-33-0).

### **Description**

For a list of device statuses that can be retrieved with this API, refer to ["Device Status" on page 147.](#page-146-0)

## **BiGetMultiStatus**

Retrieves the current device status. A more detailed status can be retrieved than BiGetStatus.

## **Syntax**

int *BiGetMultiStatus* ( int nHandle, EPBS\_UINT32 dwStatusLength, EPBS\_PUINT32 lpdwStatuses )

#### Argument

nHandle: Specifies the handle.

dwStatusLength: Specifies the array length of lpdwStatuses. For PLQ-22 API, specify "4".

lpdwStatuses: Returns the device status retained by PLQ-22 API.

The returned device status is different for each array. See below:

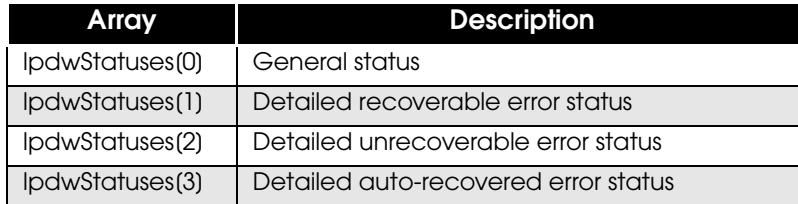

#### Return value

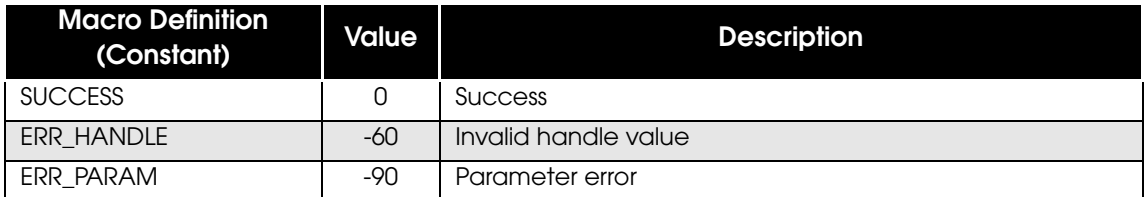

```
NOTE
```
For a list of return values and troubleshooting actions, refer to ["Return Values" on page 34.](#page-33-0)

### **Description**

For a list of device statuses that can be retrieved with this API, refer to ["Device Status" on page 147](#page-146-0).

## **BiSetStatusBackFunction**

Registers the callback function that gets called for automatic status notification.

## **Syntax**

### int *BiSetStatusBackFunction* ( int nHandle, int (CALLBACK EXPORT \*pStatusCB) ( EPBS\_UINT32 dwStatus ) )

#### Argument

nHandle: Specifies the handle. This is an INT type. CALLBACK EXPORT \*pStatusCB) ( EPBS\_UINT32 dwStatus ): Sets the address of the callback function that receives the device status notification. dwStatus: Returns the device status retained by PLQ-22 API.

#### Return value

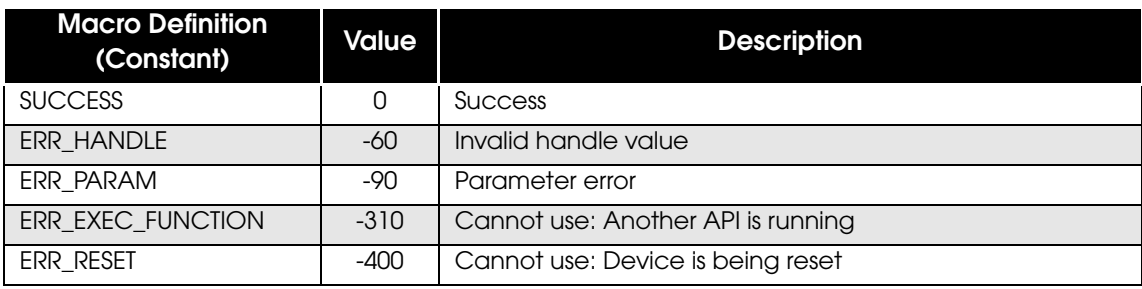

**NOTE** 

For a list of return values and troubleshooting actions, refer to ["Return Values" on page 34](#page-33-0).

### **Description**

When this API is called, the callback function is called with the device status set in dwStatus. When the device status changes, the callback function is called with the new information automatically set in dwStatus. BiCancelStatusBack cancels this API. For a list of device statuses that can be retrieved with this API, refer to ["Device Status" on page 147](#page-146-0).

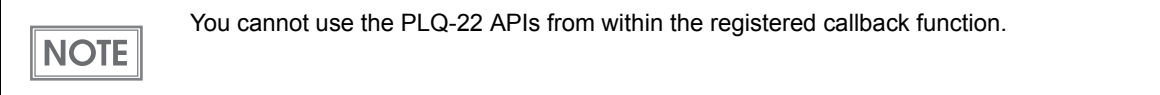

## **BiSetStatusBackFunctionEx**

Registers the callback function that gets called for automatic status notification. In addition, it can identify which port the callback is from.

### **Syntax**

## int *BiSetStatusBackFunctionEx* ( int nHandle, int (CALLBACK EXPORT \*pFunction) ( DWORD dwStatus, LPSTR lpcPortName ) )

#### Argument

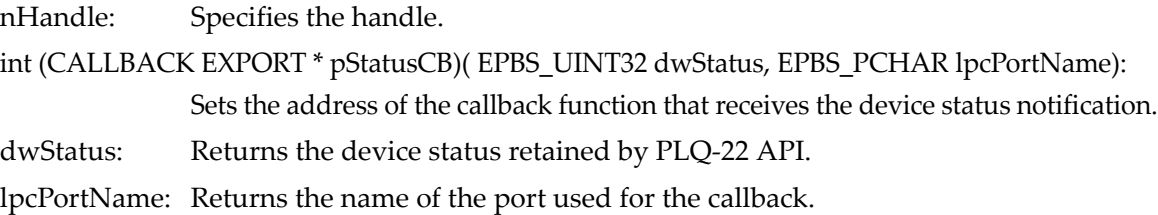

#### Return value

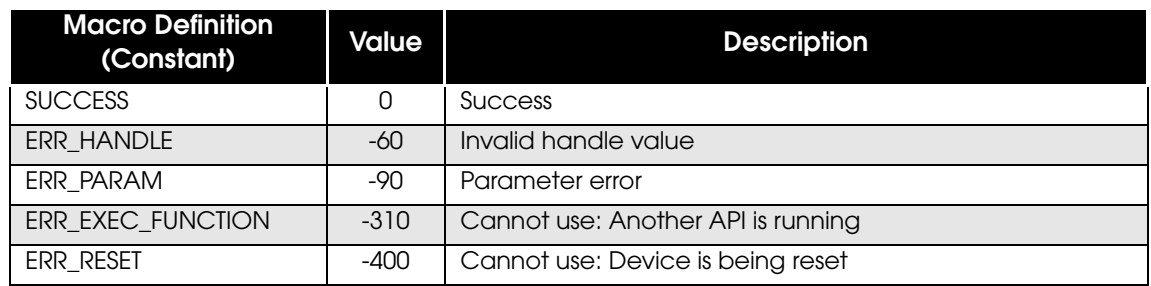

 $NOTE$ 

For a list of return values and troubleshooting actions, refer to ["Return Values" on page 34.](#page-33-0)

#### **Description**

When this API is called, the callback function is called with the device status set in dwStatus. When the device status changes, the callback function is called with the new information automatically set in dwStatus. BiCancelStatusBack cancels this API. For a list of device statuses that can be retrieved with this API, refer to ["Device Status" on page 147.](#page-146-0)

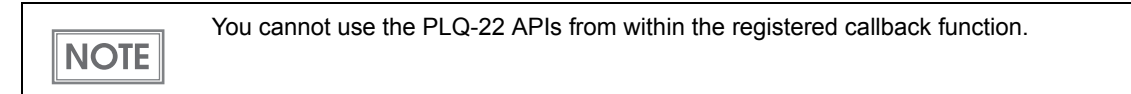

## **BiSetMultiStatusBackFunction**

Registers the callback function that gets called for automatic status notification. In addition, it can identify which port the callback is from. The status can be retrieved in more detail than BiSetStatusBackFunction or BiSetStatusBackFunctionEx.

### **Syntax**

#### int *BiSetMultiStatusBackFunction*

( int nHandle, int (CALLBACK EXPORT \*pMultiStatusCB) (EPBS\_UINT32 dwStatusType, EPBS\_UINT32 dwStatus, EPBS\_PCHAR lpcPortName) )

Argument

nHandle: Specifies the handle.

int (CALLBACK EXPORT \*pMultiStatusCB)

(EPBS\_UINT32 dwStatusType, EPBS\_UINT32 dwStatus, EPBS\_PCHAR lpcPortName):

Sets the address of the callback function that receives the device status notification.

#### dwStatusType: Returns the type of device status retrieved. See below for different types of device status:

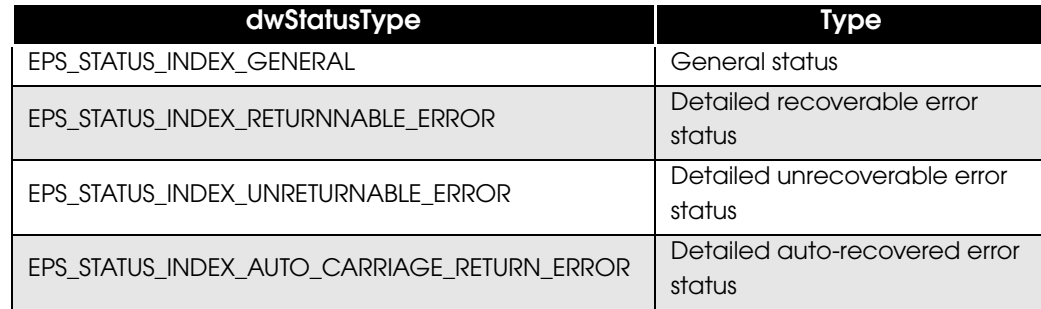

dwStatus: Returns the device status retained by PLQ-22 API.

lpcPortName: Returns the name of the port used for the callback.

#### Return value

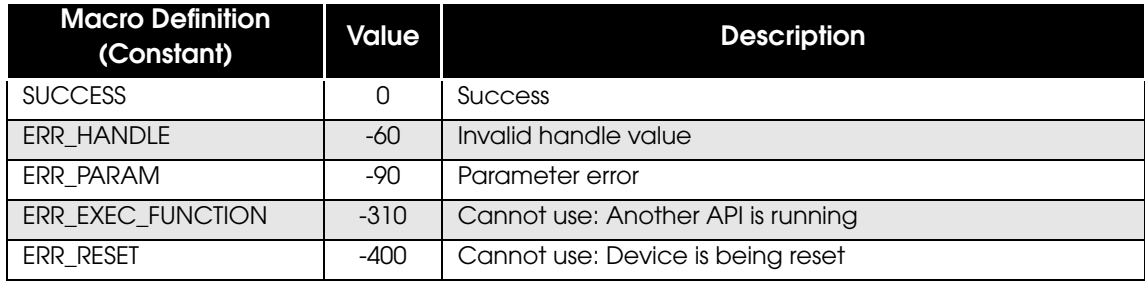

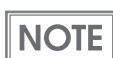

## **Description**

 $NOTE$ 

When this API is called, the callback function is called with the device status set in dwStatus. When the device status changes, the callback function is called with the new information automatically set in dwStatus. BiCancelStatusBack cancels this API. For a list of device statuses that can be retrieved with this API, refer to ["Device Status" on page 147.](#page-146-0)

You cannot use the PLQ-22 APIs from within the registered callback function.

## **BiCancelStatusBack**

Cancels the automatic status notification request process that was called by BiSetStatusBackFunction, BiSetStatusBackFunctionEx, or BiSetMultiStatusBackFunction.

## **Syntax**

## int *BiCancelStatusBack* ( int nHandle )

Argument

nHandle: Specifies the handle.

Return value

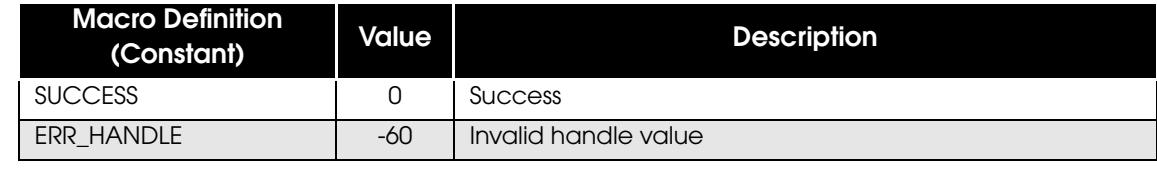

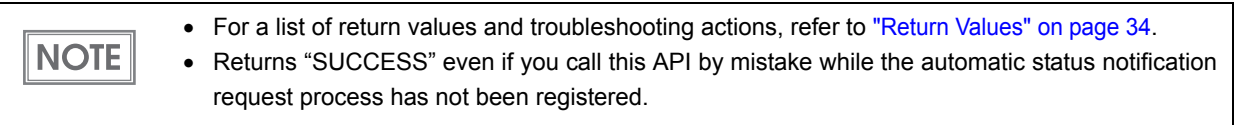

## **BiResetPrinter**

Resets the device whose status is being monitored.

If an error occurs in the device, resolve the cause of the error, and then reset the device.

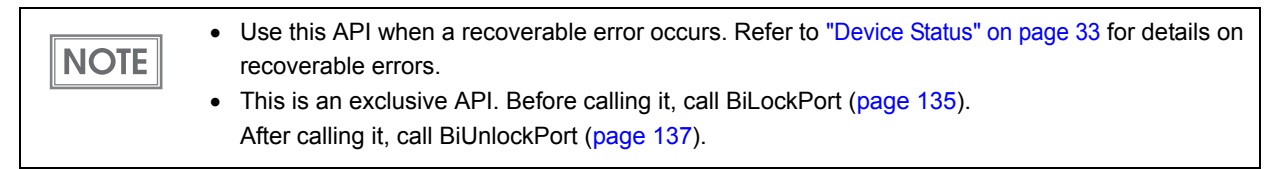

## **Syntax**

## int *BiResetPrinter* ( int nHandle )

Argument

nHandle: Specifies the handle.

#### Return value

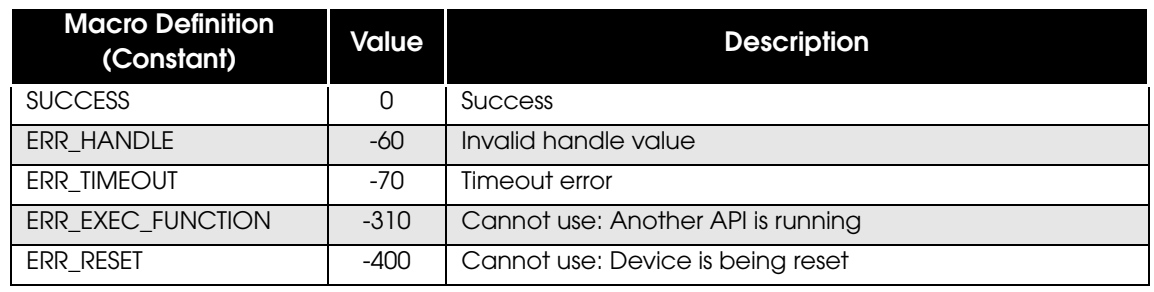

 $NOTE$ 

For a list of return values and troubleshooting actions, refer to ["Return Values" on page 34.](#page-33-0)

#### **Description**

To verify that this API was executed successfully, check its return value and verify that the device was reset and is back online (by checking the device status).

This API behaves as follows, according to the status of the device when the API was called:

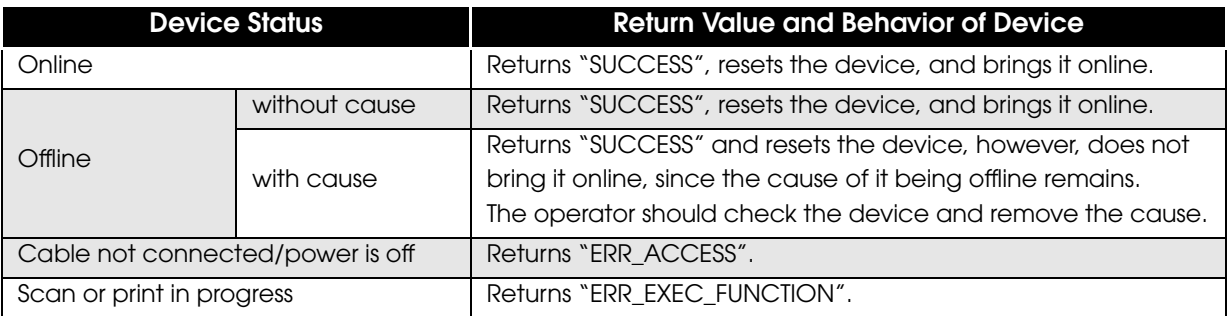

## <span id="page-120-0"></span>**BISCNMICRFunction**

#### Executes and sets MICR data reading.

**NOTE** 

This is an exclusive API. Before calling it, call BiLockPort ([page 135\)](#page-134-0). After calling it, call BiUnlockPort ([page 137\)](#page-136-0).

## **Syntax**

## int *BiSCNMICRFunction* ( int nHandle, EPBS\_PVOID lpvStruct, EPBS\_UINT16 wFunction )

#### Argument

nHandle: Specifies the handle.

lpvStruct: Sets the following parameters according to the function specified in wFunction

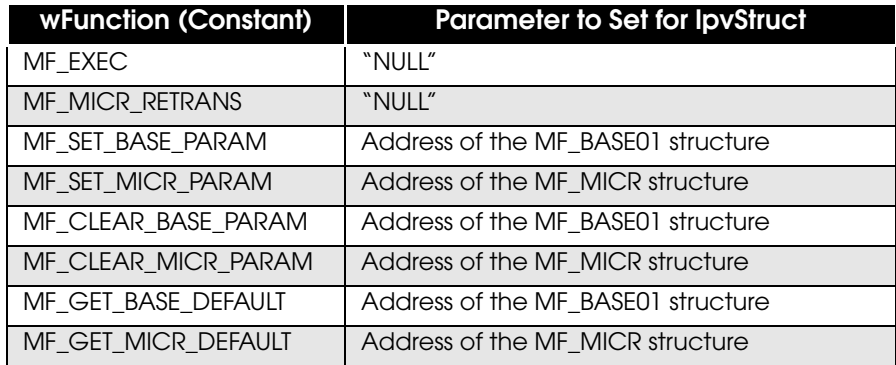

wFunction: Specifies the function of this API.

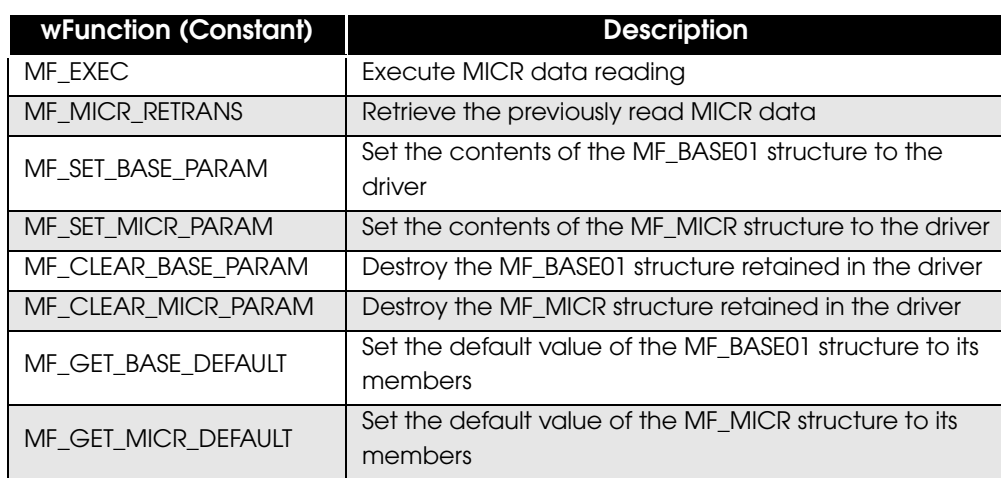

#### Return value

#### *BiSCNMICRFunction*

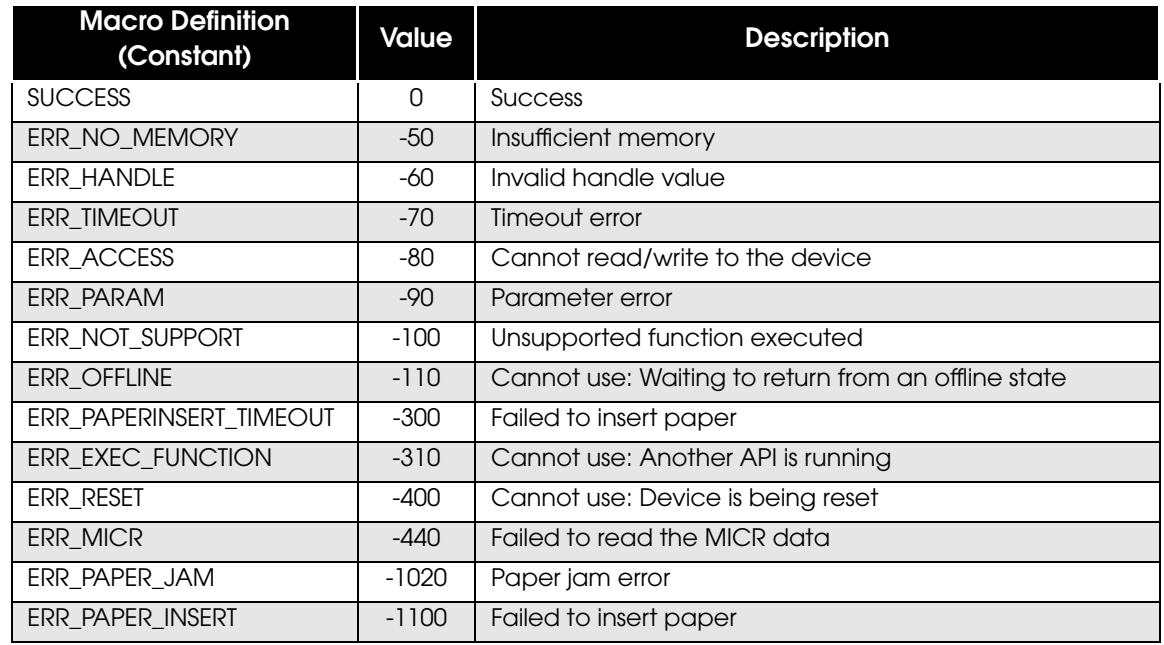

#### <span id="page-121-0"></span>*MF\_BASE01.iRet*

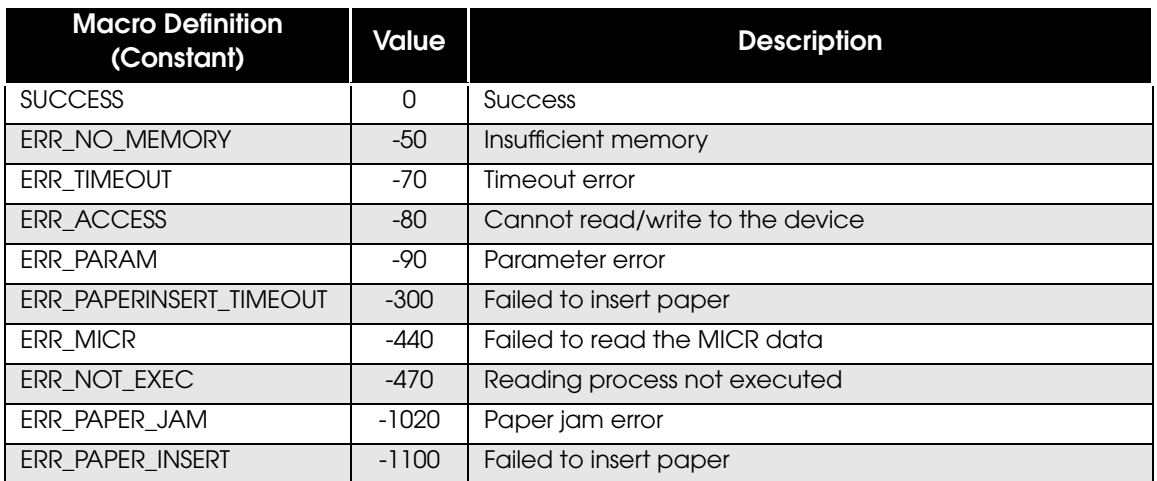

#### <span id="page-121-1"></span>*MF\_MICR.iRet*

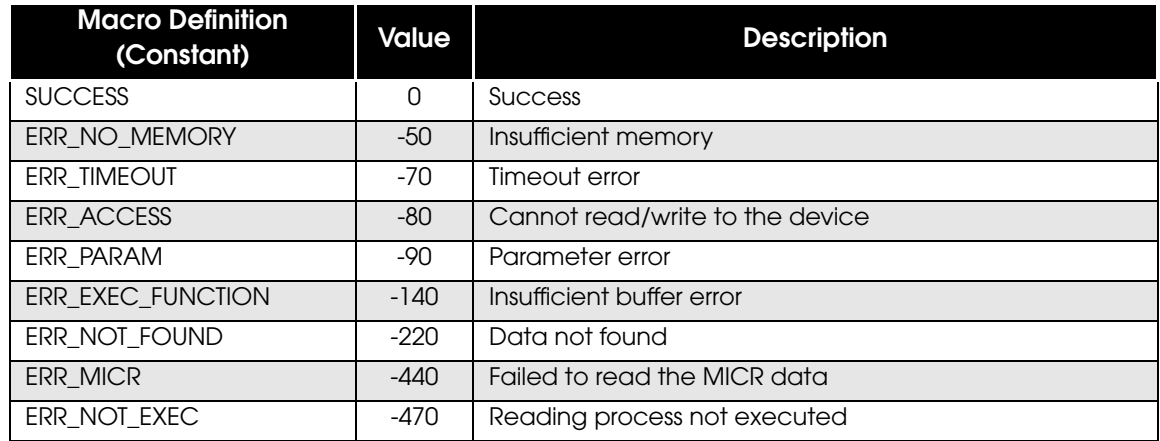

## **NOTE**

For a list of return values and troubleshooting actions, refer to ["Return Values" on page 34](#page-33-0).

### **Description**

❏ When setting the reading process, consider the following:

- When executing MICR data reading, be sure to set each structure (MF\_BASE01 and MF\_MICR).
- To re-set the structure, change the members of the structure and call this API. When doing this, set the second parameter (wFunction) to MF\_SET\_xxxx\_PARAM.
- The contents of all structures are stored by the PLQ-22 API until BiCloseMonPrinter is called.

❏ When executing the reading process, consider the following:

- When MICR data reading is executed with this API, the reading result is stored in the structure set in the driver.
- The return value of the reading result is stored in the structure. Therefore, do not destroy the structure until the reading process is complete. When destroying the structure, first call MF\_CLEAR\_xxxx\_PARAM before destroying it.

## **BiGetPrnCapability**

Retrieves device information.

**NOTE** 

This is an exclusive API. Before calling it, call BiLockPort [\(page 135\)](#page-134-0). After calling it, call BiUnlockPort [\(page 137\)](#page-136-0).

## **Syntax**

## int *BiGetPrnCapability* ( int nHandle, EPBS\_UINT8 prnID, EPBS\_PUINT8 pBuffSize, EPBS\_PUINT8 pBuff )

#### Argument

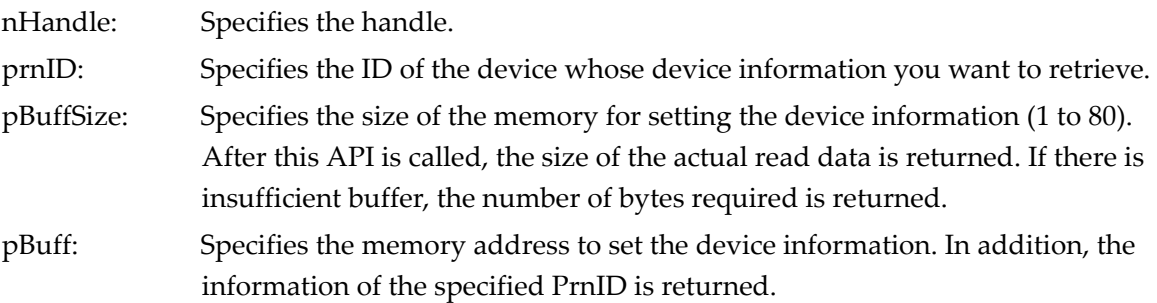

#### Return value

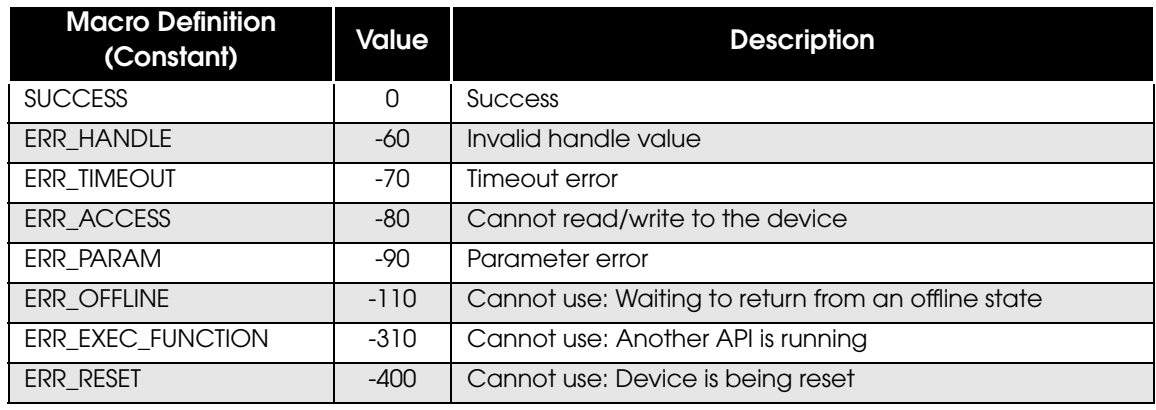

 $NOTE$ 

For a list of return values and troubleshooting actions, refer to ["Return Values" on page 34.](#page-33-0)

### **Description**

For a list of device information that can be retrieved, refer to ["Device ID" on page 148.](#page-147-0)

## **BiCloseMonPrinter**

Stops monitoring the status of the device.

## **Syntax**

## int *BiCloseMonPrinter* ( int nHandle)

Argument

nHandle: Specifies the handle.

Return value

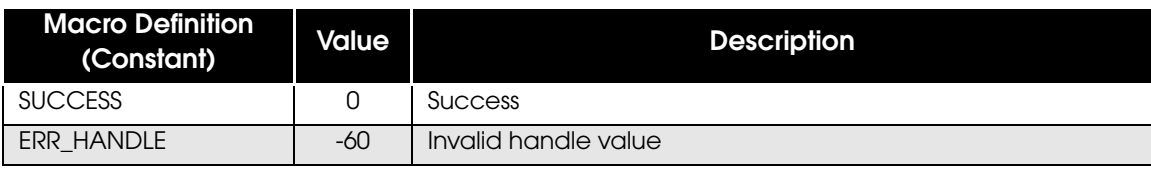

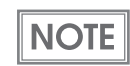

## **BiGetVersion**

Retrieves the version of drivers and modules.

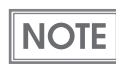

This API can be called without starting the status monitoring (BiOpenMonPrinter).

### **Syntax**

## int *BiGetVersion* ( int nDriverType, int nType, LPVERSION\_INFO lpVersion )

#### **Argument**

nDriverType: Specifies the driver whose version you want to retrieve. For PLQ-22 API, specify "DRIVER\_TYPE\_PLQ22" (constant).

nType: Specifies the version to retrieve. Specify from the following:

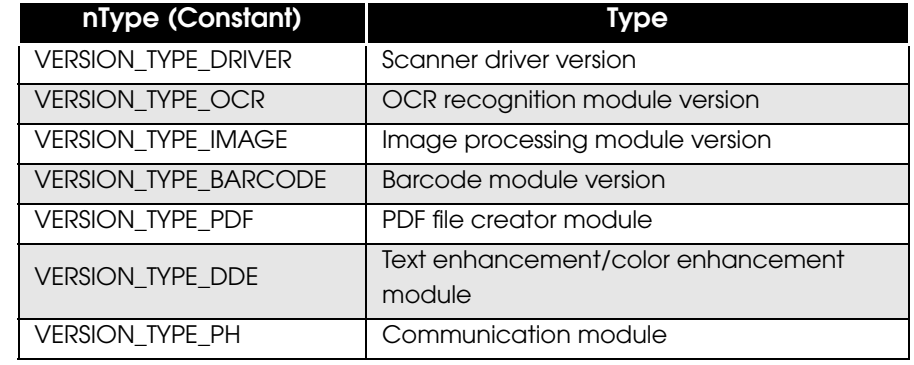

lpVersion: Sets the address of the VERSION\_INFO structure. The retrieved version is set in the VERSION\_INFO structure. Refer to ["Description" on page 126](#page-125-0) for details.

#### Return value

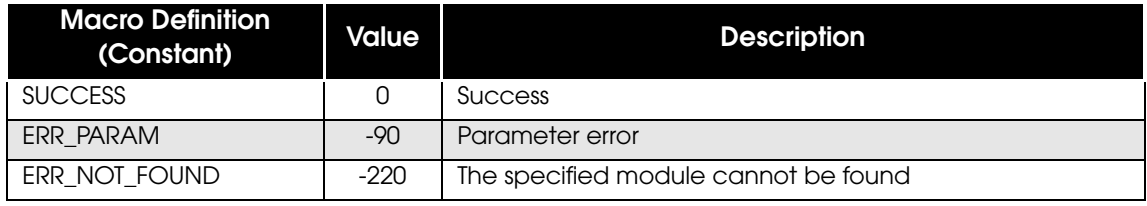

```
NOTE
```
For a list of return values and troubleshooting actions, refer to ["Return Values" on page 34.](#page-33-0)

#### <span id="page-125-0"></span>**Description**

The details of the VERSION\_INFO structure and the version information to be set are as follows:

typedef struct { **Version information** EPBS\_UINT16 lpszDescription[VERSION\_CHAR\_MAX]; | Information to retrieve EPBS\_UINT16 lpszVersion[VERSION\_CHAR\_MAX]; Retrieved version information } VERSION\_INFO, \*LPVERSION\_INFO;

## **BiMICRClearSpaces**

Removes the space characters contained in the acquired MICR data.

## **Syntax**

int **BiMICRClearSpaces** (int nHandle, EPBS UINT8 bClearSpace )

Argument

nHandle: Specifies the handle.

bClearSpace: Disables/enables removal of the space characters contained in the MICR data. Specify from the following:

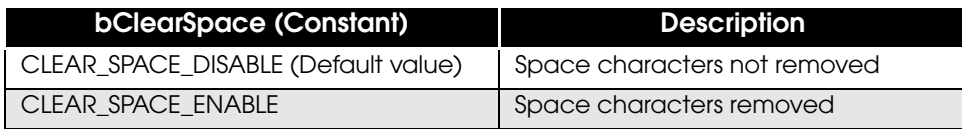

#### Return value

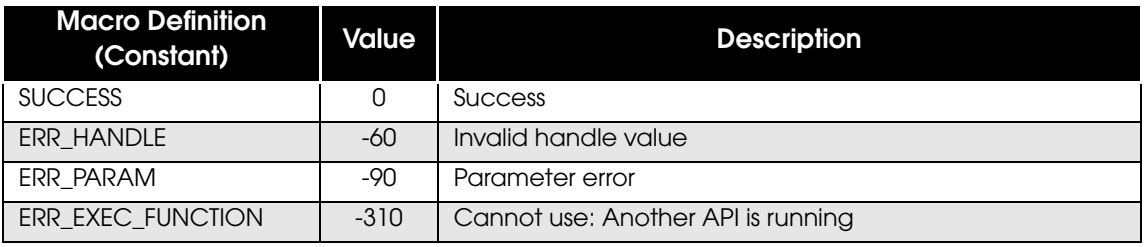

For a list of return values and troubleshooting actions, refer to ["Return Values" on page 34](#page-33-0).

### **Description**

**NOTE** 

The MICR data subject to the removal of the space characters by this API are the following members of the MF\_MICR structure:

- szMicrStr: MICRstring
- stOcrReliableInfo:Reliability information of MICR character recognition

## **BiMSRWSetting**

Sets the necessary information to the device to read, write, and clear the Magnetic Stripe data on passbooks.

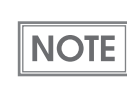

This API is proprietary to PLQ-22 CSM.

## **Syntax**

### int *BiMSRWSetting* ( int nHandle, LPMF\_MSRW pSetting)

Argument

nHandle: Specifies the handle.

pSetting: Sets the address of the MF\_MSRW structure. Refer to ["MF\\_MSRW" on page 145](#page-144-0) for details.

#### Return value

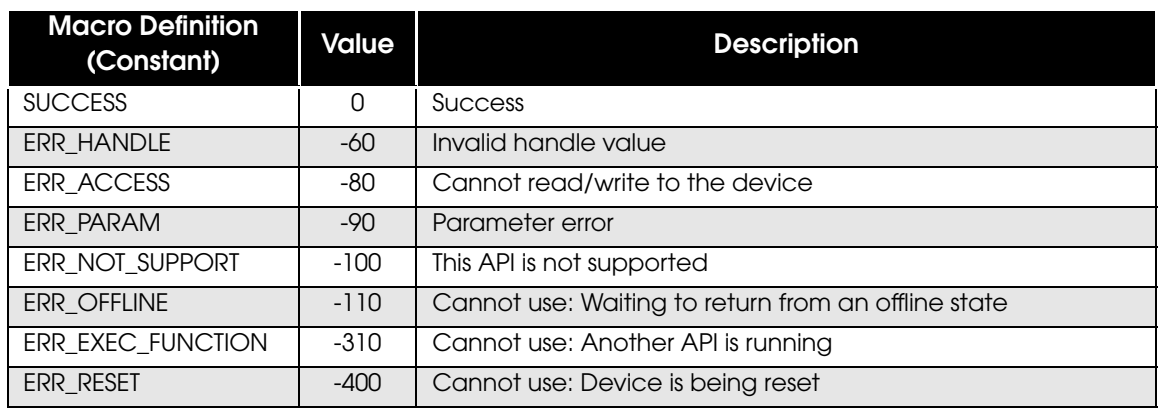

**NOTE** 

For a list of return values and troubleshooting actions, refer to ["Return Values" on page 34.](#page-33-0)

## **Description**

This API takes the contents that is set in the MF\_MSRW structure [\(page 145](#page-144-0)) and sets them to the device.

## <span id="page-128-0"></span>BiMSRWReadStripeData

Waits for the user to insert the passbook and reads the Magnetic Stripe.

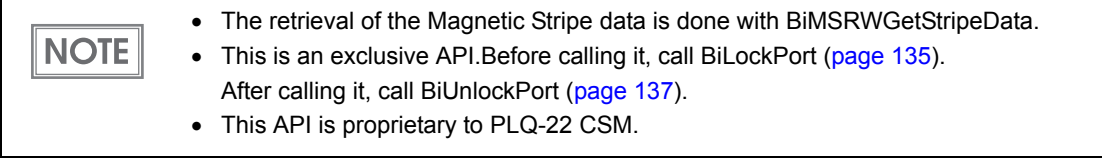

### **Syntax**

### int *BiMSRWReadStripeData* ( int nHandle, EPBS\_UINT32 dwTimeout)

#### Argument

nHandle: Specifies the handle.

dwTimeout: Sets the timeout value for loading the passbook, in ms.

#### Return value

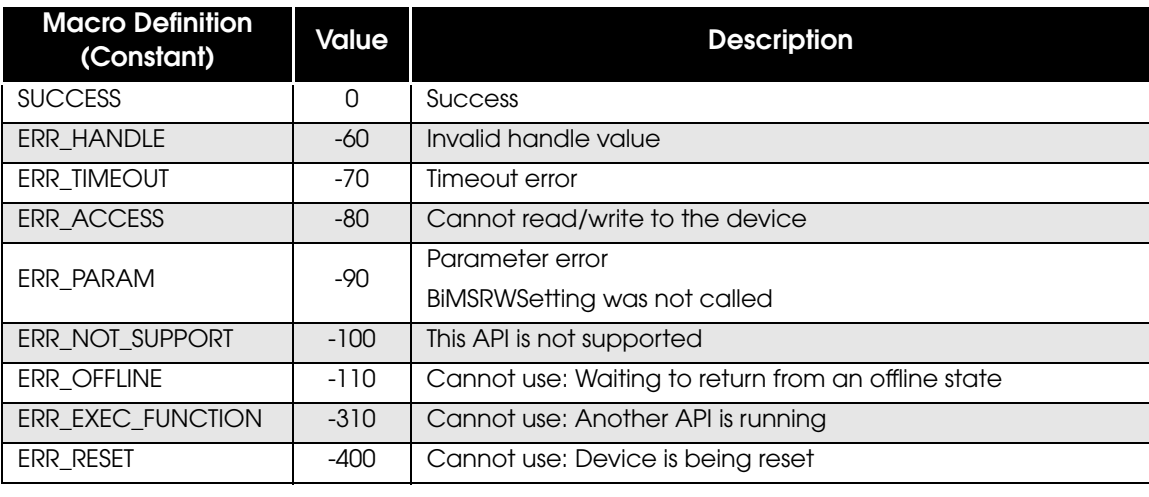

**NOTE** 

For a list of return values and troubleshooting actions, refer to ["Return Values" on page 34](#page-33-0).

## **Description**

The Magnetic Stripe data that was read with this API is retained until BiEjectPaper is called.

## **BiMSRWGetStripeData**

Retrieves the Magnetic Stripe data that was read with BiMSRWReadStripeData [\(page 129\)](#page-128-0).

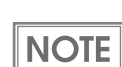

This API is proprietary to PLQ-22 CSM.

### **Syntax**

```
int BiMSRWGetStripeData ( int nHandle, EPBS_UINT32 dwBlockNumber, 
                      EPBS_PUINT8 pbRead, 
                      EPBS_UINT32 dwReadLength, 
                      EPBS_PUINT32 pdwReturnLength, 
                      EPBS_PUINT32 pdwDetail )
```
#### Argument

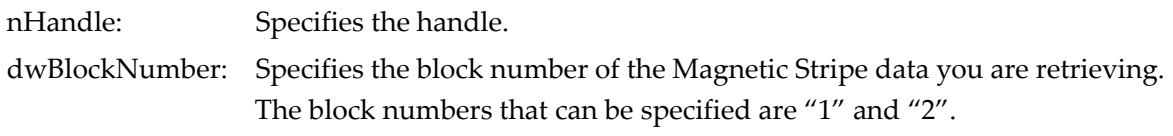

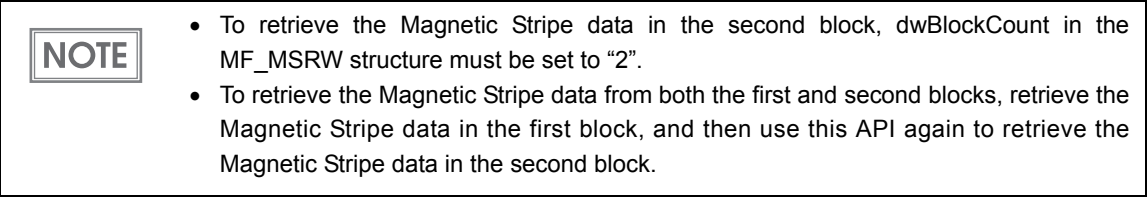

pbRead: Sets the memory address. Calling this API returns the Magnetic Stripe data. dwReadLength: Specifies the array length of pbRead.

pdwReturnLength: The data size of the Magnetic Stripe data that was retrieved is set.

pdwReturnLength is set when "NULL" is specified for pbRead, and "0" is specified for **NOTE** dwReadLength.

pdwDetail: The details of the reading result are set.

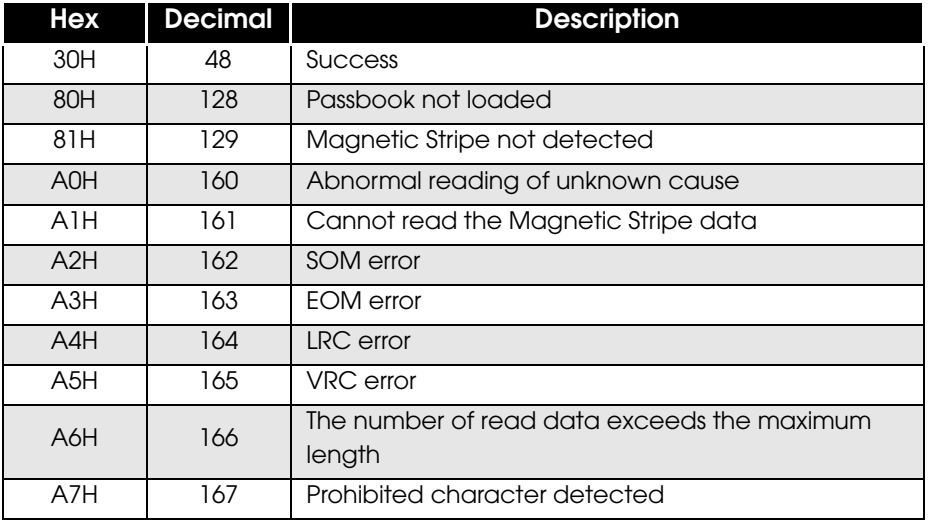

#### Return value

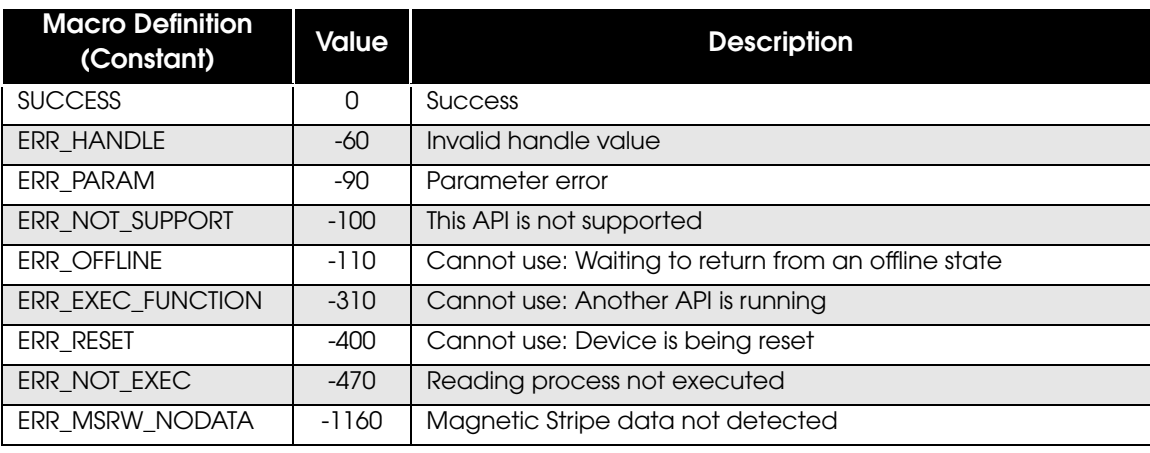

For a list of return values and troubleshooting actions, refer to ["Return Values" on page 34](#page-33-0).

### **Description**

**NOTE** 

To retrieve the Magnetic Stripe data, this API needs to be called twice.

First time: Retrieves the data size of the Magnetic Stripe data.

Second time:Retrieves the Magnetic Stripe data.

(The data size retrieved from the first call is used in the fourth parameter

dwReadLength in the second call.)

#### <Example>

// Retrieve the data size of the Magnetic Stripe data

nResult = BiMSRWGetStripeData(m\_nHandle, 1, NULL, 0, &dwReadLength, &dwDetail); // Retrieve the Magnetic Stripe data

nResult = BiMSRWGetStripeData(m\_nHandle, 1, lpbRead, dwReadLength, &dwReadLength, &dwDetail);

## BiMSRWWriteStripeData

Waits for the user to insert the passbook and writes the specified data to the Magnetic Stripe.

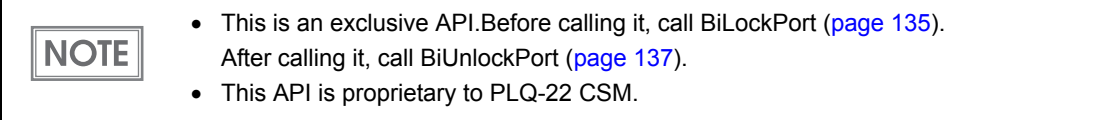

### **Syntax**

## int *BiMSRWWriteStripeData* ( int nHandle, EPBS\_UINT32 dwTimeout, EPBS\_PUINT8 lpWrite, EPBS\_UINT32 dwLength )

#### Argument

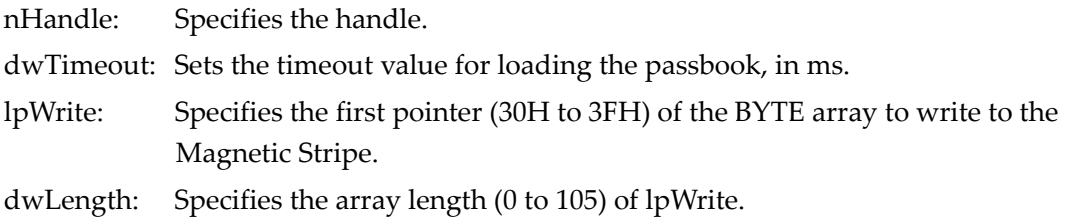

#### Return value

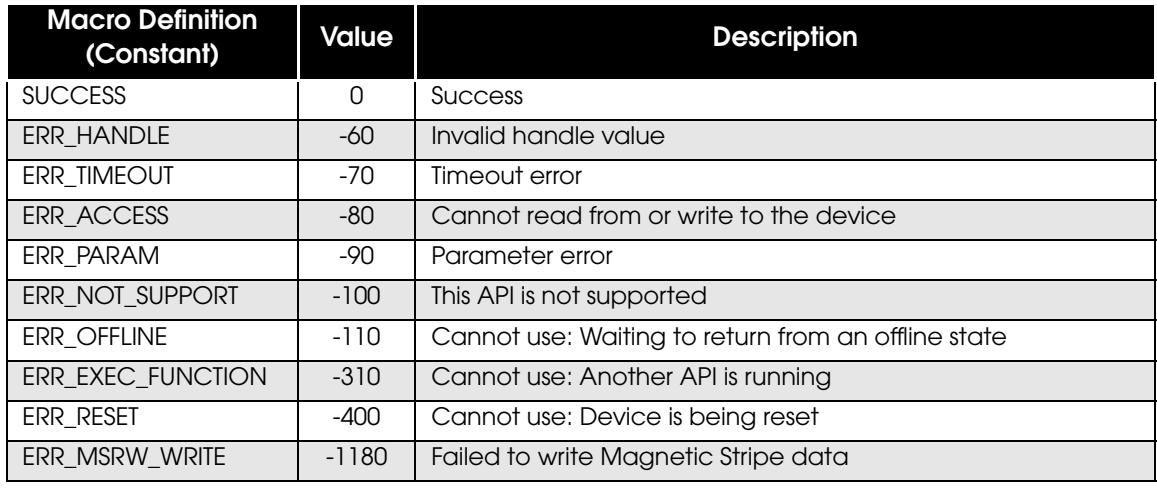

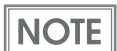

## BiMSRWClearStripeData

Waits for the user to insert the passbook and clears the Magnetic Stripe data.

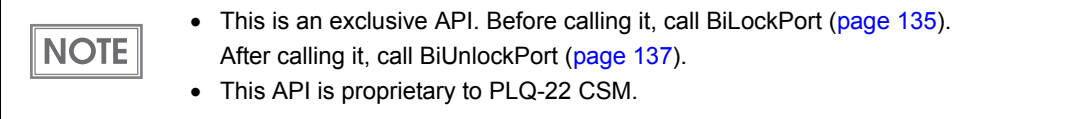

### **Syntax**

### int *BiMSRWClearStripeData* ( int nHandle, EPBS\_UINT32 dwTimeout )

Argument

nHandle: Specifies the handle.

dwTimeout: Sets the timeout value for loading the passbook, in ms.

Return value

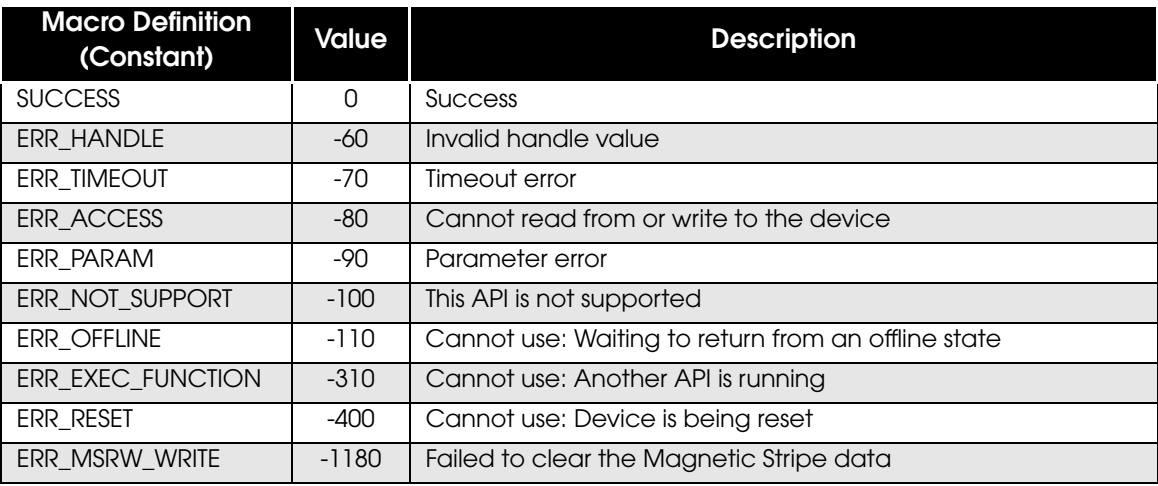

 $\boxed{\text{NOTE}}$ 

## **BiEjectPaper**

Ejects the inserted paper.

**NOTE** 

This is an exclusive API. Before calling it, call BiLockPort [\(page 135\)](#page-134-0). After calling it, call BiUnlockPort [\(page 137\)](#page-136-0).

## **Syntax**

### int *BiEjectPaper* ( int nHandle, WORD wEjectType, EPBS\_UINT32 dwTimeout )

#### Argument

nHandle: Specifies the handle.

wEjectType: Specifies where the paper should be ejected to. The value can be specified from the following:

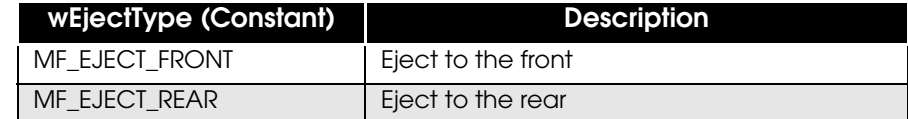

dwTimeout: Specifies the timeout value in ms (milliseconds).

#### Return value

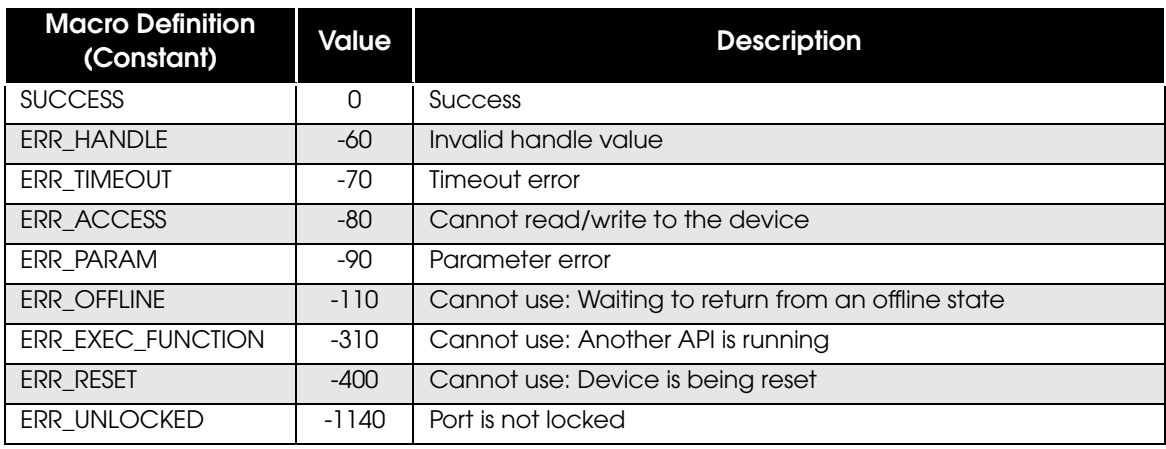

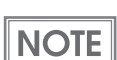

## <span id="page-134-0"></span>**BiLockPort**

Locks the port and takes sole possession of the execution rights of the exclusive API (API that directly accesses the device).

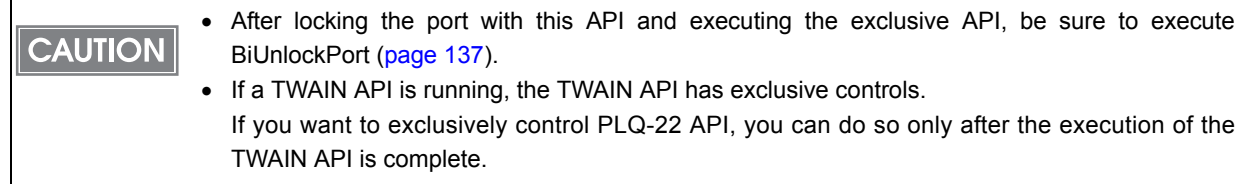

## **Syntax**

```
int BiLockPort ( int nHandle, EPBS_UINT32 dwTimeout )
```
#### Argument

nHandle: Specifies the handle. dwTimeout: Specifies the timeout value in ms (milliseconds).

#### Return value

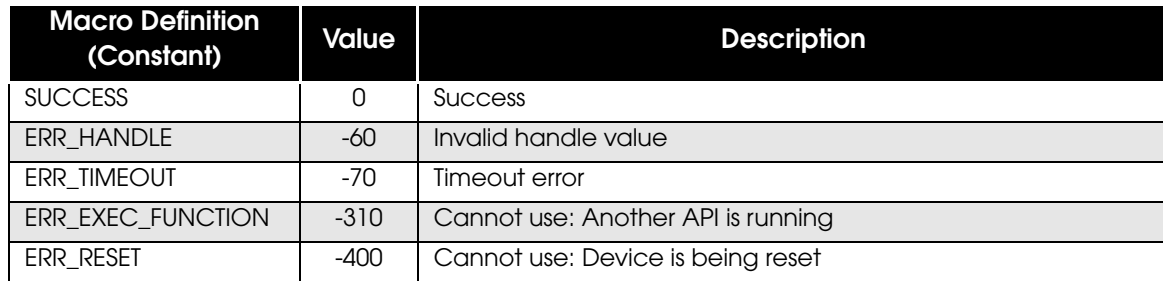

**NOTE** 

## **Description**

When you lock the port with this API, exclusive APIs from other processes will not be accepted. The API that cancels this process is BiUnlockPort ([page 137\)](#page-136-0). The exclusive APIs that require this API to be called are as follows:

- BiResetPrinter
- BiSCNMICRFunction
- BiGetPrnCapability
- BiMSRWReadStripeData
- BiMSRWWriteStripeData
- BiMSRWClearStripeData
- BiEjectPaper

When you lock a port with this API, the command output from other processes cannot be **CAUTION** executed. Set short lock intervals.

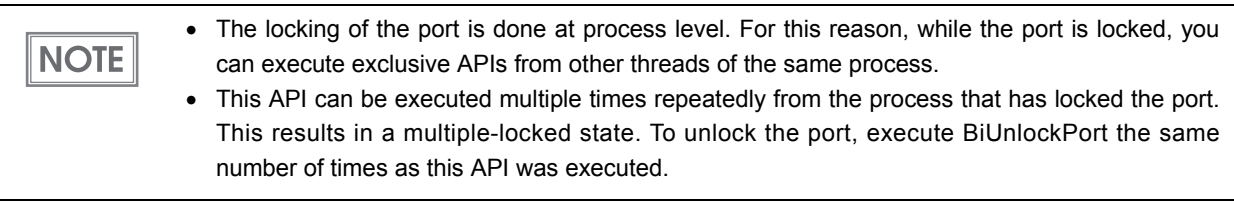

## <span id="page-136-0"></span>**BiUnlockPort**

Unlocks the port.

## **Syntax**

int *BiUnlockPort* ( int nHandle )

Argument

nHandle: Specifies the handle.

Return value

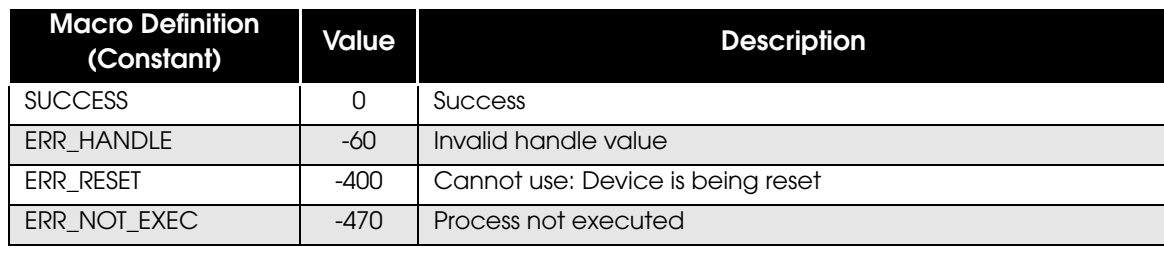

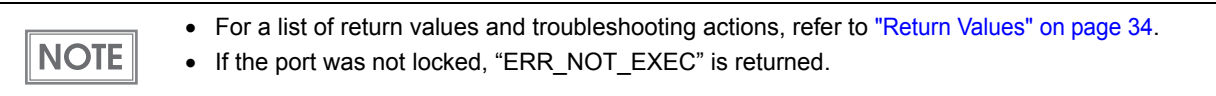

## **Description**

Unlocking the port with this API allows exclusive APIs to be executed from other processes.

## **Structures**

## MF\_BASE01

The MF\_BASE01 structure is used to set basic operation settings for the reading process as well as the reading process result.

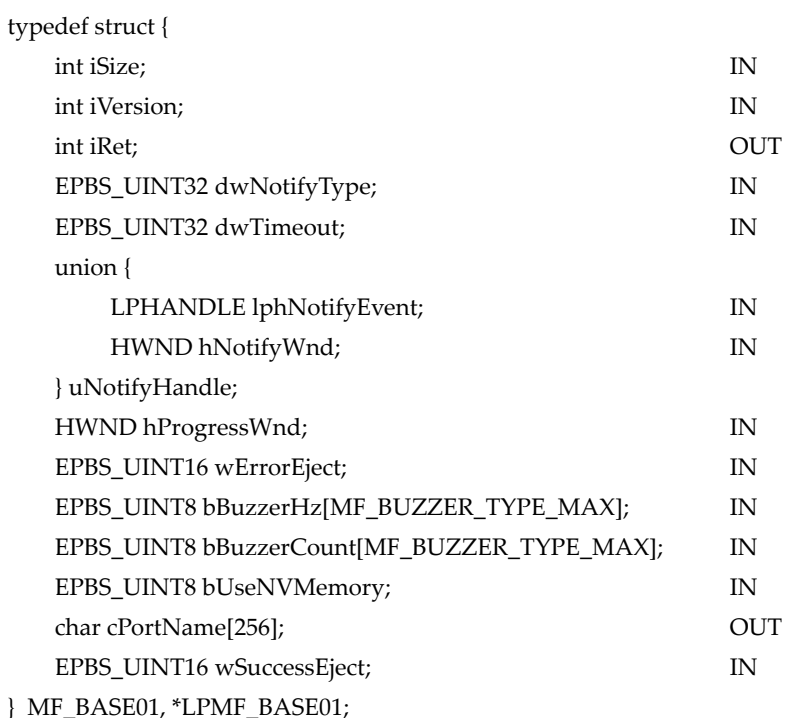

#### int iSize:

Sets the size of the structure.

int iVersion:

Sets the version of the structure. Set "MF\_BASE\_VERSION" (constant).

int iRet:

The return value from the reading process is set. Refer to ["MF\\_BASE01.iRet" on page 122](#page-121-0) for details. EPBS\_UINT32 dwNotifyType:

Specifies the behavior when the third parameter of BiSCNMICRFunction (wFunction) is set to "MF\_EXEC" or "MF\_MICR\_RETRANS". See below for the behaviors that can be specified.

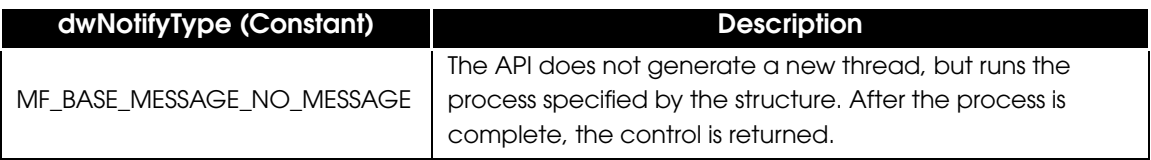

#### EPBS\_UINT32 dwTimeout:

Specifies the timeout value for the paper to be inserted, in seconds (0 to 300).

#### union uNotifyHandle:

Set the default value. Refer to ["Default Values of the MF\\_BASE01 Structure" on page 140](#page-139-0) for details.

HWND hProgressWnd:

Set the default value. Refer to ["Default Values of the MF\\_BASE01 Structure" on page 140](#page-139-0) for details. EPBS\_UINT16 wErrorEject:

Specifies how the paper is ejected if an error occurs during the reading process. See below for the methods you can specify:

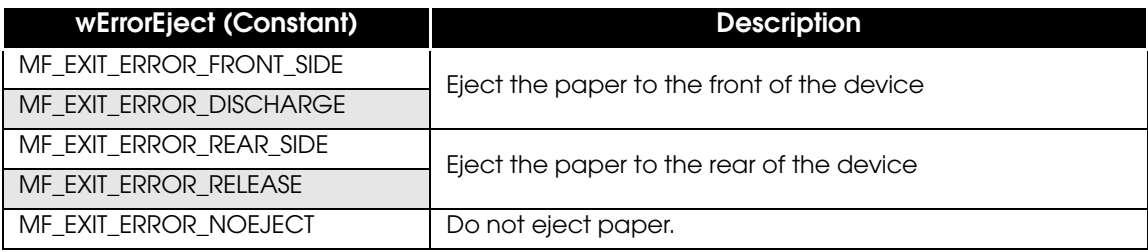

EPBS\_UINT8 bBuzzerHz[MF\_BUZZER\_TYPE\_MAX]:

Set the default value. Refer to ["Default Values of the MF\\_BASE01 Structure" on page 140](#page-139-0) for details. EPBS\_UINT8 bBuzzerCount[MF\_BUZZER\_TYPE\_MAX]:

Set the default value. Refer to ["Default Values of the MF\\_BASE01 Structure" on page 140](#page-139-0) for details.

EPBS\_UINT8 bUseNVMemory:

Set the default value. Refer to ["Default Values of the MF\\_BASE01 Structure" on page 140](#page-139-0) for details. char cPortName[256]:

The name of the port in which the reading process was executed is set (NULL-terminated string). If ERR\_HANDLE is returned, it is zero-cleared.

#### EPBS\_UINT16 wSuccessEject:

Specifies how the paper is ejected when the reading process is complete. See below for the methods you can specify:

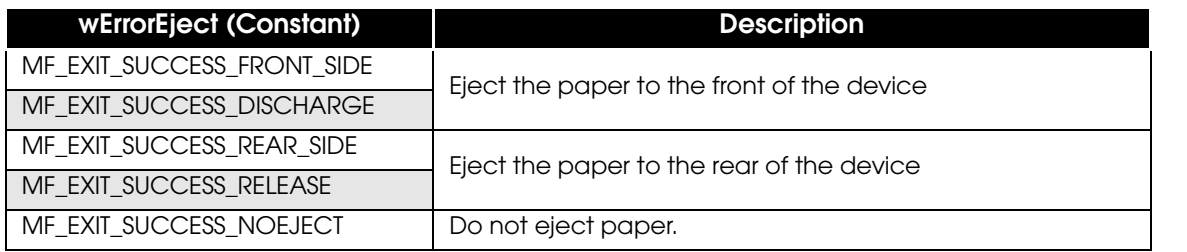

## <span id="page-139-0"></span>Default Values of the MF\_BASE01 Structure

The following are values that can be retrieved with "MF\_GET\_BASE\_DEFAULT" of BiSCNMICRFunction [\(page 121](#page-120-0)).

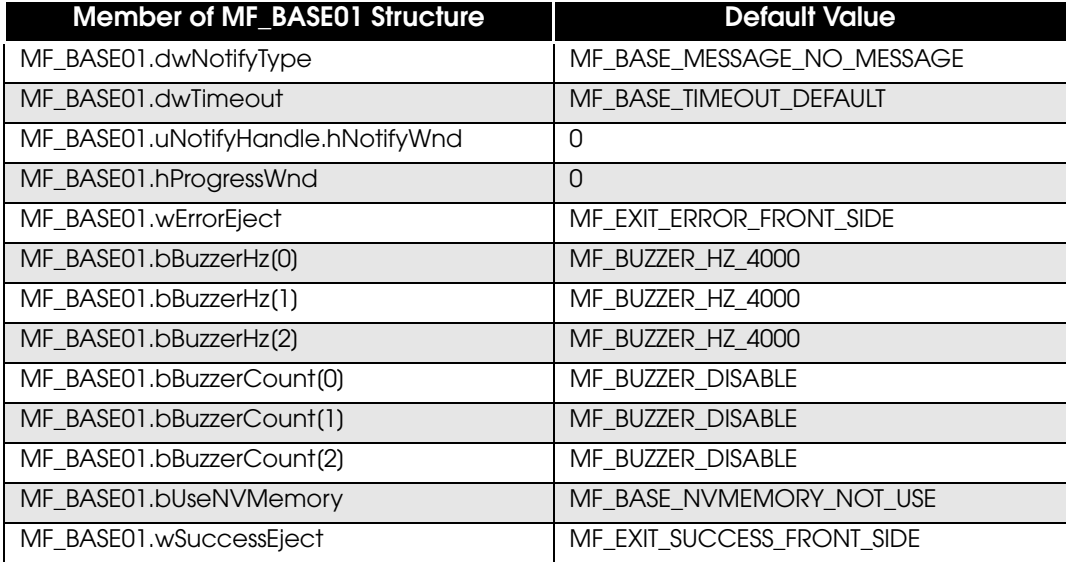

## MF\_MICR

The MF\_MICR structure is used to set the settings for the MICR data to be read, as well as the MICR data reading result.

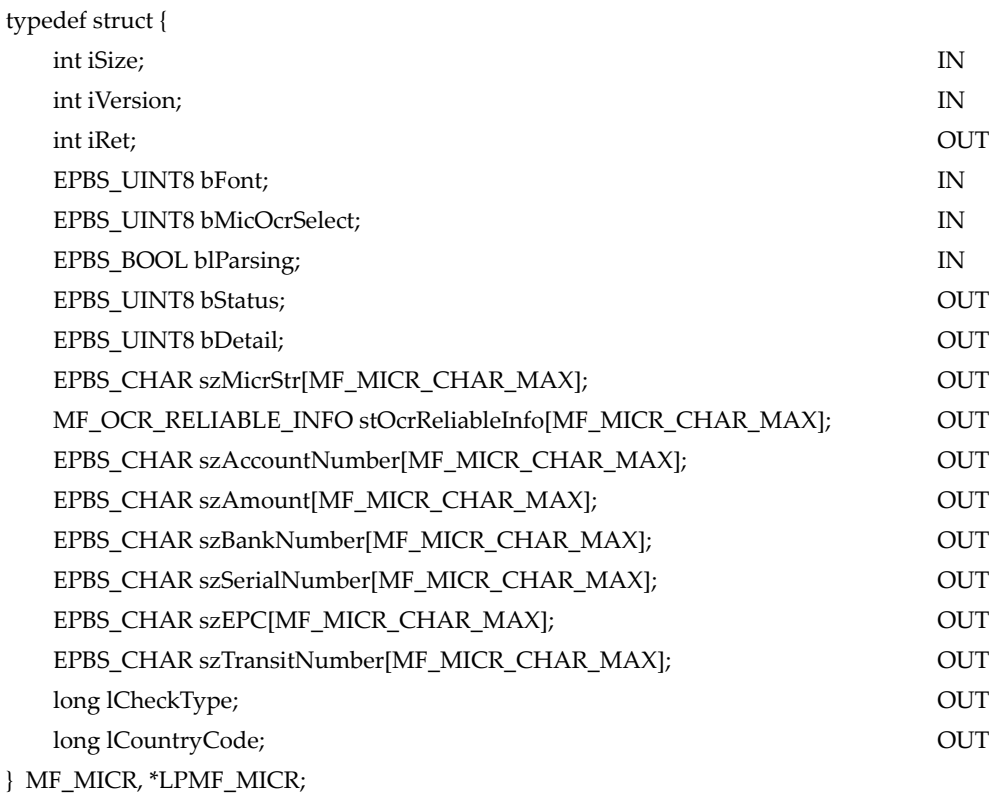

#### int iSize:

Sets the size of the structure.

#### int iVersion:

Sets the version of the structure. Set "MF\_MICR\_VERSION" (constant).

#### int iRet:

The return value from the result of the MICR data reading is set. Refer to ["MF\\_MICR.iRet" on](#page-121-1)  [page 122](#page-121-1) for details.

#### EPBS\_UINT8 bFont:

Specifies the font of the MICR data to be read. See below for the fonts that can be specified:

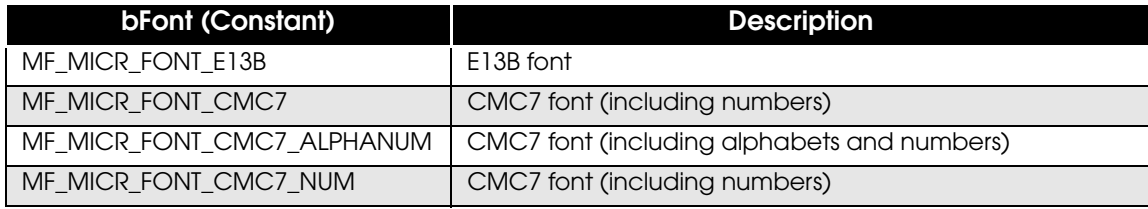

EPBS\_UINT8 bMicOcrSelect:

Specifies the reading operation of MICR data. See below for the behaviors that can be specified.

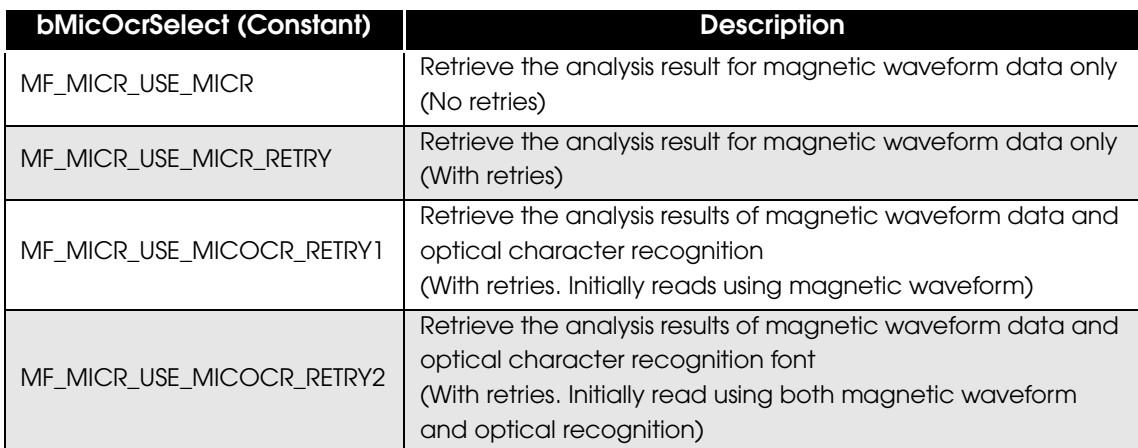

EPBS\_BOOL blParsing:

Specifies parsing. For PLQ-22 API, specify "FALSE".

#### EPBS\_UINT8 bStatus:

The MICR reading status is set.

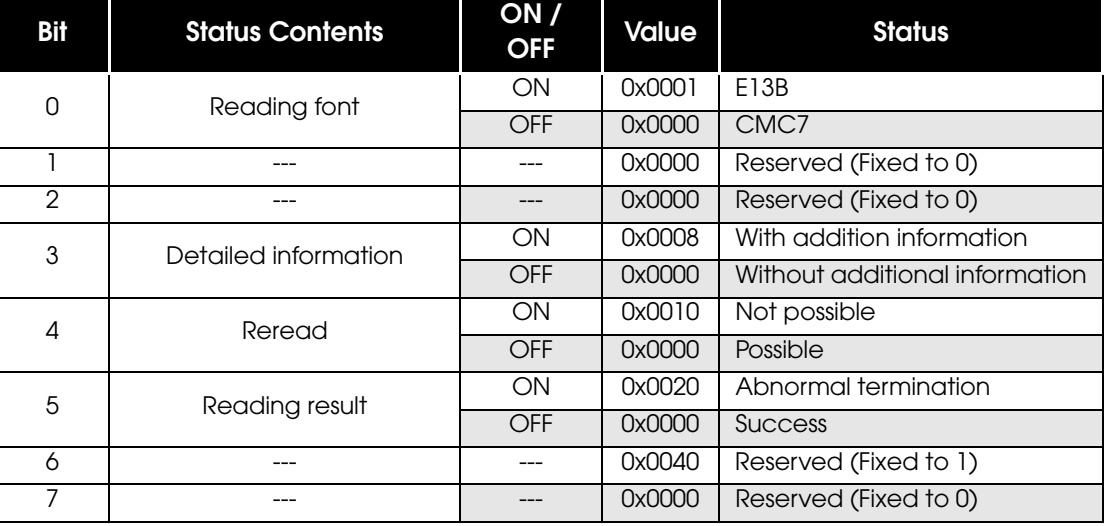

**NOTE** 

The MICR data reading status is set when the MICR reading result from PLQ-22 is read successfully by the API. If an error occurs before the API can successfully read the MICR reading result from PLQ-22, the MICR reading status does not get set.

#### EPBS\_UINT8 bDetail:

Detailed MICR reading status is set.

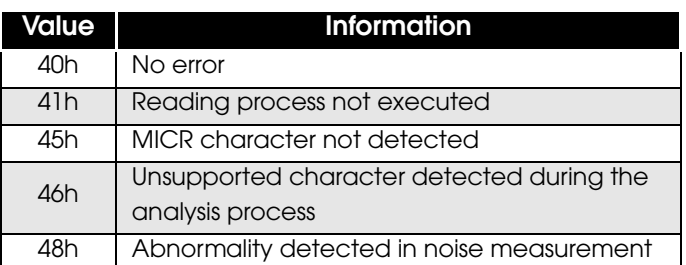

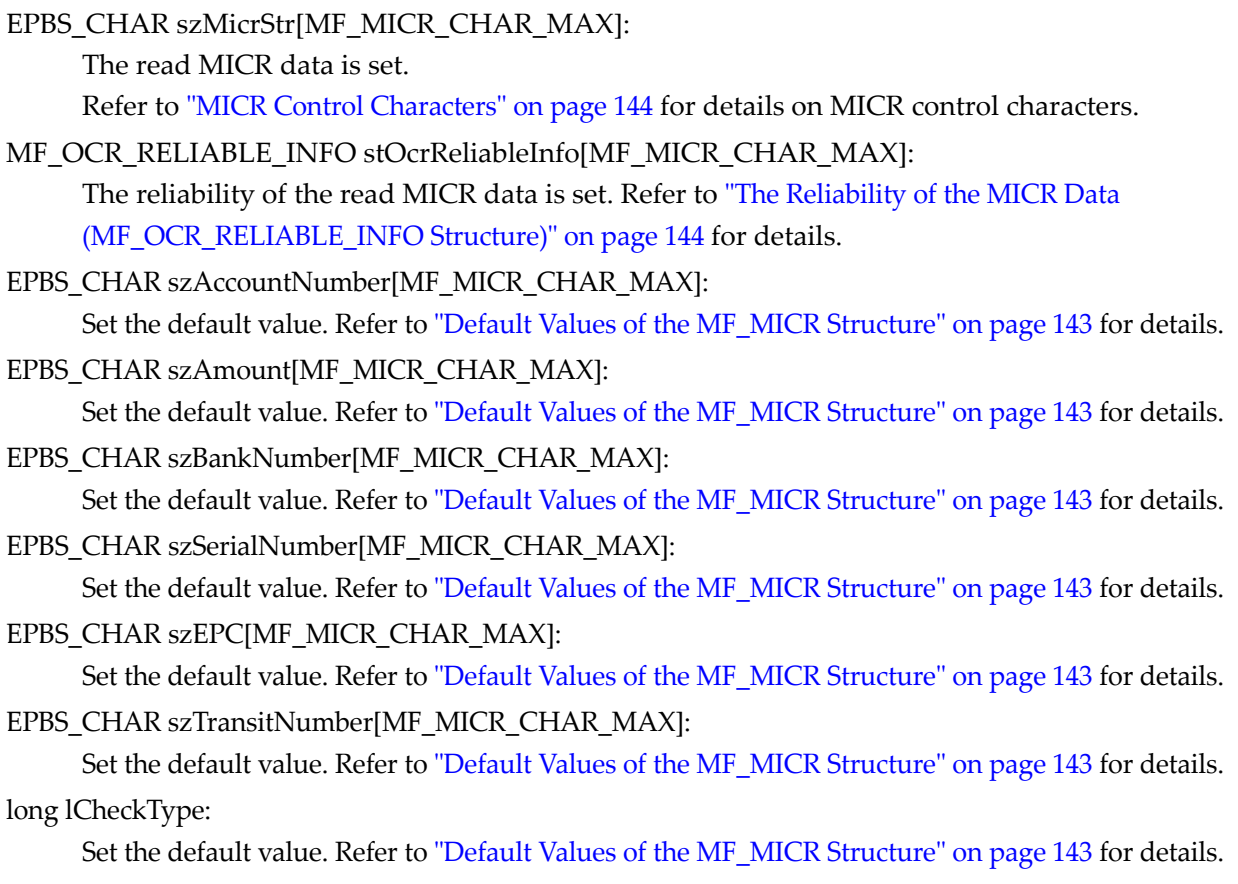

long lCountryCode:

Set the default value. Refer to ["Default Values of the MF\\_MICR Structure" on page 143](#page-142-0) for details.

## <span id="page-142-0"></span>Default Values of the MF\_MICR Structure

The following are values that can be retrieved with "MF\_GET\_MICR\_DEFAULT" of BiSCNMICRFunction ([page 121](#page-120-0))

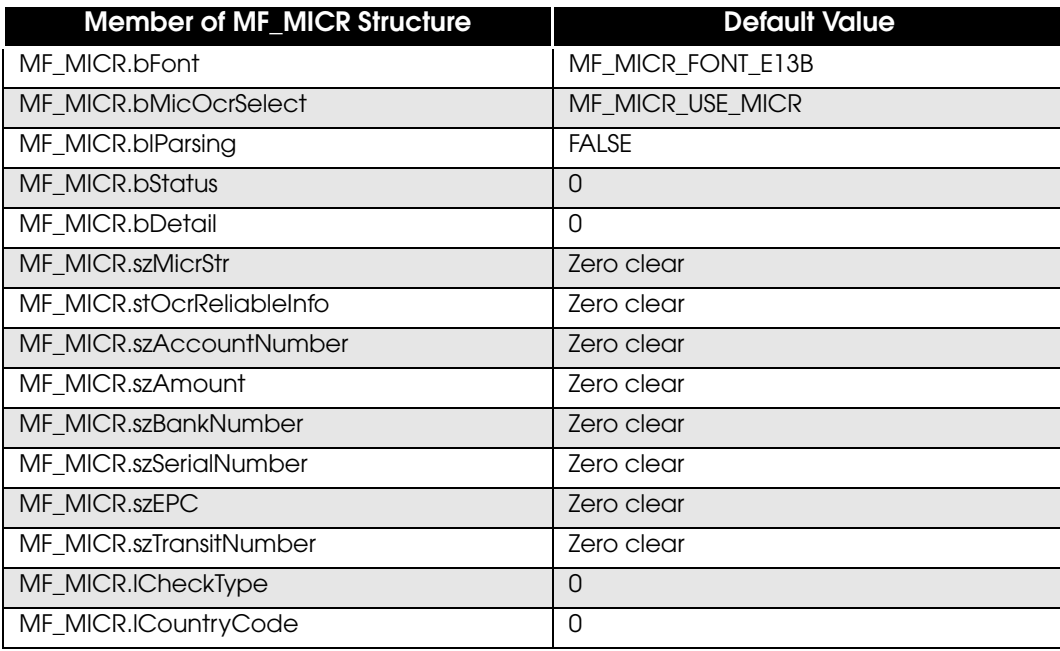

## <span id="page-143-0"></span>MICR Control Characters

MICR data that can be retrieved includes control characters in addition to numbers. See below:

*E13B Font CMC7 Font*

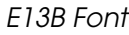

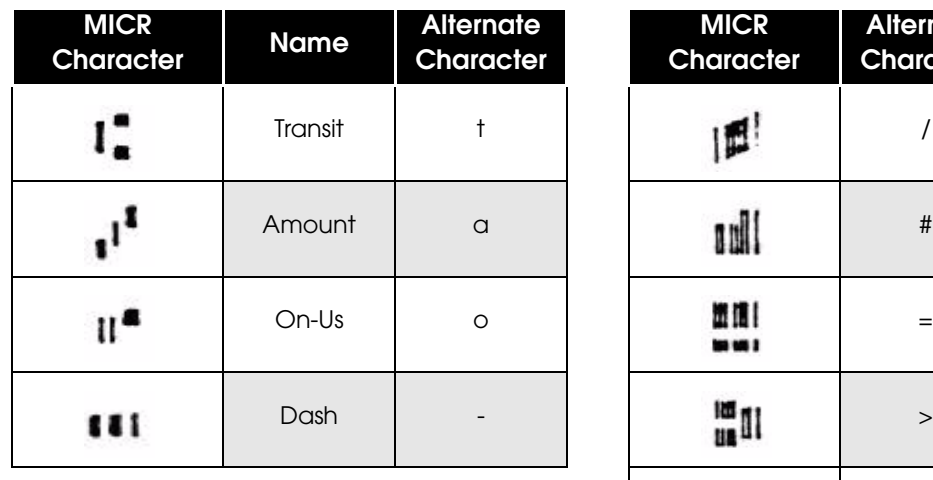

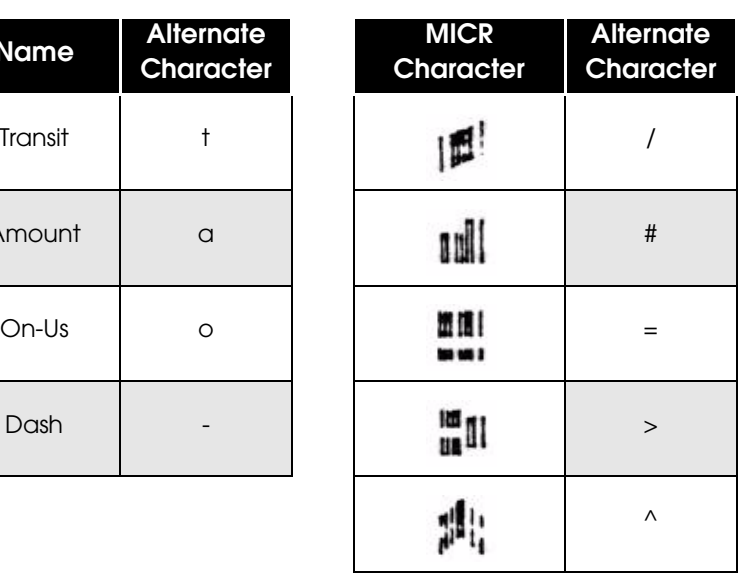

## <span id="page-143-1"></span>The Reliability of the MICR Data (MF\_OCR\_RELIABLE\_INFO Structure)

The reliability of the MICR data is set in the MF\_OCR\_RELIABLE\_INFO structure.

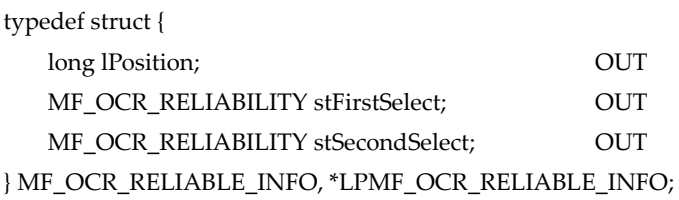

#### **Description**

 $JT$  Position (0 is left edge) JT First recognition candidate

JT<sup>oc</sup> Second recognition candidate
## MF\_MSRW

The MF\_MSRW structure sets the Magnetic Stripe functions.

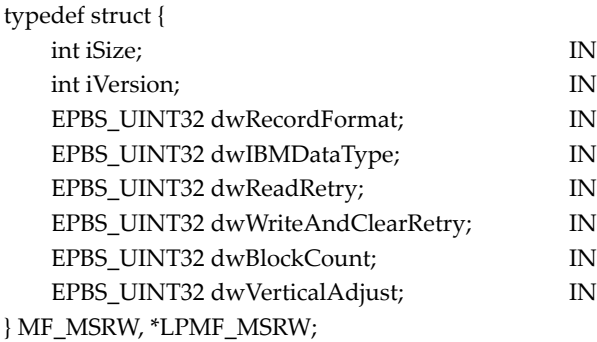

#### int iSize:

Sets the size of the structure.

#### int iVersion:

Sets the version of the structure.

Set "MF\_MSRW\_VERSION" (constant).

EPBS\_UINT32 dwRecordFormat:

Specifies the record format. See below for the record formats that can be specified:

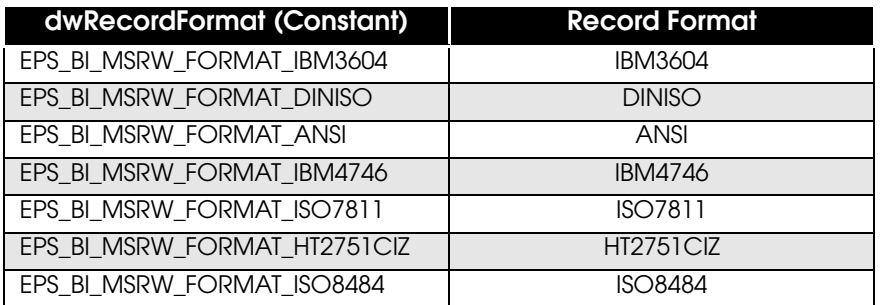

#### EPBS\_UINT32 dwIBMDataType:

Sets the EOM of the record format (dwRecordFormat). The relationship between the EOF that can be specified and the record format is as follows:

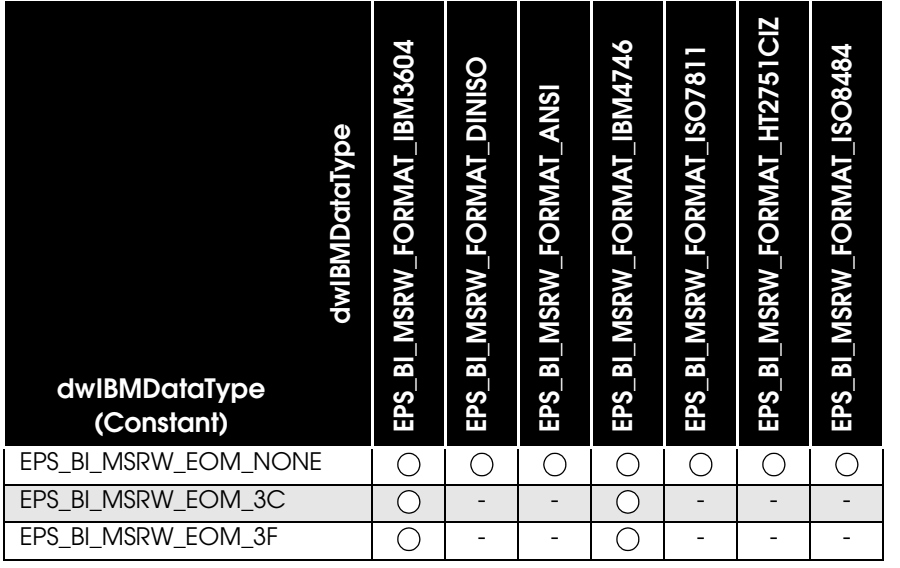

EPBS\_UINT32 dwReadRetry:

Sets the number of retries for Magnetic Stripe reading (0 to 3).

EPBS\_UINT32 dwWriteAndClearRetry:

Sets the number of retries for writing and clearing the Magnetic Stripe (0 to 3).

#### EPBS\_UINT32 dwBlockCount:

Specifies the block to read and write the Magnetic Stripe data. See below for details:

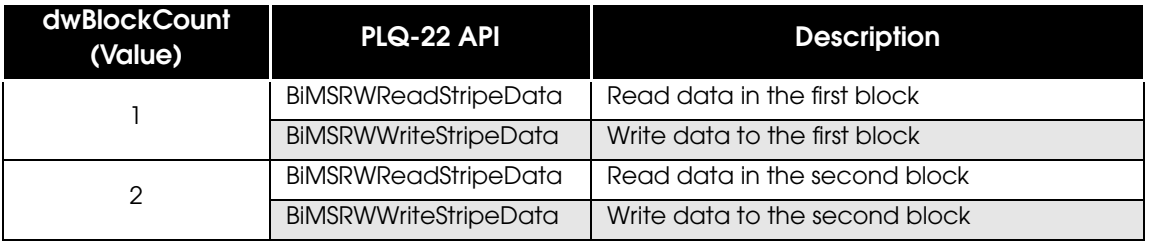

EPBS\_UINT32 dwVerticalAdjust:

Sets the correction distance in vertical direction (0 to 5588) in units of 0.1 mm.

## Device Information

## <span id="page-146-0"></span>Device Status

## BiGetMultiStatus/ BiSetMultiStatusBackFunction

#### General Statuses

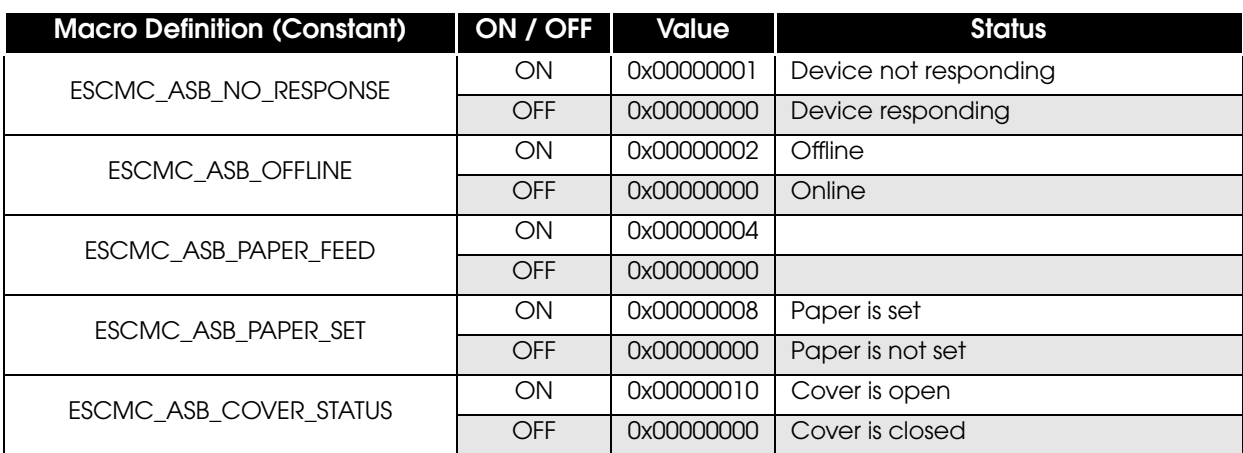

Detailed Recoverable Error Statuses

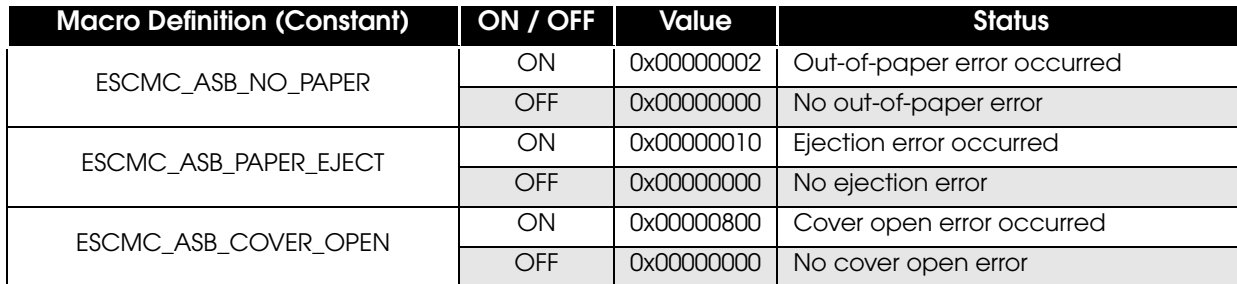

Detailed Unrecoverable Error Statuses

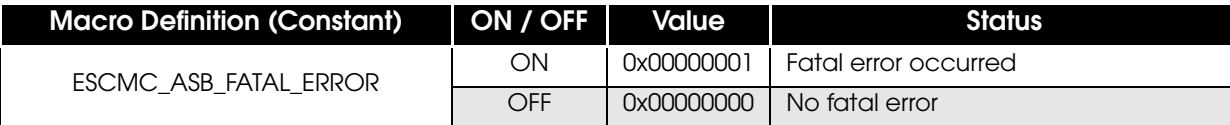

Detailed Auto-recovered Error Status

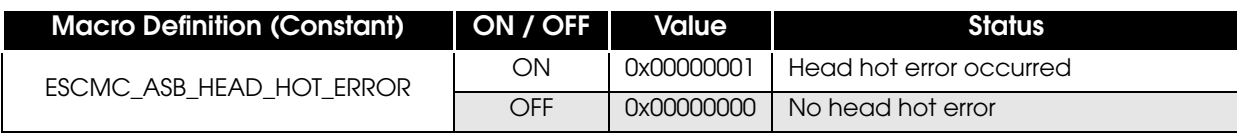

## BiGetStatus/ BiSetStatusBackFunction/ BiSetStatusBackFunctionEx

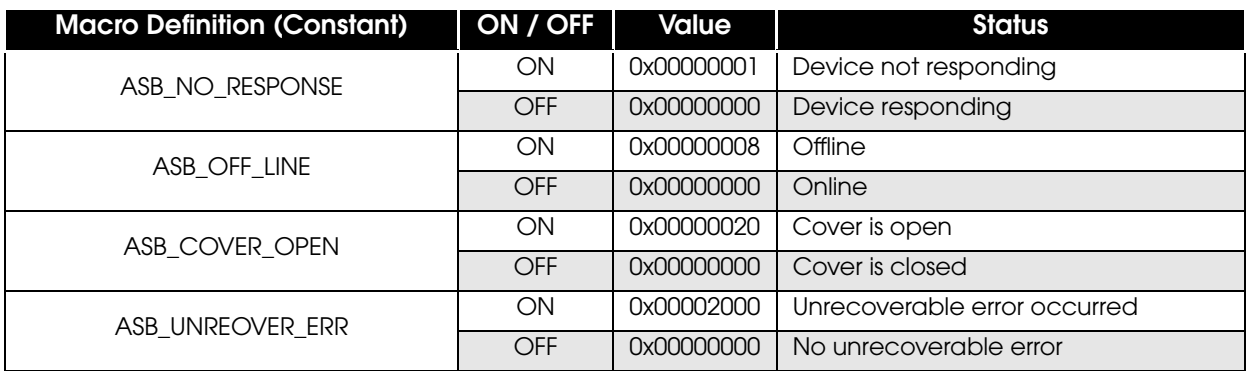

## <span id="page-147-0"></span>Device **ID**

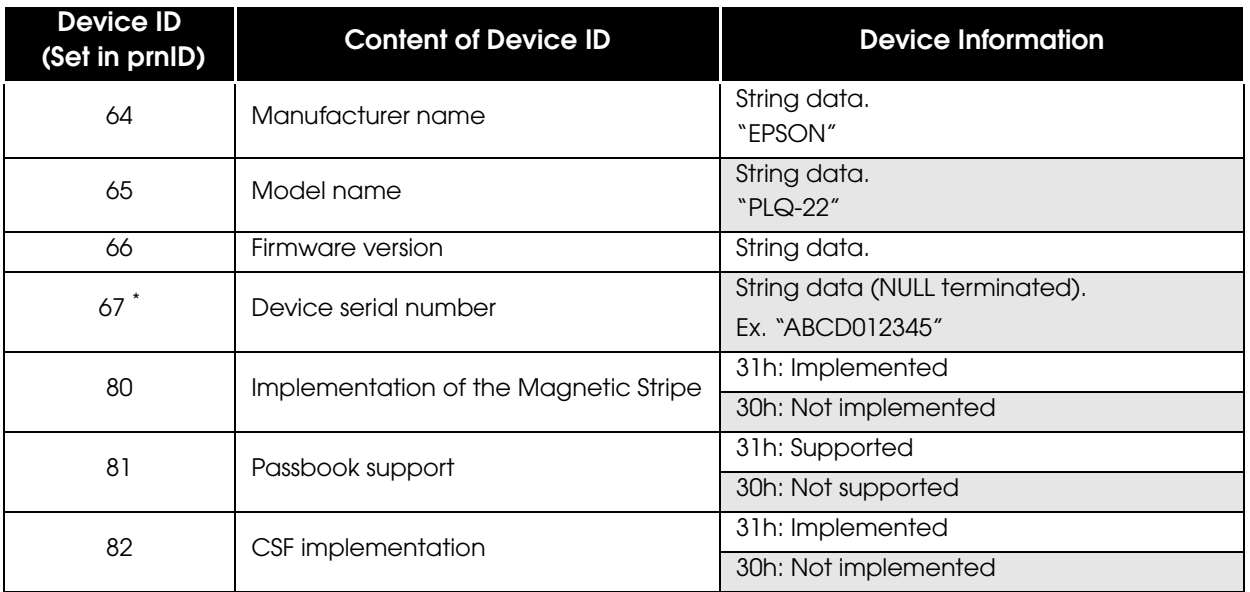

\* Compatible with PLQ-22KCS/PLQ-22KCSM only

# PLQ-22 .NET API Reference

This chapter explains the PLQ-22 API used in a .NET environment.

## MFDevice Class

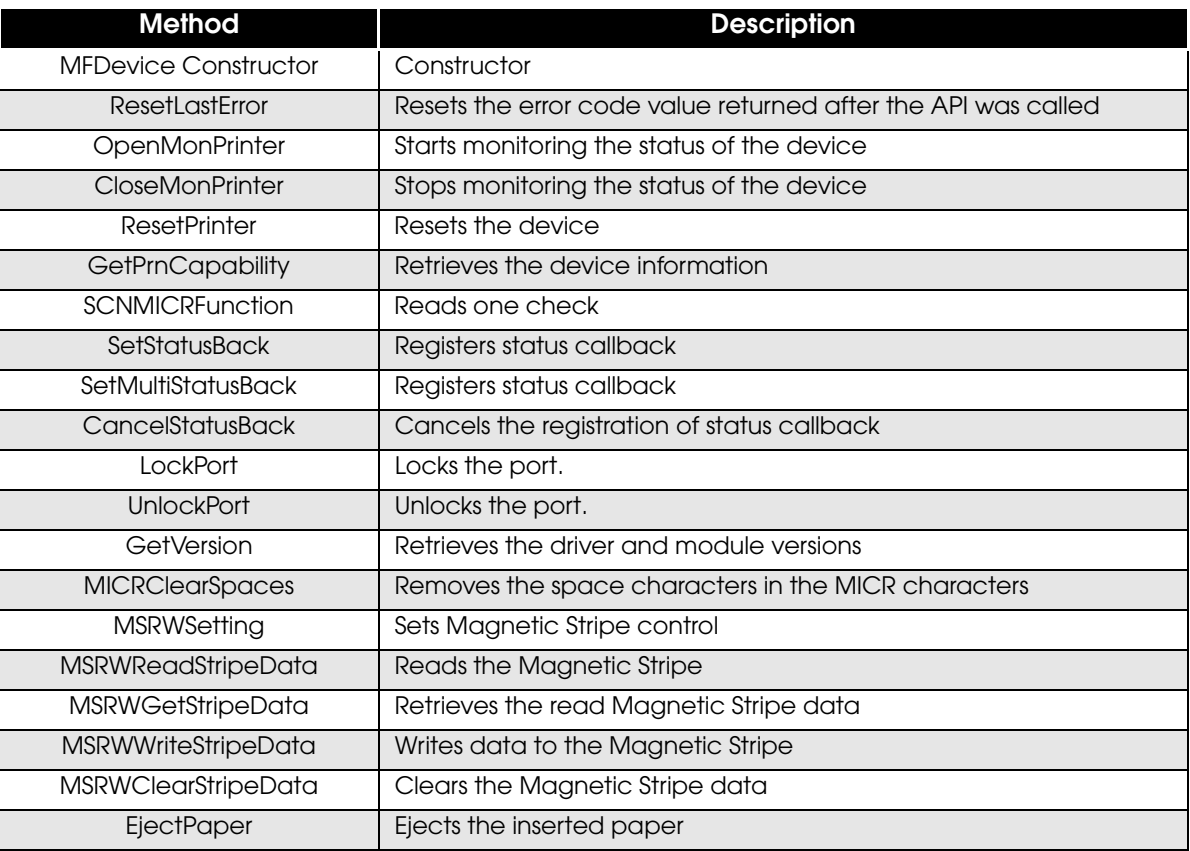

## **Properties**

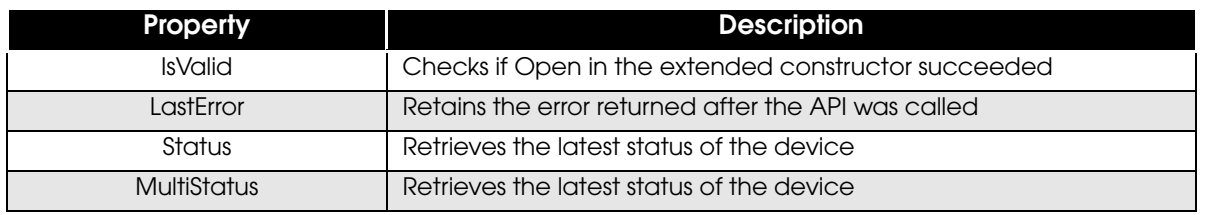

## **Events**

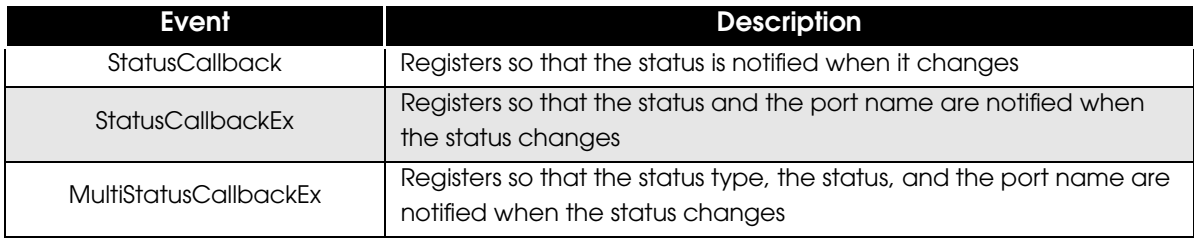

## **MFDevice**

A constructor of MFDevice class.

Generates a class which defines the APIs that control this driver.

## **Syntax**

*MFDevice*( )

## **ResetLastError**

Sets the return value of a called method, retained by the .NET API, to SUCCESS.

## **Syntax**

void *ResetLastError*( )

### **Description**

Sets the value retrieved from the property LastError to "SUCCESS", until another method gets called and returns a return value.

## **OpenMonPrinter**

Starts monitoring the status of the specified device. Refer to ["BiOpenMonPrinter" on page 111](#page-110-0) for details.

## **Syntax**

ErrorCode *OpenMonPrinter* (OpenType type, String name)

#### Argument

OpenType type: Specifies "TYPE\_PRINTER" (constant) String name: Specifies the name of the device whose status you want to monitor.

#### Example

<Local Connection> ErrorCode OpenMonPrinter("PLQ-22U"); <Network Connection> ErrorCode OpenMonPrinter("192.168.192.168\PLQ-22U");

ErrorCode OpenMonPrinter("SCANNER SERVER\PLQ-22U");

Return value

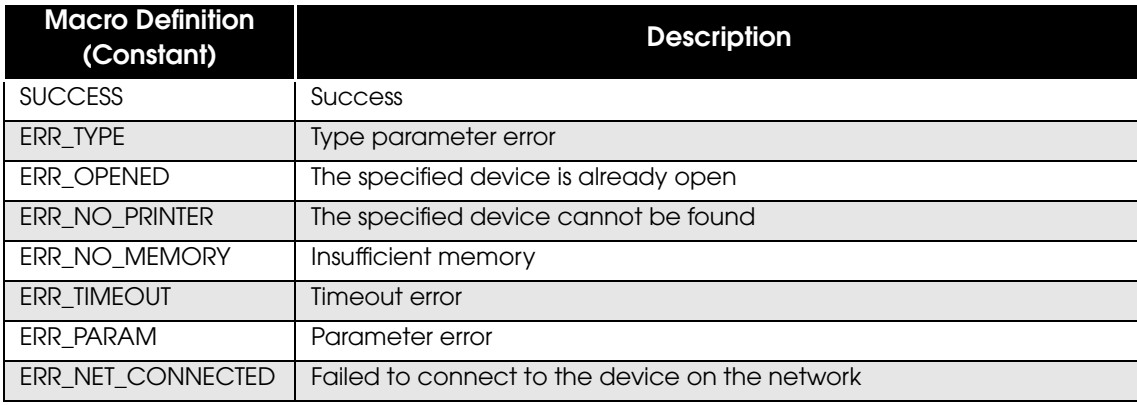

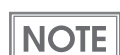

## **CloseMonPrinter**

Stops monitoring the status of the device.Refer to ["BiCloseMonPrinter" on page 125](#page-124-0) for details.

**Syntax** 

ErrorCode *CloseMonPrinter* ( )

Return value

**NOTE** 

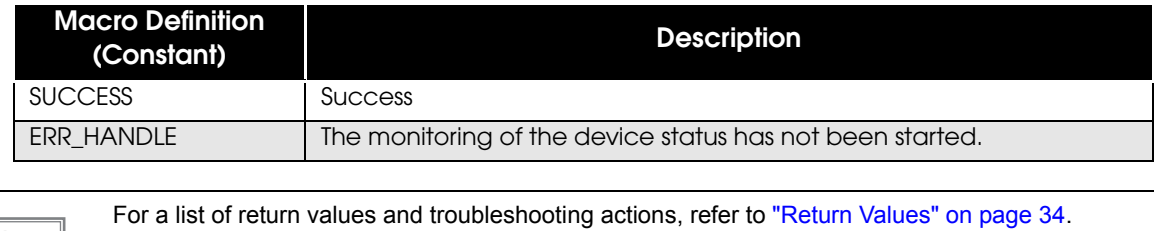

**152**

## **ResetPrinter**

Resets the device whose status is being monitored. Refer to ["BiResetPrinter" on page 120](#page-119-0) for details.

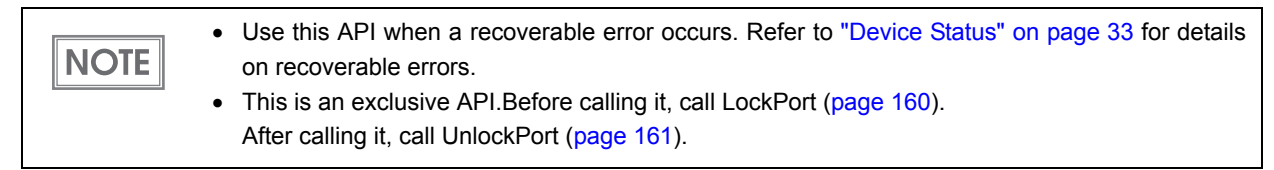

**Syntax** 

## ErrorCode *ResetPrinter* ( )

Return value

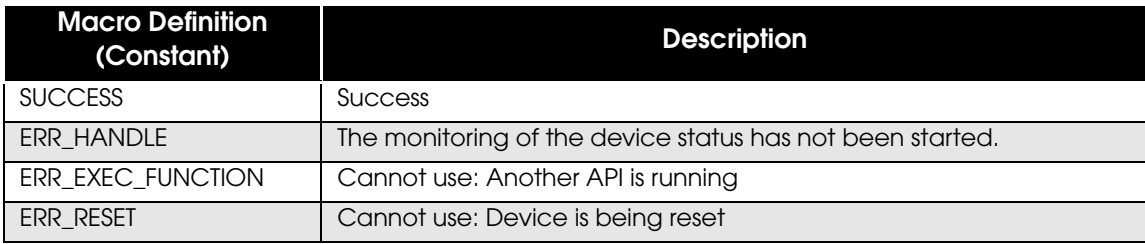

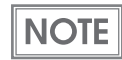

## **GetPrnCapability**

Retrieves the device information. Refer to ["BiGetPrnCapability" on page 124](#page-123-0) for details.

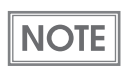

This is an exclusive API. Before calling it, call LockPort [\(page 160\)](#page-159-0). After calling it, call UnlockPort [\(page 161\)](#page-160-0).

### **Syntax**

### ErrorCode **GetPrnCapability** ( byte printerID, out byte() data ) ErrorCode *GetPrnCapability* ( byte printerID, out String data )

#### Argument

byte printerID: Specifies the device ID of the device information you want to retrieve. byte[] data: Specifies the array length for setting the retrieved information (1 to 80).

String data: Specifies the string for the setting the retrieved information.

#### Return value

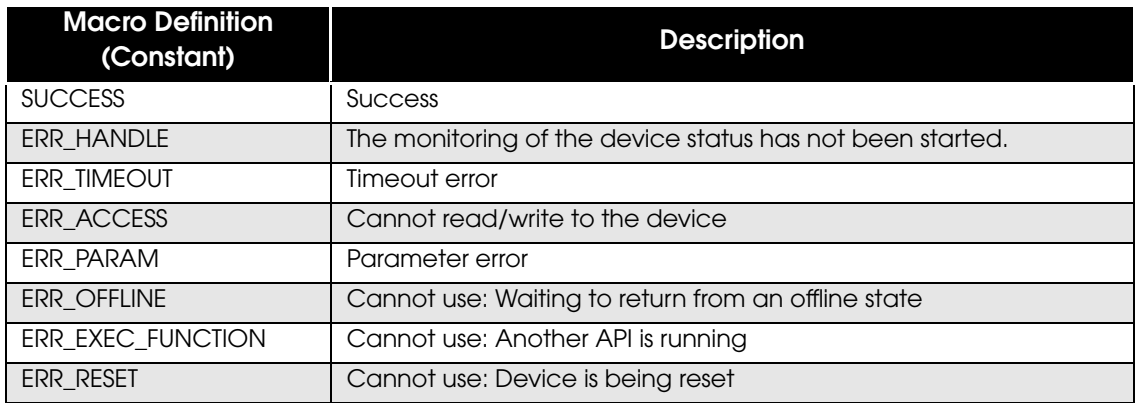

**NOTE** 

For a list of return values and troubleshooting actions, refer to ["Return Values" on page 34](#page-33-0).

### **Description**

For a list of device information that can be retrieved, refer to ["Device ID" on page 148.](#page-147-0)

## **SCNMICRFunction**

Executes/sets MICR data reading. Refer to ["BiSCNMICRFunction" on page 121](#page-120-0) for details.

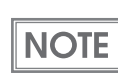

This is an exclusive API. Before calling it, call LockPort ([page 160](#page-159-0)). After calling it, call UnlockPort ([page 161\)](#page-160-0).

## **Syntax**

## ErrorCode *SCNMICRFunction* ( FunctionType functionType )

#### Argument

FunctionType functionType:

Specifies the function to execute with this API.

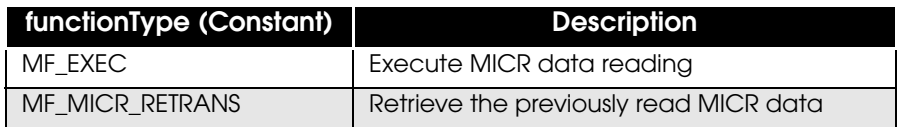

## ErrorCode *SCNMICRFunction* ( MF mf, FunctionType functionType )

#### Argument

MF mf: Sets an instance of MFBase and MFMicr classes.

FunctionType functionType:

Specifies the function to execute with this API.

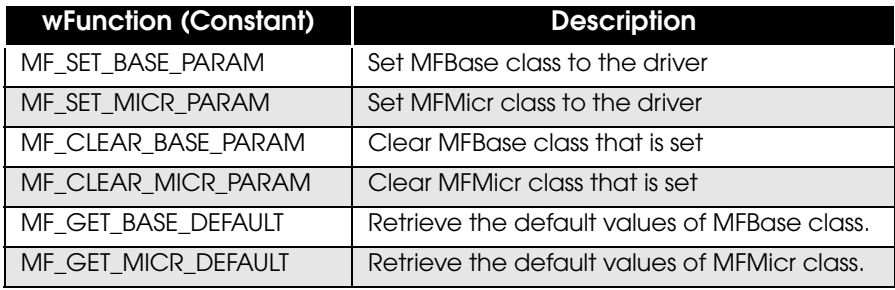

#### Return value

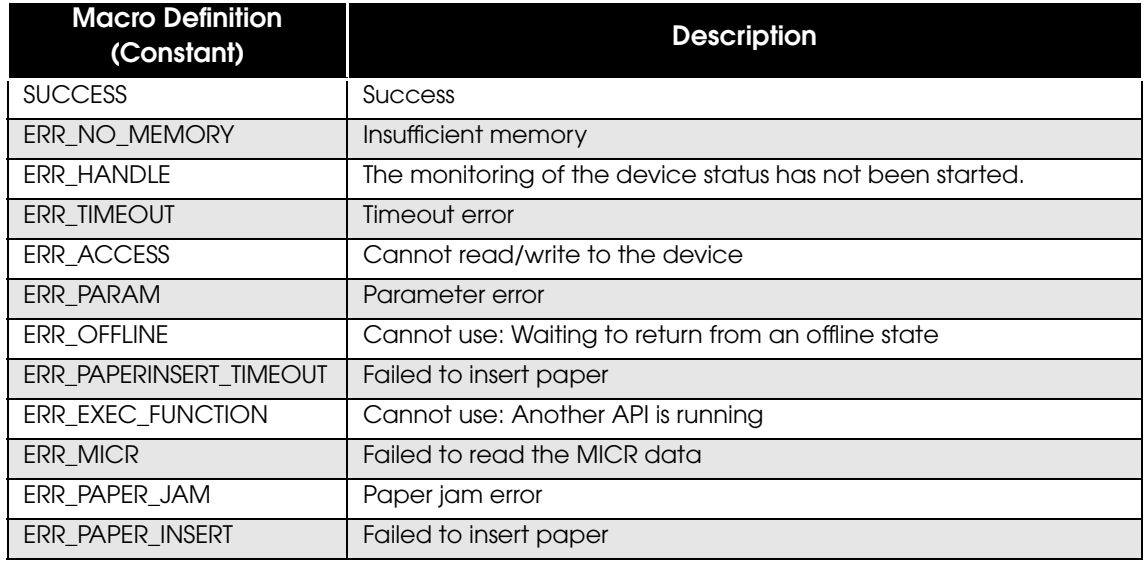

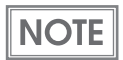

## **SetStatusBack**

Starts the status notification of StatusCallback or StatusCallbackEx [\(page 173](#page-172-0)) event. Refer to ["BiSetStatusBackFunctionEx" on page 116](#page-115-0) for details.

## **Syntax**

## ErrorCode *SetStatusBack* ( )

Return value

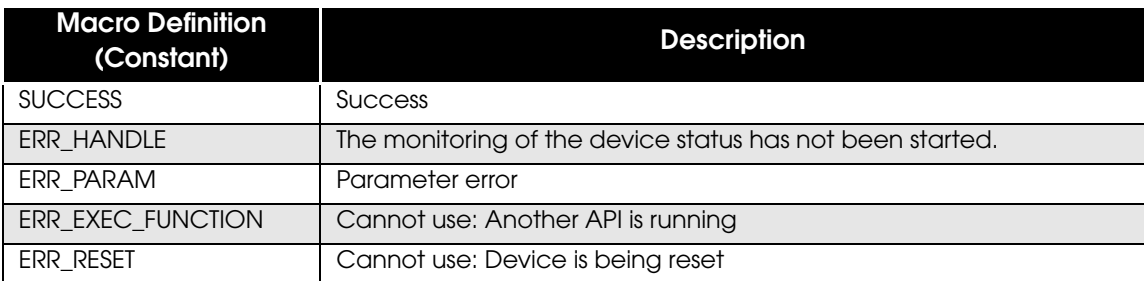

**NOTE** 

For a list of return values and troubleshooting actions, refer to ["Return Values" on page 34.](#page-33-0)

### **Description**

For a list of device statuses that can be retrieved with this API, refer to ["Device Status" on page 147](#page-146-0).

6

## **SetMultiStatusBack**

Starts the status notification of MultiStatusCallback ([page 173\)](#page-172-0) event. Refer to ["BiSetMultiStatusBackFunction" on page 117](#page-116-0) for details.

## **Syntax**

### ErrorCode *SetMultiStatusBack* ( )

Return value

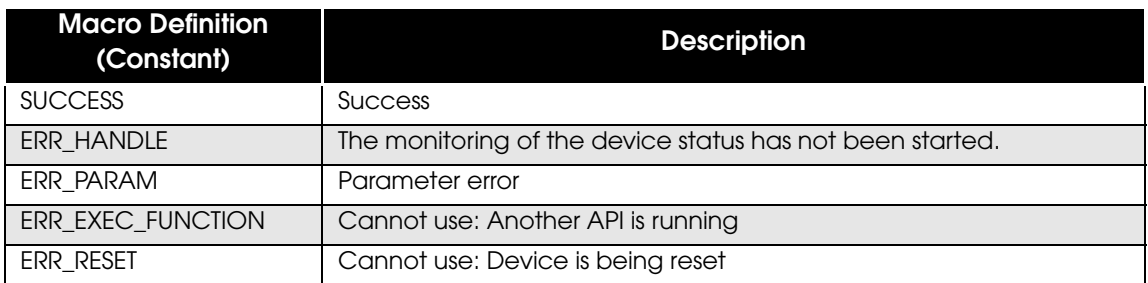

 $\overline{\phantom{a}}$  NOTE  $\overline{\phantom{a}}$ 

For a list of return values and troubleshooting actions, refer to ["Return Values" on page 34](#page-33-0).

#### **Description**

For a list of device statuses that can be retrieved with this API, refer to ["Device Status" on page 147.](#page-146-0)

## **CancelStatusBack**

Cancels the automatic status notification request process that was called by SetStatusBack or SetMultiStatusBack.

Refer to ["BiCancelStatusBack" on page 119](#page-118-0) for details.

## **Syntax**

### ErrorCode *CancelStatusBack* ( )

Return value

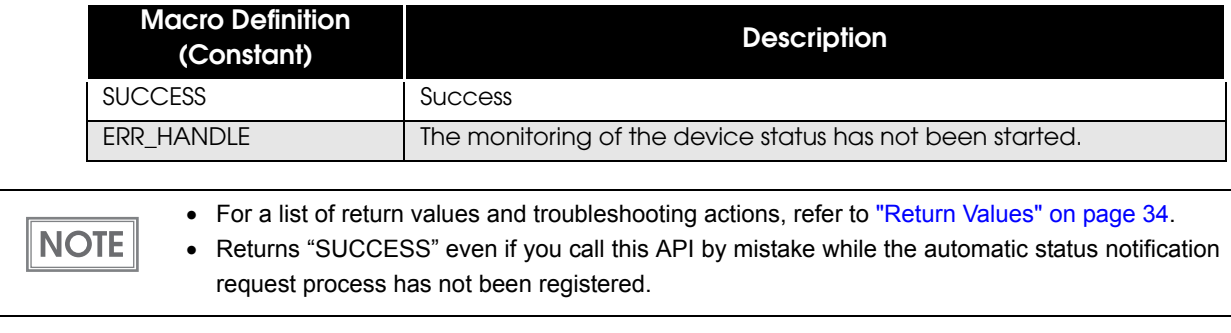

6

## <span id="page-159-0"></span>**LockPort**

Locks the port and takes sole possession of the execution right for the exclusive API (API that directly accesses the device).

Refer to ["BiLockPort" on page 135](#page-134-0) for details.

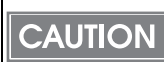

After locking the port with this API and executing the exclusive API, be sure to execute UnlockPort [\(page 161](#page-160-0)).

### **Syntax**

#### ErrorCode *LockPort* ( uint timeout )

#### Argument

uint timeout: Specifies the timeout value in ms (milliseconds).

#### Return value

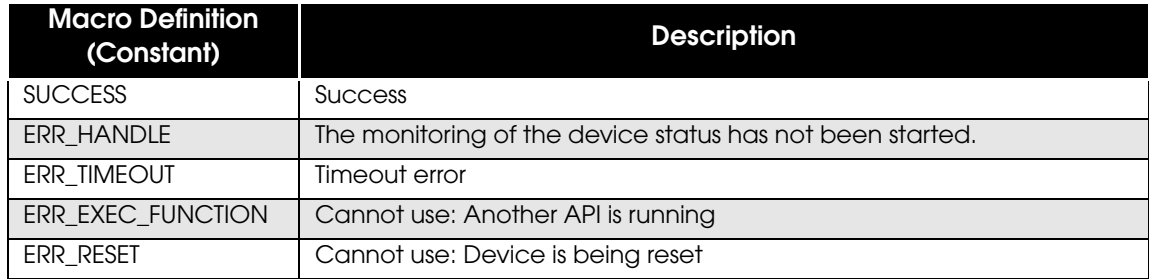

**NOTE** 

## <span id="page-160-0"></span>**UnlockPort**

Unlocks the port. Refer to ["BiUnlockPort" on page 137](#page-136-0) for details.

**Syntax** 

ErrorCode *UnlockPort* ( )

Return value

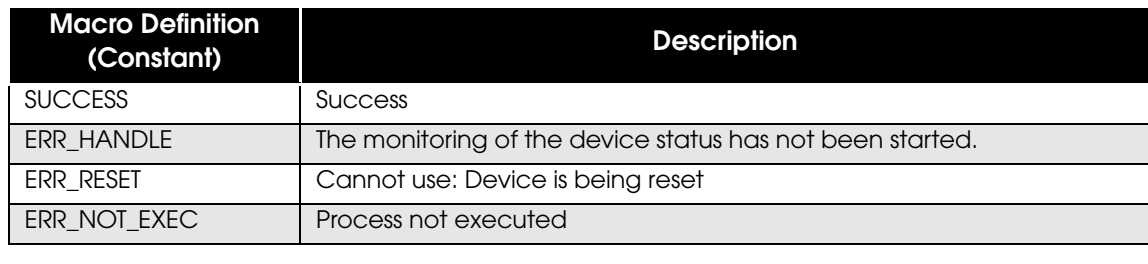

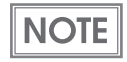

• For a list of return values and troubleshooting actions, refer to ["Return Values" on page 34](#page-33-0). • If the port was not locked, "ERR\_NOT\_EXEC" is returned.

## **GetVersion**

Retrieves the version of drivers and modules. Refer to ["BiGetVersion" on page 126](#page-125-0) for details.

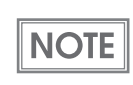

This API can be called without starting the status monitoring (OpenMonPrinter).

### **Syntax**

## ErrorCode *GetVersion* ( DriverType eDriverType, VersionType eType, MFVersion ptVersion )

#### Argument

DriverType eDriverType:

Specifies the driver whose version you want to retrieve.

For PLQ-22 .NET API, specify "DRIVER\_TYPE\_PLQ22" (constant).

#### VersionType eType:

Specifies the version to retrieve.Specify from the following:

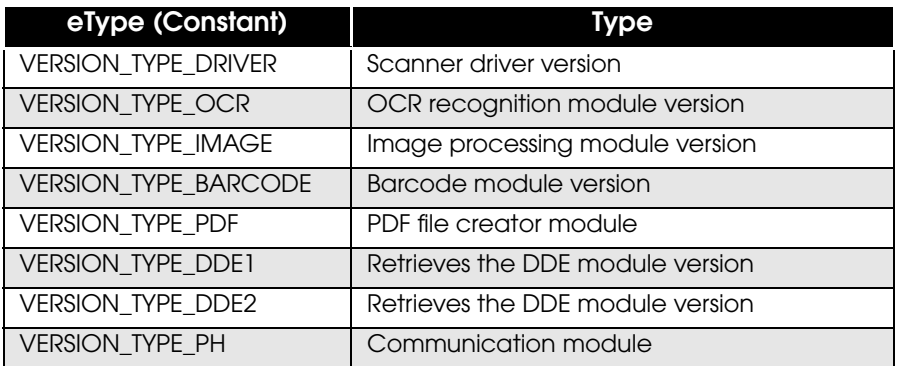

#### MFVersion ptVersion:

Specifies the MFVersion class object. The retrieved version is set. Refer to ["MFVERSION Class - Properties" on page 182](#page-181-0) for details.

#### Return value

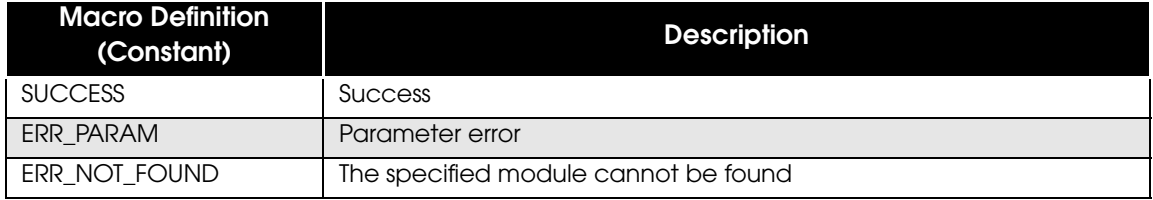

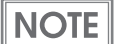

## **MICRClearSpaces**

Removes the space characters contained in the acquired MICR data. Refer to ["BiMICRClearSpaces" on page 127](#page-126-0) for details.

### **Syntax**

ErrorCode *MICRClearSpaces* ( RemoveSpace removeSpace )

#### Argument

RemoveSpace removeSpace:

Disables/enables the removal of the space characters contained in the MICR data.

Specify from the following:

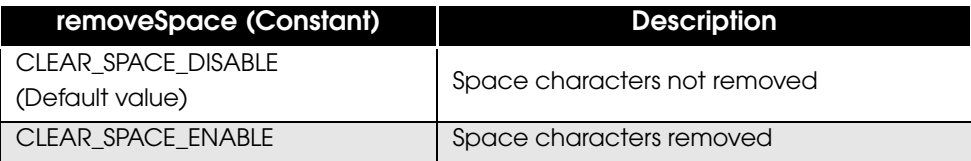

Return value

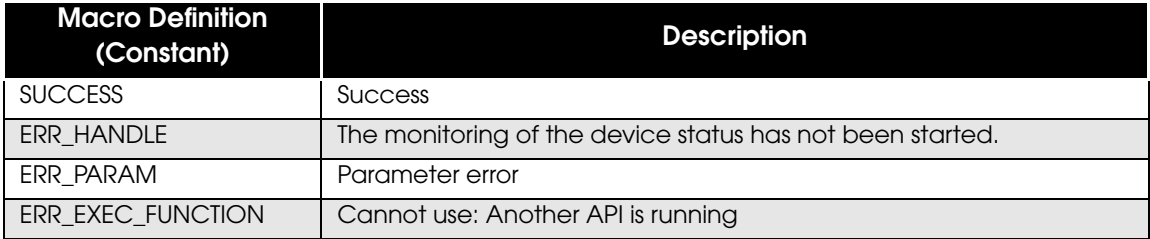

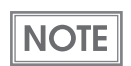

For a list of return values and troubleshooting actions, refer to ["Return Values" on page 34.](#page-33-0)

#### **Description**

The MICR data subject to the removal of the space characters by this API are the following properties of MFMICR class:

- MicrStr: MICR string
- OcrReliableInfo:Reliability information of MICR character recognition

6

## **MSRWSetting**

Sets the necessary information to the device to read, write, and clear the Magnetic Stripe data on passbooks. Refer to ["BiMSRWSetting" on page 128](#page-127-0) for details.

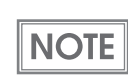

This API is proprietary to PLQ-22 CSM.

## **Syntax**

## ErrorCode *MSRWSetting* (MFMsrw mfSetting)

Argument

pSetting: Specifies MFMsrw class. Refer to ["MFMSRW Class - Properties" on page 183](#page-182-0) for details.

Return value

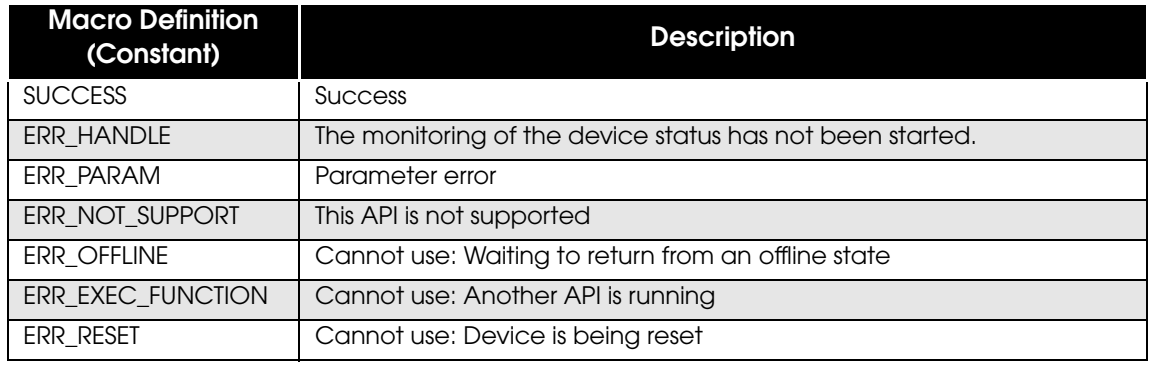

**NOTE** 

## <span id="page-164-0"></span>MSRWReadStripeData

Waits for the user to insert the passbook and reads the Magnetic Stripe. Refer to ["BiMSRWReadStripeData" on page 129](#page-128-0) for details.

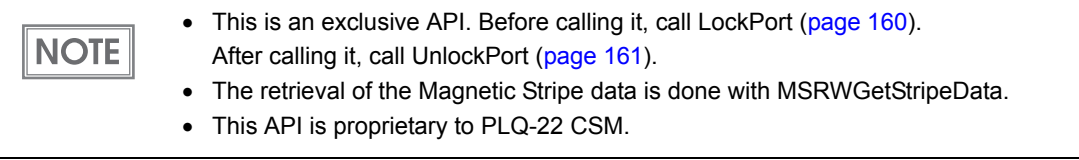

## **Syntax**

## ErrorCode *MSRWReadStripeData* ( uint timeout )

#### Argument

uint timeout: Sets the timeout value for loading the passbook, in ms.

#### Return value

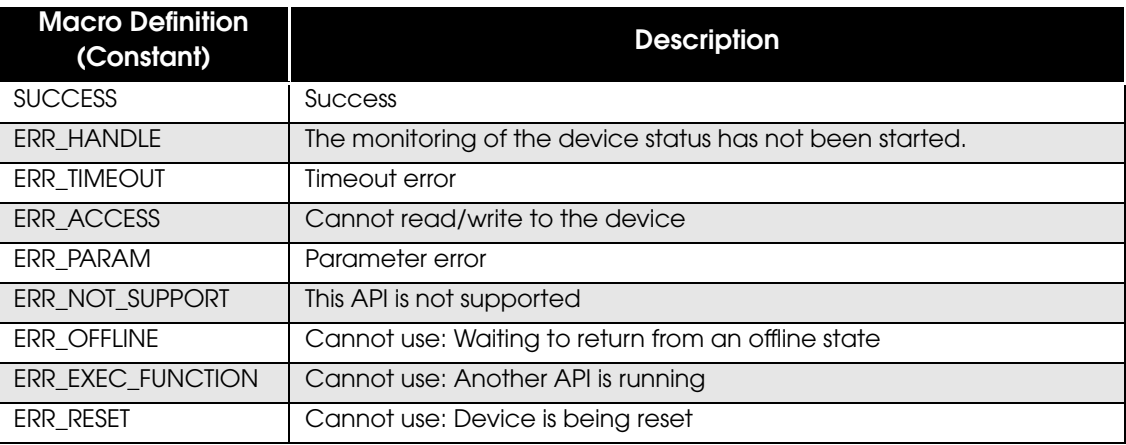

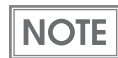

## **MSRWGetStripeData**

Retrieves the Magnetic Stripe data that was read with MSRWReadStripeData ([page 165](#page-164-0)). Refer to ["BiMSRWGetStripeData" on page 130](#page-129-0) for details.

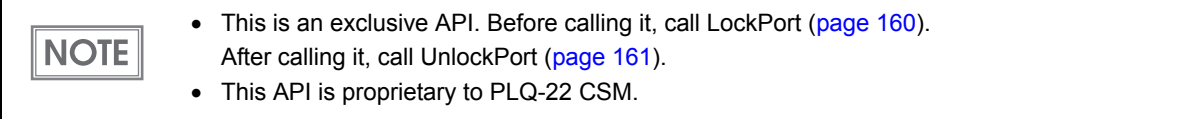

#### **Syntax**

#### ErrorCode *MSRWGetStripeData* ( uint blocknumber, ref byte() read, out uint returnlength, out uint detail )

#### Argument

uint blocknumber: Specifies the block number of the Magnetic Stripe data you are retrieving. The block numbers that can be specified are "1" and "2".

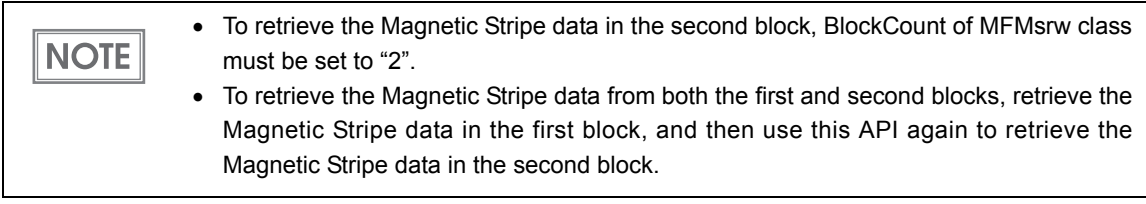

byte[] read: Specifies the buffer for retrieving data.

out uint returnlength:

Sets the data size of the Magnetic Stripe data.

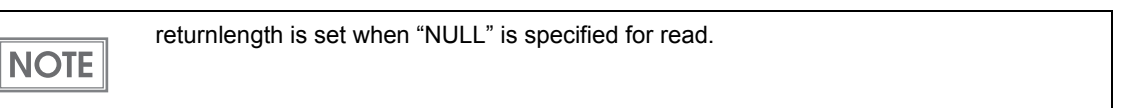

out uint detail: The details of the reading result are set.

#### Return value

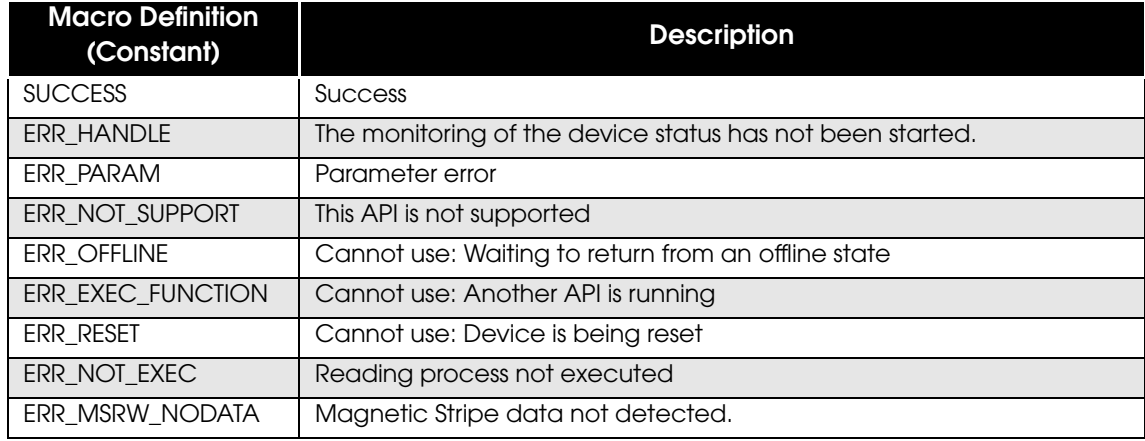

**NOTE** 

For a list of return values and troubleshooting actions, refer to ["Return Values" on page 34.](#page-33-0)

### **Description**

To retrieve the Magnetic Stripe data, this API needs to be called twice.

First time: Retrieves the data size of the Magnetic Stripe data.

Second time: Retrieves the Magnetic Stripe data.

(The data size retrieved from the first call is used in the read array in the second parameter of the second call.)

<Example>

' Retrieve the data size of the Magnetic Stripe data eErrorCode = m\_objMfDevice.MSRWGetStripeData(1, Nothing, iReadLength, iDetail)

' Retrieve the Magnetic Stripe data If iReadLength  $\infty$  0 Then ReDim bRead(CInt(iReadLength - 1)) End If eErrorCode = m\_objMfDevice.MSRWGetStripeData(1, bRead, iReadLength, iDetail)

## **MSRWWriteStripeData**

Waits for the user to insert the passbook and writes the specified data to the Magnetic Stripe. Refer to ["BiMSRWWriteStripeData" on page 132](#page-131-0) for details.

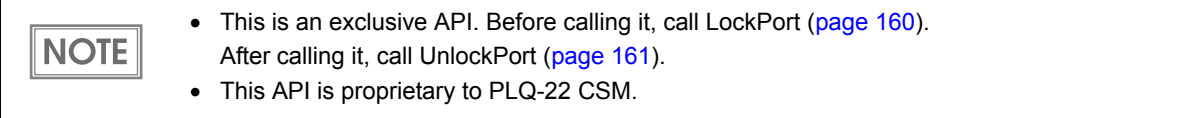

### **Syntax**

### ErrorCode **MSRWWriteStripeData** ( uint timeout, byte() write )

Argument

uint timeout: Sets the timeout value for loading the passbook, in ms.

byte[] write: Specifies the data to write (30H to 3FH).

#### Return value

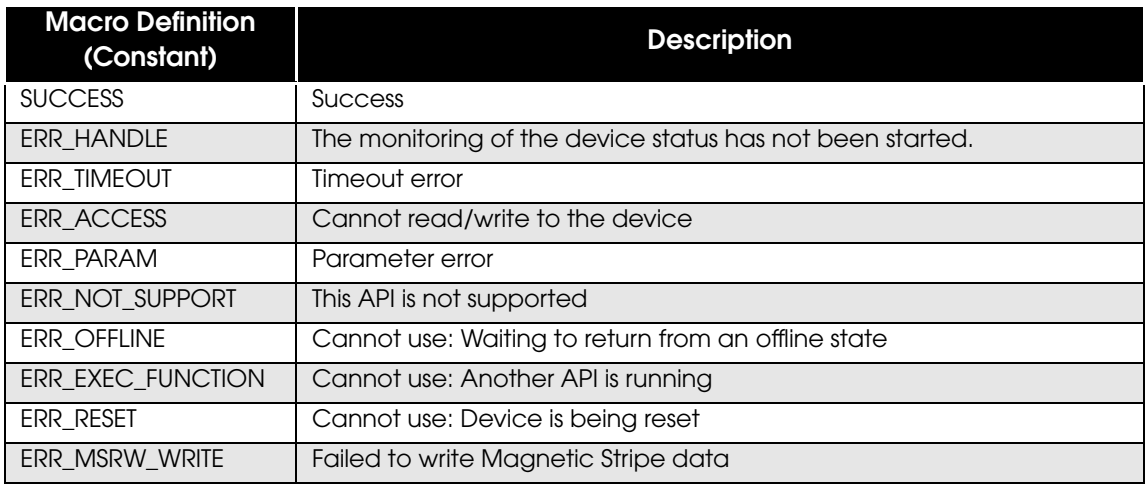

 $\sqrt{NOTE}$ 

## **MSRWClearStripeData**

Waits for the user to insert the passbook and clears the Magnetic Stripe data. Refer to ["BiMSRWClearStripeData" on page 133](#page-132-0) for details.

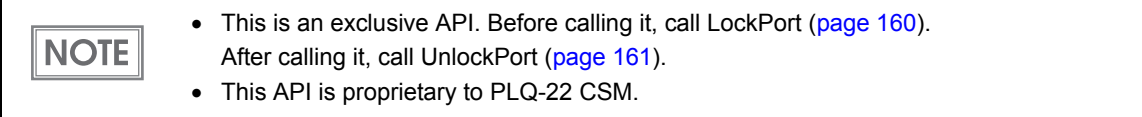

### **Syntax**

### ErrorCode *MSRWClearStripeData* ( uint timeout )

#### Argument

uint timeout: Sets the timeout value for loading the passbook, in ms.

Return value

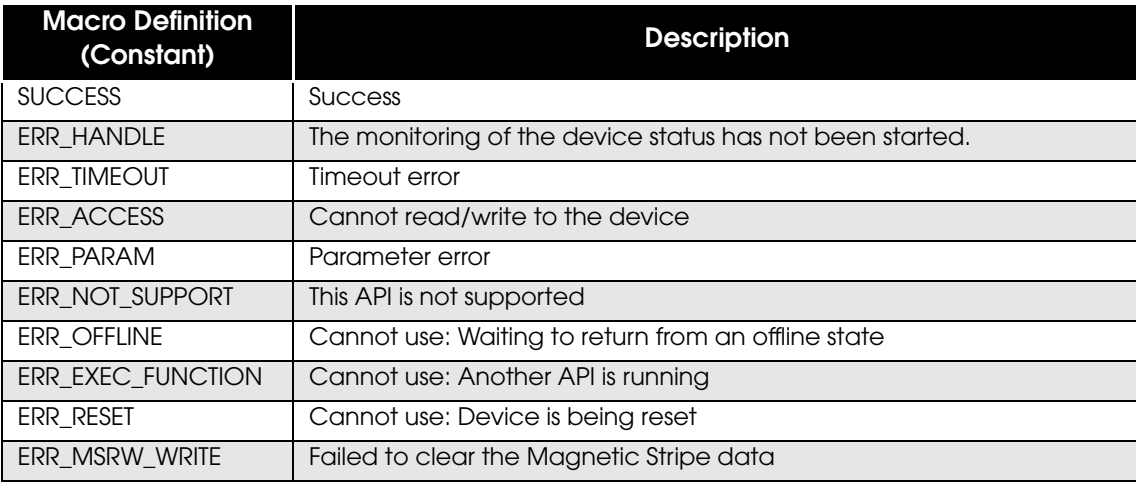

**NOTE** 

## **EjectPaper**

 $NOTE$ 

This is an exclusive API. Before calling it, call LockPort [\(page 160\)](#page-159-0). After calling it, call UnlockPort [\(page 161\)](#page-160-0).

Ejects the inserted paper. Refer to ["BiEjectPaper" on page 134](#page-133-0) for details.

### **Syntax**

## ErrorCode *EjectPaper* ( MfEjectType type, uint timeout )

#### Argument

MFEjectType type:

Specifies where the paper should be ejected to. The value can be specified from the following:

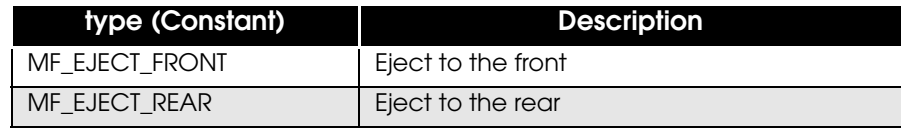

uint timeout: Specifies the timeout value in ms (milliseconds).

#### Return value

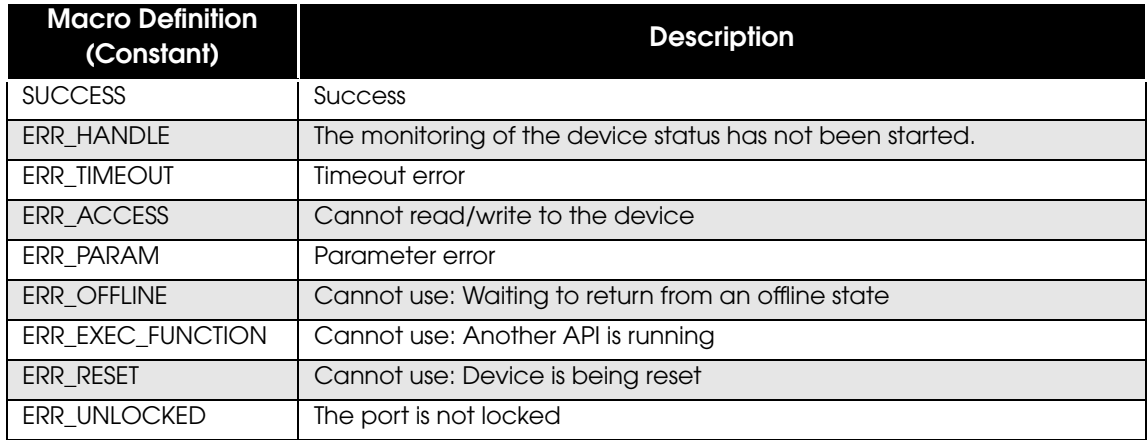

**NOTE** 

## **Properties**

## IsValid

Retrieves the result of executing OpenMonPrinter.

Access

Read only

Data type

bool type

Value

true: OpenMonPrinter succeeded

false: OpenMonPrinter failed

## LastError

Retrieves the return value after executing a PLQ-22 .NET API.

Access

Read only

Data type

Enum ErrorCode type

Value

Refer to ["Return Values" on page](#page-33-0) 34 for details.

## **Status**

Retrieves the current device status.

#### Access

Read only

Data type Enum ASB type

Value

Refer to ["BiGetStatus" on page](#page-112-0) 113 for details.

## **MultiStatus**

Retrieves the current device status.

#### Access

Read only

#### Data type

Enum EscMcASB[4] type

#### Value

Refer to ["BiGetMultiStatus" on page](#page-113-0) 114 for details.

## **Events**

## <span id="page-172-0"></span>StatusCallback/ StatusCallbackEx/MultiStatusCallback

Notifies the application of the device status when it changes.

#### Event

*event StatusCallbackHandler StatusCallback; event StatusCallbackHandlerEx StatusCallbackEx; event MultiStatusCallbackHandler MultiStatusCallback;*

#### **Delegate**

*delegate void StatusCallbackHandler(ASB asb); delegate void StatusCallbackHandlerEx(ASB asb, String portName); delegate void MultiStatusCallbackHandler(EscMcASBType type, EscMcASB mcasb, String portName);*

### **Parameters**

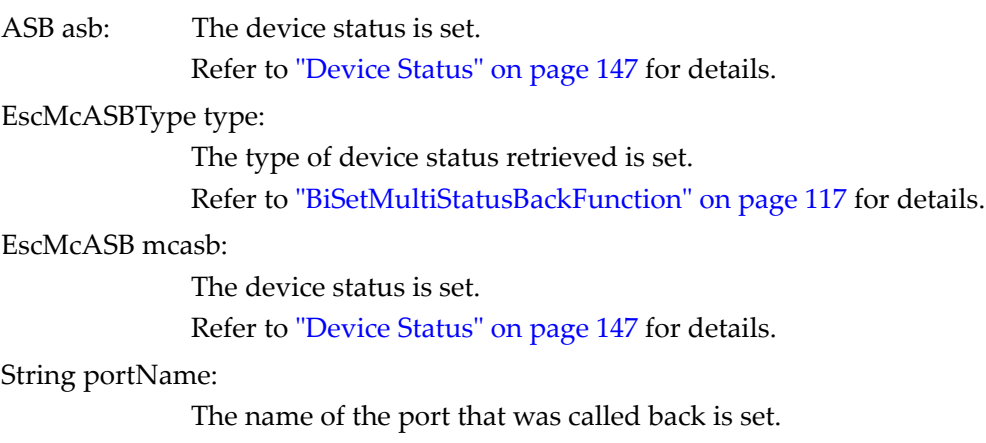

## MFBASE Class - Properties

## Version

Retrieves the version of MFBase class.

#### Access

Read only

#### Data type

int type

#### Value

The version of MFBase class

### Ret

#### Access

Read only

#### Data type

Enum ErrorCode type

#### Value

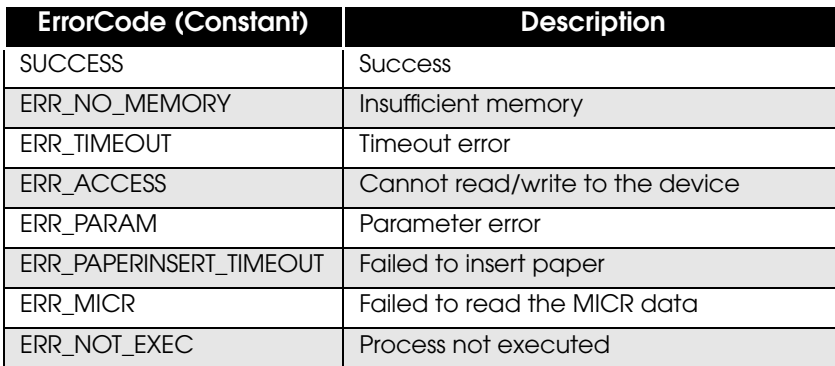

### **Timeout**

Sets the wait time for paper insertion in seconds.

Access

Read/write

Data type

int type

Value

0 to 300

## **ErrorEject**

Specifies where the paper is ejected when an error occurs during the reading process.

Access

Read/write

Data type

Enum MfEjectType type

#### Value

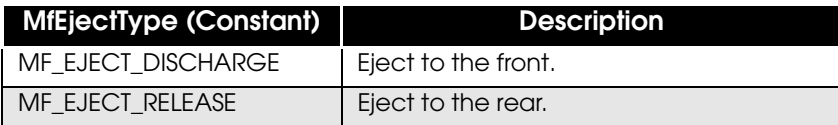

### **SuccessEject**

Specifies where the paper is ejected when the reading process completes successfully.

Access

Read/write

Data type

Enum MfEjectType type

#### Value

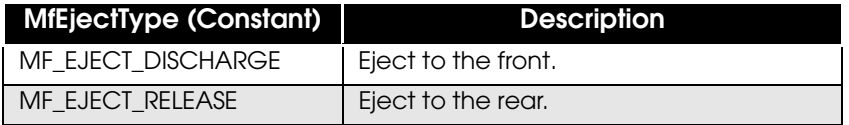

6

## **PortName**

Retrieves the port name assigned by the driver.

Access

Read only

Data type

String type

Value

Port name assigned by the driver

## MFMICR Class - Properties

## Version

Retrieves the version of MFMicr class.

#### Access

Read only

#### Data type

int type

#### Value

Version of MFMicr class

## Ret

#### Access

Read only

#### Data type

Enum ErrorCode type

#### Value

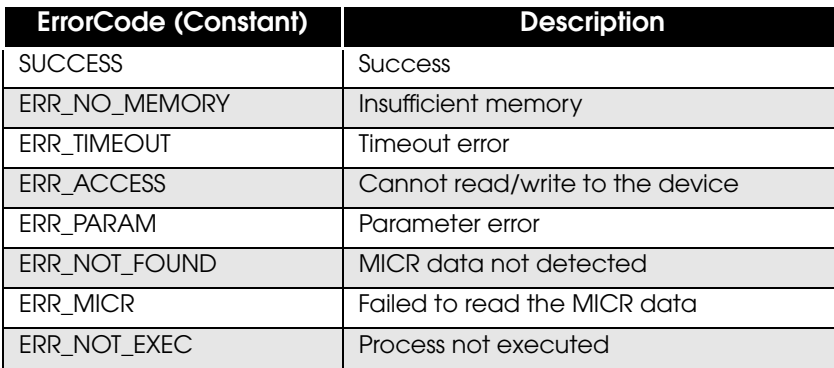

## Font

Sets the font of the MICR data to read.

#### Access

Read/write

#### Data type

Enum MfMicrFont type

#### Value

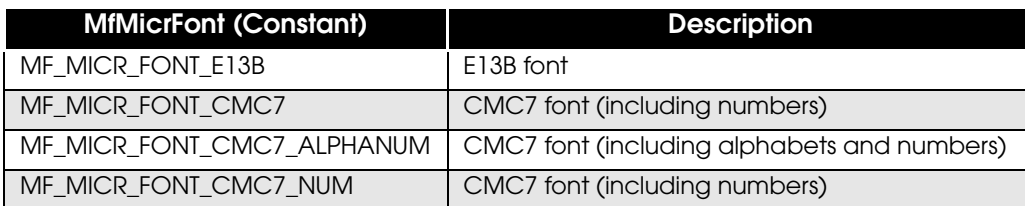

## **MicrOcrSelect**

Specifies the reading operation of the MICR data.

#### Access

Read/write

#### Data type

Enum MfMicrType type

#### Value

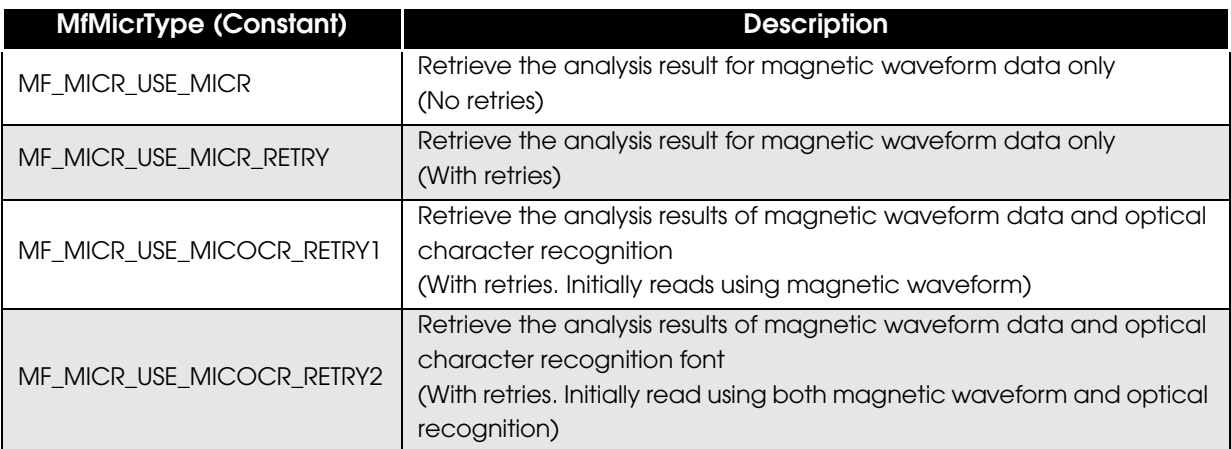

#### **Status**

Retrieves the MICR reading status.

Access

Read only

Data type

byte type

Value

Refer to ["MF\\_MICR" on page](#page-140-0) 141 for details.

**Detail** 

Retrieves the detailed MICR reading status.

Access

Read only

Data type

byte type

Value

Refer to ["MF\\_MICR" on page](#page-140-0) 141 for details.

### **MicrStr**

Retrieves the read MICR data.

Access

Read only

Data type

String type

Value

MICR data that was read

6

## OcrReliableInfo.FirstSelectString

Retrieves the OCR recognized string that is likely to be the closest to the actual string.

Access

Read only

Data type

String type

Value

First recognition candidate data

## OcrReliableInfo.SecondSelectString

Retrieves the OCR recognized string that is likely to be the second closest to the actual string.

Access

Read only

#### Data type

String type

Value

Second recognition candidate data

### OcrReliableInfo.FirstSelectPercentage

Retrieves the reliability in percentage of the OCR recognized characters that are likely to be the closest to the actual string.

Access

Read only

Data type int[] type

Value

Reliability of the first recognition candidate data (%)
## OcrReliableInfo.SecondSelectPercentage

Retrieves the reliability in percentage of the OCR recognized characters that are likely to be the second closest to the actual string.

Access

Read only

Data type int[] type

Value

Reliability of the second recognition candidate data (%)

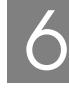

# MFVERSION Class - Properties

## **Description**

Retrieves the information retrieved by GetVersion.

#### Access

Read only

#### Data type

String type

#### Value

Information retrieved by GetVersion

## **Version**

Retrieves version information.

Access

Read only

Data type

String type

Value

Version information

# MFMSRW Class - Properties

## **Version**

Retrieves the version of MFMsrw class.

#### Access

Read only

#### Data type

int type

#### Value

Version of MFMsrw class

## RecordFormat

#### Sets the record format.

Access

Read/write

#### Data type

Enum MsrwFormat type

#### Value

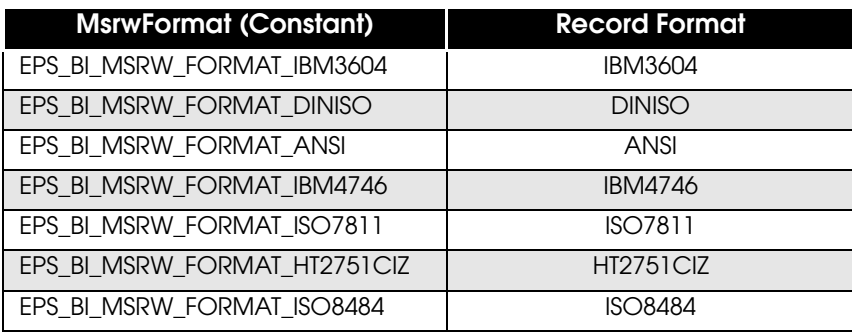

## **IBMDataType**

Sets the EOM of the record format (dwRecordFormat).

#### Access

Read/write

#### Data type

Enum MsrwIBMDataType type

#### Value

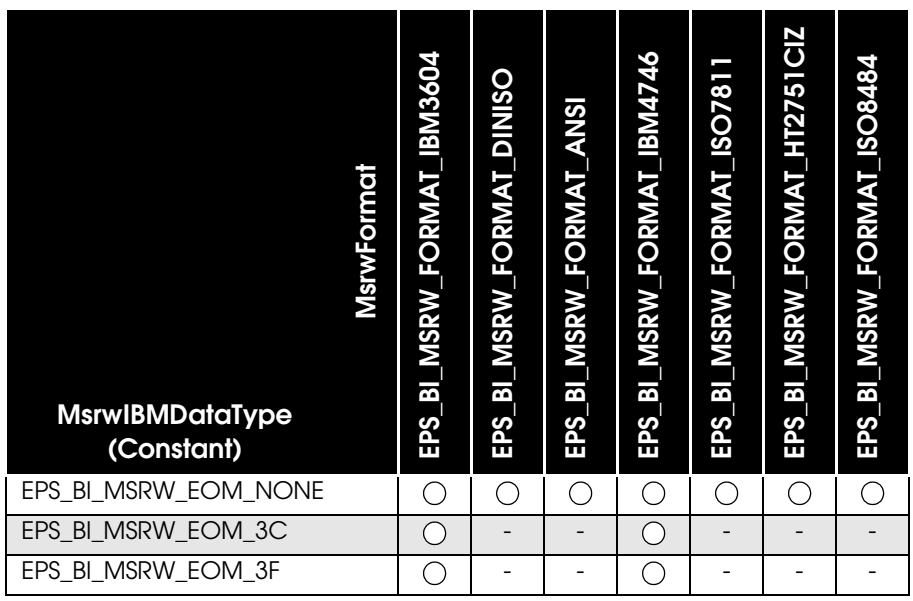

## **ReadRetry**

Sets the number of retries for reading the Magnetic Stripe.

Access

Read/write

Data type

uint type

Value

0 to 3

## WriteAndClearRetry

Sets the number of retries for writing and clearing the Magnetic Stripe.

Access

Read/write

Data type

uint type

Value

0 to 3

## **BlockCount**

Specifies the block to read/write the Magnetic Stripe data.

Access

Read/write

Data type

uint type

#### Value

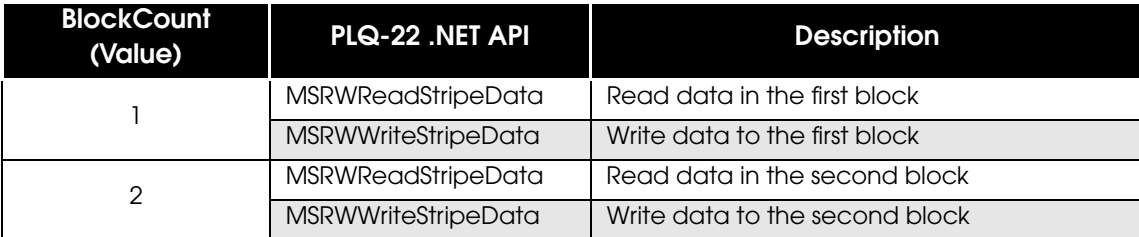

## **VerticalAdjust**

Sets the correction distance in vertical direction in units of 0.1 mm.

Access

Read/write

Data type

uint type

#### Value

0 to 5588

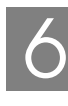

# Sample Programs

This chapter explains the sample programs necessary for developing the application.

# TWAIN API

For TWAIN API, use the sample programs provided by the TWAIN Working Group. Visit the TWAIN Working Group website:

http://www.twain.org/

## PLQ-22 API

The sample program that uses the PLQ-22 API has the following functions implemented:

- Reading and saving MICR to file
- Reading, writing, and clearing MS (Magnetic Stripe data)
- Retrieving device status
- Exclusive control

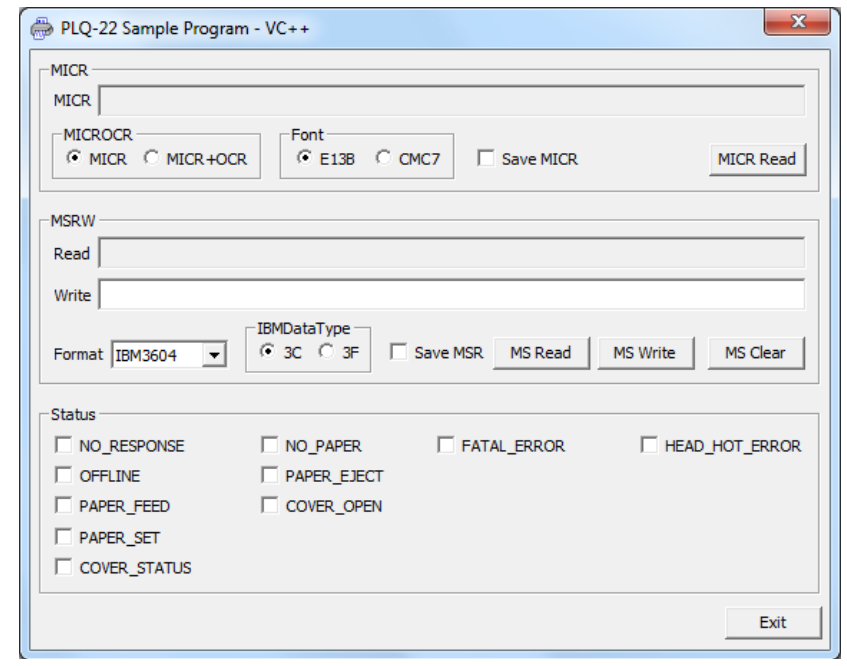

## **CAUTION**

For the sample programs, while TWAIN API is activated, the functions other than the Status function (those for MSRW and MICR) are not available.

7

## Folder Structure

The folder structure of the sample programs is as follows:

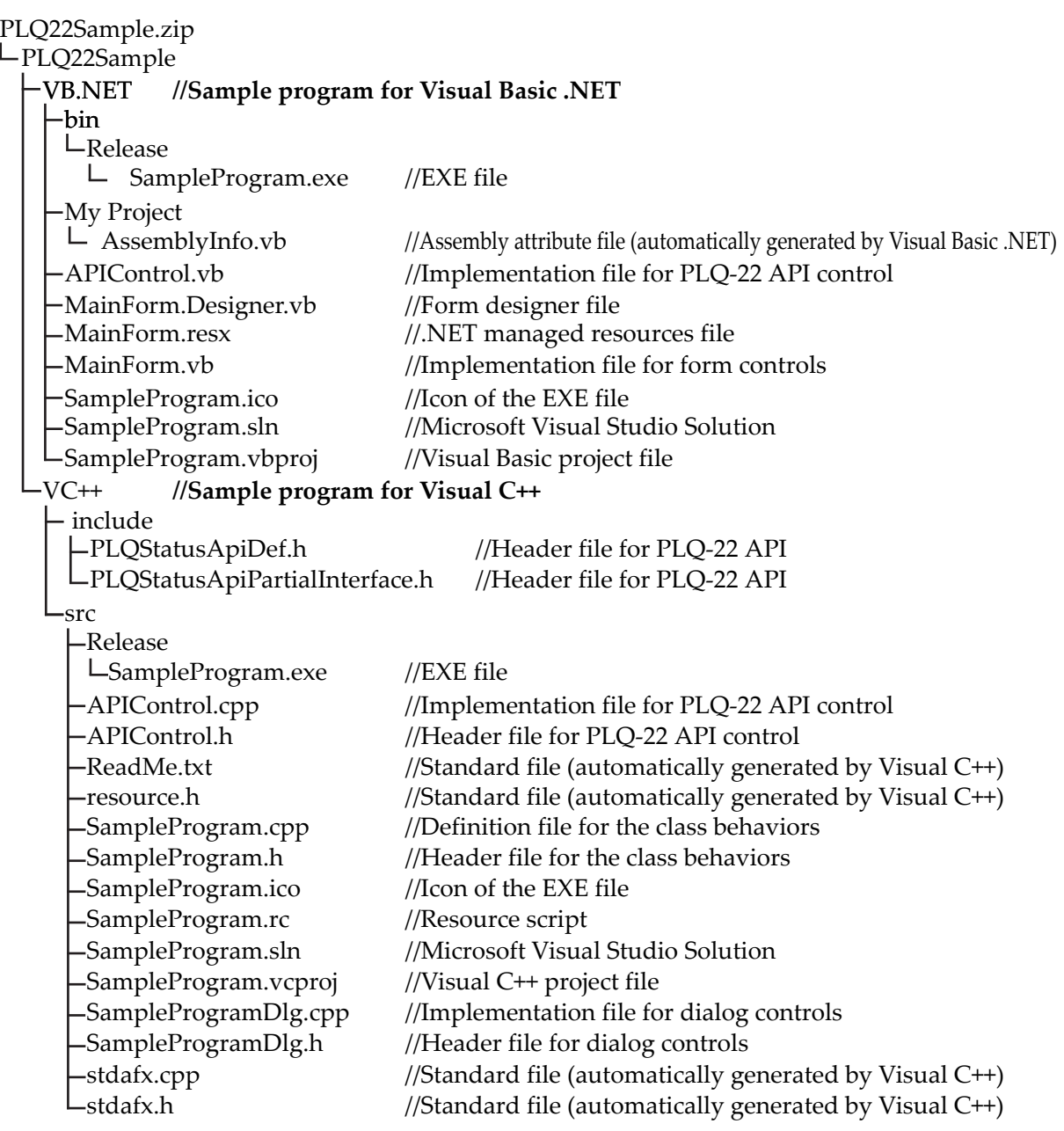